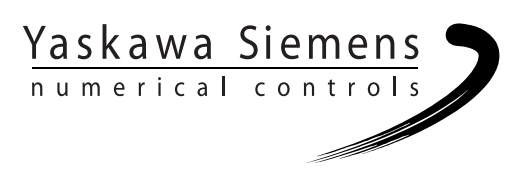

# Yaskawa Siemens CNC シリーズ

# ユーザーズマニュアル プログラミング編 Gコード説明書 旋盤用

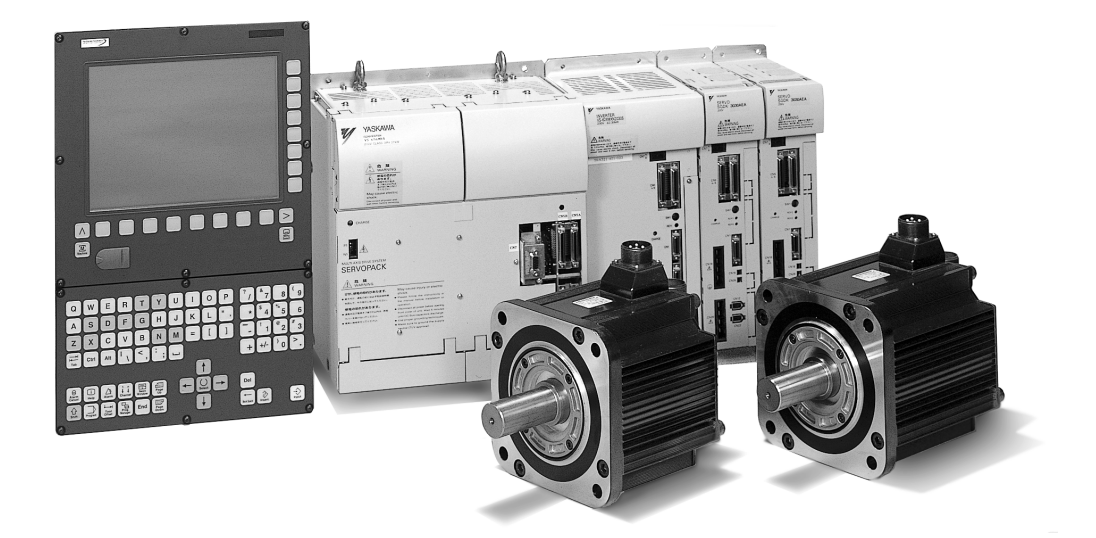

安川シーメンス NC 株式会社はシーメンス株式会社に統合の後,2010 年 8 月より シーメンス・ジャパン株式会社へ社名を変更いたしました。本書に記載の「安川 シーメンス NC 株式会社」などの社名に類する名称は「シーメンス・ジャパン株式 会社」へ読み替えをお願いします。

本マニュアルは Yaskawa Siemens 840DI, Yaskawa Siemens 830DI 両モデル用に 作成されています。本文中の記述では両モデルの機能差は区別されておりませんの で,それぞれのモデルにどの機能が標準装備されているか,どの機能がオプション で装備可能かについては別途,機能一覧表をご参照ください。また,本文中に 840DI と言った表現が出て来ますが,830DI も意味していることがあるとご理解 ください。

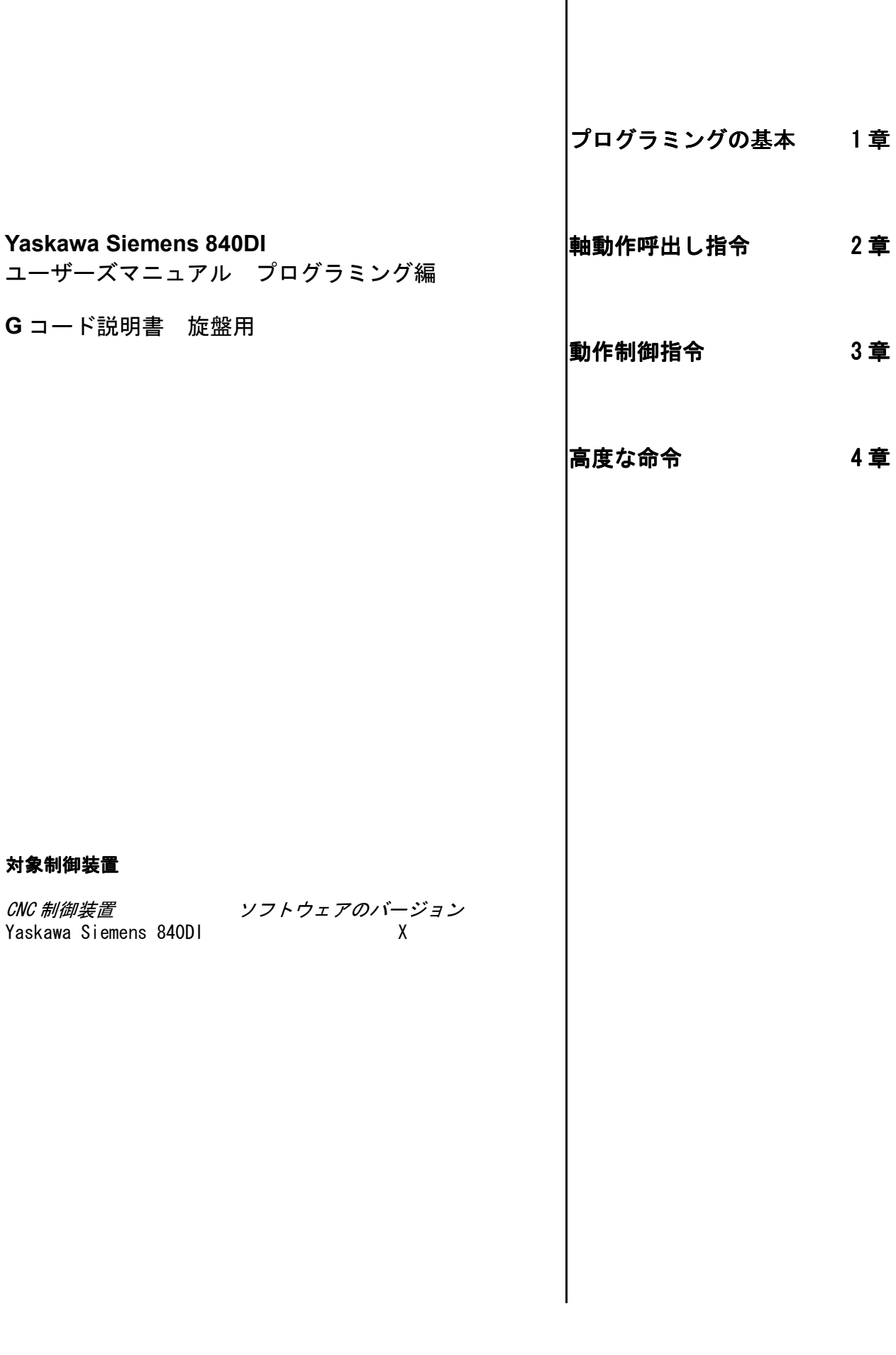

 $\overline{\phantom{a}}$ 

# 関連マニュアル

- 関連するマニュアルについては、下表に示すものがあります。必要に応じ てご覧ください。
- 製品の仕様,使用制限などの条件を十分ご理解いただいたうえで,製品をご 活用ください。

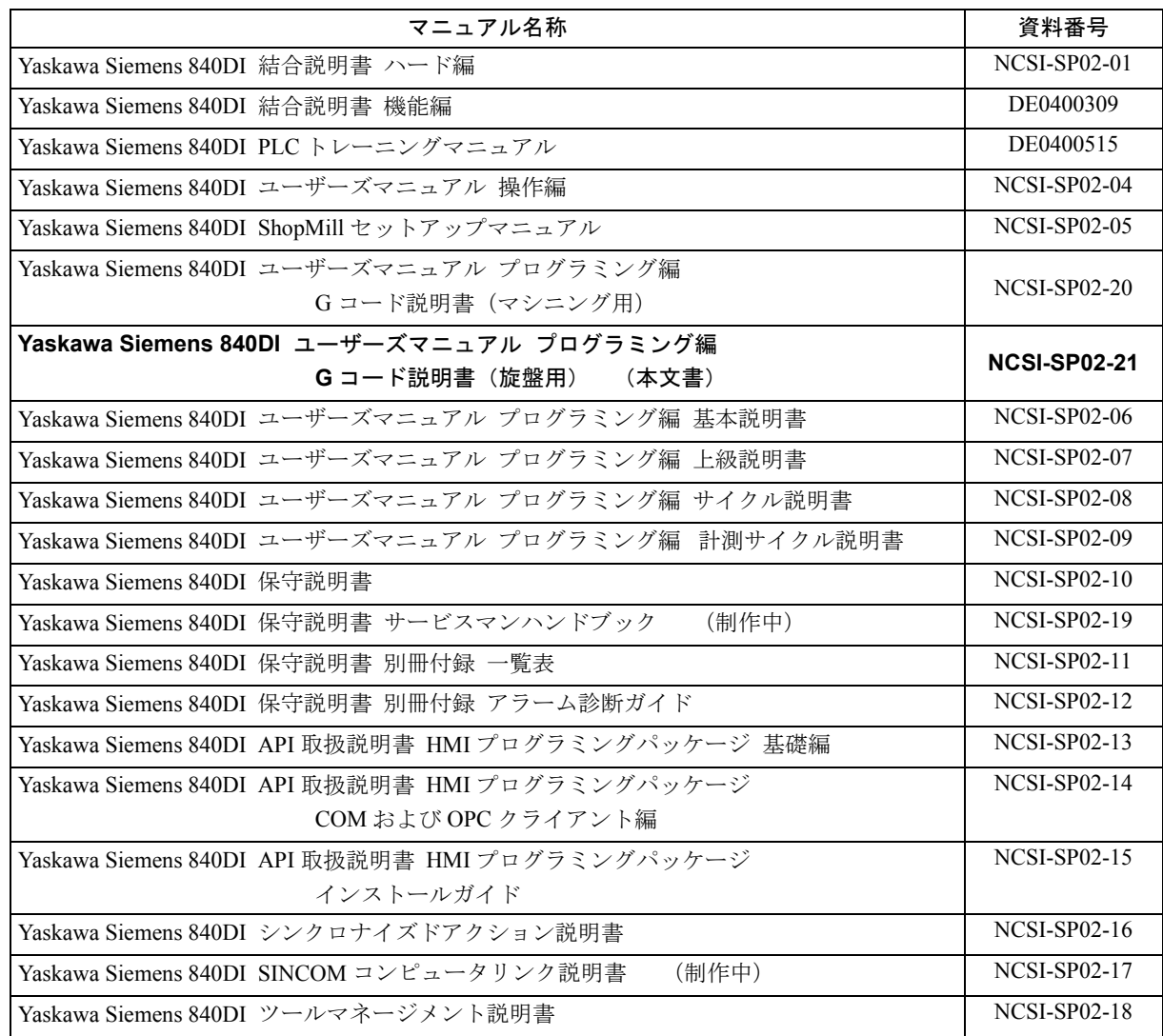

## **Yaskawa Siemens** 文書

#### 版の履歴

本版と前の版の概略を以下に示します。 各版のステータスは備考欄のコードで示されます。 備考欄のステータスコードは次のとおりです:

#### **A** ........ 初版

**B**......... 新オーダ番号(未改訂)

**C** ........ 改訂版(新ステータス) 最後の版より後で技術上の変更がページに対して行われた場合は,その ページのヘッダー中に新しい版のコードを示すことでそのような変更が 行われたことが示されます。

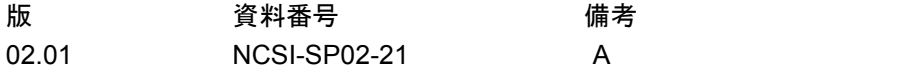

書面による許可なしに、本文書の一部または全部を使用、 複製することはできません。違反行為があった場合、損害 賠償金が課せられます。使用モデルまたはデザインの特許 登録による著作権を含むすべての権利は安川シーメンス NC 株式会社が所有しています。

本文書に説明のない他の機能でも制御装置で実行できる 場合がありますが、そのような機能は新しい制御装置や サービス時に利用できるとは限りません。

本文書の記述と、対象となるハードウェアおよびソフト ウェアとが一致しているかどうかは十分に確認されてい ます。しかし相違点がまったくないとは言えず、完全に一 致しているとは保証できません。本文書に記載されている 情報は定期的に検討され、必要な変更は次の版に反映され ます。さらなる改善のために皆様のご意見をお待ちしてい ます。

本内容は予告なしに変更されることがあります。

# はじめに

#### 文書の構成

Yaskawa Siemens 文書は次の 2 つのレベルで構成されています。

- ユーザ文書
- 製造業者/サービス文書

#### 対象読者

本説明書は工作機械のユーザ用です。Yaskawa Siemens 840DI 制御システムを ユーザがプログラムする場合の必要な情報について詳しく述べています。

#### 基準適用範囲

本プログラミングガイドは標準機能が備えている機能性について説明していま す。工作機械メーカにより加えられた変更および追加は、工作機械メーカの作 成する取扱説明書で説明しています。

Yaskawa Siemens 840DI に関するその他の出版物,およびすべての Yaskawa Siemens 制御装置(測定サイクル,など)に適用する出版物についての詳しい情 報は,お近くの Yaskawa Siemens 営業所で入手できます。

本取扱説明書で説明されていないその他の機能を制御装置内で実行することも できます。ただし,このような機能に新しい制御または点検を提供する責任は ないものとします。

#### 適用範囲

Yaskawa Siemens 840DI

#### 概要

本プログラミングガイドは,適切な専門知識を持つ熟練マシンオペレータが穴 あけ,フライス削りおよび旋削加工を行う際に使用するためのものです。DIN 66025 に従って定義されているコマンドおよび文を,簡単なプログラミング例を 挙げて説明しています。

#### 文書の構成

すべてのサイクルおよびプログラミングオプションについて,同じ内部構造に 従って有意義かつ実用的に説明しています。様々な段階に分かれている情報を 系統立ててまとめているので,その時に必要な情報を選択して見ることができ ます。

#### 基本原則

Yaskawa Siemens 840DI (以降 YS 840DI と略す)は最新技術を結集して設計およ び組立てが行われ,安全規定および安全基準の承認を与えられています。

#### 追加の機器について

当社の提供する特定増設機器,装置および拡張機器を追加することにより,制 御のアプリケーションを拡張することができます。

#### 作業員

適切な訓練を受け,許可された信頼できる作業員のみが本装置の操作を行うこ とができます。適切な熟練者または訓練を受けている者以外は,たとえ一時的 であっても決して制御装置を操作しないでください。

機器のセットアップ,操作および保守を行う作業員に関連する責任を明確に定 義し,これら責任の適切な遂行を監視してください。

#### 始める前に

制御装置をスタートアップする前に,必ずオペレータガイドを読んで作業員が その責任を理解していることを確認してください。操作を行う会社も、制御装 置を操作している間は常に一定の監視を行う責任があります(目に見える故障 および損害,サービス業務の変更など)。

#### 修理

修理およびメンテナンスガイドにある情報に従って,適切な技術対象に対し特 に訓練されている資格のある作業員が修理にあたります。すべての適切な安全 規定に従ってください。

#### 注記

以下は不適当な使用方法であると思われるもので,機械メーカにはいかなる責 任もありません。

前述の正しい使用方法の原則を遵守しないで使用した場合。

制御装置が技術的に完璧な状態にない場合,または取扱説明書にある安全規定 および事故防止に関する事柄が守られずに操作した場合。

制御装置のスタートアップ前に,機器の安全に影響を与えるであろう故障を修 正しなかった場合。

故障のない操作,無制限の使用,積極的および消極的安全を確実にするために 必要とする制御装置の機器製品のいかなる改造,省略または無効化を行った場 合。

#### サーチ手段

目次の他にも,サーチしやすいように以下の情報が付録に示されています: 1. 略語リスト 2. 索引 YS 840DI アラームの一覧と詳細については次を参照してください:

参照資料:アラーム診断ガイド

参照資料:結合説明書機能編 基本編 診断機能

#### 記号

本書では特別な意味を持つ次の記号が使用されています:

(注) この記号は主題に関連する情報に読者が注意してほし いときに現れます。

#### 警告

本書では重要度の異なる次のような警告記号が使われています:

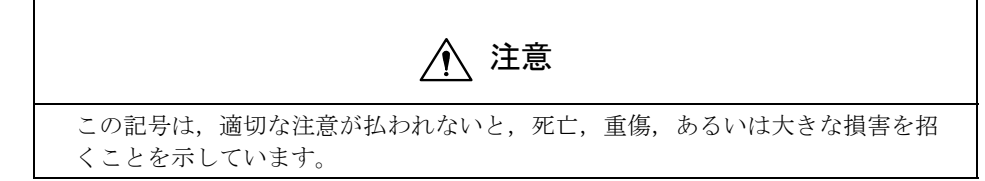

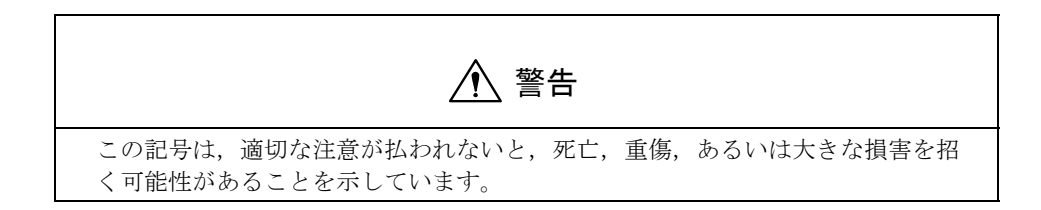

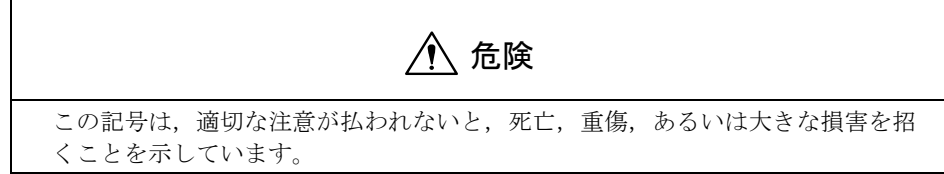

# 技術情報

#### 登録商標

IBM® は International Business Corporation の登録商標です。

MS-DOS® と WINDOWS™ は Microsoft Corporation の登録商標です。

#### 表記法

本書では次の表記法と略語が使用されています:

・PLC インタフェース信号 --> IS " 信号名 "(信号データ)

例:

- - IS "MMC--CPU1 ready" (DB10, DBX108.2) とは,この信号がデータ ブロック 10,データバイト 108,ビット 2 に保存されていることを示しています。
- - IS "Feedrate/spindle override" (DB31--48, DBB0) とは,この信号が特定の主軸/軸につ いてデータブロック 31 ~ 48,データブロックバイト 0 に保存されていることを示し ています。
- ・マシンデータ --> MD: MD\_NAME(英語の名称)
- ・設定データ --> SD: SD\_NAME(英語の名称)
- ・文字 " = " は「対応する」という意味です。

### 変更の有効性

データ(マシンデータなど)が変更されたとき、その変更が何時有効になるか(電源オン 後に有効になるのか,直ちに有効になるのかなど)を知っておく必要があります。そのた め,本書では必ずそのことが明記されています。

# 目 次

# 1 章 プログラミングの基本

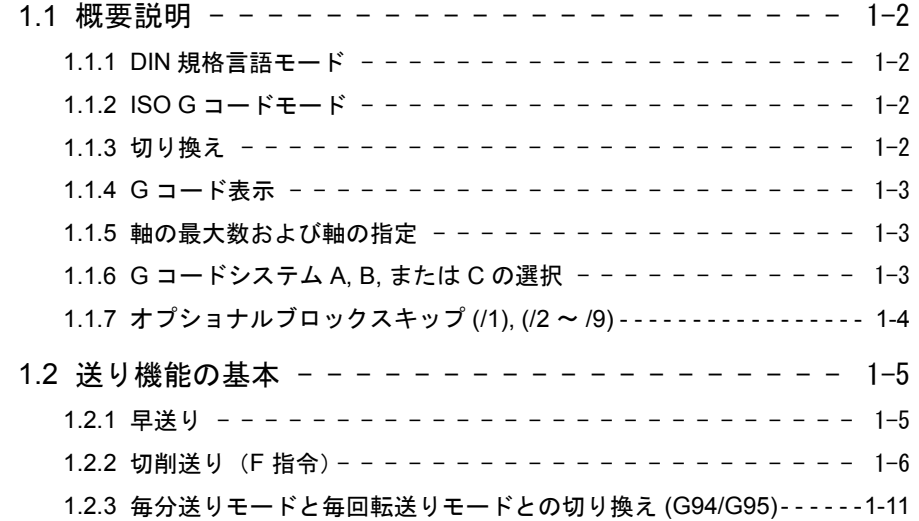

# 2 章 軸移動呼び出し指令

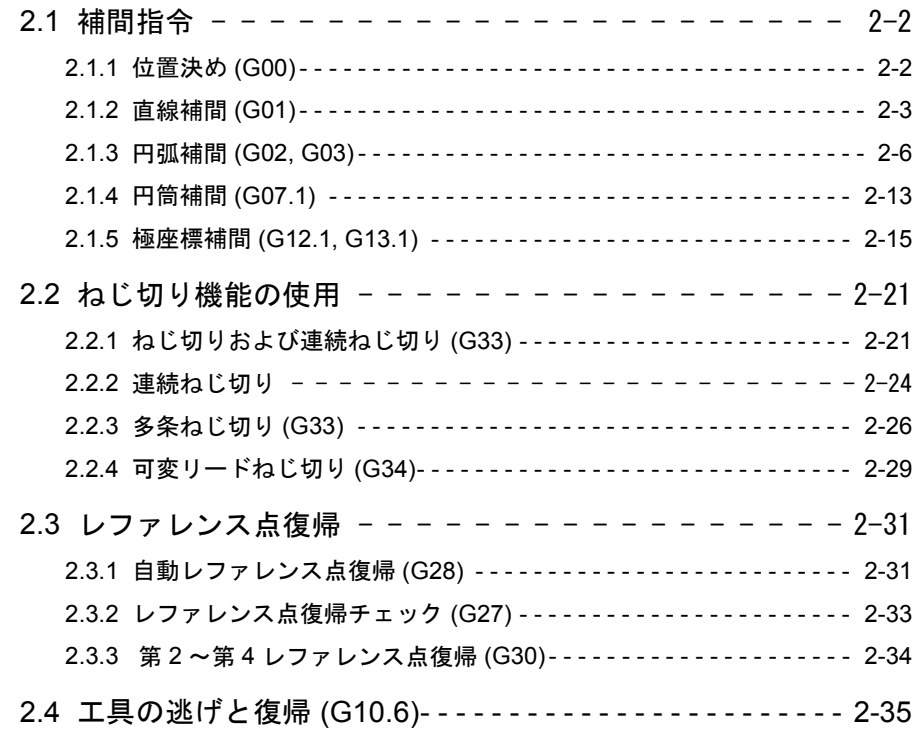

# 3 章 動作制御指令

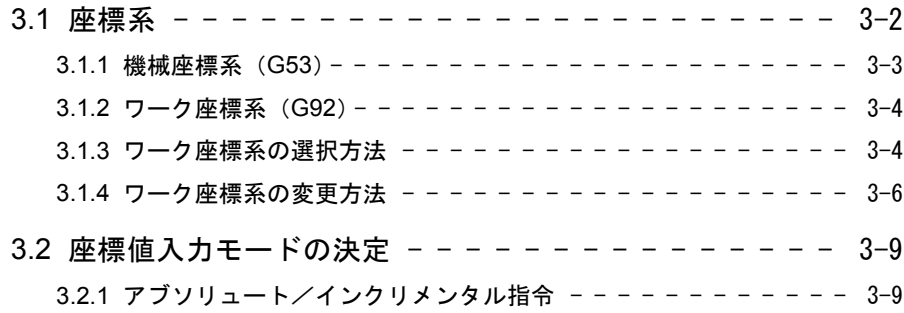

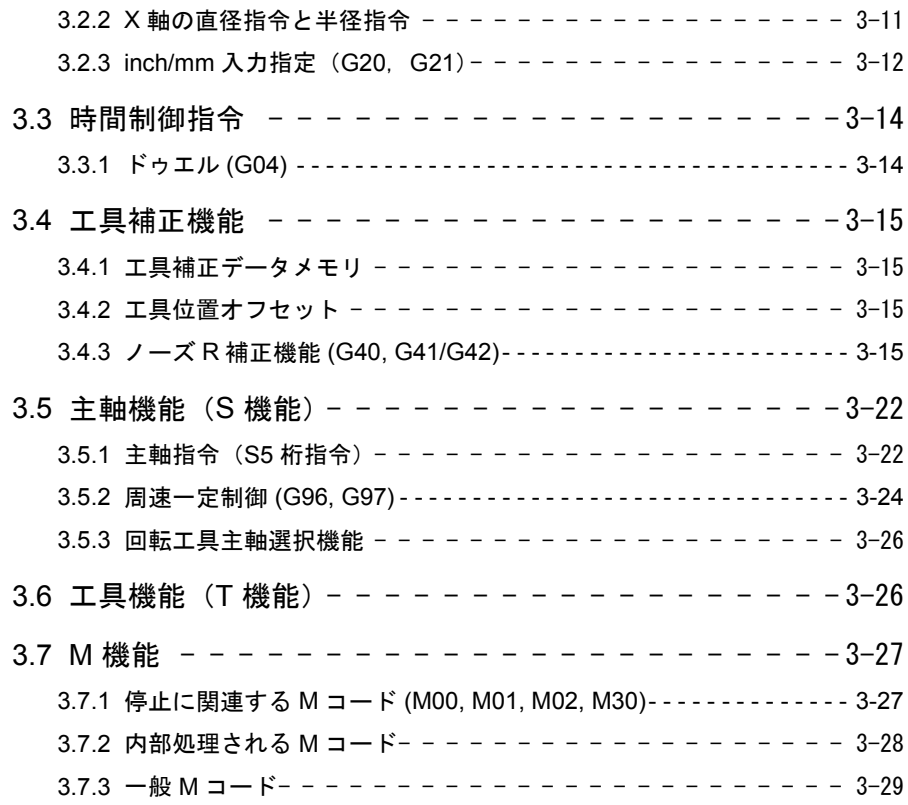

# 4 章 高度な命令

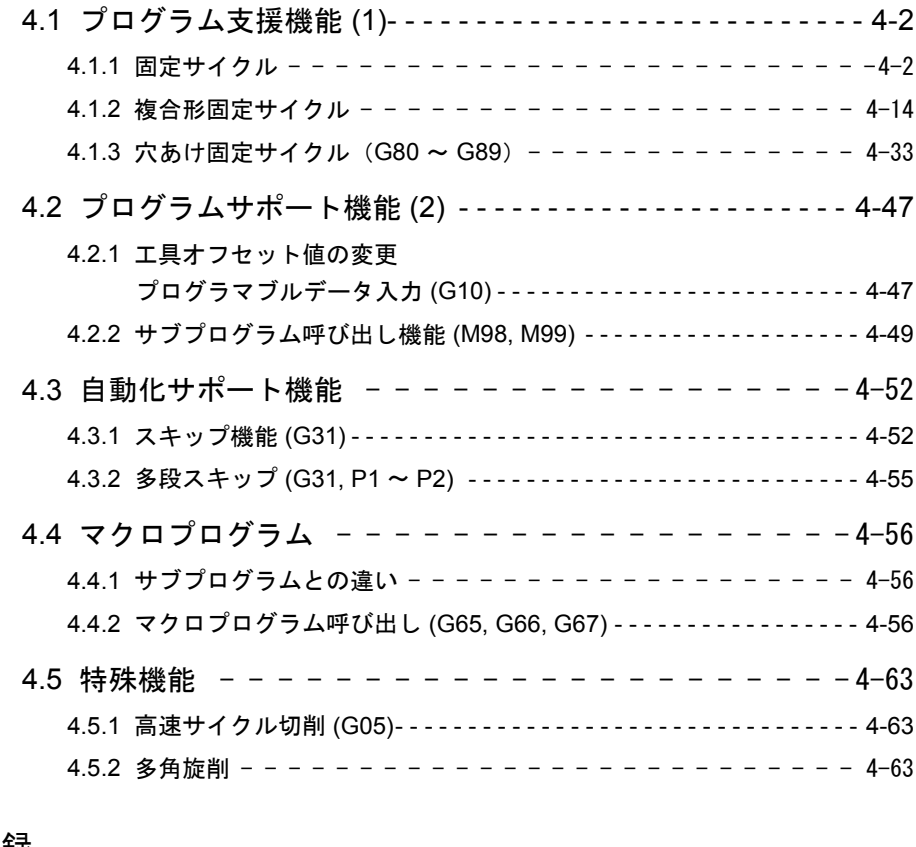

付録

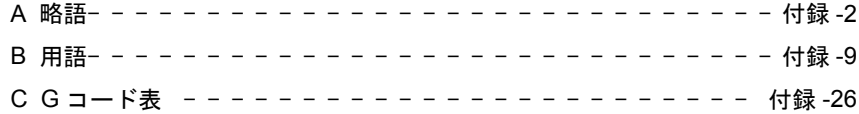

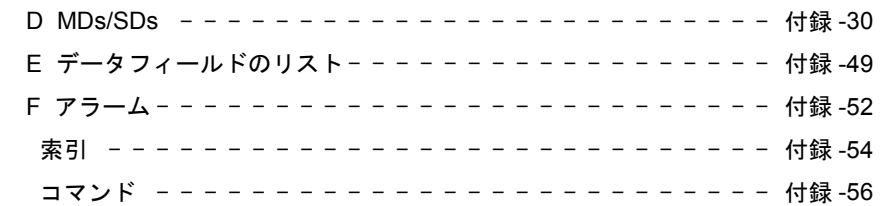

1 章

# プログラミングの基本

第1章では、プログラミングおよび送り機能で使用する基本用語を説 明します。

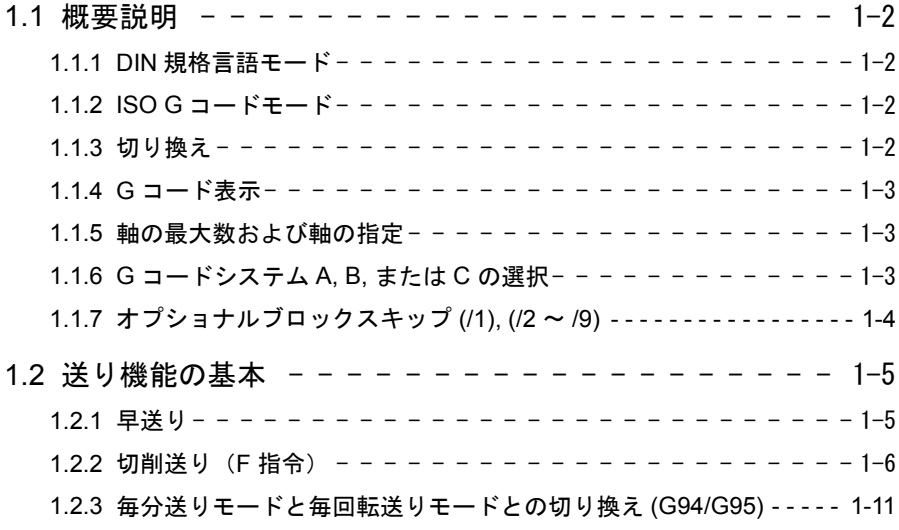

# 1.1 概要説明

## 1.1.1 DIN 規格言語モード

以下の状態は,DIN 規格言語モードが有効の場合に該当します。

- DIN 規格の G 指令はデフォルトで制御装置側で解釈されます。これはすべての チャネルに当てはまります。
- いくつかの G 機能が異なる意味を持っているため, ISO G コード機能を有する DIN 規格言語は拡張できません。
- ダウンロード可能な MD ファイルを使用して制御装置を ISO G コードモードに 切り換えることができます。この場合、システムはデフォルトで ISO G コード モードを起動します。

## 1.1.2 ISO G コードモード

以下の状態は、ISO G コードモードが有効の場合に該当します。

- ISO G コードだけがプログラムできます。DIN 規格言語はプログラムできませ  $h_n$
- 同じ NC ブロック内で ISO G コードと DIN 規格言語を一緒に使用することはで きません。
- G 指令で ISO G コード -M と ISO G コード -T とを切り換えることはできませ  $h_{\rm o}$
- 当社提供のサブプログラム呼び出しをプログラムできます。
- DIN 規格言語を使用するにはまず DIN 規格言語モードに切り換える必要があり ます。

### 1.1.3 切り換え

以下の2つの G 指令は、DIN 規格言語モードと ISO G コードモードとの切り換え に使用します。

- G290 - DIN 規格言語アクティブ

- G291 - ISO G コード DIN 規格言語アクティブ

アクティブ工具,工具オフセットおよびゼロオフセットは,この動作によって変更 されません。

## 1.1.4 G コード表示

G コード表示は、現在のブロック表示として常に同じ言語タイプ (DIN 規格 /ISO G コード)で実行する必要があります。ブロック表示が DISPLOF で表示されない場 合, 現在の G コードは, アクティブブロックの言語タイプで表示されます。

#### 例

当社の標準サイクルは,ISO G コードモードの G 機能を使用して呼び出します。 DISPLOF はサイクルの始めにプログラムします。ISO G コード G 指令は表示用に アクティブのままとなります。

PROC CYCLE328 SAVE DISPLOF

N10 ... ...

N99 RET

#### 手順

外部メインプログラムは,当社提供のシェルサイクルを呼び出します。DIN 規格言 語モードはシェルサイクル呼び出し時に無条件に選択されます。

DISPLOF は、呼び出しブロックでブロック表示をフリーズさせます。G code 表示 は外部モードのままとなります。この表示は,当社サイクルの実行中にリフレッ シュされます。

シェルサイクルがリターンジャンプでメインプログラムへ呼び戻された時,SAVE 属性はシェルサイクル内で修正された G コードを元の状態にリセットします。

#### 1.1.5 軸の最大数および軸の指定

ISO G コード -T での軸の最大数は 8 です。最初の2つの軸の軸指定は,X および Z に固定されています。さらに軸を指定する場合は,Y, A, B, C, U, V, W を指定でき ます。

## 1.1.6 G コードシステム A, B, または C の選択

ISO G コード T は, G コードシステム A, B, または C を区別します。G コードシス テム B がデフォルトの設定です。使用する G コードシステムは, 以下のように MD \$MN\_MM\_EXTERN\_GCODE\_SYSTEM で選択します。

 $SMN$  MM EXTERN GCODE SYSTEM = 0: G コードシステム B **\$MN\_MM\_EXTERN\_GCODE\_SYSTEM = 1: G コードシステム A**  $SMN$  MM EXTERN GCODE SYSTEM = 2: G コードシステム C

#### ■ G コードシステム A

G コードシステム A が有効な場合,G91 は使用できません。この場合,軸 X, Y, お よび Z 用の軸インクリメンタル動作は, アドレス U, V, および W でプログラムしま す。U, V, および W は軸名としては使用できないので、この場合は最大軸数は 6 と なります。

アドレス H は G コードシステム A では軸 C のインクリメンタル動作のプログラミ ングに使用します。

(注)

- ·特に記述がない限り,本マニュアルではGコードシステム B に関して述べるこ ととします。
- ·G コードシステム A, B と C の違いについては, 付属書類の G コードリストを 参照してください。

#### 1.1.7 オプショナルブロックスキップ (/1), (/2 ~ /9)

ISO G コードモードでは,スキップしたブロックを「/」で表しています。関連のあ るスキップレベルがアクティブになった時にそのブロックをスキップします。ス キップするブロックはまだ構文上ではエラーのない状態にしておいてください。 ISO G コードオリジナルモードで使用可能なスキップレベル /1 ~ /9 は, 当社のス キップレベルでは /0 ~ /7 に写像されます。

スキップ文字「/」をレベルなしで単独プログラムすると,レベル 1 は ISO G コー ドモードのデフォルトでアクティブとなります。

スキップ識別子がブロックの中間にある場合,ISO G コード モードで警告が出され ます。

(注)

- ・"/1" については "1" を省略できます。
- ・パートプログラムがテープあるいはメモリからバッファレジスタに読み込まれ るときにオプショナルブロックスキップ 機能が処理されます。オプショナルブ ロックスキップコードを含むブロックが読み込まれた後にスイッチを ON に設定 した場合,そのブロックはスキップされません。
- ・オプショナルブロックスキップ 機能は、プログラム読み込み (入力) およびパ ンチアウト(出力)動作では無視されます。

# 1.2 送り機能の基本

本セクションでは,切削工具の送り量(毎分距離,毎回転距離)を指定する送り機 能について説明します。

## 1.2.1 早送り

早送りは、位置決め (G00) および手動早送り (RAPID) 動作に使用します。早送り モードでは,早送り量でのそれぞれの軸の動きは軸ごとに設定します。早送り量は 工作機械メーカが決定し、パラメータを使って軸ごとに設定します。軸は互いに独 立した動きをするため,それぞれ異なる時間でターゲットポイントに到達します。 したがって,結果として得られる工具軌跡は通常は直線にはなりません。

早送り速度は MD 32000: MAX\_AX\_VELO で設定します。

(注)

- ・実際の MD, 設定単位及び上限値は工作機械メーカにより決定されま す。
- ・早送りオーバライドの比率は工作機械メーカにより決定されます。

詳しくは工作機械メーカ発行の説明書を参照してください。

# 1.2.2 切削送り(F 指令)

直線補間 (G01) モードあるいは円弧補間 (G02, G03) モードで切削工具を移動させる ときの送り量は,アドレス文字 F を使用して指定します。使用する軸送りモード は,表 1-1 に示すように送り機能 G コード (G94 または G95) を指定して選択しま す。送り機能 G コードを指定して必要な送りモードを選択してから F コードを指 定します。

表 1.1 切削送りモード G コード

| Gコード | 機能                  | グルーブ |
|------|---------------------|------|
| G94  | 毎分送り (mm/ 分) モードの指定 | 05   |
| G95  | 毎回転送り (mm/回転)モードの指定 | 05   |

これらの G コードの詳細は,1.2.3 の「毎分送りモードと毎回転送りモードの切り 換え」を参照してください。F コードはモーダルなので,一旦指定すると,他の F コードが指定されるまで有効となります。ただし、送りモード指定 G コードが G94 と G95 の間で切り換わる場合は、再度 F コードを指定する必要があります。再度 F コードを指定しないと,アラーム 10860" 送り速度がプログラムされていません。" が発生します。

#### 毎回転送りモード (G95)

アドレス文字 F に続けて数値を指定することで,主軸の 1 回転当たりの移動量で表 した切削工具の送り量 (mm/ 回転, inch/ 回転) を指定できます。

(注) 送り量の上限は,サーボ系および機械系により制限されること があります。実際のプログラム可能な送り量は,工作機械メー カが発行するマニュアルを参照してください。

同時 2 軸直線補間モードあるいは円弧補間モードで指定された F 指令の意味する送 り速度は,接線方向での送り速度となります。

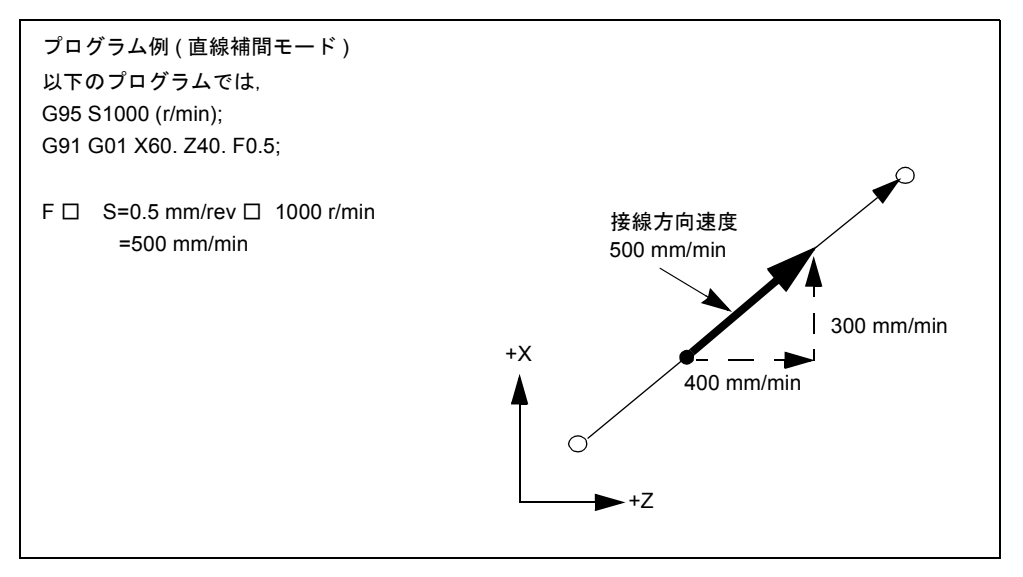

図 1.1 同時 2 軸制御直線補間での F 指令 (毎回転の送り)

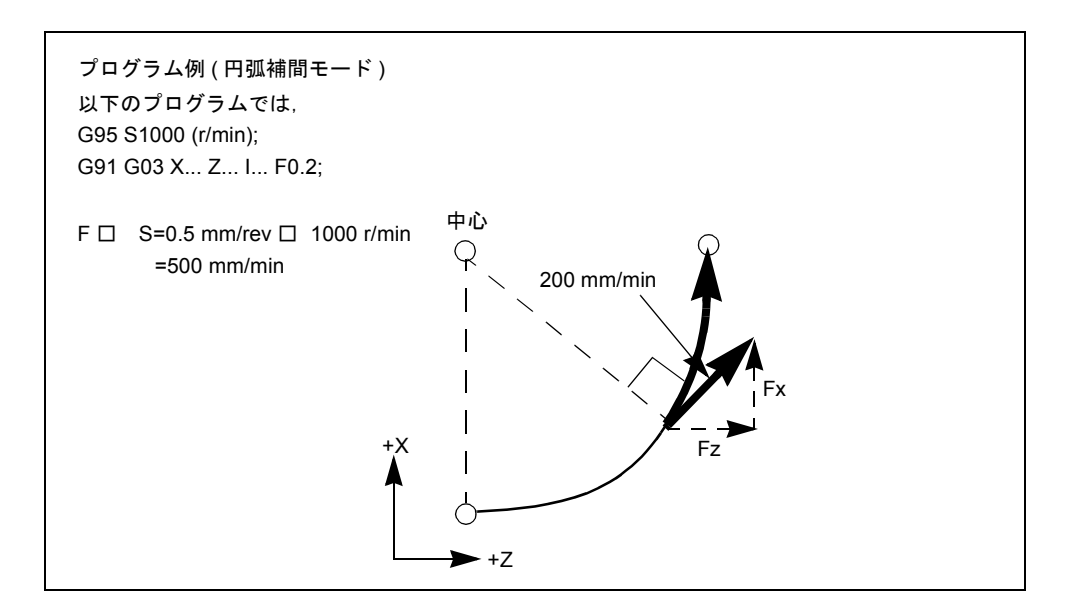

図 1.2 同時 2 軸制御円弧補間での F 指令 (毎回転の送り)

(注)

- ・F0 指令を指定すると入力エラーになります。
- ・X 軸方向の送り量は半径値で指定します。

(注) F 指令に負の値を指定しないでください。負の値を指定する と,アラーム 14800 " プログラムされたパス速度が 0 以下 " が 発生します。

# 毎分送りモード (G94)

アドレス文字 F に続けて数値を指定することで,1 分間当たりの移動量で表した切 削工具の送り量 (mm/min, inch/min) を指定できます。プログラム可能な範囲につ いてはマニュアルを参照してください。

(注) 送り量の上限は,サーボ系および機械系で制限されることがあ ります。実際のプログラム可能な送り量は,工作機械メーカの 発行するマニュアルを参照してください。

#### 2 軸同時制御

同時 2 軸直線補間モードあるいは円弧補間モードで指定された F 指令の意味する送 り速度は,接線方向での送り速度となります。

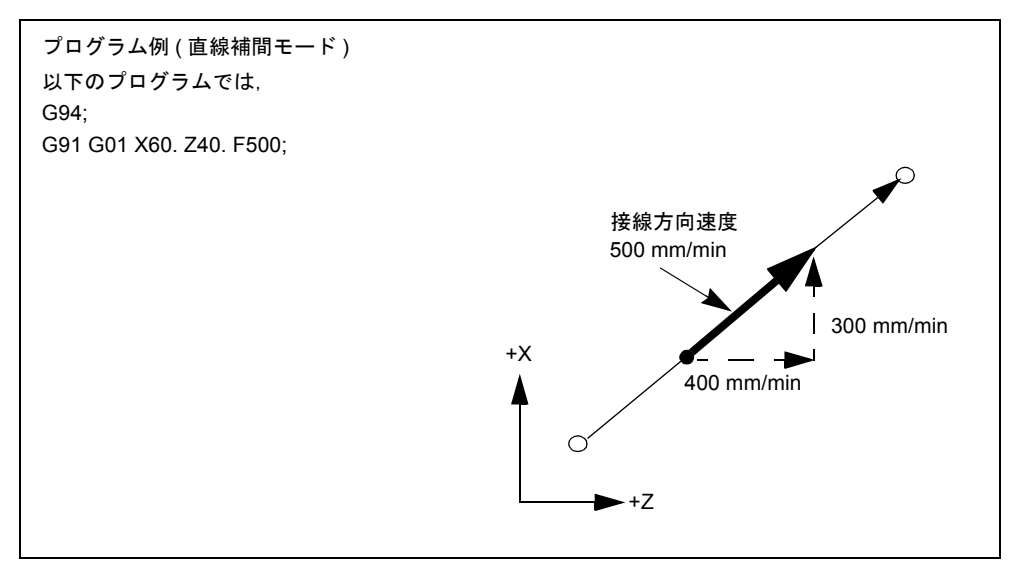

図 1.3 同時 2 軸制御直線補間での F 指令 (毎分送り)

(注)

- ・F0 指令を指定すると入力エラーになります。
- ・X 軸方向の送り量は半径値で指定します。

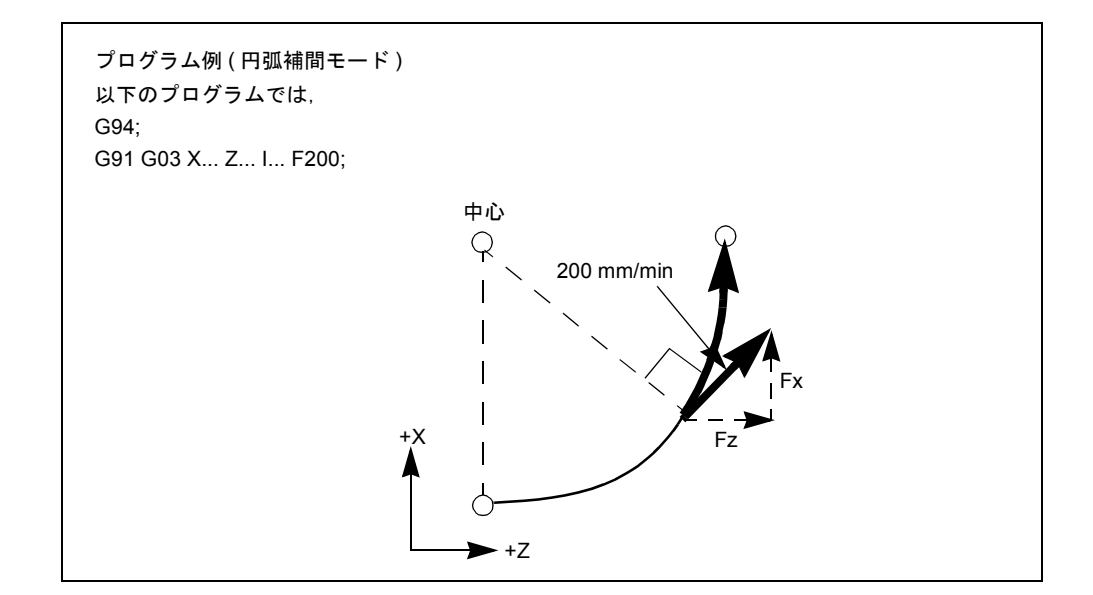

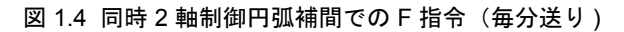

(注) F 指令には負の値を指定しないでください。負の値を指定する とアラーム 14800 " プログラムされたパス速度が 0 以下 " が発 生します。

# 回転軸および直線軸

回転軸と直線軸との間の補間モードで指定された F 指令は接線方向での送り量を表 します。

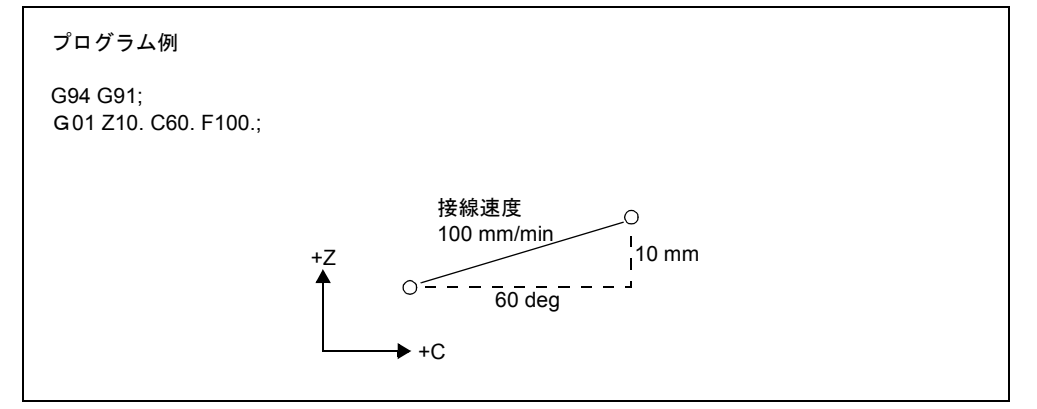

図 1.5 回転軸と直線軸との間の補間用の F 指令 ( 毎分送り )

# 1.2.3 毎分送りモードと毎回転送りモードとの切り換え (G94/G95)

送り指令 (F) を指定する前に、指定送り指令が毎分送り値または毎回転送り値のい ずれとして解釈されるかを決める G コードを指定しなければなりません。これら の G コード (G94, G95) はモーダルで,一旦指定すると他の G コードが指定される まで有効となります。送りモード指定 G コードを指定すると, 現在有効な F コー ドは取り消されます。したがって,G94 または G95 指令を指定して送りモードを切 り換えてから,新しく F コードを指定してください。電源を入れたときに確立され る初期状態は MD20154, EXTERN GCODE RESET VALUES[4] で設定します。

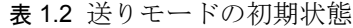

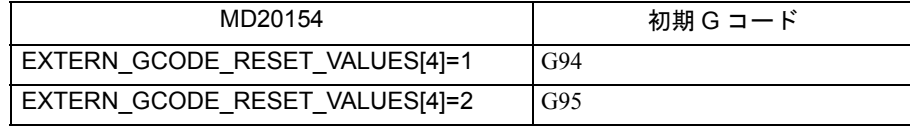

## 毎分送りモード (G94)

"G94;" を指定すると,それ以降に指定されたすべての F コードは毎分送りモードで 実行されます。

表 1.3 G94 指令の意味

| G94 意味  |         |
|---------|---------|
| mm 入力   | mm/ 回転  |
| inch 入力 | inch/回転 |

# 毎回転送りモード (G95)

"G95;" を指定すると,それ以降に指定されたすべての F コードは毎回転送りモード で実行されます。

表 1.4 G95 指令の意味

| G95 意味  |         |
|---------|---------|
| mm 入力   | mm/回転   |
| inch 入力 | inch/回転 |

2 章

# 軸移動呼び出し指令

第 2 章では補間指令,ねじ切り機能,およびレファレンス点復帰機能 を説明します。

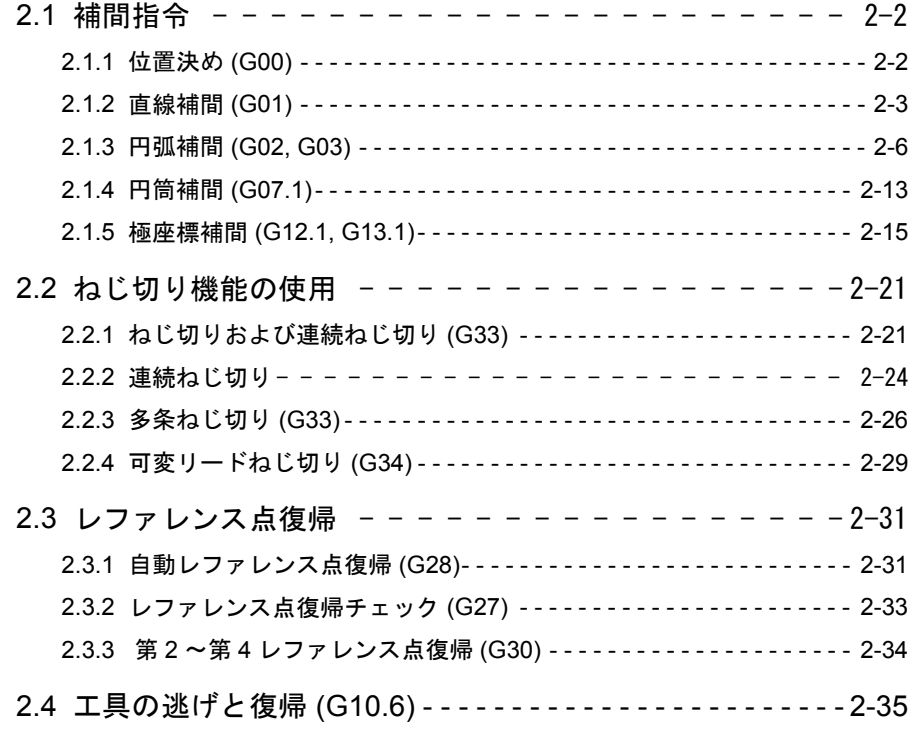

# 2.1 補間指令

本セクションでは,直線や円弧などの指定された機能に沿って工具経路を制御する 位置決め指令と補間指令を説明します。

#### 2.1.1 位置決め (G00)

G00 指令は,アブソリュートまたはインクリメンタル指令で指定されたワーク座標 系中の特定の位置に工具を早送りで移動させます。アブソリュート指令の場合は, 終点の座標値をプログラムします。インクリメンタル指令の場合は,工具の移動距 離をプログラムします。

位置決めを呼び出すには次の G コードを使用します。

表 2.1 位置決め用の G コード

| $\sim$<br>- | 機能          |       |  |
|-------------|-------------|-------|--|
| G00         | Positioning | ∵ U ⊥ |  |

G00 X... Z... ;

"G00 X(U) Z(W) (C(H) Y(V) );" を指定すると位置決めが行われます。パルス分配終 了時にチェックされるサーボ遅延による遅れパルス数が許容値に入ってからプログ ラムは次のブロックに進みます。

G00 モードでは,位置決めは同時 2 軸制御モードで早送りで行われます。G00 ブ ロックで指定されていない軸は移動しません。位置決めオペレーションでは,個々 の軸は各軸について設定されている早送りで互いに独立して移動します。個々の軸 について設定される早送りはマシンごとに異なります。個々のマシンの早送りにつ いては工作機械メーカが発行するマニュアルを参照してください。

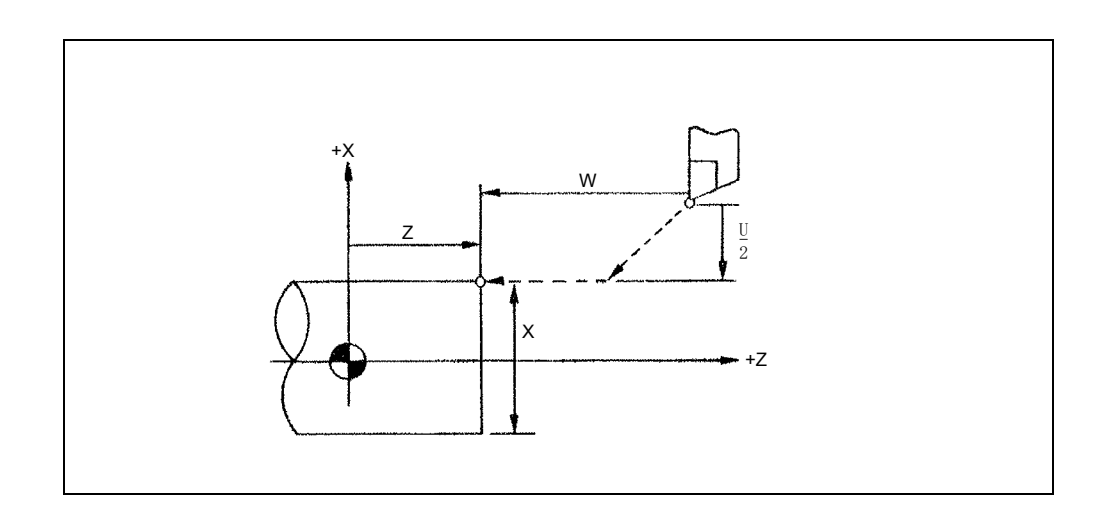

図 2.1 同時 2 軸制御モードでの位置決め

- (注)
	- · G00 位置決めモードでは、軸は個々の軸について独立して 設定された早送りで移動するので工具経路は必ずしも一 直線とはなりません。このため,位置決め中に切削工具 がワークなどと干渉することのないよう位置決めをプロ グラムする必要があります。
	- ・T 指令を指定したブロックには G00 指令も指定しなければ なりません。これは T 指令によって呼び出されるオフセッ ト動作速度を決定するために G00 指令を指定する必要が あるからです。

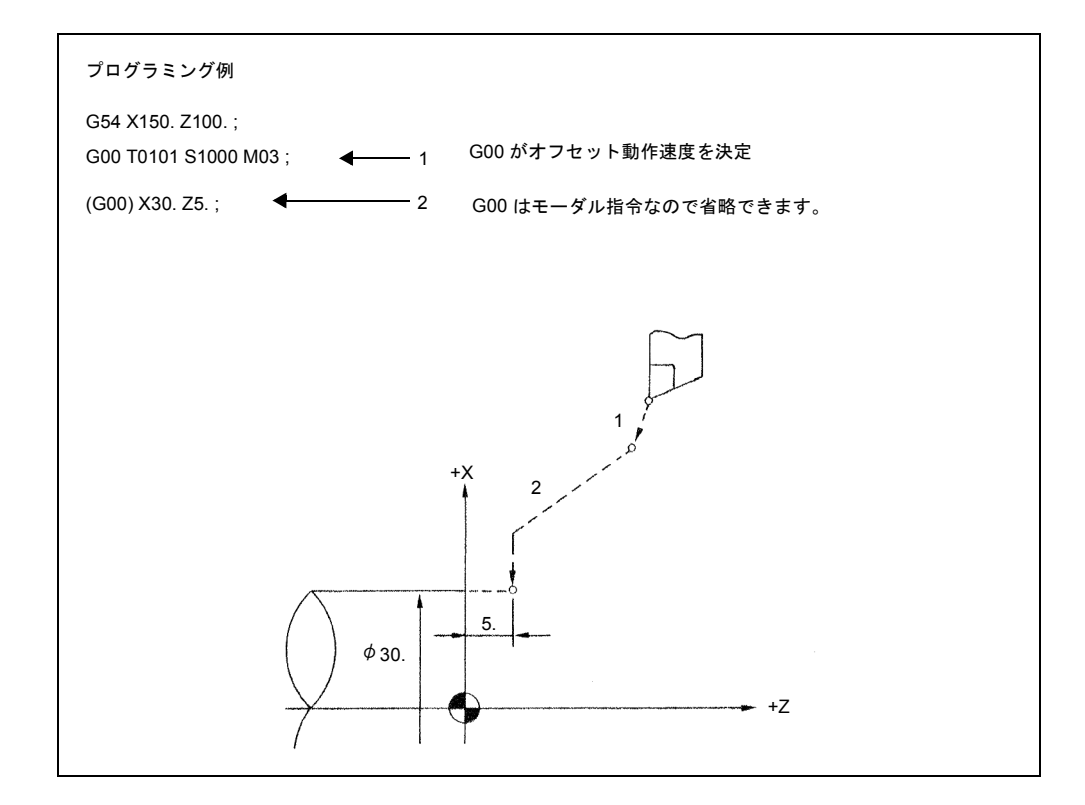

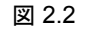

#### G0 直線モード

MD \$MC\_EXTERN\_G0\_LINEAR\_MODE がセットされている場合,G0 直線モード が有効となります。この場合,すべてのプログラムされた軸は直線補間で移動して 同じ時点で目標位置へ到達します。

## 2.1.2 直線補間 (G01)

#### G01 X... Z... F\_

"G01 X(U) Z(W) ( C(H) Y(V) )F ;" 指令を使用すると,同時 2 軸制御モードで直線補 間が行われます。G01 ブロック中に指定されていない軸は移動しません。直線補間 を実行するには次の指令を指定しなければなりません。

#### 指令フォーマット

直線補間を実行するには次の指令を指定しなければなりません。

• 送り

送りは F コードで指定します。軸は、指定された軸の送りのベクトル和 (工具 移動方向を基準にした接線速度)が指定された送りとなるように制御されま す。

> F (mm/min) =  $\sqrt{{}_{Fx}^2+{F_Z}^2+({F_C}^2)}$ (Fx: X 軸方向の送り)

• F コードを指定した場合,軸送りは主軸の 1 回転当たりの送り速度 (mm/rev また は inch/rev) または 1 分間当たりの送り速度 (mm/min または inch/min) で指定し ます。

(注) C 軸については,送りは毎分送りモードでは指定できません。

• 終点

終点は,アドレス文字の指定あるいは G90/G91 に応じてインクリメンタル値で もアブソリュート値でも指定できます。詳細については 3.2.1 「アブソリュー ト/インクリメンタル指定」を参照してください。

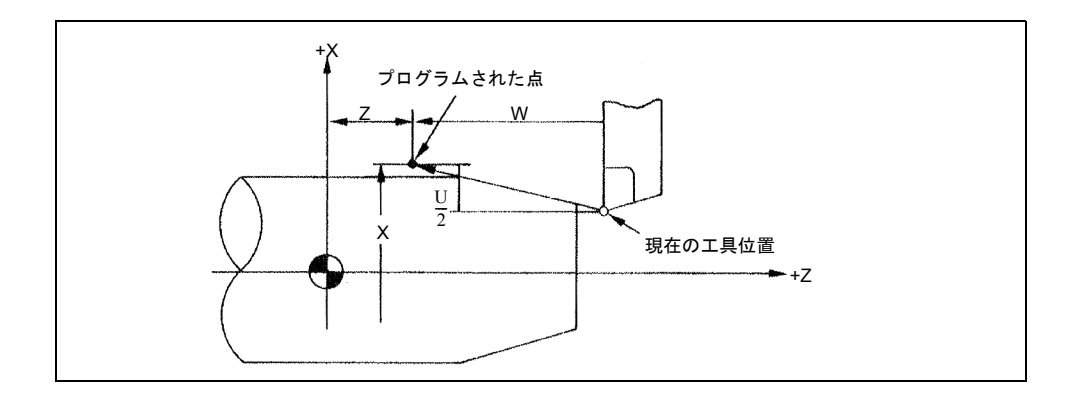

図 2.3 直線補間

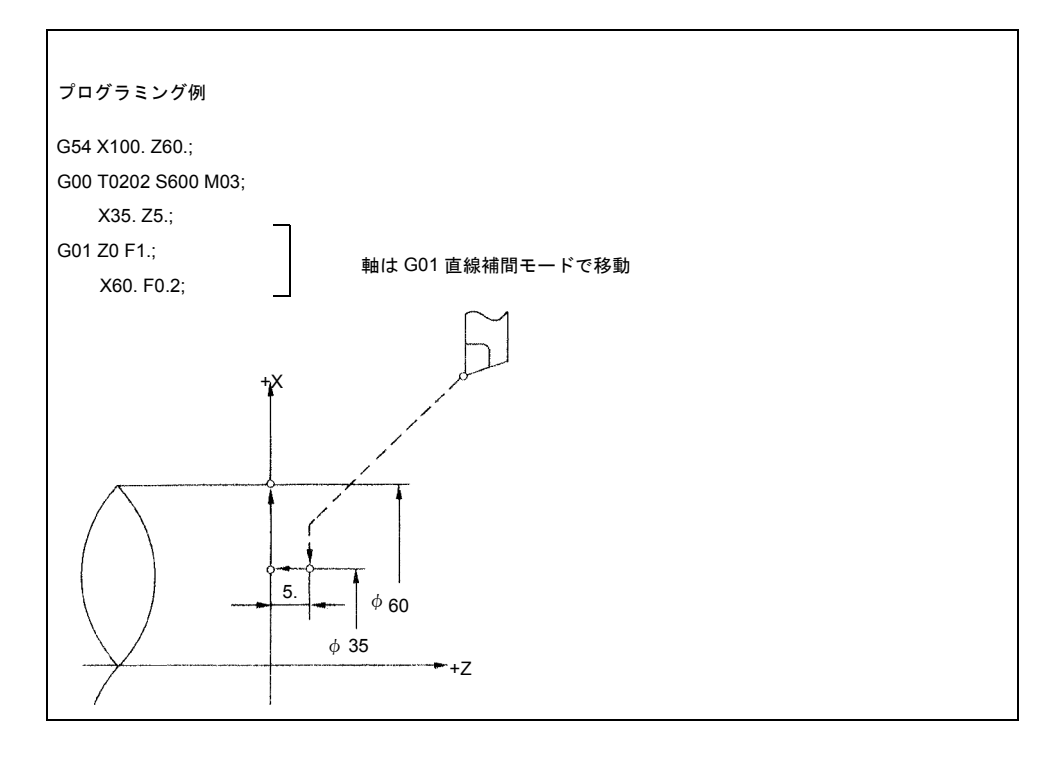

図 2.4 プログラミング例

# 2.1.3 円弧補間 (G02, G03)

G02 (G03)X... Z...F\_

プログラム中に次の指令を指定すると,切削工具は接線速度が F コードで指定され た送りと等しくなるように ZX 平面中を円弧に沿って移動します。

G02(G03)  $X(U) Z(W) I K (R) F$ ;

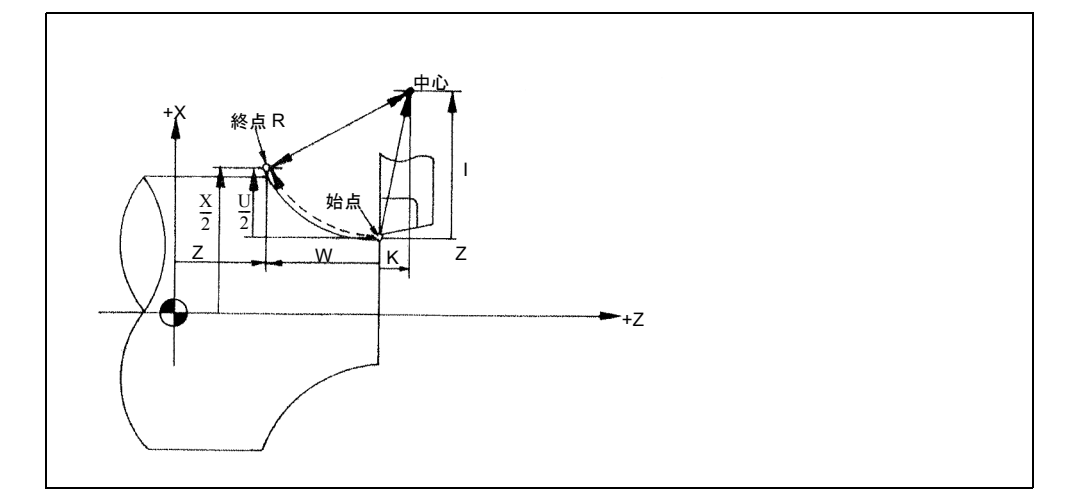

図 2.5 円弧補間

### 指令フォーマット

円弧補間を実行するためには、表 2-3 に示す指令を指定する必要があります。

| 項目          | アドレス            | 説明                           |
|-------------|-----------------|------------------------------|
| 回転方向        | G <sub>02</sub> | 時計方向 (CW)                    |
|             | G <sub>03</sub> | 反時計方向 (CCW)                  |
| 終点位置        | X(U)            | 円弧終点の X 座標 (直径値)             |
|             | Z(W)            | 円弧終点のZ座標                     |
|             | Y(V)            | 円弧終点の Y 座標                   |
| 始点から中心までの距離 | I               | 始点から円弧中心までのX軸に沿った距離(半<br>径値) |
|             | K               | 始点から円弧中心までのZ軸に沿った距離          |
|             | J               | 始点から円弧中心までの Y 軸に沿った距離        |
| 円弧の半径       | R               | 円弧の中心から始点までの距離               |

表 2.2

# 回転方向

円弧回転方向は表 2.4 に示す方法で指定してください。

表 2.3

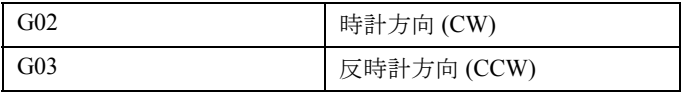

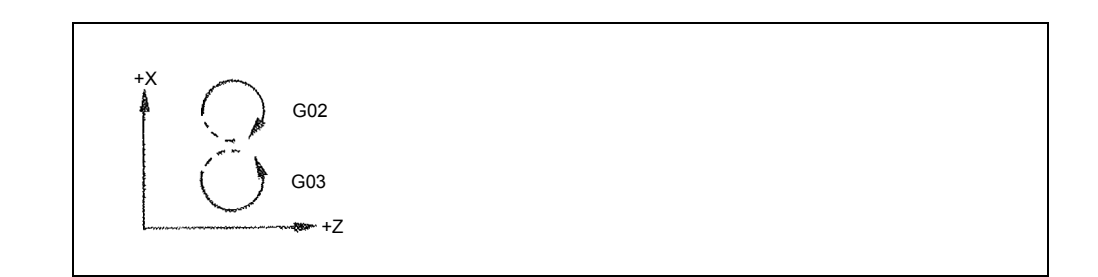

図 2.6 円弧の回転方向

#### 終点

終点は,G90/G91 の指定に応じてインクリメンタル値でもアブソリュート値でも指 定できます。

指定された終点が指定された円弧上になければ,円弧半径は始点から終点まで徐々 に変化して,終点が指定された円弧上にくるような螺旋が形成されます。

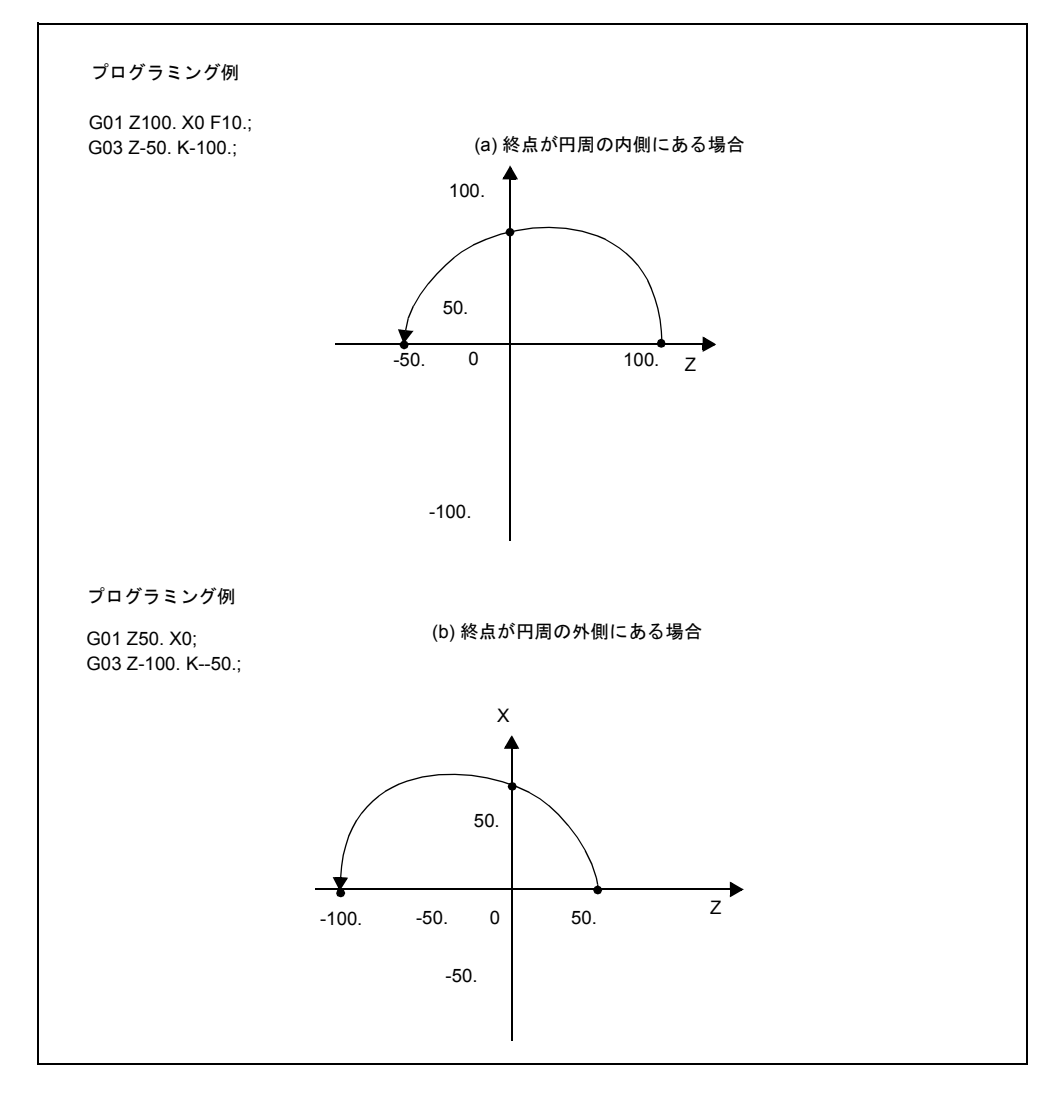

図 2.7 終点が指定された円弧から離れている場合の補間

#### 円弧の中心

円弧の中心は,始点から中心までの距離を指定する方法と,円弧の半径を指定する 方法との 2 通りの方法で指定できます。

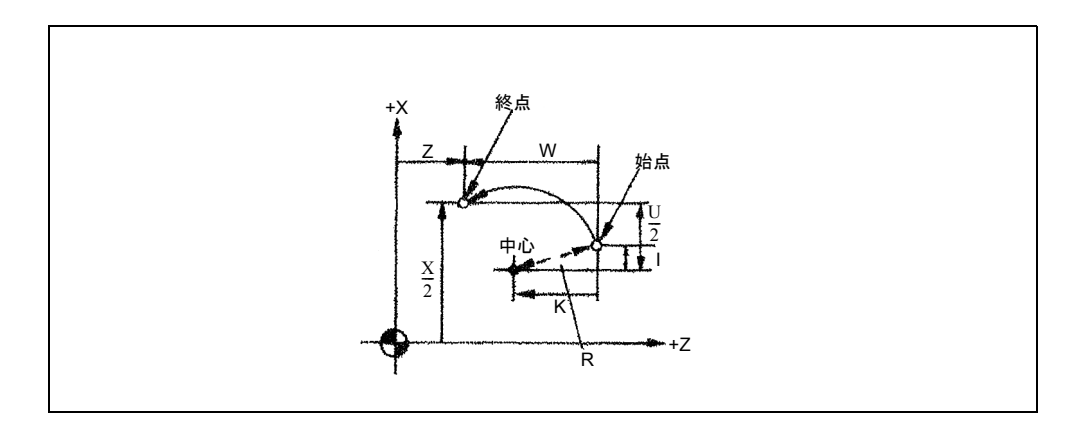

図 2.8

• 始点から中心までの距離を指定する場合 指定されている寸法モード(G90 または G91)とは関係なく,円弧の中心は始 点を基準にしたインクリメンタル値で指定しなければなりません。

• 半径を指定する場合

円弧を定義する場合,アドレス I または K で円弧の中心を指定する代わりにア ドレス R で半径を指定することもできます。この方法は「円弧補間 半径 R 指 定 」モードと呼ばれます。

中心角が 180°以下の円弧の場合は "R > 0" となるような R 値を使用します。 中心角が 180°以上の円弧の場合は "R < 0" となるような R 値を使用します。

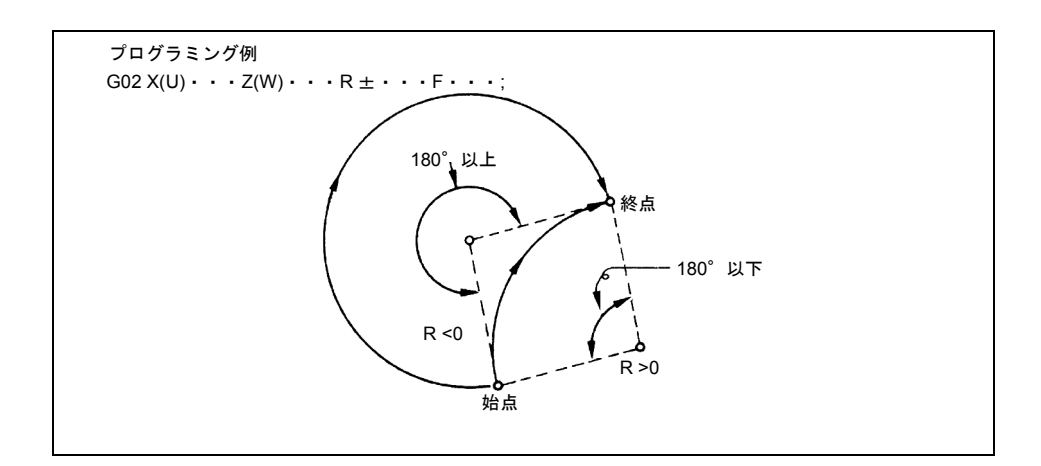

図 2.9 半径 R 指定円弧補間

# 円弧補間 の補足

複数の象限にまたがる円弧も 1 ブロックの指令で定義できます。

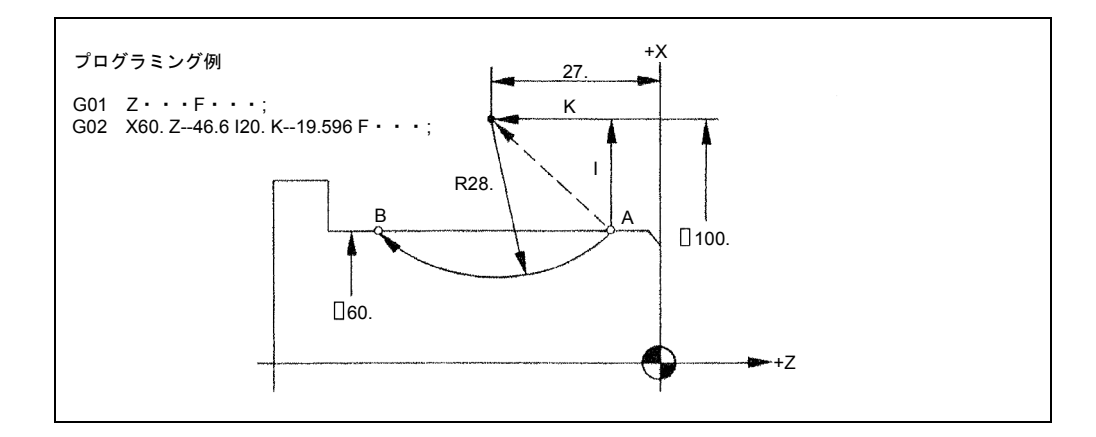

図 2.10 複数の象限にまたがる円弧補間

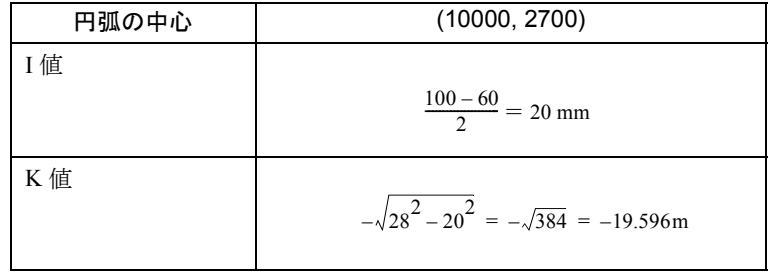

面取りおよびコーナ丸味付けブロックは次に示す箇所に自動的に挿入できます:

- 直線補間ブロックと直線補間ブロックとの間
- 直線補間ブロックと円弧補間ブロックとの間
- 円弧補間ブロックと直線補間ブロックとの間
- 円弧補間ブロックと円弧補間ブロックとの間

### 方法

- ,C...; 面取り
- ,R...; コーナ丸味付け

#### 説明

直線補間 (G01) あるいは円弧補間 (G02 あるいは G03) を指定するブロックのエ ンドに上記の指定が追加されると,面取りブロックあるいはコーナ丸味付けブロッ クが挿入されます。面取りブロックとコーナ丸味付けブロックは連続して指定でき ます。
# 例

N10 G1 X10. Z100. F1000 G18 N20 A140 C7.5 N30 X80. Z70. A95.824, R10

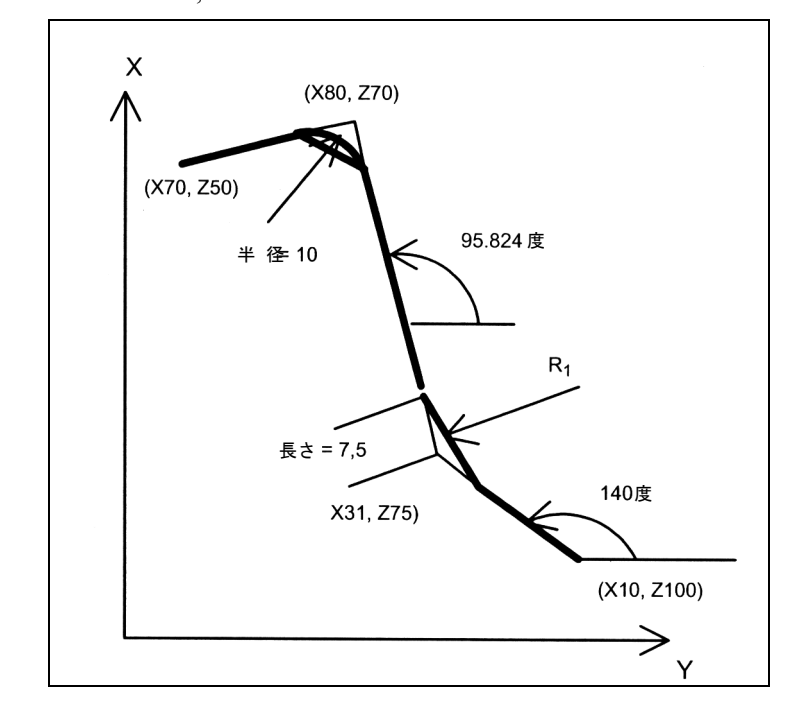

図 2.11

制限事項

ISO G コードモード

ISO G コードモードでは、アドレス C は、軸識別子としても、輪郭上の面取り識別 子としても使用されます。

アドレス R はサイクルパラメータとしても,輪郭中の半径識別子としても使用でき ます。

これら2つのオプションを区別するため,輪郭定義プログラミング時はCあるいは R アドレスの前に "," を入れる必要があります。

# 2.1.4 円筒補間 (G07.1)

円筒補間機能を使うと、円筒ワークの加工(円筒ワーク上の溝削り)のプログラミ ングを,円筒を発展させた座標系を使った平面でプログラムを書くような方法で行 うことができます。この機能のおかげで, アブソリュート指令 (C, Z) およびイ ンクリメンタル指令(H,W)の両方でプログラミングを行うことができます。 円筒補間には次の G コードを使用します。

表 2.4 円筒補間に使用する G コード

| . .<br>-<br>◡ | 機能         | $\cdot$<br>, . |
|---------------|------------|----------------|
| G07.1         | 筒補間モー<br>∸ | 1 C<br>10      |

#### 方法

G07.1 C... r:

円筒補間モードを開始します(円筒補間をイネーブルにします)。

G07.1 C0 ;

円筒補間モードをキャンセルします。

C: 回転軸

r: 円筒の半径

G07.1 C... r ; と G07.1 C0 ; は別々のブロックに指定します。

(注)

- ・G07.1 は当社のオプション TRANSMIT に基づいています。関連のある マシンデータはそれに従って設定する必要があります。
- ・詳細は,結合説明書 機能編 上級編 座標変換機能(M1)を参照し てください。

他の指令を使わずにブロックの G07.1 指令を指定します。G07.1 はグループ 18 の モーダル G コードです。一旦 G07.1 が指定されると, G07.1 C0 指令があるまでは 円筒補間モードはオンのままです。電源が投入されているか,または NC がリセッ トされているときには,円筒補間モードがオフの状態に設定されています。

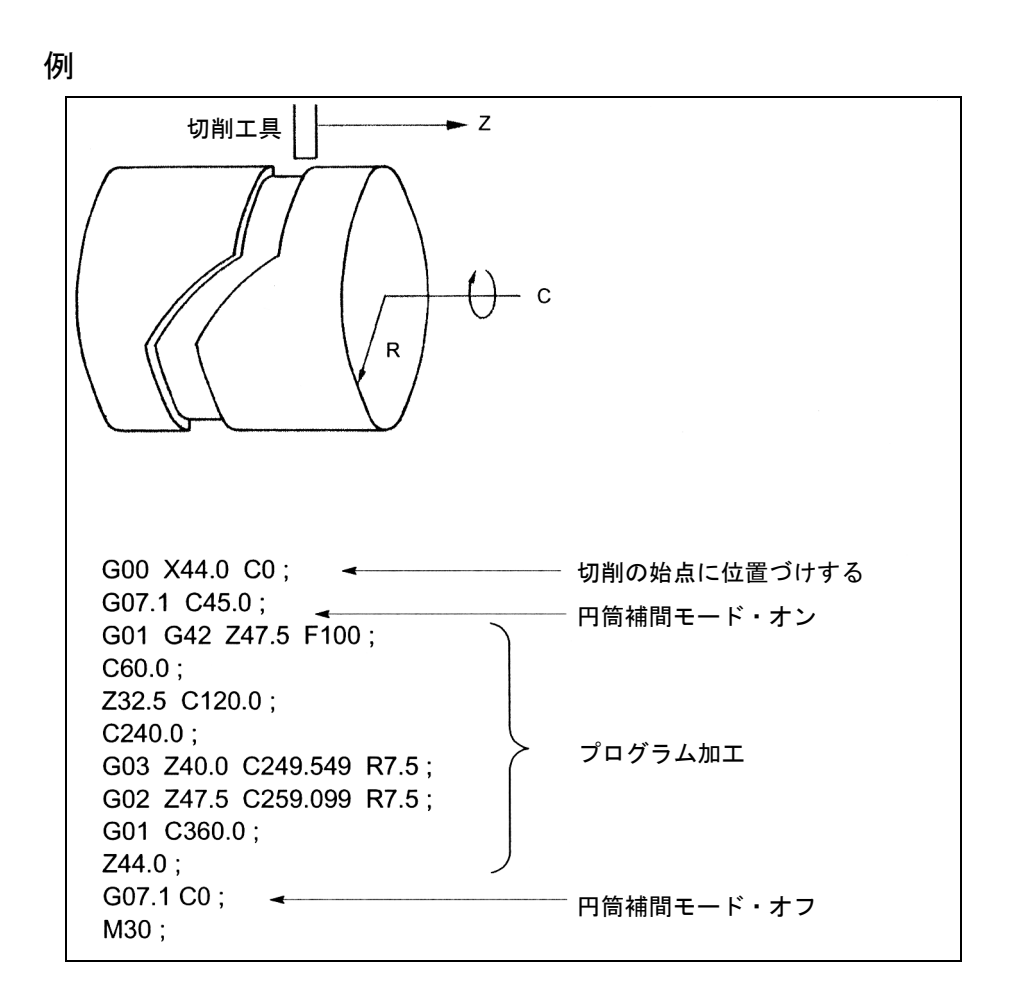

#### 図 2.12 円筒補間の座標系

円筒補間モードでは,プログラムの再開はできません。もし,円筒補間モードのブ ロックからプログラムを再開させようとすると,アラームが出ます。ただし,円筒 補間モードブロックが含まれているブロックでは,プログラムの再開は可能です。

# 2.1.5 極座標補間 (G12.1, G13.1)

極座標補間機能を使用すると,仮想直交座標系中での工具の移動とワークの回転と の組み合わせによって実行される加工プログラミングが可能となります。

直線軸と回転軸を組み合わせることによって達成される加工では,回転軸は直線軸 に対して垂直な別の直線軸であると見なされます。回転軸を直線軸であると見なす ことによって,直線軸と回転軸によって定義される任意の形状を直交座標系で容易 にプログラムできるようになります。このプログラム方法では,アブソリュート指 令とインクリメンタル指令の両方が使用できます。

# プログラミングフォーマット

G12.1 を指定すると極座標補間モードになり,直線軸と回転軸で表される平面中に 仮想座標系が設定されます。この場合,アブソリュート座標系の原点が仮想座標系 の原点となります。極座標補間がこの平面中で実行されます。極座標補間は, G12.1 が指定されたとき,回転軸の現在位置を「0」としてスタートすることに注 意してください。

(注) 回転軸をアブソリュート座標系の原点に戻してから G12.1 を指 定してください。

#### G12.1 と G13.1 の特長

次の G コードを使用して極座標補間モードをオン/オフします。

| Gコード  | 機能         | グルーブ |
|-------|------------|------|
| G12.1 | 極座標補間モードオン | ◢    |
| G13.1 | 極座標補間モードオフ | ∠ ⊥  |

表 2.5 極座標補間をオン/オフさせるための G コード

G12.1 と G13.1 はグループ 21 のモーダル G コードです。G12.1 を一旦指定すると, 極座標補間モードオンは G13.1 が指定されるまで有効となります。電源が投入され るか NC がリセットされると,G13.1(極座標補間モードオフ)状態がセットされ ます。

(注)

- ・座標補間は当社のオプション TRACYL に基づいています。関連のあ るマシンデータはそれに従って設定する必要があります。
- ・詳細は,結合説明書 機能編 上級編 座標変換機能(M1)を参照し てください。

#### 選択時の制限事項

- 中間動作ブロックは挿入されません(相/半径)。
- スプラインブロックの順序は終了させておかなければなりません。
- 工具径補償の選択解除をしておかなければなりません。
- TRACYL の前にアクティブであったフレームを制御装置が選択解除します ("Reset programmed frame", G500 に対応)。
- 変換の影響をうけた軸のアクティブな作業エリア制限を制御装置が選択解除し ます(プログラムされた WALIMOF に対応)。
- 連続パス制御および丸味付けが割込みをうけます。
- DRF 補正はオペレータが削除しなければなりません。
- 円筒が溝壁補償(軸設定 2, TRAFO\_TYPE\_n = 513)を使って表面カーブ変換を 発生させた場合,訂正に使われる軸 (TRAFO\_AXES\_IN\_n[3]) は、溝がプログ ラムされた溝の中心線の真中に来るように,ゼロ(y=0)に設定しなければな りません。

#### 削除する時の制限事項

• 選択時に同じ点が適用されます。

# 極座標補間における制限事項

- 工具の変更:
- 工具半径補正機能が選択解除されると,工具の変更だけがなされます。
- 作業補正:

基本座標系のみにあてはまるすべての指示が許可されます(作業補正,工具半 径補正)。ただし,アクティブではない変換の手順とは違い,G91 (インクリ メンタル寸法)を使った作業補正は特別な扱いをうけていません。トラバース されるインクリメントは,前ブロックでどの作業補正が有効であったかに関わ らず、新しい作業補正のワーク座標系で評価されます。

• 回転軸: 回転軸はジオメトリ軸に占められており,チャンネル軸として直接プログラム できないために,プログラムされません。

プログラミング例

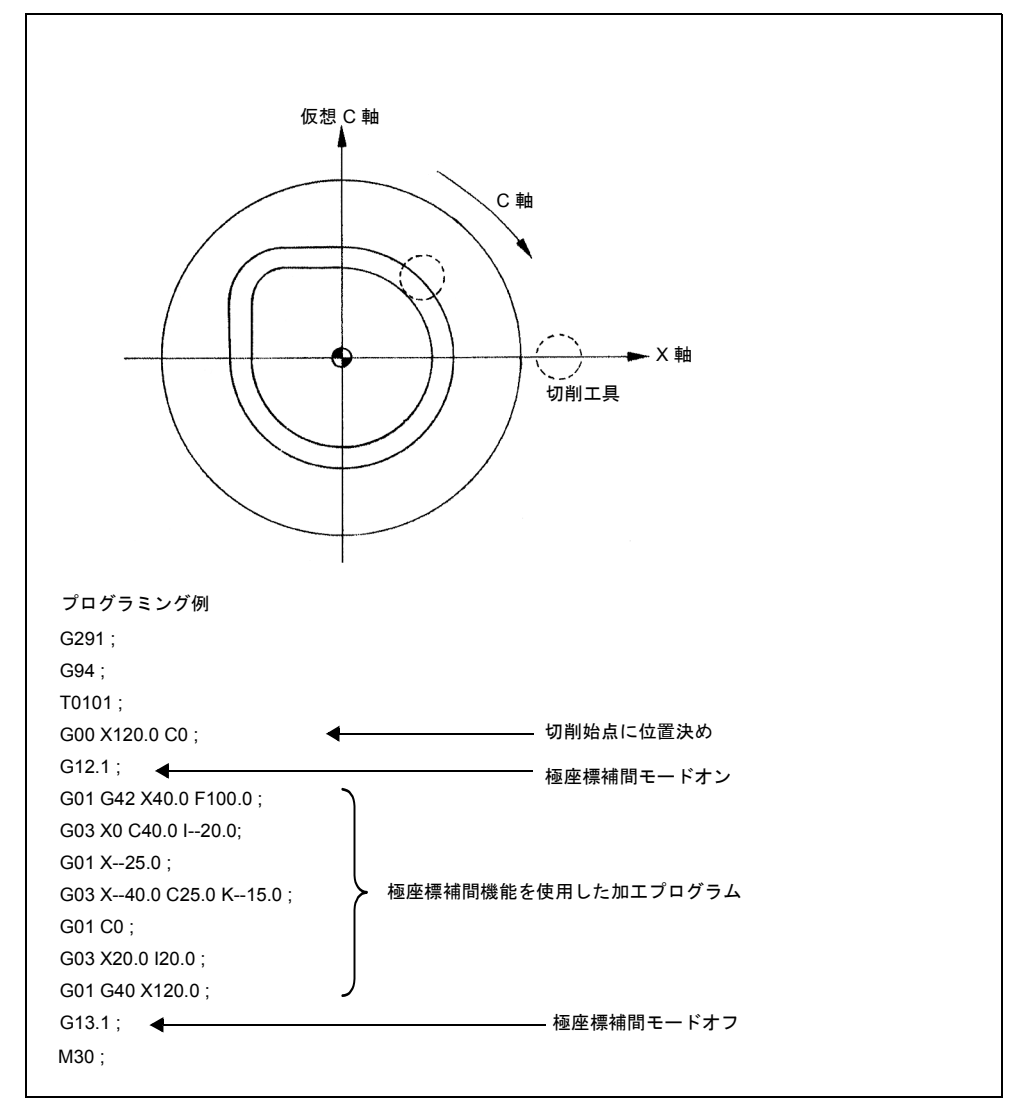

図 2.13 極座標補間用の座標系

# 負の極座標指定

直線軸指定が X で回転軸指定が C で, X 軸の正/負指定が逆の場合, 負の X 軸指 定を選択できます。この指定方法では、仮想 X-C 平面中の X 軸の正と負の符号は 逆になります。プログラミングに使用する座標系を図 2.17 に示します。

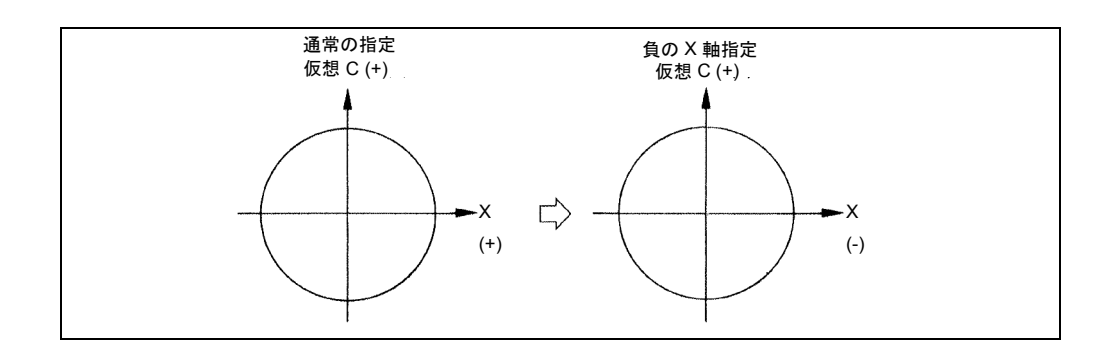

#### 図 2.14 負の X 軸指定の極座標の座標系

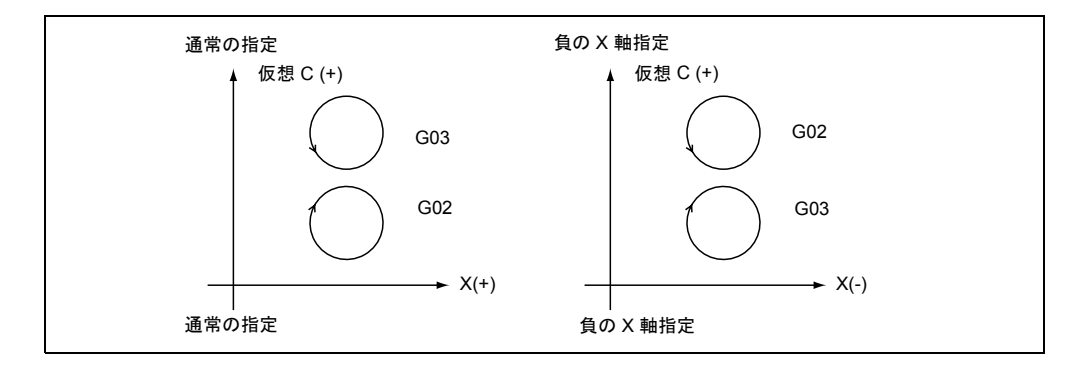

図 2.15 円弧指令の回転方向

(注) 負の X 軸指定を選択した場合は、円弧指令 (G02, G03) の回 転方向は通常指定の方向と逆になるので,プログラムを書くと きには注意してください。 X 座標が通常指定の場合は正のとき,負の X 軸指定の場合は 負のときに極座標補間モードをオンにしてください。

#### 極座標補間機能と各種操作の関係

極座標補間モードのときは次の G コードを指定できます:

G01 直線補間 ............

G02,G03 円弧補間 .........

G04 ドウェル .............

G40, G41, G42 刃先半径補正 ....

(極座標補間はカッタ補正後の経路に適用されます)

G65,G66,G67 カスタムマクロ指令 ....

G98,G99 毎分送り,毎回転送り .........

(注) G00 モードでは直線軸しか指定できません。 G90 と G91 は G コード系 A が選択されていない場合にのみ有 効です。

極座標補間モードでは工具径補正機能を使用できます。工具径補正機能のオンオフ は極座標補間モードで行わなければなりません。工具径補正機能は円筒補間モード と極座標補間モードでのみ有効です。

極座標補間モードでは,直線補間 (G01) モードと円弧補間 (G02/G03) モードでの切 削が可能です。円弧の定義には,アドレス I と K を使用して円弧の中心を指定する か,アドレス R を使用して円弧の半径を直接指定します。

ノーズ R 補正機能をキャンセルしてから G12.1 を指定してください。

ミラーイメージ機能をオンにして G12.1 を指定することはできません。また,円筒 補間モード(G7.1)中にミラーイメージ機能をオンにすることもできません。 G12.1 モードでミラーイメージ機能をオンにするとアラームがでます。

極座標補間モードでは T 指令と S 指令は指定できません。 M 指令は指定できます。

極座標補間モードでは主軸機能は無効です。

極座標補間モードではプログラム再開はできません。極座標補間モードのブロック からプログラム再開を行うとアラームとなります。しかし極座標補間モードを含む 範囲でのプログラム再開は可能です。

極座標補間モードで工具経路が極座標の中心を通るような指令を指定すると,回転 軸の送り速度が無限大になってしまうのでアラームがでます。

直線軸(X軸)に直径プログラミングを使用しても,回転軸(C軸)には半径プロ グラミングが適用されます。

# 2.2 ねじ切り機能の使用

# 2.2.1 ねじ切りおよび連続ねじ切り (G33)

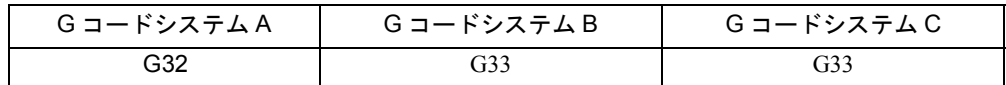

"G33X (U) Z (W) F ;" 指令を使用すると, F (通常ねじ切り) 指令で指定されたねじ リードで、アブソリュート座標値 (X, Z) またはインクリメンタル座標値 (U, W) で指定された点まで, ストレートねじ, テーパねじ, あるいはスクロールねじ を切ることができます。

#### ねじリードの方向

F 指令で指定するねじリードの方向を表 2.8 に示します。

表 2.6 ねじリードの方向

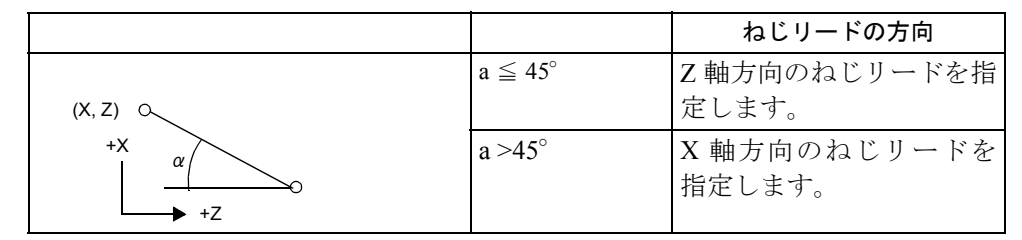

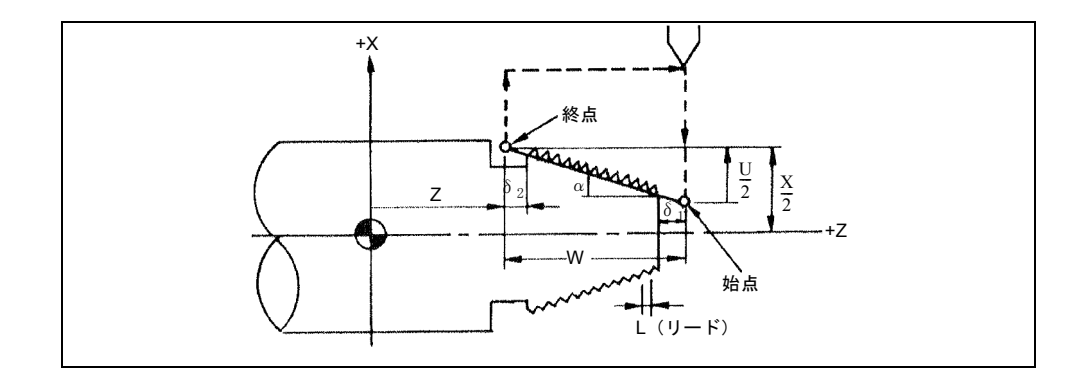

図 2.16 ねじ切り

# プログラミングフォーマット

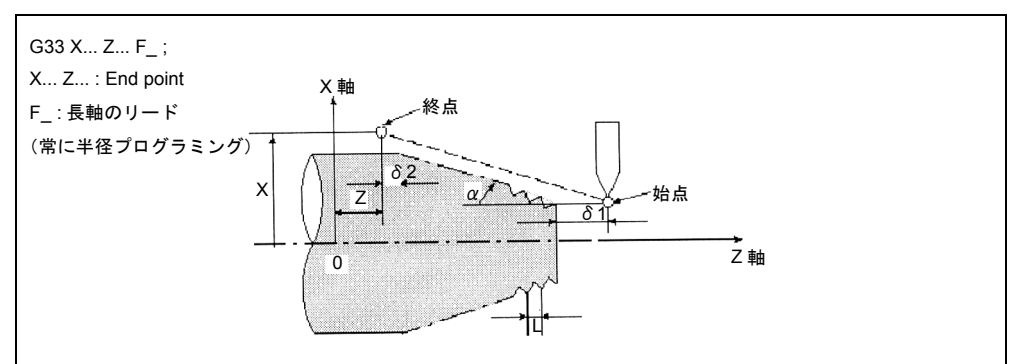

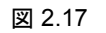

# ストレートねじ切り用のプログラミング例(GコードシステムA)

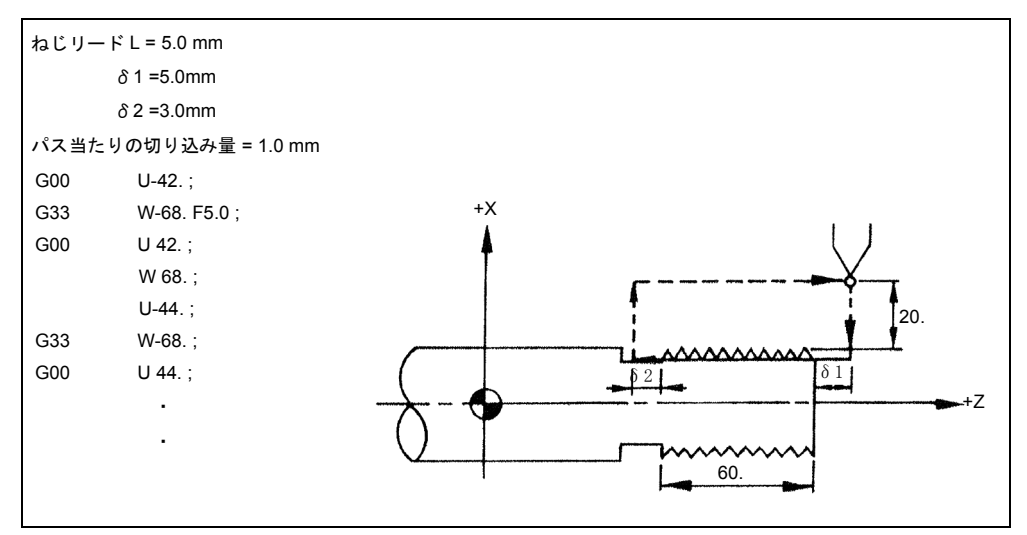

図 2.18 ストレートねじ切り用のプログラミング例

テーパねじ切り用のプログラミング例(G コードシステム A)

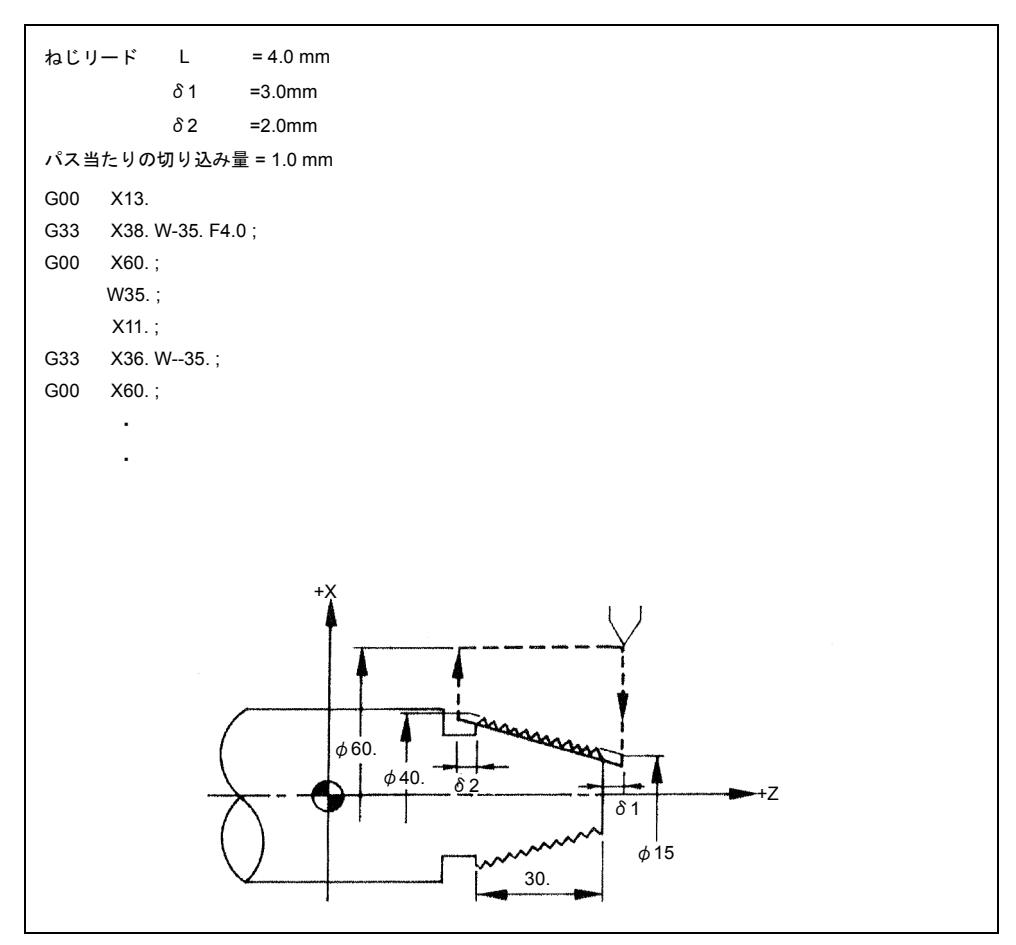

図 2.19 テーパねじ切り用のプログラミング例

# 2.2.2 連続ねじ切り

NC にはバッファレジスタがあるので連続ねじ切りの指定が可能です。またねじ切 り指令ブロック間の一時停止時間は「0」なので連続したねじ山を滑らかに切るこ とができます。

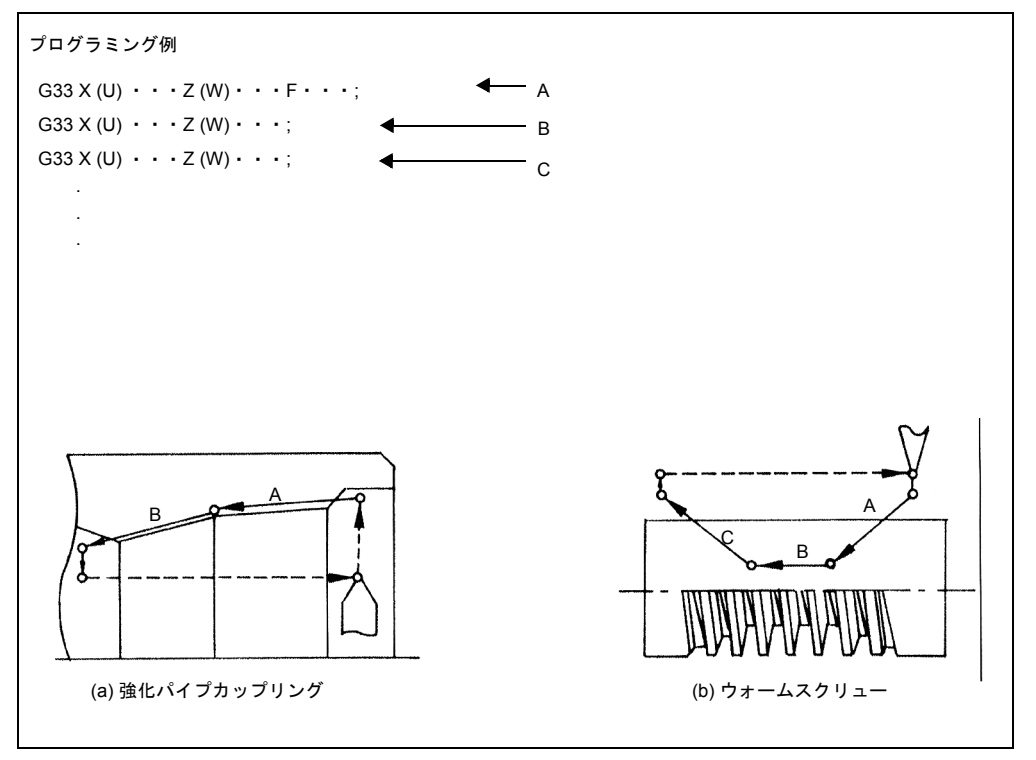

#### 図 2.20 連続ねじ切り

(注) 連続ねじ切りサイクル中にねじ山リード (F) 指定を変更する と,ブロック同士の接続部でリード精度が失われます。このた め,ねじ切りサイクル中にねじ山リード指定を変更しないでく ださい。 連続ねじ切りを指定した場合は M コードを指定してはなりま せん。M コードを指定するとサイクルは指定ブロックで停止 して連続ねじ切りが不可能になります。

# 不完全なねじ山部分のための余裕(δ1,δ2)

ねじ切りの最初と最後でリードエラーが発生します。このため,ねじ切りの最初と 最後の部分に余裕 δ1 と δ2 を設けるべきです。

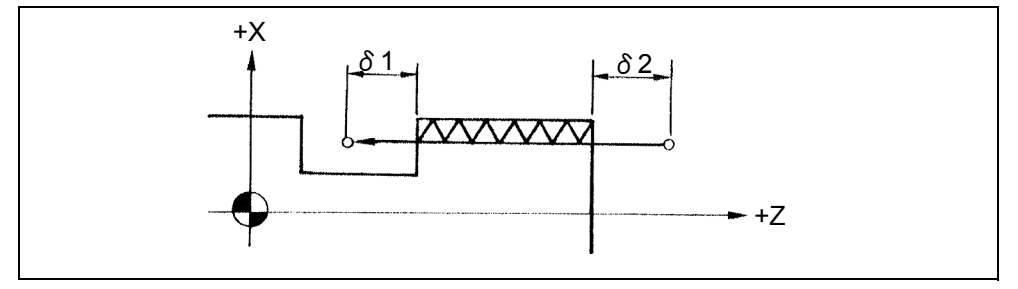

#### 図 2.21 不完全なねじ山のための余裕

これらのマージン δ1 と δ2 は表 1-20 に示すように計算できます。

| 概略値                                                                                                    |                | 意味         |
|----------------------------------------------------------------------------------------------------|----------------|------------|
|                                                                                                    | $L$ (mm) :     | ねじ山リード     |
| $\delta_1 > \frac{\mathsf{L} \cdot \mathsf{S}}{60 \cdot \mathsf{K}} \left( \ln \frac{1}{a} - 1 \right)$ | $S(r / min)$ : | 主軸速度       |
|                                                                                                    | K:             | 定数 (通常は30) |
|                                                                                                    | $a(-)$ :       | ねじ山精度      |
| $\delta_2 > \frac{\mathsf{L} \cdot \mathsf{S}}{60 \cdot \mathsf{K}}$                                    |                |            |
|                                                                                                    |                | (リード誤差)    |
|                                                                                                    | ln:            | 自然対数 (log) |

表 2.7 不完全なねじ山のための余裕計算

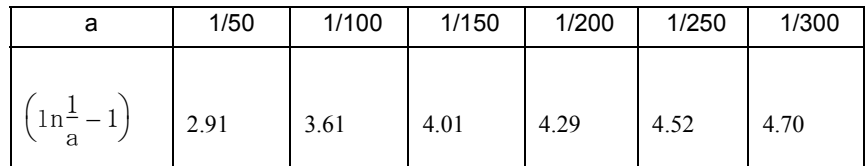

計算例 ねじ山リード L = 3.0 mm 主軸速度 S = 5.0 r/min ねじ山精度 = 1/100 }この場合の δ1 と δ<sup>2</sup> <sup>δ</sup><sup>1</sup> <sup>&</sup>gt; <sup>L</sup>・<sup>S</sup> 60・K ln 1 a - – <sup>1</sup> <sup>=</sup> 3.0 <sup>×</sup> <sup>500</sup> 60・K ×3.61=3.0 mm <sup>δ</sup><sup>2</sup> <sup>&</sup>gt; <sup>L</sup>・<sup>S</sup> 60・K 3.0 × 500 <sup>60</sup>・<sup>K</sup> <sup>=</sup> <sup>=</sup> 0.83 mm

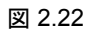

- (注) ねじ切りが完了するまで主軸速度を一定に保ってください。そ うしないとサーボ遅延が原因で精度が失われます。
- (注) ねじ切り中はオーバライド操作とフィードホールド操作は無視 されます。G94(毎分送り)モードで G33 を指定するとアラー ムとなります。

## 2.2.3 多条ねじ切り (G33)

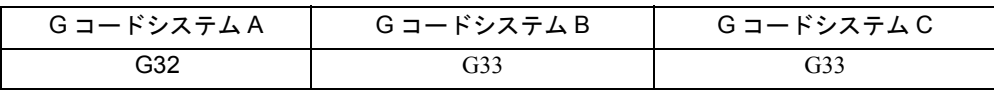

ねじ切り始点をシフトさせることなく多条ねじ切り(1 リード当たり複数のねじ山 がある)が可能です。ねじ切りでは、主軸に取り付けられた主軸パルスジェネレー タから出力される始点パルス(1 回転 1 パルス)と同期して軸送りがスタートしま す。このため,ねじ切り起点は常にワーク円周上の同一の点になります。多条ねじ 切りでは,主軸パルスジェネレでータから始点パルスが出力されてから主軸が一定 の角度だけ回転したときに軸送りがスタートします。

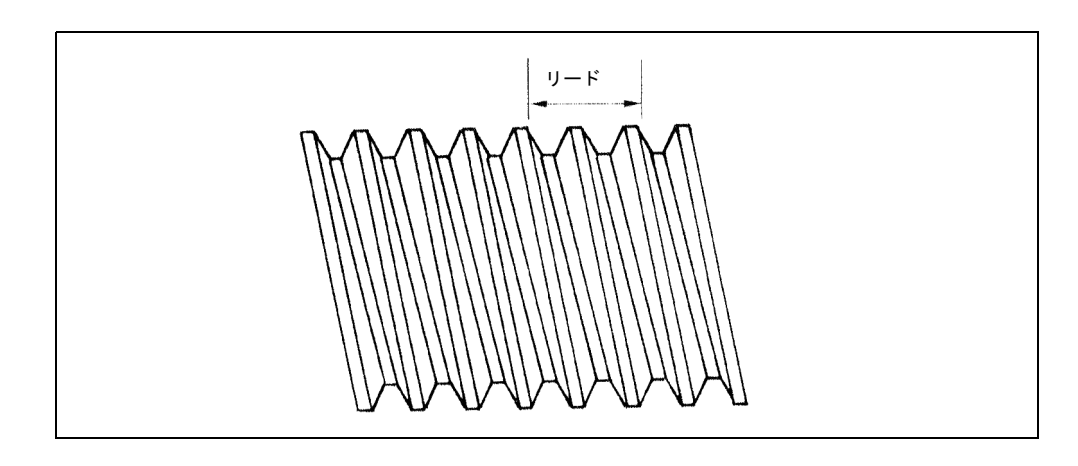

#### 図 2.23 2 条ねじ

"G …X (U)… Z (W)… F… Q… ;" 指令を使用すると,主軸パルスジェネレータから 始点パルスが出力された後,アドレス Q で指定された角度だけ主軸が回転します。 その後, ねじ切りは F 指令で指定されたリードで X (U) と Z (W) で指定された点に 向けてスタートします。

表 2.8 多条ねじ切りで指定されるアドレス Q

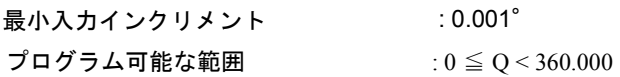

小数点入力を使用する場合は,"Q1." は 1° (Q1. = 1°) と等しくなります。Q 指令 はノンモーダルなので指定されたブロック中でのみ有効です。

# ねじ山数と Q 指令

一般に,ねじ切り始点(複数)はワーク円周上にあります。これらの始点同士の間 隔はねじ山数で 360°を割ることで求められます。多条ねじ(2 条ねじ,3 条ねじ, 4 条ねじ)の例を図 2.29 に示します。

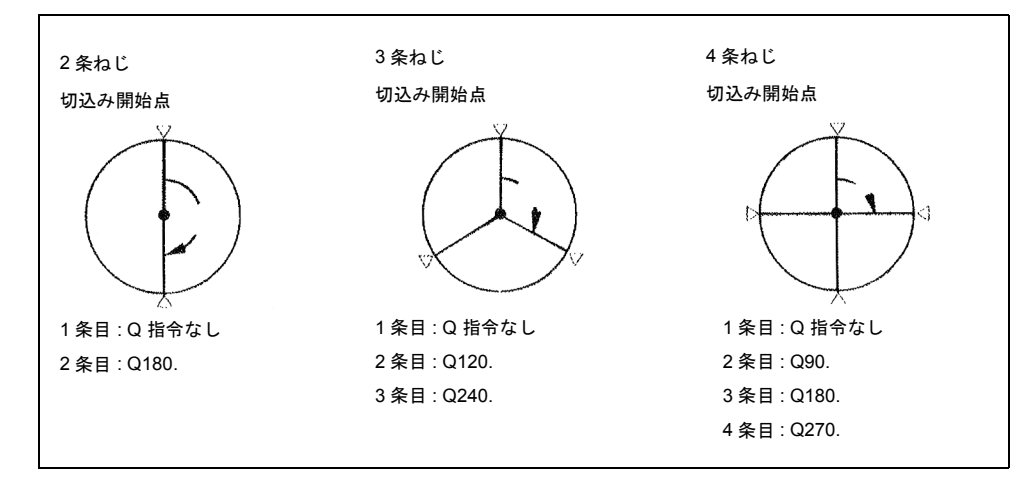

図 2.24 ねじの条数と Q 指令

 Q 指令で指定される起点パルスからの主軸回転角度 (G コードシステム A)

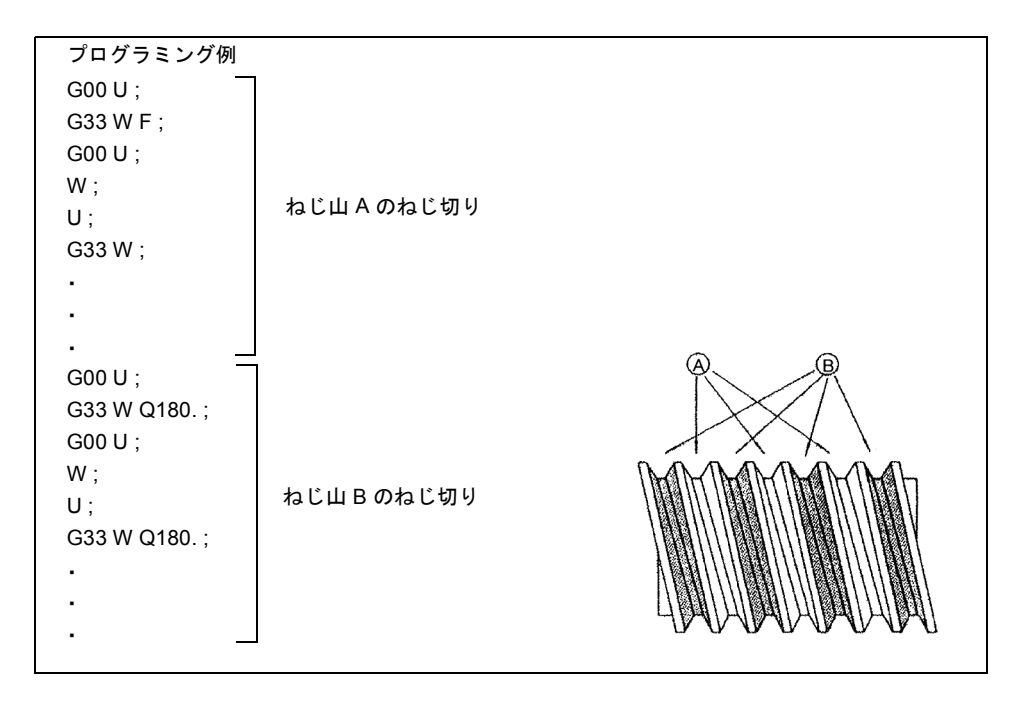

#### 図 2.25 Q 指令で指定される起点パルスからの主軸回転角度

(注) 多条ねじ切りの Q 指令を指定すると連続ねじ切りはできませ  $h_{\rm o}$ 

 $G33W\cdots$  Q90

G33W… ← 起点パルスを待つためにこのブロックで停止する ので連続ねじ切りは不可能です。 起点パルスからの主軸回転角度は,主軸回転方向とは関係な

く, Q 指令で指定されます  $(0 ~ 360°)$ 。

# 2.2.4 可変リードねじ切り (G34)

G34 X (U) $\cdots$  Z (W) $\cdots$  F $\cdots$  K $\cdots$ ;

"G34 X (U)… Z (W)… F… K… ;" 指令を使用すると,可変リードねじ切りが実行で きます。主軸 1 回転当たりのねじ山リードの増減量はアドレス K で指定します。K 指令の最小設定単位はマシンデータ設定で決まります。

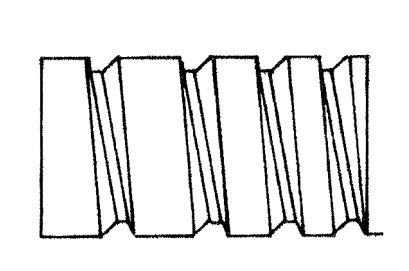

図 2.26 可変リードねじ山

# K 指令の設定範囲の制限

K 指令の設定範囲は下式で与えられます。

- F : 固定リード指令(mm/rev または inch/rev)
- K : 可変リード指令(mm/rev または inch/rev)
- W : 始点から終点までの Z 軸に沿った距離(mm またはインチ)< 正面ねじ 切りの場合は X 軸に沿った "U".>
- S : 主軸速度 (rev/mm)
- N : 始点から終点までに要した主軸の回転数 (rev)

$$
N = \frac{- (F + K/2) + \sqrt{(F + \frac{K}{2})^2 + 2 \cdot K \cdot N}}{K}
$$

# 終点での送り速度

終点での送り速度が負の値にならないような指令を指定します。

$$
\left(\mathrm{F}+\frac{\mathrm{K}}{2}\right)^2 + 2\mathrm{K} \mathrm{W} > 0
$$

(注) 可変リードねじ切り用の連続ブロックねじ切りでは、指令パル スの分配はブロック間の継ぎ目で中断します。

K 指令がプログラム可能範囲から外れているとアラームとなり ます。

G34 ブロック中にアドレス Q を指定するとアラームとなりま す。

# 2.3 レファレンス点復帰

# 2.3.1 自動レファレンス点復帰 (G28)

G28 X... Z... ;

"G28 X(U) · · Z(W) · · · (C(H) · · · Y(V) · · · );" 指令を発行すると, 数値制御 軸はレファレンス点に戻ります。軸は自動的に最初は早送りで指定された位置まで 移動し、次にレファレンス点に移動します。G28 ブロックで指定されなかった軸は レファレンス点には戻りません。

インクリメンタルエンコーダを使用する場合は、G28 を指令する前に手動レファレ ンス点復帰が電源投入後 , 少なくとも 1 回は実施されている必要があります。

#### レファレンス位置

レファレンス位置は,レファレンス位置復帰機能で工具が容易に戻れる,工作機械 上の固定した位置です。たとえば,レファレンス位置は工具が自動交換される位置 として使用されます。MD 34000 REFF\_SET\_POS にマシン座標系で座標を設定する ことで最大 4 つのレファレンス位置を指定できます。

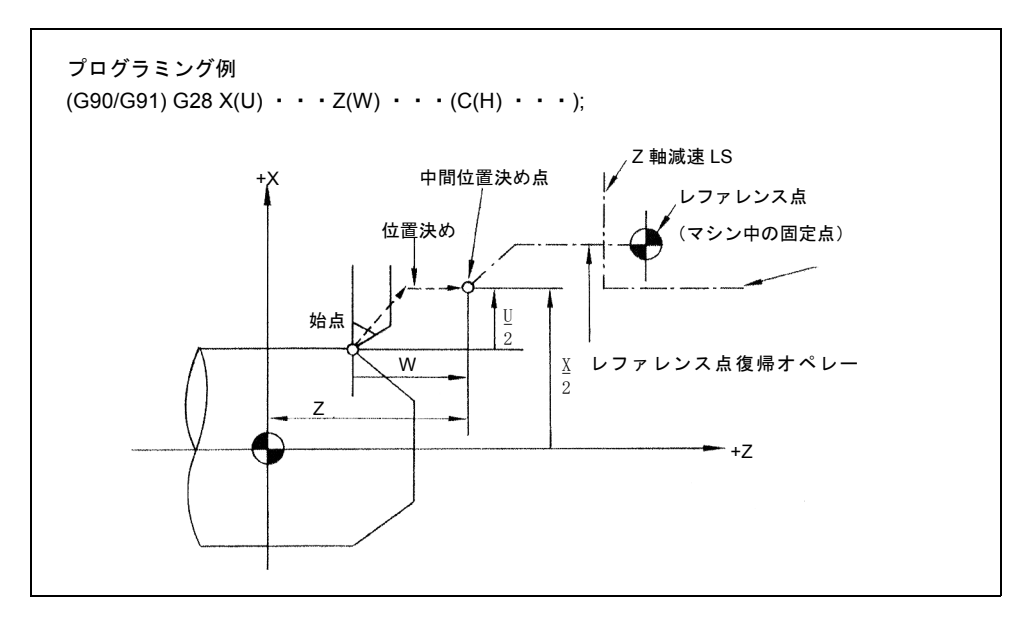

図 2.27 レファレンス点復帰

#### レファレンス点復帰動作

レファレンス点復帰動作は,レファレンス点復帰操作が手動でスタートさせられて から軸がレファレンス点に戻るまでの一連の動作です。

レファレンス点復帰は次の方法で実行されます。

- 中間位置決め点 B での位置決めの後,軸は早送りで直接レファレンス点に戻り ます。各軸ごとに減速リミットスイッチを使用する通常のレファレンス点復帰 動作に比べて,軸はより短時間でレファレンス点に戻ることができます。
- · 点Bがレファレンス点復帰が許されているエリアの外側にあっても、レファレ ンス点復帰を指定すると軸はレファレンス点に戻ります。
- 自動レファレンス点復帰はレファレンス点復帰が G28 によって呼び出されたと きにのみ有効で,手動でのレファレンス点復帰オペレーションに影響を与えま せん。

#### 自動レファレンス点復帰指令の補足

- G28 指令を指定する前に,工具位置オフセットモードと刃先 R オフセットモー ドをキャンセルしてください。これらのモードをキャンセルせずに G28 指令を 指定するとそれらのモードは自動的にキャンセルされます。
- 電源投入後のレファレンス点復帰が完了しないうちに G28 以外の軸移動指令が 実行されたとき,アラーム 10203 レファレンス点復帰未完を表示させることが できます。そのようなアラームを表示させるかどうかは,MD 20700 REFP\_NC\_START\_LOCK で決まります。
- G28 ブロックで指定された軸のアブソリュート座標値は中間位置決め点として メモリに保存されます。G28 ブロックで指定されなかった軸については,前の レファレンス点復帰オペレーションで保存された中間位置決め点がそのまま有 効です。

# 2.3.2 レファレンス点復帰チェック (G27)

#### G27 X... Z... ;

この機能は,マシンのレファレンス点で開始して終了するように作成されたパート プログラムが完了した時に,軸が正しくレファレンス点に戻ったかどうかをチェッ クします。この機能は "G27 X(U)・・・Z(W)・・・(C(H) ・・・Y(V)・・・);" 指令 で実行します。

G27 モードで,この機能はこれらの指令を同時 2 軸制御モードで実行することに よって位置決めされた軸がレファレンス点にあるかどうかをチェックします。この ブロックで指定されなかった軸については位置決めもチェックも行われません。

#### チェック後の動作

G27 ブロック中の指令が実行された後で到達した位置がレファレンス点と一致すれ ば,レファレンス点復帰完了ランプが点灯します。指定されたすべての軸がレファ レンス点に位置決めされると自動オペレーションは連続して実行されます。レファ レンス点に戻らなかった軸がある場合は,アラーム 61816 がでて自動運転は中止さ れます。このときサイクルスタートランプが消えます。

# レファレンス点復帰チェック指令と他の動作の補足

- · G27 が工具位置オフセットモードで指定された場合は、位置決めは補正量だけ シフトした位置で行われるのでレファレンス点からずれます。このため G27 指 令を指定する前に工具オフセットをキャンセルする必要があります。工具位置 オフセット機能は G27 指令ではキャンセルされないことに注意してください。
- G27 がマシンロックオン状態で実行されるとレファレンス点復帰は実行されま せん。

# 2.3.3 第 2 ~第 4 レファレンス点復帰 (G30)

G30 Pn X... Z...;

"G30 Pn X(U) ・・・Z(W) ・・・(C(H) ・・・Y(V) ・・・);" 指令を使用すると,軸 は指定された中間位置決め点で位置決めされた後,同時3軸制御モードでP2(第2 レファレンス点), P3 (第 3 レファレンス点), または P4 (第 4 レファレンス点) に移動します。"G30 P3 U-40. W30.;" を指定すると, X 軸と Z 軸が第 3 レファレン ス点に戻ります。"Pn" を省略すると 第 2 レファレンス点が選択されます。G30 ブ ロックで指定されなかった軸は移動しません。

#### レファレンス点の位置

各レファレンス点の位置は最初のレファレンス点に基づいて決定されます。最初の レファレンス点から各レファレンス点までの距離が以下のマシンデータについて設 定されます。

|           | MD 34100        |
|-----------|-----------------|
| 第2レファレンス点 | REFP SET POS[1] |
| 第3レファレンス点 | REFP SET POS[2] |
| 第4レファレンス点 | REFP SET POS[3] |

表 2.9 レファレンス点

## 第 2 ~第 4 レファレンス点復帰指令の補足

- G30 を実行するにあたって考慮される点については,2.3.1 「レファレンス点へ の自動復帰 (G28)」の補足を参照してください。
- G30 の実行に関しては,手動かあるいは G28 の実行のいずれかによって電源投 入後にレファレンス点復帰が完了していなければなりません。G30 ブロック中 に指定されている軸の中にレファレンス点復帰が完了していないものがあると アラーム 61816 となります。

# 2.4 工具の逃げと復帰 (G10.6)

加工中に損傷をうけた工具を交換したり,加工のステータスをチェックするため に,ワークから工具を取りはずすことができます。実際には機械ごとの専用シーケ ンスを起動できます。詳しくは機械工具メーカの文書を参照してください。

#### 方法

G10.6 X... Z... ; 起動

G10.6; 起動停止

 $X, Z:$ 

インクリメンタルモードでは,指令位置は後退信号がオンになった位置からの後退 距離です。アブソリュートモードでは,アブソリュート位置までの後退距離です。

危険

G10.6 に指定された後退軸および後退距離は,加工中の形に基づいて,適切なブロックで 変更する必要があります。後退距離を指定する際は十分注意してください; 後退距離を間違うと,ワーク,機械または工具が損傷するおそれがあります。

# 3 章

# 動作制御指令

第 3 章では座標系と切削工具制御プログラミングの設定と選択の手順 を説明します。

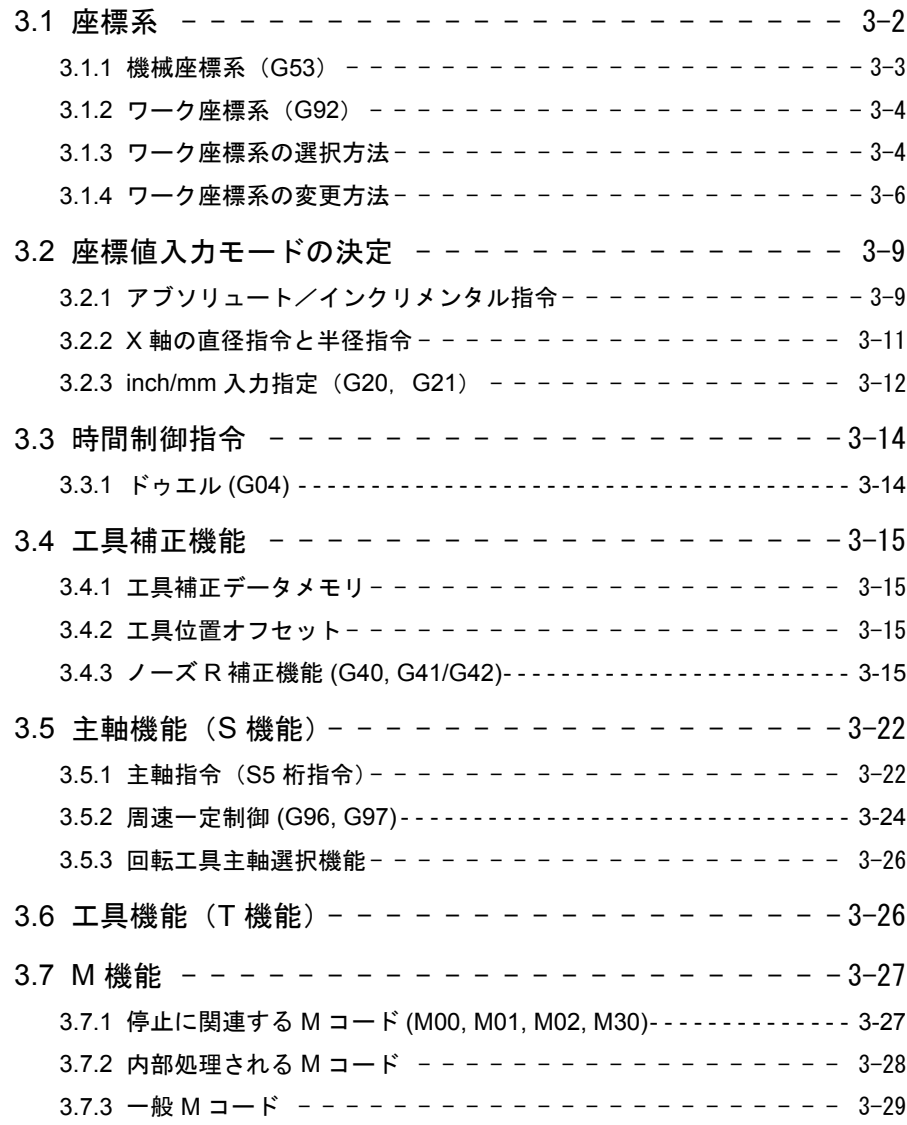

# 3.1 座標系

工具の位置は,座標系の中にある座標によってはっきりと決まります。これらの座 標はプログラム軸によって定義されます。例えば, X, および Z で指定される 2 本 のプログラム軸が含まれていた場合,座標は次のように指定されます:

## X... Z...

この指令は寸法ワードと呼ばれます。

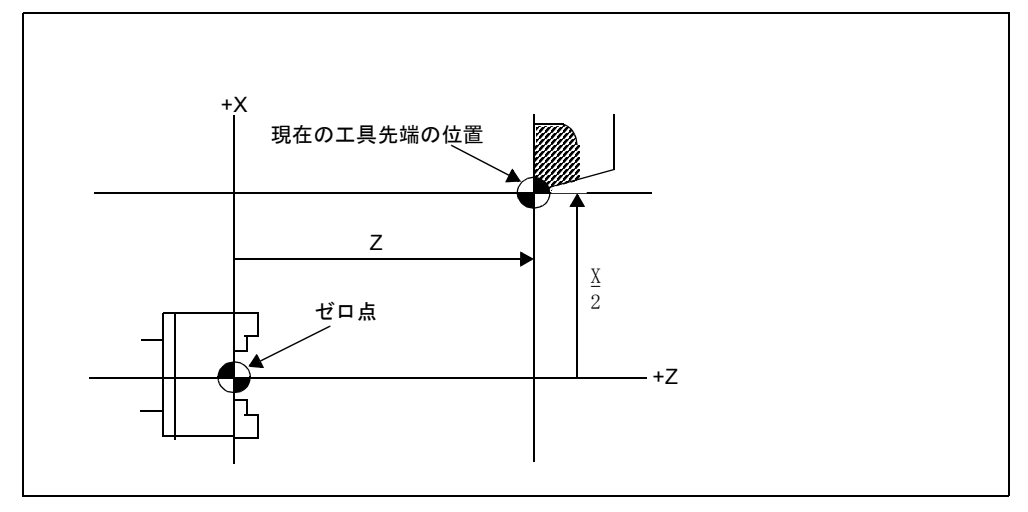

図 3.1 X\_Z\_ で指定された工具位置

座標の定義をするためには、次の3つの座標系が使われます。

- 1. 機械の座標系 Gコードシステム A, B, C: G53
- 2. ワーク座標系 G コードシステム A: G50 G コードシステム B,C: G92
- 3. ローカル座標系 G コードシステム A,B,C: G52

# 3.1.1 機械座標系(G53)

機械原点は,その機械に固有で , 機械の基準点として使用される位置を表します。 機械原点は工作機械メーカが各工作機械ごとに設定します。機械座標系はその原点 に機械原点を持つ座標系です。

電源投入後に手動レファレンス点復帰を実施することで機械座標系が決定されま す。一度決定されると機械座標系は電源を遮断するまで記憶されたままになりま す。

#### 方法

G53 X... Z... ;

X,Z; 絶対位置指定

## 機械座標系の選択 (G53)

機械座標系に関連して位置が指定されると,工具は指定された位置へ早送りで移動 します。G53 はワンショットの G コードです。すなわち、選択された機械座標系 上での指令は G53 が指令されたブロックでのみ有効です。G53 指令は絶対位置を 使って指定されなければなりません。工具を機械固有の位置へ移動させたいときは G53 による機械座標系上での移動をプログラムしてください。

#### 補正のキャンセル

G53 が指定されると,ノーズ R 補正と工具オフセットはキャンセルされます。

#### 電源投入後, 最初の G53 指令

G53 指令が実行される前に機械座標系を設定する必要があるので, 電源投入後, 少 なくとも一回は手動レファレンス点復帰が実施される必要があります。 絶対位置検出が装備されている場合は , この限りではありません。

#### 参照

電源投入後に手動リファレンス点復帰が実行されると機械座標系が設定され、基準 点は MD34100,REFP\_SET\_POS の座標値に設定されます。

# 3.1.2 ワーク座標系 (G92)

機械加工に先立って,ワーク座標系と呼ばれるワーク用の座標系を確立する必要が あります。本項では,ワーク座標系を設定,選択および変更するための様々な方法 について説明しています。

#### ワーク座標系の設定方法

以下の 2 つの方法を使用してワーク座標系を設定することができます。

- 1. プログラム内で G92 (G コードシステム A では G50) を使用する。
- 2. HMI パネルを使用して手動で行う

#### 方法

G92 (G50) X... Z... ;

#### 説明

ワーク座標系は,工具上の点(例えば工具の先)が座標を定義するように位置づけ られているとみなして設定されています。もし, "X... Z..." がインクリメンタル指令 値である場合,ワーク座標系は,現在の工具の位置が,指定されたインクリメンタ ル指令値と前の工具位置座標の合計に等しいとみなして定義します。

## 3.1.3 ワーク座標系の選択方法

以下で説明するように,定義済みのワーク座標系から選択します。

- 1. G92 (G50) 一旦ワーク座標系が選択されると,アブソリュート指令はワーク座標系を使っ て動作します。
- 2. HMI パネルを使用して、その前にセットアップしていたワーク座標系から選択 します。

G54 ~ G59,および G54 P{1...100} から G コードを確定してワーク座標系を選 択します。

ワーク座標系は,電源を投入した後に,レファレンス点復帰に続いてセット アップします。電源をオンにした後のデフォルトの座標系は G54 です。

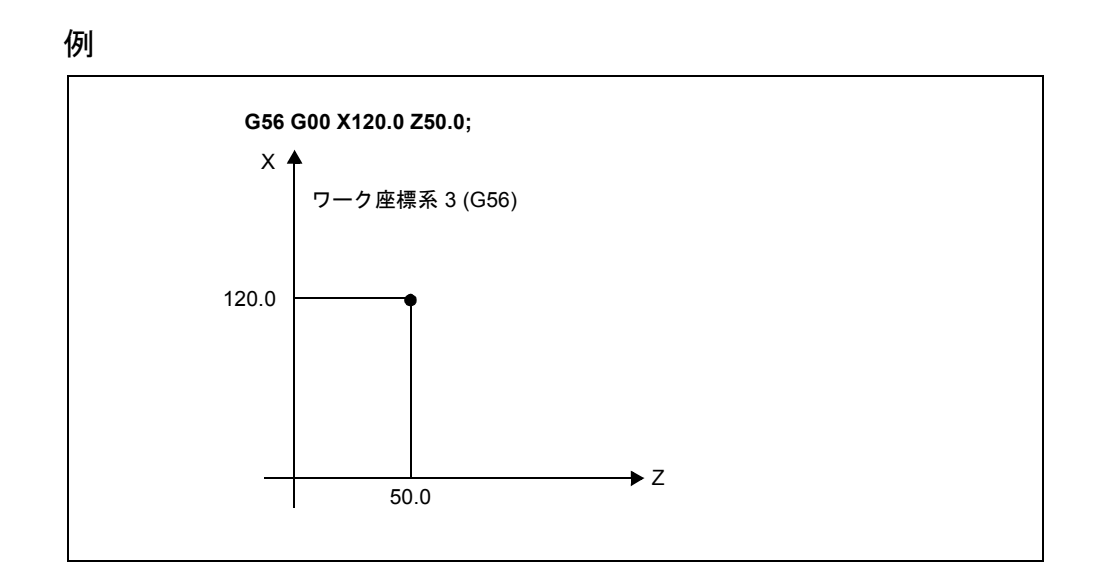

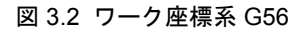

# 3.1.4 ワーク座標系の変更方法

外部ワーク原点補正値またはワーク原点補正値を変更して,G54 P{1...100} の変更 と同様に G54 ~ G59 までのワーク座標系を確定します。

外部ワーク原点補正値またはワーク原点補正値を変更するには、2つの方法があり ます。

- 1. HMI パネルを使用してデータを入力する。
- 2. プログラム指令 G10 または G92 により変更する。

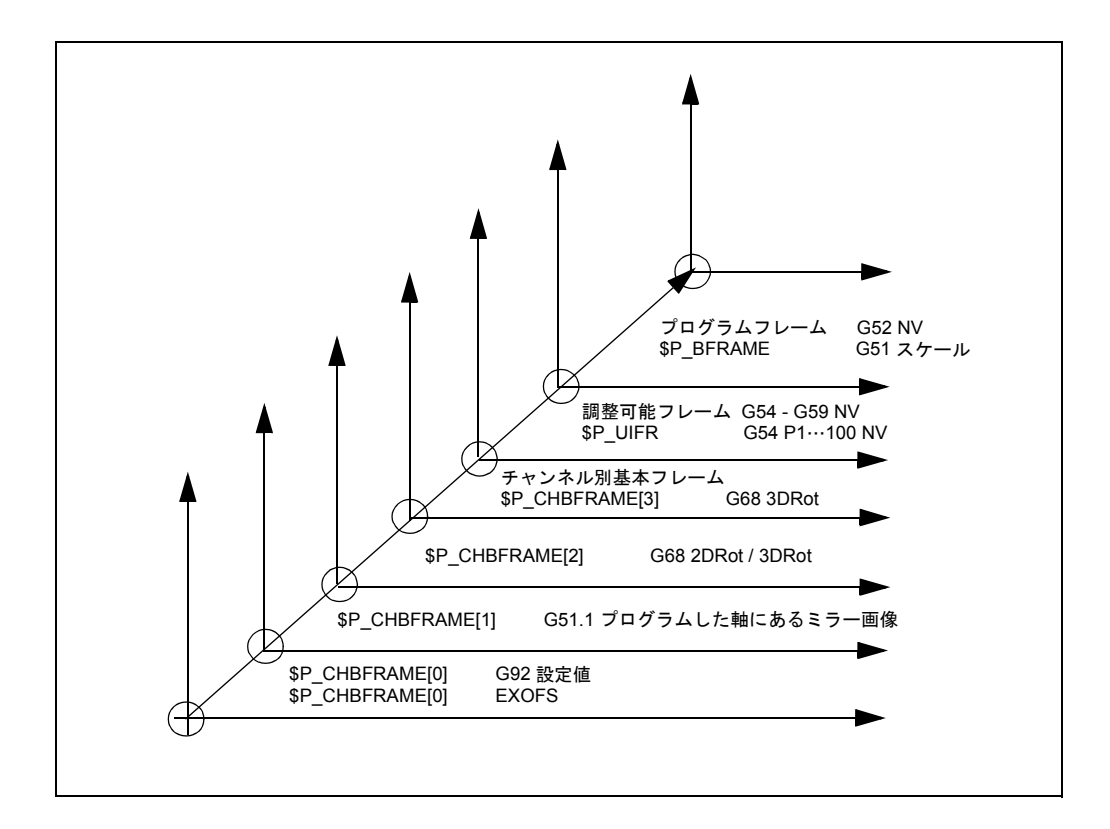

図 3.3 ISO G コード座標系

# 方法

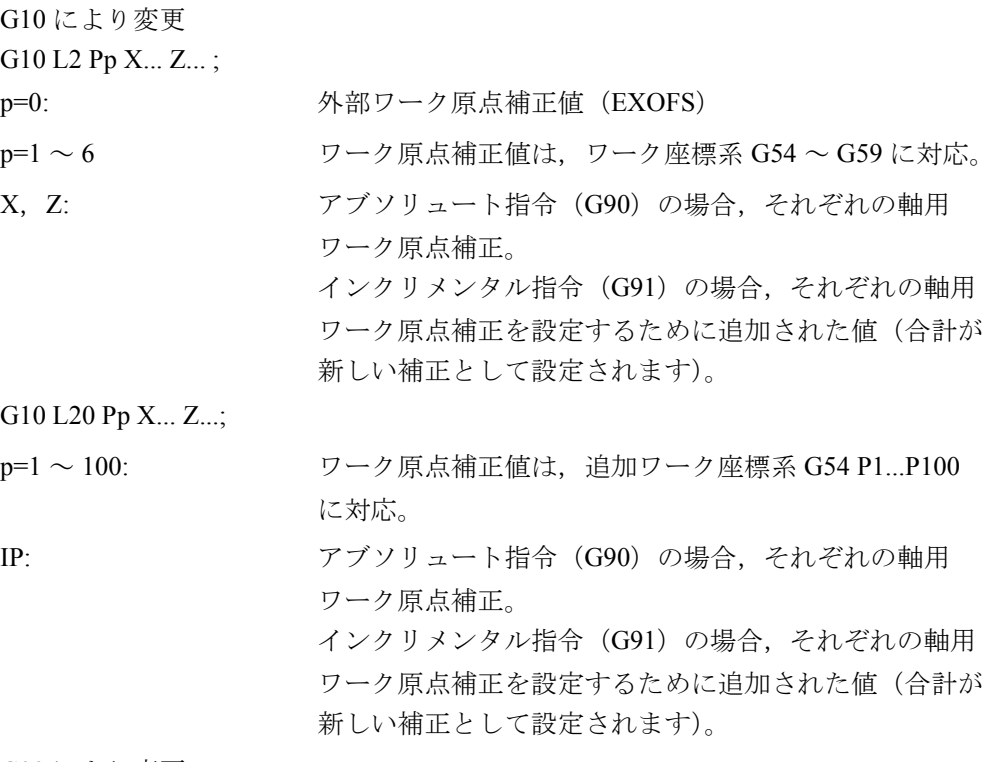

G92 により変更

G92 X... Z... ;

#### 説明

G10 を使用してワーク座標系を変更

それぞれのワーク座標系は,G10 指令を使用して別々に変更することができます。 G92 を使用してワーク座標系を変更

G92 X... Z... を指定して,ワーク座標系(G54 ~ G59 までのコードおよび G54 P{1...100} のコードで選択した)をシフトして新しいワーク原点補正を設定します。 このようにして,現在の工具位置を指定された座標に一致させます。

X, Z がインクリメンタル指令値である場合, ワーク座標系が定義されて, 現在の 工具位置は,その前の工具位置の座標に指定されたインクリメンタル指令値を追加 した結果と一致します(座標系シフト)。引き続いて、座標系シフトの値はそれぞ れ個々のワーク原点補正値に追加されます。つまり,すべてのワーク座標系は同じ 値の分ずつ系統だってシフトします。

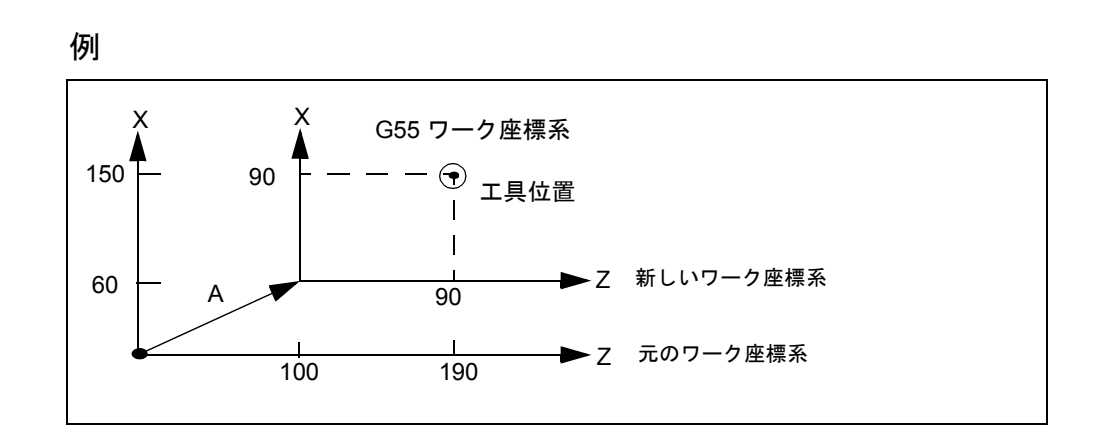

#### 図 3.4 インクリメンタル値を使った座標系の設定例(G コードシステム A)

(注) 当社のフレームおよび ISO G コードワーク座標系は,一般的な 保存エリアを使用します。言い換えれば,DIN 規格言語モード のフレームを変更すると,ISO G コードモードで使用される関 連ワーク座標系に影響を与えることになります。

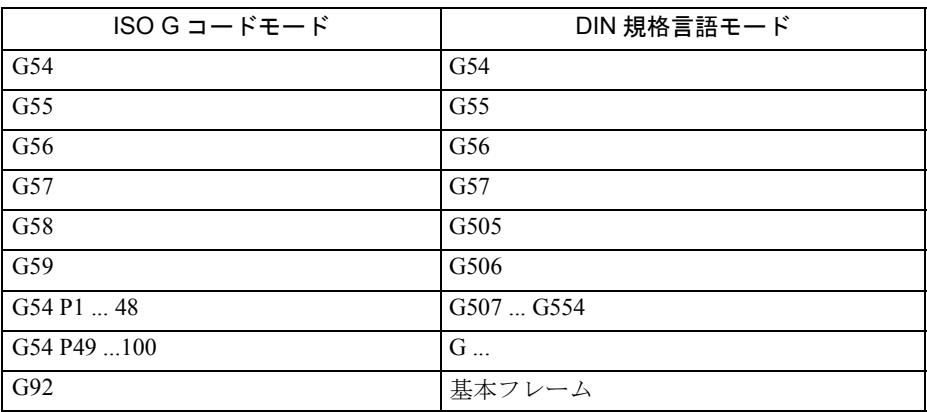

# 3.2 座標値入力モードの決定

本セクションでは座標値を入力するための指令を説明します。

## 3.2.1 アブソリュート/インクリメンタル指令

軸アドレスに続けて指定された軸移動データが,インクリメンタル値かアブソ リュート値で表された軸移動距離を決定します。

アドレス X, Z, C, Y, U, W, H, および V を使用することで, インクリメンタ ル値とアブソリュート値の両方を使用できます。

#### 指令方法

• アブソリュート指令 アブソリュート値で軸移動距離を指定するには、軸アドレス X, Z, および C を使用します。

 $\varnothing$ :  $X \cdot \cdot \cdot Z \cdot \cdot \cdot C \cdot \cdot \cdot$ ;

• インクリメンタル指令 インクリメンタル値で軸移動距離を指定するには、軸アドレス U, W, および H を使用します。

 $\mathbb{W}$  : U · · · W · · · H · · · ·

- 同一ブロック中でのインクリメンタル値とアブソリュート値の使用 同一ブロック中にインクリメンタル値とアブソリュート値を混在させることが できます。
	- $\varphi$  : X · · · W · · · ;

 $U \cdot \cdot \cdot Z \cdot \cdot \cdot;$ 

次のように同じ軸を表すアドレスが同一ブロック中に指定された場合 "X ・・・U ・・・;", 後で指定されたアドレスが有効になります。

これらの G コードは、軸アドレスに続く寸法値がアブソリュート値かインク リメンタル値のいずれで表されているかを指定します。

表 3.1 アブソリュート指令とインクリメンタル指令およびそれらの意味

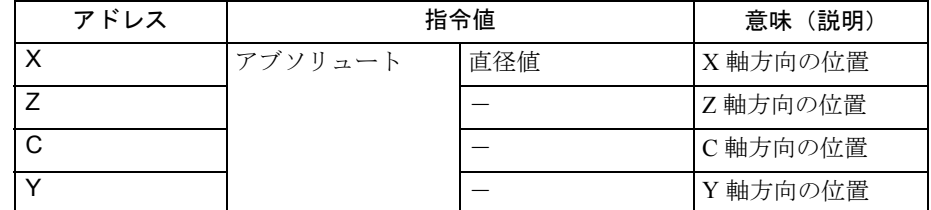

| アドレス   | 指令値       | 意味(説明) |                                             |
|--------|-----------|--------|---------------------------------------------|
| U      | インクリメンタル値 | 直径值    | X 軸方向の移動距離                                  |
| W      |           |        | Z軸方向の移動距離                                   |
| H      |           |        | C軸方向の移動距離                                   |
| $\vee$ |           |        | Y 軸方向の移動距離                                  |
|        | インクリメンタル値 | 半径値    | 円弧の始点から見た<br>場合の円弧の中心ま<br>での距離の X 軸方<br>向成分 |
| K      |           |        | 円弧の始点から見た<br>場合の円弧の中心ま<br>での距離のZ軸方向<br>成分   |
| J.     |           |        | 円弧の始点から見た<br>場合の円弧の中心ま<br>での距離の Y 軸方<br>向成分 |
| R      | インクリメンタル値 |        | 円弧半径の直接指定                                   |

表 3.2 アブソリュート指令とインクリメンタル指令およびそれらの意味(続き)

アドレス X と U については直径値が指定されるので,軸の実際の移動距離は指定 された値の半分となります。

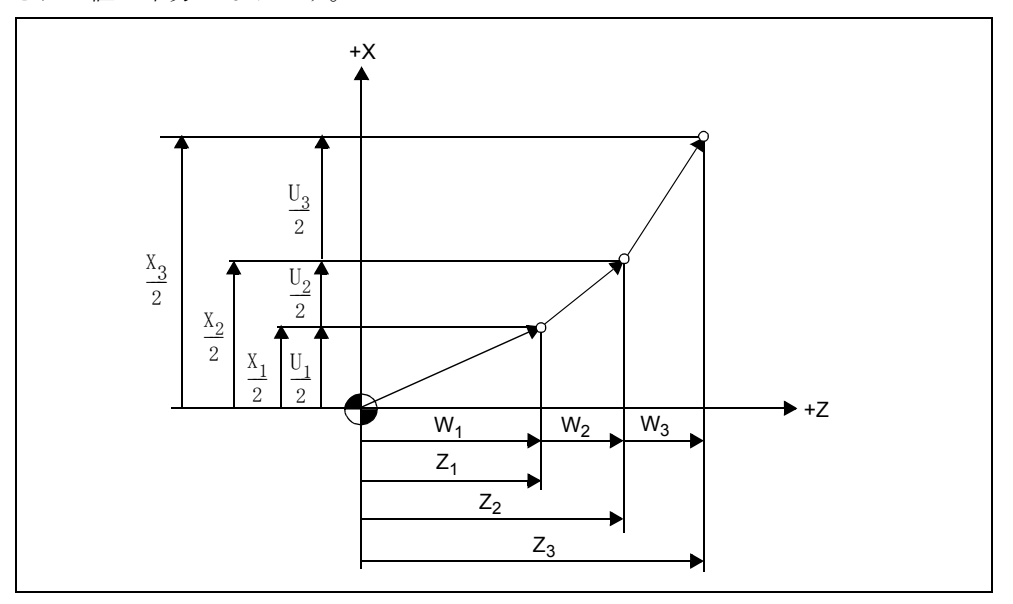

図 3.5 アブソリュートおよびインクリメンタル座標値

# G90/G91 指令の使用(G コードシステム B と C)

表 3.3 G90 指令と G91 指令の機能

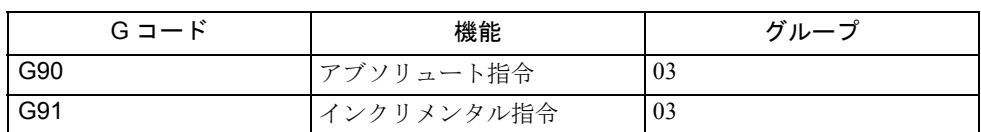

| アドレス              | G90 指令   | G91 指令   |
|-------------------|----------|----------|
| <b>X. Z. C. Y</b> | アブソリュート  | インクリメンタル |
| U. W. H. V        | インクリメンタル | インクリメンタル |

表 3.4 G90/G91 指令の有効アドレス

例: "G91 G00 X40. Z50 .; 指令では、軸移動指令はインクリメンタル指令として実 行されます。

# 円弧補間用の補助データ

補助円弧補間データ I, J, K, および R は常にインクリメンタル指令として解釈さ れます。

(注) 同じブロック中に G90 と G91 の両方を指定することはできま せん。指定すると後の G コードだけが有効になります。たと えば,あるブロック中で "G01 G90 X80. G91 Z60.;" と指定する と,後で指定された G91 だけが有効となり,すべての軸移動 指令 (X80 と Z60) がインクリメンタル指令として解釈されま す。

# 3.2.2 X 軸の直径指令と半径指令

X軸指令を指定する場合,アドレス X または U を使用し、通常は直径値で寸法を 指定します。この指定方法は直径指令指定と呼ばれます。

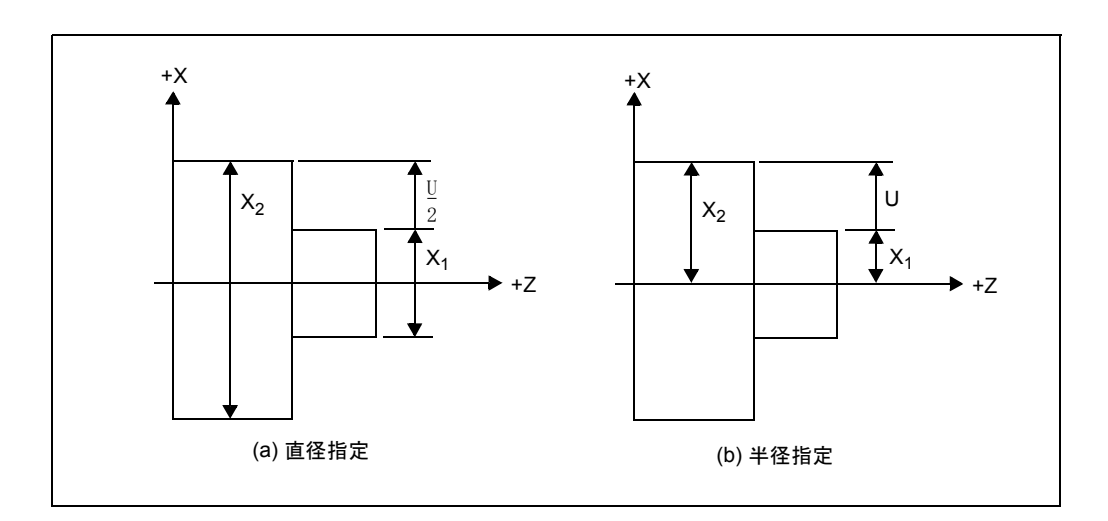

#### 図 3.6 座標値
| 項目                                                          | 直径指定                    | 半径指定        |
|-------------------------------------------------------------|-------------------------|-------------|
| アドレス X 指令                                                   | 直径値                     | 半径値         |
| アドレス U 指令                                                   | 直径インクリメンタル値             | 半径インクリメンタル値 |
| X 軸位置表示                                                     | 直径值                     |             |
| 工具位置補正量                                                     | 直径值                     |             |
| 工具座標系用の工具座標データ                                              | 直径值                     |             |
| ノーズ R 量                                                     | 半径値                     |             |
| X軸方向の送り量F                                                   | 1回転当たりの半径値, 1mm 当たりの半径値 |             |
| 円弧補間用の半径指定 (I, K, J, R)                                     | 半径値                     |             |
| $G90 \sim G94$ . $G70 \sim G76$<br>面取り.丸味付け.複合面取り<br>のパラメータ | 半径値                     |             |

表 3.5 直径指定と半径指定の使用

## 3.2.3 inch/mm 入力指定 (G20, G21)

入力データの寸法単位として 「mm」あるいは 「inch」を選択することができます。 この選択には次の G コードを使用します。

表 3.6 入力単位選択 G コード

| Gコード                  | 機能        | グループ |
|-----------------------|-----------|------|
| G20(G70,G コードシステム C)  | inch での入力 | 06   |
| G21 (G71,G コードシステム C) | - mm での入力 | 06   |

### 指令方法

G20 (G70) および G21 (G71) はプログラムの先頭で,他の指令を含まないブロッ ク中に指定してください。入力寸法単位を選択する G コードが実行されると, 以 降のプログラム,補正量,パラメータ,手動操作および表示はその選択された寸法 単位で処理されます。

#### 入力単位指定指令の補足

「inch/mm」はパラメータで選択します。電源を投入したときの状態はこのパラメー タの設定で決まります。

プログラム実行中に入力単位を切り換える必要がある場合は、まず最初に工具位置 補正とノーズ R 補正機能をキャンセルする必要があります。

G20 と G21 との間で入力単位を切り換えた後は次の処理を行う必要があります:

- 軸移動指令を指定する前に座標系を設定します。
- 位置データがワーク座標系で表示されるか,外部位置データ表示単位が使用さ れるときは,現在の位置データを「0」にリセットします。

メモリに保存されている工具補正量は,G20 モードか G21 モードかで処理方法が異 なります。

表 3.7 G20 (G70) モードと G21 (G71) モードでの工具補正量

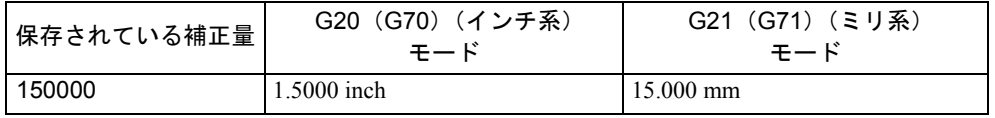

## 3.3 時間制御指令

#### 3.3.1 ドゥエル (G04)

次のブロックで指定されている軸移動指令の実行を一定の時間(ドウェル時間)だ け停止させることができます。

#### フォーマット

G04 $X$ …;

または

 $G04 P...$ ;

X: ドウェル時間(小数点表示)

P: ドウェル時間(整数値表示)

ドウェル時間を実行するのに以下の 2 つのパターンがあります。

#### MD \$MC\_EXTERN\_FUNCTION\_MASK

Bit2= 0:常に秒によるドウェル

Bit2= 1:G94 モードでは秒によるドウェル

G95 モードでは主軸回転量

プログラムされた指令の実行は、G04 で指定されたアドレス X または P の値に よって、毎分送りモード (G94) では指令された時間の長さ、毎回転送りモード (G95)では主軸回転の量だけ停滞します。

ドウェルが指令されたブロックでは G04 以外の命令を一緒に命令することは出来 ません。

### プログラム例

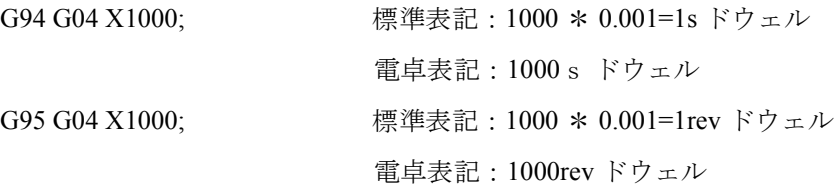

標準表記と電卓表記は MD:EXTERN\_FLOATINGPOINT\_PROG で決定されます。

## 3.4 工具補正機能

工具補正機能としては,工具位置オフセット機能,ノーズ R 補正機能,工具径補 正機能の 3 つがあります。

#### 3.4.1 工具補正データメモリ

補正機能と座標系設定データ用のメモリエリアは工具補正データメモリと呼ばれま す。

#### 3.4.2 工具位置オフセット

工具位置オフセット機能は,工具補正番号が指定されたときに,プログラムで指定 された座標値に補正量を加算し,その新しい位置にノーズ R を移動させます。

#### 3.4.3 ノーズ R 補正機能 (G40, G41/G42)

切削工具の先端は丸いので,テーパ切削あるいは円弧切削時は,工具位置補正機能 による補正だけでは不十分となり,過剰切削あるいは不足切削が発生します。この ような問題が発生するしくみを図 3-7 に示します。G41 と G42 で呼び出されるノー ズ R 補正機能は,エラーを補正することでワークをプログラムされた形状に仕上 げます。

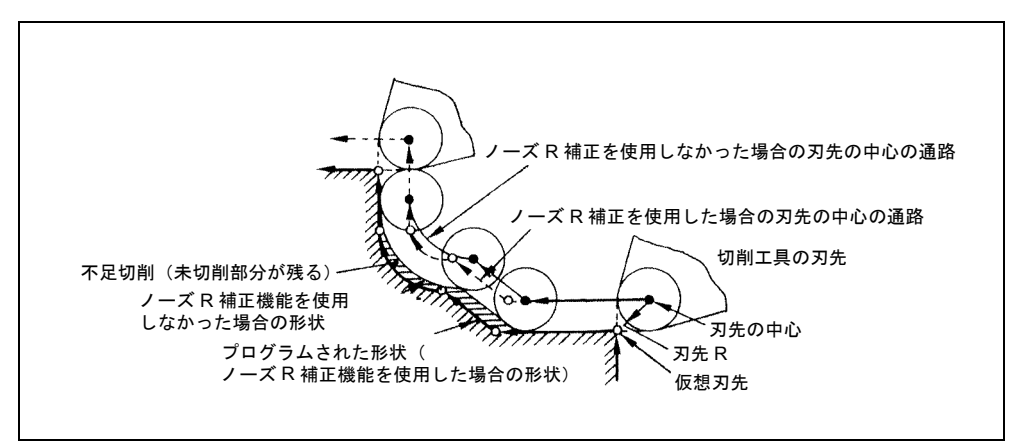

図 3.7 工具先端半径補正機能

#### ノーズ R 補正量

「ノーズ R 補正量」とは工具刃先から刃先 R の中心までの距離を意味します。

• ノーズ R 補正量の設定

ノーズ R 補正量は、工具先端の円の半径を符号なしで設定します。

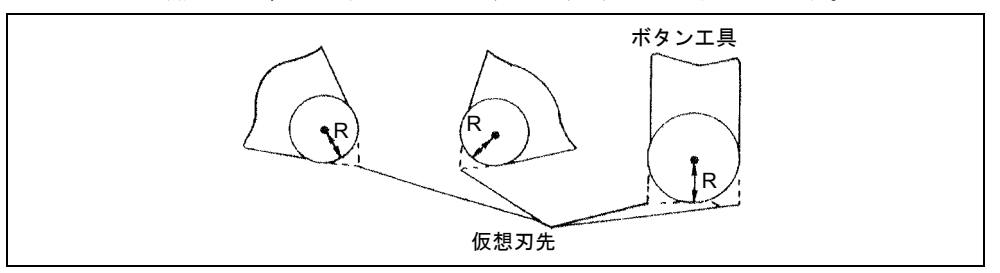

図 3.8 ノーズ R 補正量の設定と仮想刃先

#### 仮想刃先位置指定(コントロールポイント)

- コントロールポイントメモリ
- ノーズ R の中心から見た場合の仮想刃先の位置を 1 桁の数字 0 ~ 9 を使用して 表します。これをコントロールポイントと呼びます。コントロールポイントは 工具データとして予め NC メモリに書き込んでおきます。

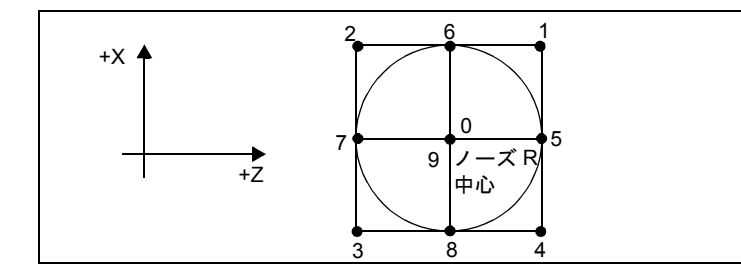

図 3.9 コントロールポイント

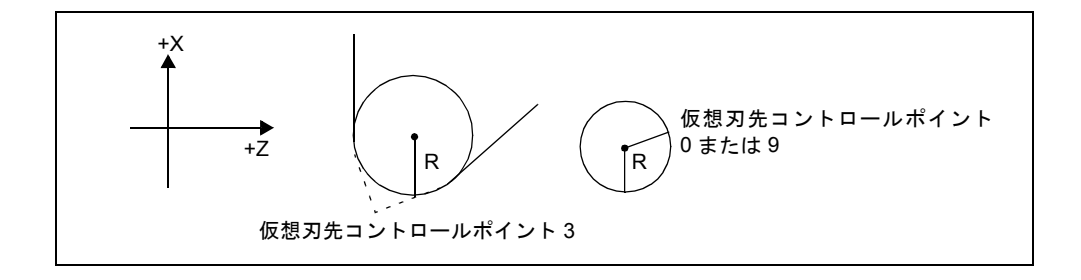

図 3.10 コントロールポイント設定の例

#### コントロールポイントとプログラム

コントロールポイント1~8を使用する場合は、仮想刃先位置を、プログラムを書 く場合の基準点として使用してください。座標系を設定してからプログラムを書き ます。

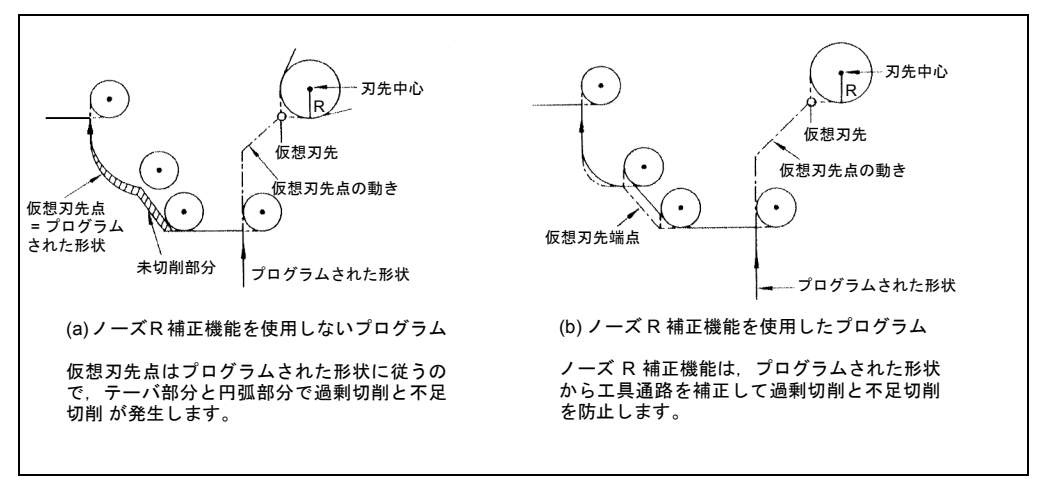

図 3.11 コントロールポイント 1 ~ 8 についてのプログラムと工具の動き

コントロールポイント 0 または 9 を使用する場合は,ノーズ R の中心をプログラム を書く場合の基準点として使用してください。座標系を設定してからプログラムを 書きます。ノーズ R 補正機能を使用しない場合は,プログラム形状と実際に加工さ れる形状とが異なっていてはなりません。

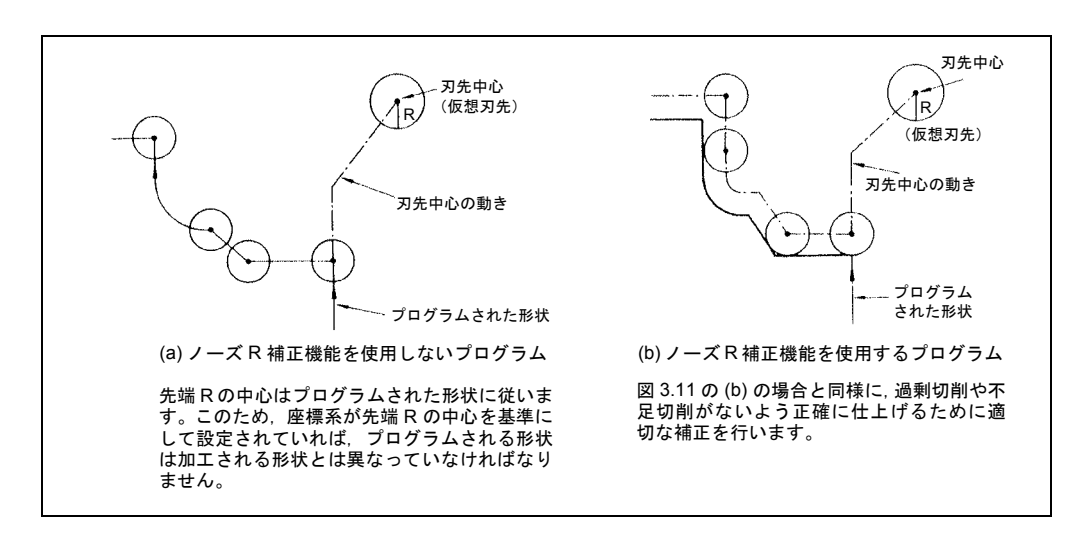

図 3.12 コントロールポイント 0 または 9 についてのプログラムと工具の動き

#### ノーズ R 補正指令

- 工具オフセット量の指定 工具オフセット量は T 指令によって呼び出されます。
- 
- ノーズ補正機能をオンに設定

ノーズ補正機能をオンあるいはオフに設定するには次の G コードを使用しま す。

表 3.8 ノーズ R 補正機能をオン/オフさせる G コード

| Gコード            | 機能                      | グループ |
|-----------------|-------------------------|------|
| G40             | ノーズ R 補正キャンセル           |      |
| G <sub>41</sub> | ノーズ R 補正,左(ノーズ R 中心が左側) |      |
| G42             | ノーズ R 補正,右(ノーズ R 中心が右側) |      |

G40 と G41/G42 はグループ 07 のモーダル G コードで, 一旦設定されると, 指定さ れた G コードモードは別の G コードが指定されるまで有効です。電源が投入され るか CNC がリセットされると G40 モードが設定されます。

工具先端半径補正モードに入るには,T コードを付けて G41 または G42 を指定し ます。

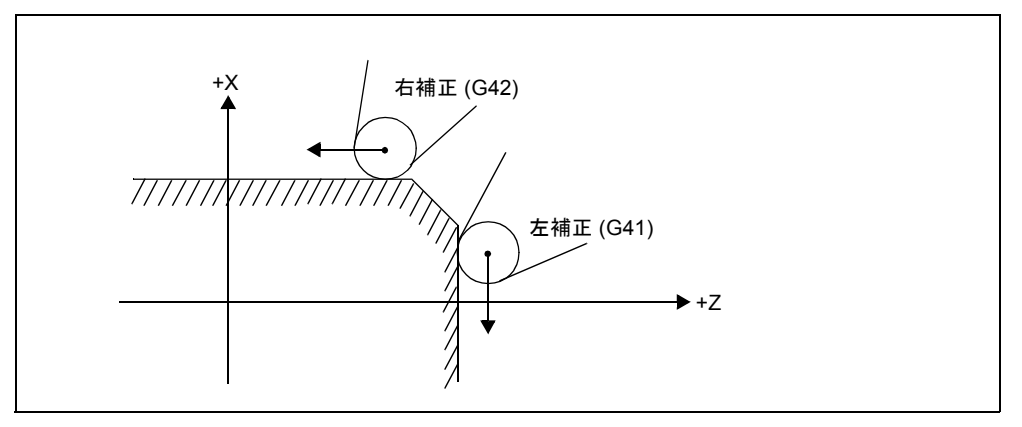

#### 図 3.13 ノーズ R 補正方向の指定

ノーズ R 補正の方向は,プログラム実行中に G41 または G42 を指定することで 「右」方向または「左」方向に切り換えることができます。補正方向の切り換える のに,G40 を指定してノーズ R 補正モードをキャンセルしたり工具を選択解除した りする必要はありません。ノーズ R 補正モードをキャンセルするには G40 を指定 します。

#### ノーズ R 補正動作の概要

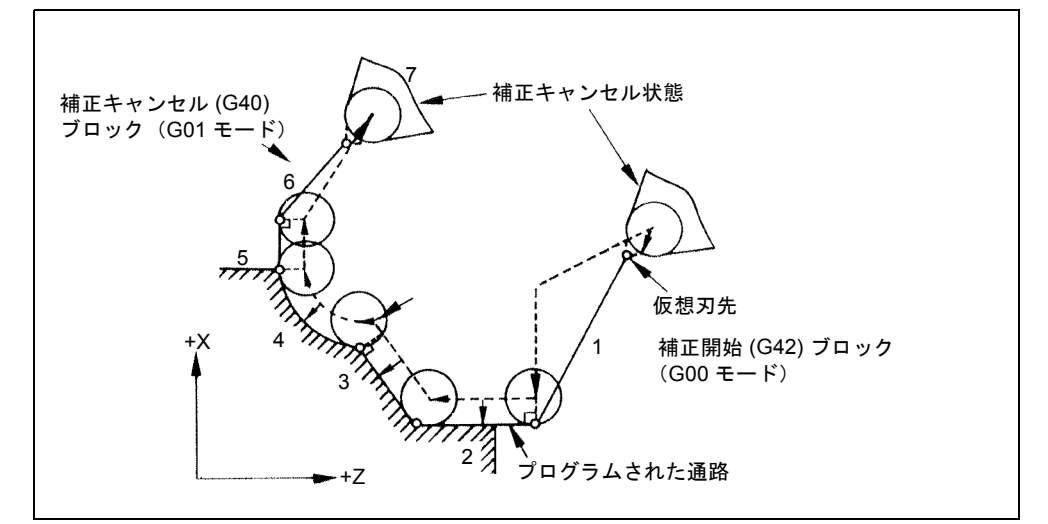

図 3-14 はどのように工具先端半径補正機能が実行されるかを説明したものです。

図 3.14 ノーズ R 補正動作の概要 (G42, コントロールポイント 3)

- 補正キャンセル状態では,仮想刃先点 7 はプログラム 1 で指定された点と合致 します。
- 補正モードでは,ノーズ R の中心はノーズ R 量だけプログラム通路から補正さ れ,その補正通路に追従します。この場合,仮想刃先位置はプログラムされた 点と合致しません。しかし現在位置表示は仮想刃先位置を表することに注意し てください。
- 補正開始ブロック 1 とキャンセルブロック 6 では、それぞれ補正モードと補正 キャンセルモードをリンクするための動作が挿入されます。したがって,補正 開始ブロックと補正キャンセルブロックを指定するときには注意が必要です。

(注)

- 1. ノーズ R 補正機能は半径指定で指定された円弧補間に 使用できます。
- 2. 補正モードでサブプログラム (M98, M99) を指定する ことができます。ノーズ R 補正機能は、工具位置オフセット 機能で補正された後のプログラム形状に対して適用 されます。

#### 補正モードに入る

工具オフセット番号 (T コードにより設定)と G41/G42 の両方が指定されると補正 モードになります。具体的には,T コードと G コードとの AND 条件が満足された ときに補正モードが開始します。どちらのコードが先に満足されてもかまいませ ん。補正キャンセルモードで最初に補正モードが開始されたときの動作はスタート アップ動作と呼ばれます。

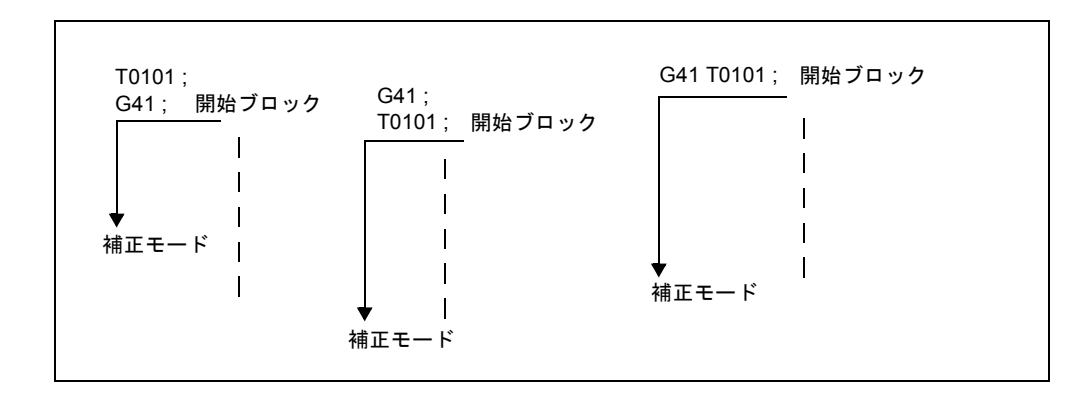

図 3.15 補正モードに入る方法

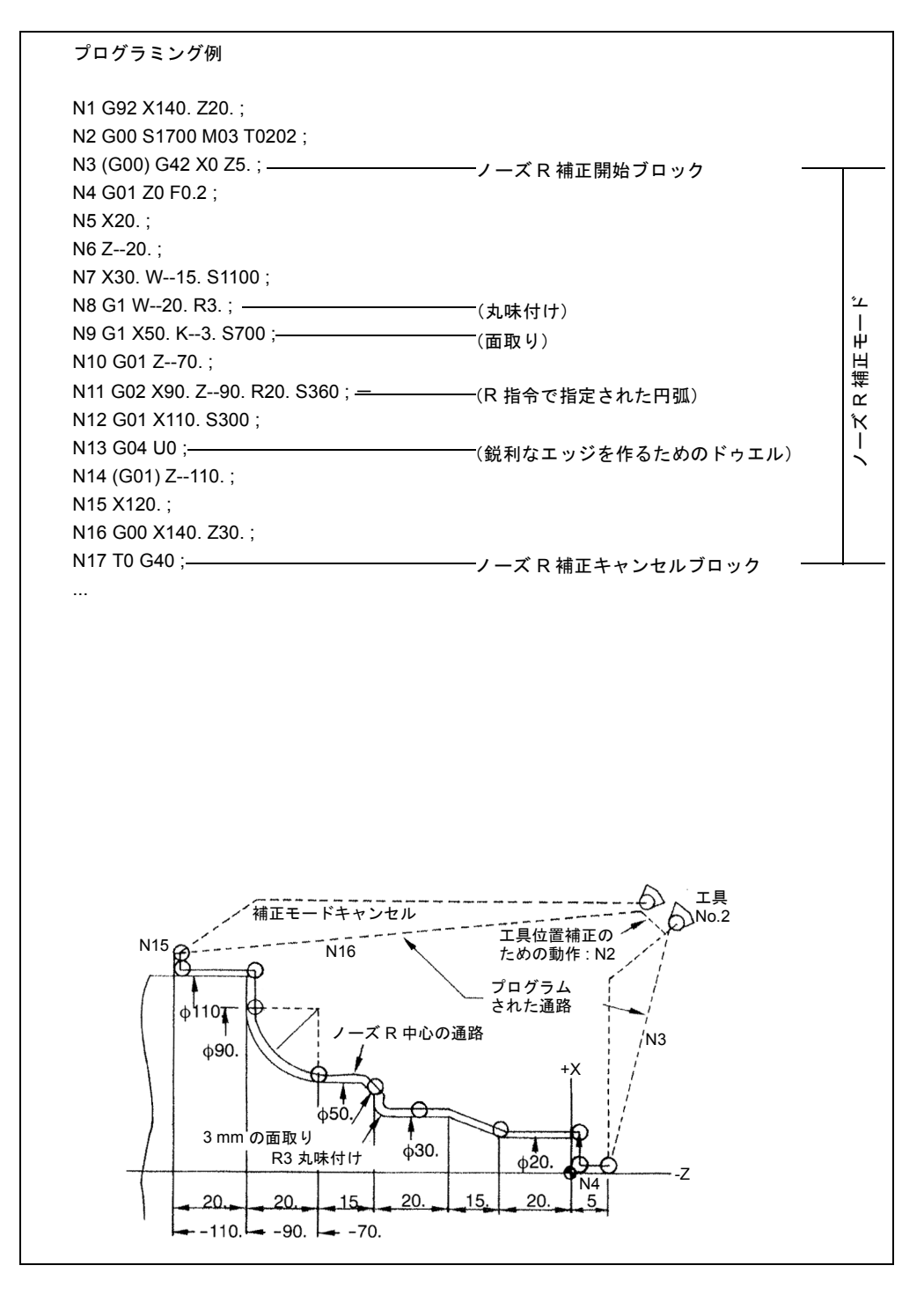

図 3.16 プログラミング例

## 3.5 主軸機能(S 機能)

## 3.5.1 主軸指令(S5 桁指令)

主軸速度は、アドレス S に続けて5桁の数字(S□□□□□)を入力することで直 接指定できます。主軸速度の単位は "r/min" です。S指令が M03 (主軸正転)ある いは M04(主軸逆転)と一緒に指定された場合は,普通は主軸が S 指令で指定され た速度に達してからでないと次のブロックには進みません。詳しくは工作機械メー カが発行するマニュアルを参照してください。

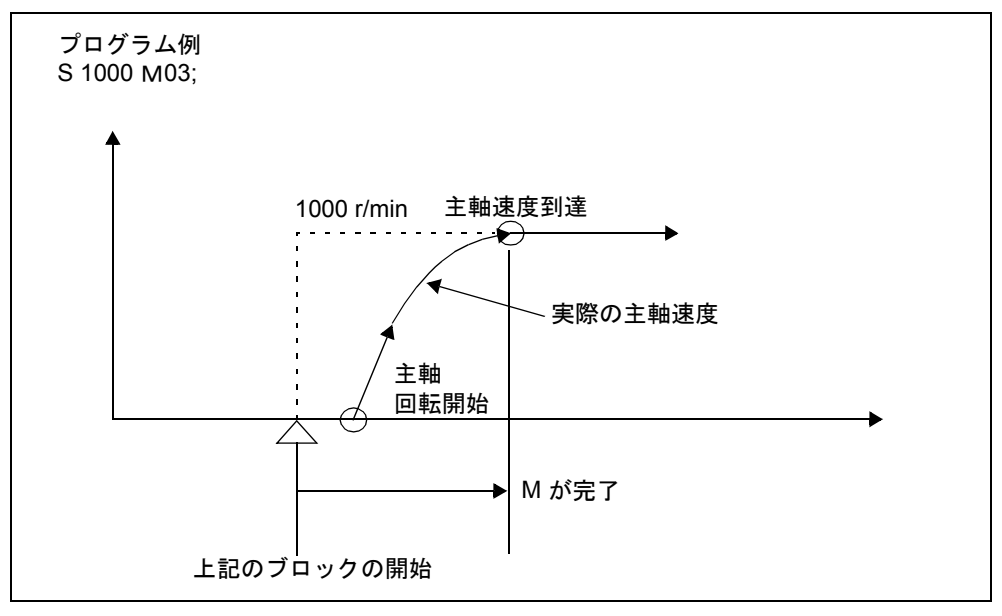

図 3.17 主軸速度指令

- S5 桁指令の出力に関しては,PLC が実施する制御機能を NC が追加できます。 この場合, マシン操作パネルのロータリスイッチで, S 指令で指定された速度 に主軸速度を手動で合わせることができます。詳しくは工作機械メーカが発行 するマニュアルを参照してください。
- S 指令はモーダルなので,一旦指定されると,別の S 指令が与えられるまでは 有効のままとなります。M05 の実行で主軸が停止した場合でも、S 指令値はそ のまま有効です。したがって、同じブロック中で S 指令なしで M03 または M04 が指定された場合,以前に指定された S 指令値で主軸をスタートさせるこ とができます。
- S 指令の下限(S0 または S0 に近い S 指令)は主軸の駆動モータと駆動系で決定 され,マシンごとで異なります。S 指令には負の値を使用しないでください。 詳しくは工作機械メーカが発行するマニュアルを参照してください。
- 指定された S コードについて主軸速度オーバライドが可能です。
- M コードを指定することでギアレンジを変更できるキアボックスを備えたマシ ンについては、Mコードで適切なギアレンジを選択してから Sコードを指定し てください。ギアレンジの数と,個々のギアレンジでの主軸速度範囲について は工作機械メーカが発行するマニュアルを参照してください。

## 3.5.2 周速一定制御 (G96, G97)

表 3.11 に示されている G コードは定表面速度制御機能用に使用できます。G96 と G97 は 02 グループのモーダル G コードです。

表 3.9 定表面速度制御用の G コード

| Gコード | 機能           | グルーン |
|------|--------------|------|
| G96  | 定表面速度制御オン    | 02   |
| G97  | 定表面速度制御キャンセル | 02   |

#### 周速一定制御オン(G96)

"G96 S · · (M03):" 指令により、ワーク周速度をアドレス S に続けた最大 5 桁の数 字で指定します。速度を指定するときの単位を表 3.12 に示します。

表 3.10 表面速度指定単位

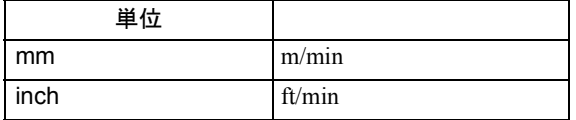

周速一定制御モードでは,NC は X 軸の現在値をワークの直径と見なして 32 msec ごとに主軸速度を計算することで指定された周速度を維持します。指定された周速 度は、以降のブロックで必要とされる S コードを指定することで変更可能です。

#### 主軸ギアレンジ選択

M コードを指定することでギアレンジを変更できるギアボックスを備えるマシンに ついては, G96 を指定する前に, M コードを指定して適切なギアレンジを選択して ください。詳しくは工作機械メーカが発行するマニュアルを参照してください。

```
プログラミング例
Committee
Committee
   ・
N8 M □□<del>1</del>
N9 G96 S100 M03 ;
   ・
         ・
Committee
                      ________ ギアレンジ選択用の M コード
                             (例:ギアレンジ No. 4)
```
図 3.18

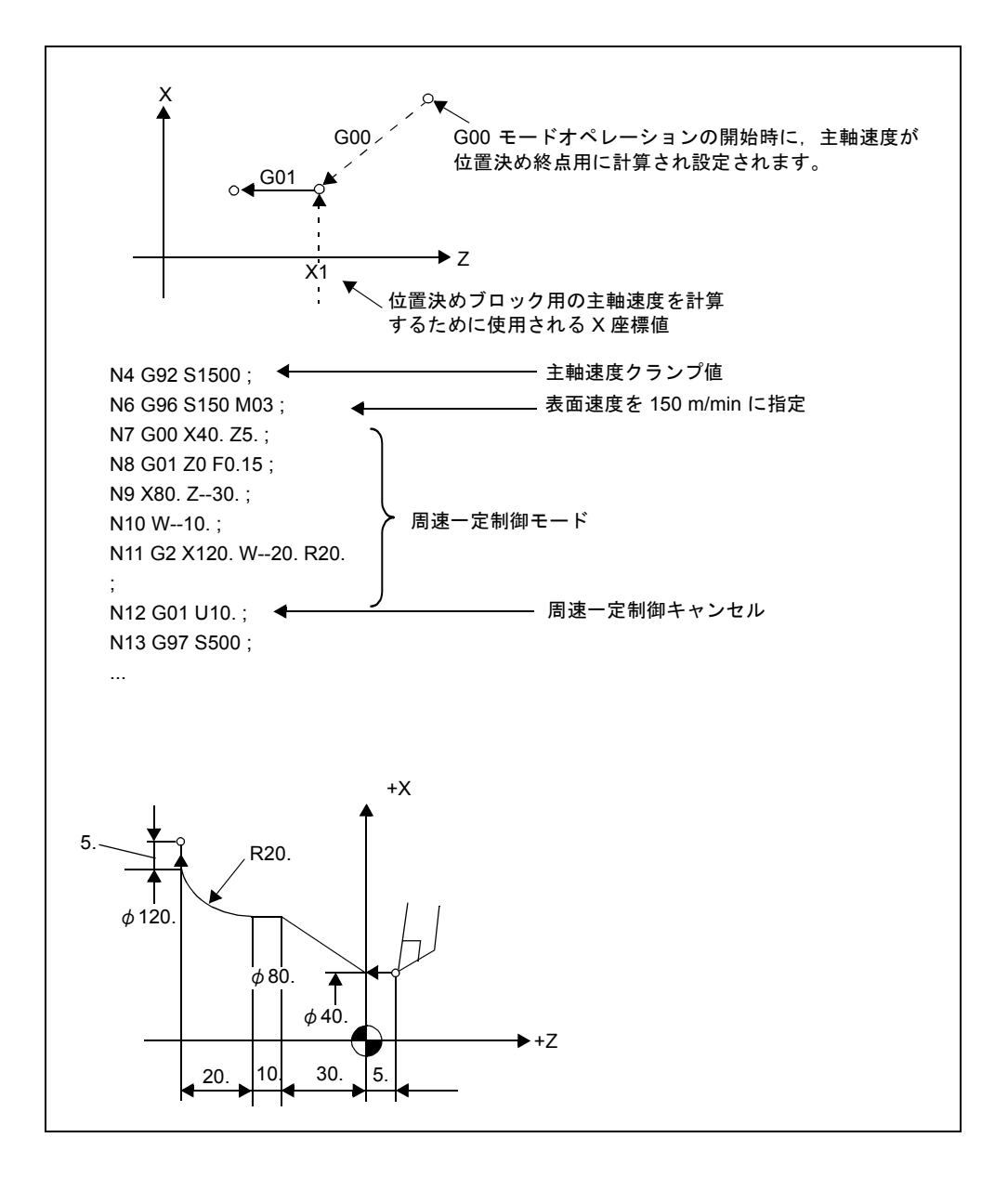

図 3.19 定表面速度

周速一定制御のキャンセル (G97)

指令 "G97 S ・・・(M03) ;" を使用して,アドレス S に続けて最大 5 桁の数字で主軸 速度 (r/min) を指定します。周速一定制御がキャンセルされ,主軸は指定された主 軸速度で回転します。

### 周速一定制御指令の補足

• 周速一定制御を実行するには,主軸のセンタラインの X 座標値が「0」となる ように G92 座標系またはワーク座標系を設定してからこの座標系でプログラム します。これでプログラム中の X 座標値はワークの直径を正確に表します。

## 3.5.3 回転工具主軸選択機能

\*\*\* 制作中 \*\*\*

回転工具主軸には周速一定制御は使えません。

## 3.6 工具機能 (T 機能)

工具機能には様々な指令指定タイプがあります。詳しくは工作機械メーカが発行す るマニュアルを参照してください。

## 3.7 M 機能

M 機能は、アドレス M に続けて最大で3桁の数字 (M □□□) で指定します。特別 な M コードを除いて, M00 ~ M89 コードの機能は工作機械メーカが定義します。 M コードの詳細については,工作機械メーカが発行するマニュアルを参照してくだ さい。

NC に固有の M コードについて以下で説明します。

#### 3.7.1 停止に関連する M コード (M00, M01, M02, M30)

停止に関連する M コードが実行されると、NC はバッファリングを停止します。そ のような M コードが実行されたときに,同時に主軸回転やクーラント放出などの オペレーションを停止するかどうかは工作機械メーカが決めます。詳細については 工作機械メーカが発行するマニュアルを参照してください。これらの M コードに ついては、M2 デジット BIN コードの他にもコード信号が独立して出力されます。

#### M00 (プログラム停止)

M00 が自動運転中に指定されると、同じブロック中で M00 で指定された指令が完 了するのを待ってから自動運転が中止され,M00R 信号が出力されます。中止した 自動運転はサイクルスタートスイッチを押すことで再開させることができます。

#### M01(オプション停止)

オプショナルストップをオンにして M01 が実行されると, M00 と同じ動作が行わ れます。オプショナルがオフであれば M01 は無視されます。

#### M02 (プログラムエンド)

プログラム終了では M02 を指定してください。自動運転中に M02 が実行される と,同じブロック中で M02 で指定された指令が完了するのを待ってから自動運転 が中止されます。NC はリセットされます。プログラムエンド後のステータスは機 械ごとで異なります。詳しくは工作機械メーカが発行するマニュアルを参照してく ださい。

#### M30(テープエンド)

通常は M30 はテープの最後に指定します。自動運転中に M30 が実行されると,同 じブロック中で M30 で指定された指令が完了するのを待ってから自動運転が中止 されます。NC がリセットされ,テープが巻き戻されます。

M30 実行後のステータスは機械ごとで異なります。詳しくは工作機械メーカが発行 するマニュアルを参照してください。

- (注) M00, M01, M02, あるいは M30 が指定されると, NC はバッ ファリングを停止します。これらの M コードについては,M2 デジット BIN コードの他にもデコード信号が独立して出力さ れます。
- (注) M00, M01, M02, および M30 で主軸および (または) クーラ ント供給が停止するかどうかについは,工作機械メーカが発行 するマニュアルを参照してください。

## 3.7.2 内部処理される M コード

M90 ~ M99 と M190 ~ M199 の範囲の M コードは NC によって内部的に処理され ます。

| M コード | 機能                 |
|-------|--------------------|
| M98   | サブプログラム呼出し         |
| M99   | <b> サブプログラムエンド</b> |

表 3.11 内部処理される M コード

## 3.7.3 一般 M コード

#### その他の一般 M コード

特殊な M コード以外の M コードの機能は,工作機械のメーカが決定します。いく つかの一般 M コードについて代表的な用途を下記に示します。詳しくは工作機械 メーカが発行するマニュアルを参照してください。軸動作指令と一緒に同じブロッ ク中で M コードが指定された場合, M コードが軸動作指令と同時に実行されるか, あるいは軸動作指令の完了を待ってから実行されるかは,工作機械のメーカが決め ます。詳しくは工作機械メーカが発行するマニュアルを参照してください。 表 3-17 その他の一般 M コード

表 3.12

| M コード | 機能        |
|-------|-----------|
| M03   | 主軸スタート、正転 |
| M04   | 主軸スタート、逆転 |
| M05   | 主軸停止      |
| M08   | クーラント起動   |
| M09   | クーラント停止   |

#### 1 ブロック中での複数の M コードの指定

一つのブロックに最大で 5 つの M コードを指定することができます。指定された M コードとサンプリング出力は同時に出力されます。同一ブロック中に使用できる M コードの組合わせについては、工作機械メーカが発行するマニュアルを参照して ください。

4 章

高度な命令

4 章では、プログラム支援機能,自動化支援機能,およびマクロプロ グラムについて説明します。

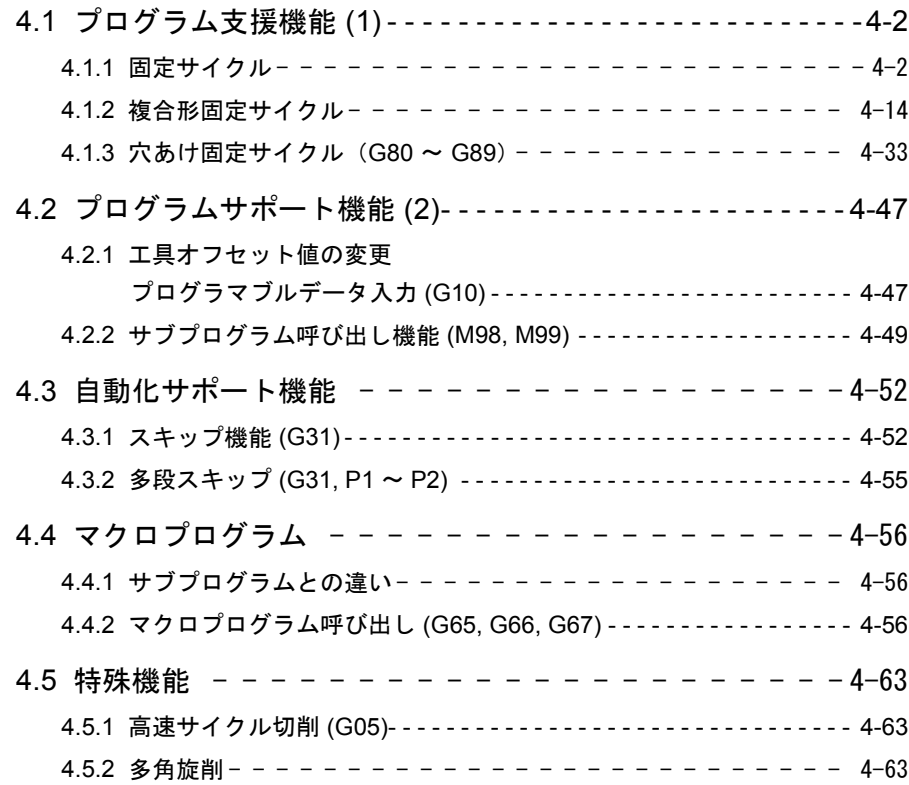

# 4.1 プログラム支援機能 (1)

## 4.1.1 固定サイクル

固定サイクル機能は,基本切削動作の 4 つのブロック動作,つまり送り,切削(ね じ切り), 逃げ, 戻りを一つのブロック (1 サイクル)で定義します。

表 4.1 固定サイクルの説明

| $G = -F$                 | ストレートサイクル                                                                                                    | テーバサイクル                                                                                                    |
|--------------------------|----------------------------------------------------------------------------------------------------|----------------------------------------------------------------------------------------------------|
| G90<br>切削サイクル<br>(OD 切削) | $G90 X (U) \cdot Z(W) \cdot F \cdot \cdot$<br>${\sf R}$<br>$\frac{U}{2}$<br><b>LF</b><br>R,<br>F<br>W<br>٠х                                                                 | $G90 X (U) \cdot \cdot \cdot Z (W) \cdot \cdot \cdot R \cdot \cdot \cdot F \cdot \cdot \cdot$<br>$\frac{U}{2}$<br>$\mathsf{R}$<br>$\mathsf{R}$<br>AF.<br>F<br>X<br>W<br>Z                           |
| G92<br>ねじ切り<br>サイクル      | $G92 X (U) \cdot \cdot \cdot Z (W) \cdot \cdot \cdot F \cdot \cdot \cdot;$<br>$\mathsf{R}$<br>R<br>$\frac{U}{2}$<br>$R_{\mathbf{N}}$<br>45<br>F<br>F<br>'Χ<br>W<br>- 面取りサイズ | $G92 X (U) \cdot \cdot \cdot Z (W) \cdot \cdot \cdot R \cdot \cdot F \cdot \cdot \cdot;$<br>$\mathsf{R}$<br>R<br>$\frac{U}{2}$<br>$\mathsf{R}$<br>E<br>$45^{\circ}$<br>F<br>W<br>$\times$<br>面取りサイズ |
| G94<br>正面切削<br>サイクル      | $G94 \times (U)$ $Z(W)$ $F \cdot \cdot \cdot$ ;<br>$\blacksquare$<br>$\mathsf{R}$<br>$\frac{U}{2}$<br>'F<br>$\mathsf{R}$<br>X                                               | G94 X (U) $\cdot \cdot \cdot$ Z (W) $\cdot \cdot \cdot$ R $\cdot \cdot \cdot$ F $\cdot \cdot \cdot$ ;<br>W<br>Z<br>Ř.<br>$\frac{U}{2}$<br>R<br>X                                                    |

#### 切削サイクル指令

切削サイクルは外形 (OD) 切削に使用され、ストレート切削サイクルとテーバ切削 サイクルの 2 種類があります。

#### ストレート切削サイクル

 $G\cdots X\ldots Z\ldots F$ :

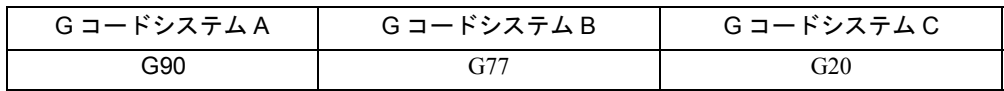

"G… X(U)・・・Z(W)・・・F ・・・;" の指令により、ストレート切削サイクルを 図 4-1 に示すように 4 つのステップとして実行します。

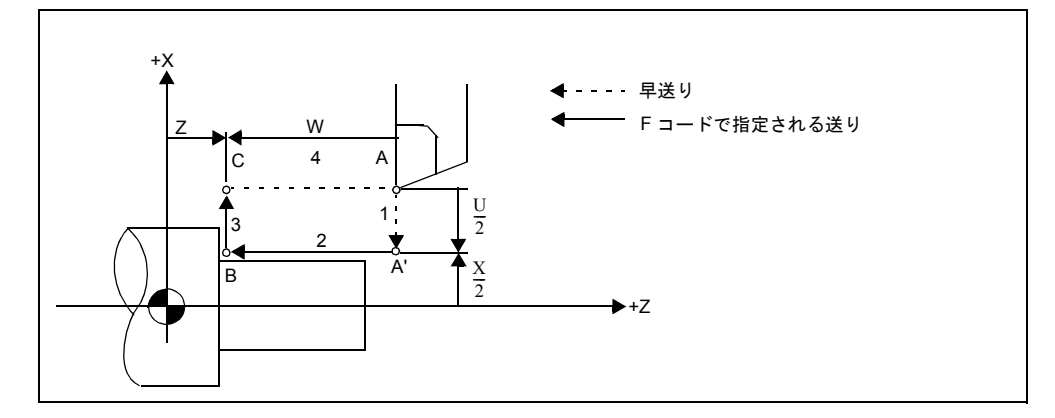

図 4.1 ストレート切削サイクル(G コードシステム A)

G77 (G99,G20)はモーダル G コードなので、サイクル動作は連続するブロック中 に X 軸方向の切り込み量を指定するだけで実行されます。

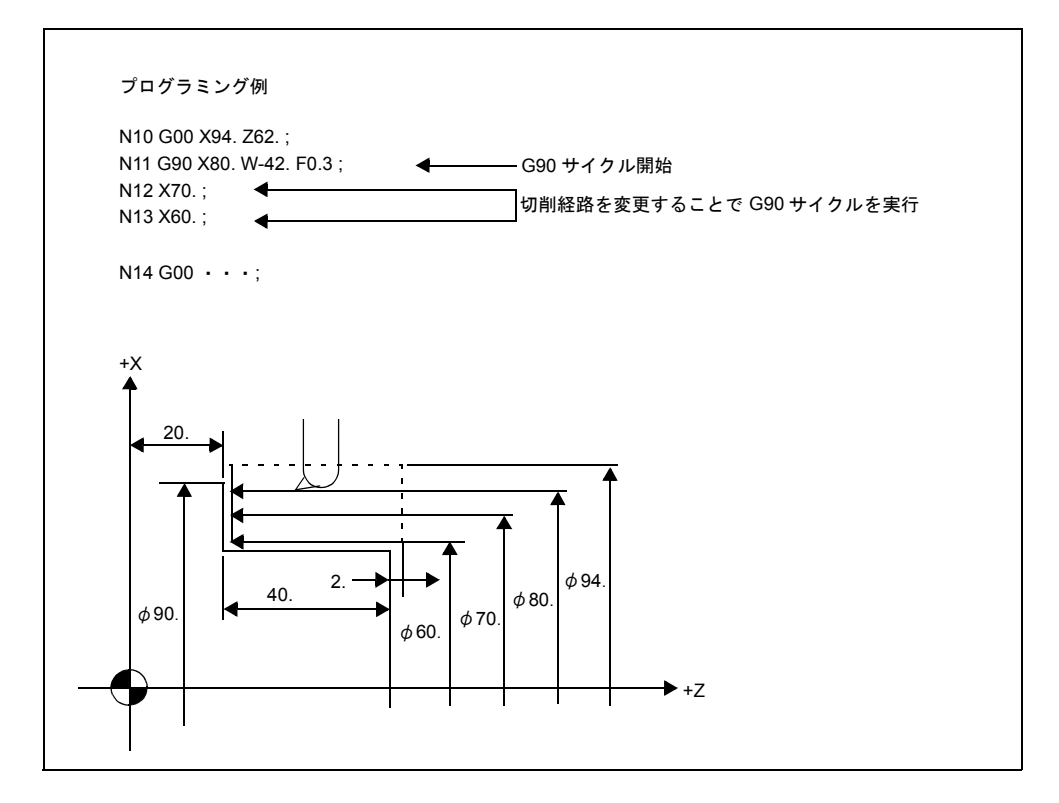

図 4.2 ストレート切削サイクル

テーパ切削サイクル

 $G\cdots X... Z... R_ F...$ ;

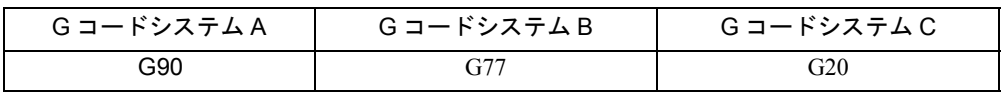

"G… X(U) · · · Z(W) · · · R · · · F · · ·; "の指令により、テーパ切削サイク ルを図 4-3 に示すように 4 つのステップとして実行します。

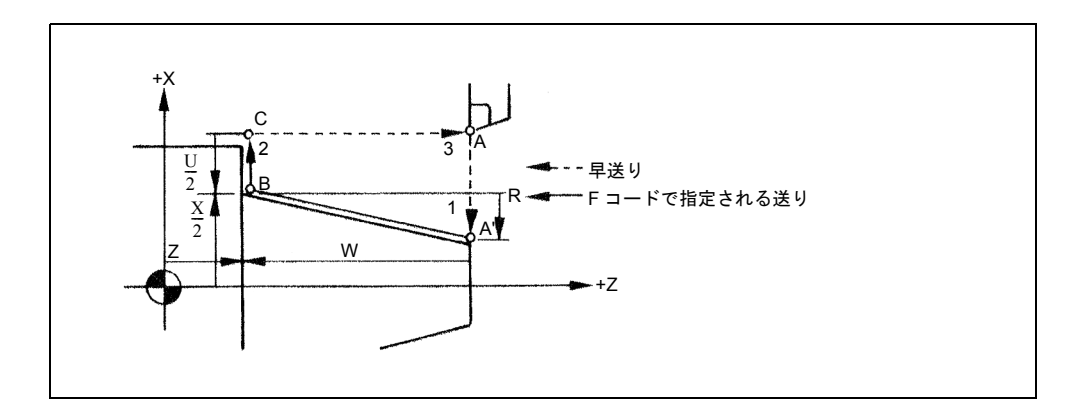

図 4.3 テーバ切削サイクル

アドレス R の符号は、点 B から点 A' を見た場合の方向で決まります。

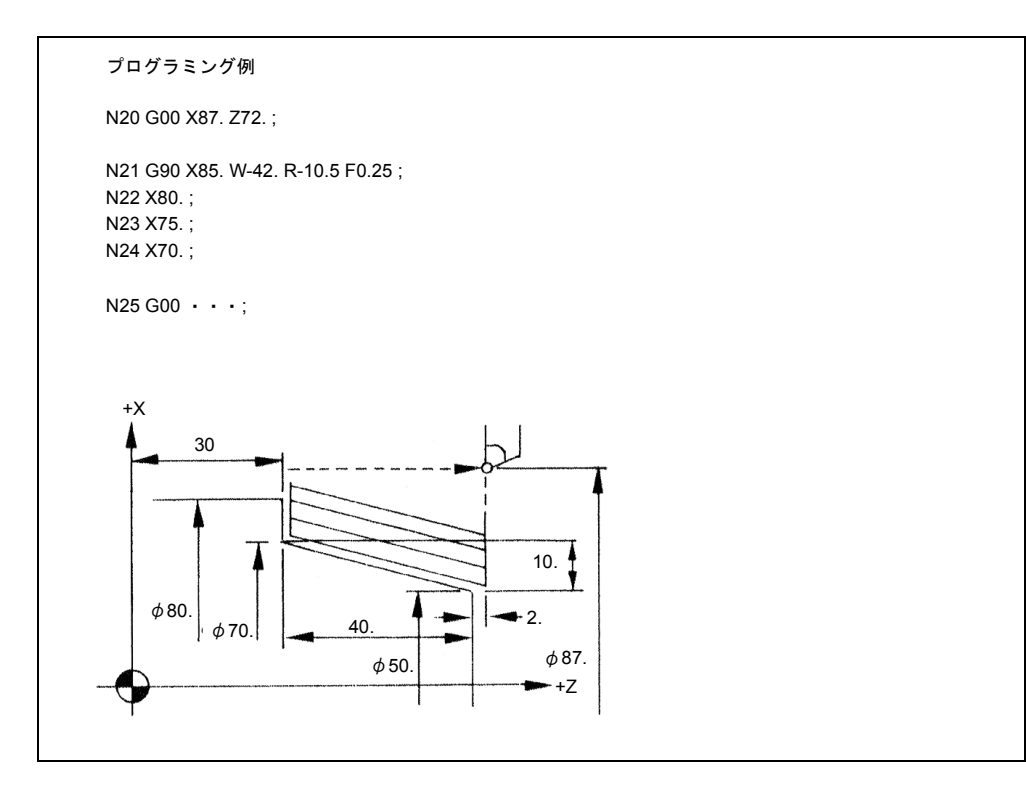

図 4.4 テーパ切削サイクル(G コードシステム A)

- シングルブロックをオンにして G77 (G90,G20) サイクルを実行した場合は、 G77(G90,G20)サイクルは途中で中断することなく、1 ~ 4 のステップから成 るサイクルが完全に終了してから停止します。
- G77(G90,G20)サイクルの実行条件として S、T、および M 機能を使用する場 合、G77(G90,G20)ブロックより前のブロック中に指定してください。ただ し、これらの機能を G77 モードの範囲内で軸移動指令なしで独立したブロック で指定する場合は、そのブロックが有効となります。

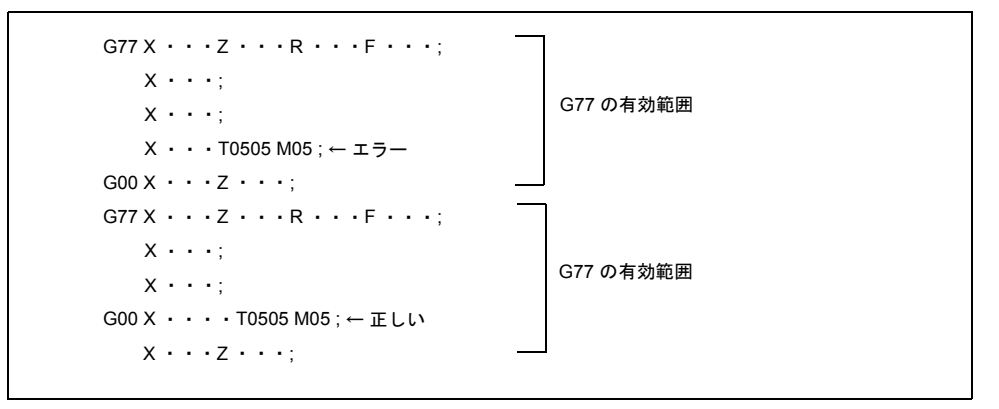

#### 図 4.5

G77(G90,G20)モードは、01 グループの G コードが指定されたブロックまで有効 です。

#### ねじ切りサイクル指令

ねじ切り動作については、2 種類のストレートねじ切りサイクルと 2 種類のテーパ ねじ切りサイクルの合計 4 種類が用意されています。

 $G\cdots X...$  Z... F... ;

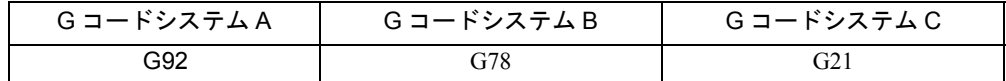

### ストレートねじ切りサイクル

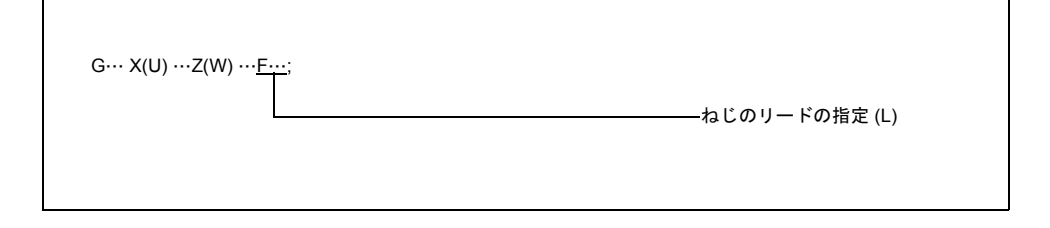

図 4.6

上記の指令により、図 4-7 に示されるストレートねじ切りサイクル 1 ~ 4 が実行さ れます。

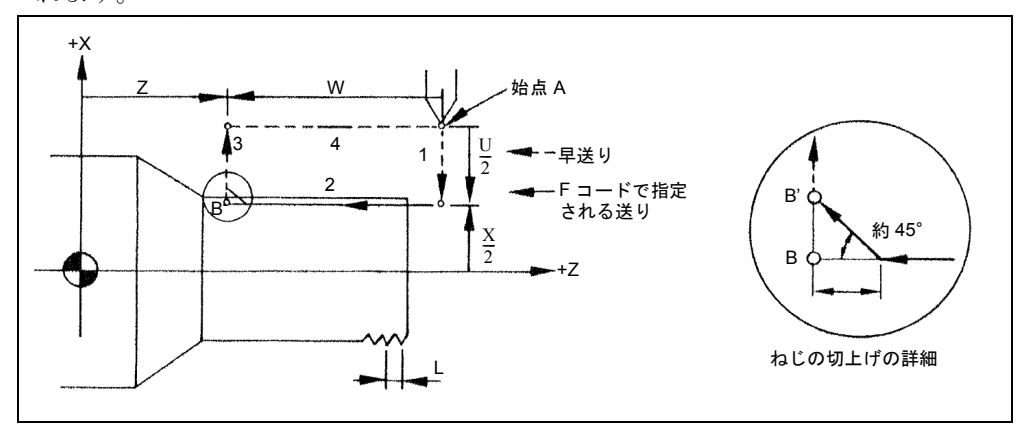

図 4.7 ストレートねじ切りサイクル

G78 (G92,G21) はモーダル G コードなので、ねじ切りサイクルは連続するブロッ ク中に X 軸方向の切り込み量を指定するだけで実行されます。ブロックごとに繰 り返し G78 (G92,G21) を指定する必要はありません。

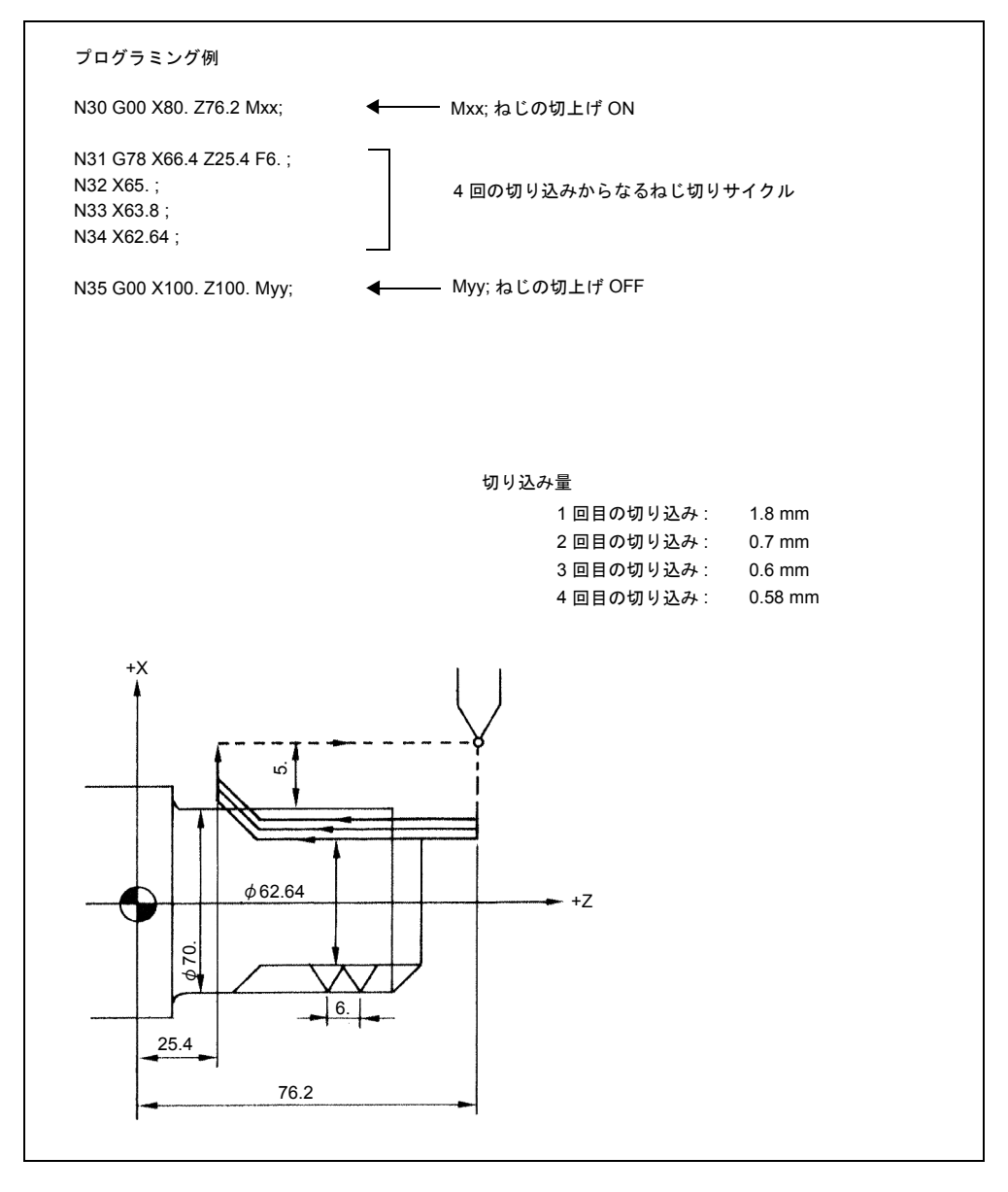

図 4.8 ストレートねじ切りサイクル(G コードシステム B)

- シングルブロックをオンにして G78 (G92, G21) サイクルが実行されると, G78(G92,G21)サイクルは途中で中断することなく、1 ~ 4 のステップから 成るサイクルが完全に終了してから停止します。
- このねじ切りサイクルでねじの切上げを行うことができます。工作機械からの 信号でねじの切上げが開始します。ねじの切上げ量 γ は,0 ~ 25.5L の範囲で 0.1L 単位で GUD7\_ZSFI[26] について設定できます。ここで "L" は指定されたね じのリードを表します。

適切な M コードを使用することで,「ねじの切上げのリード」をオンオフするシー ケンスをプログラムしてください。

テーパねじ切りサイクル

 $G \cdots X \cdots R \cdots F \cdots$ ;

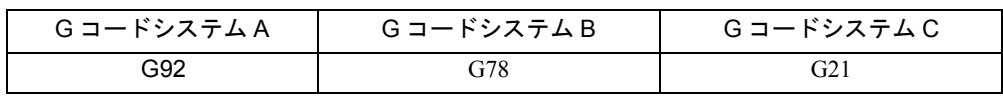

"G… X(U) …Z(W) …R …F …;" の指令により, 図 4-9 に示す 1 ~ 4 のステップの切 削サイクルを実行します。

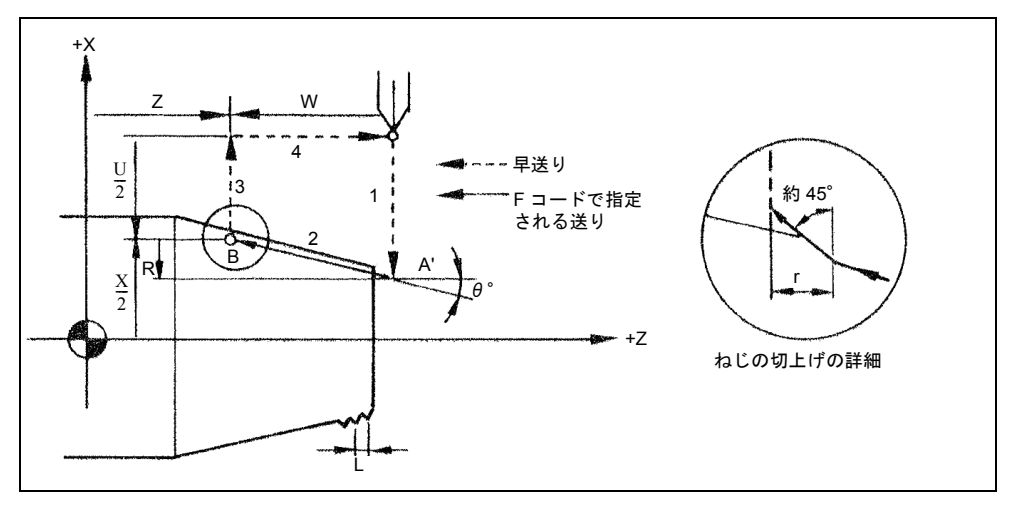

図 4.9 テーパねじ切りサイクル

アドレス R の符号は点 B から点 A' を見た場合の方向で決まります。 G78 (G92, G21)はモーダル G コードなので、ねじ切りサイクルは連続するブロッ ク中に X 軸方向の切り込み量を指定するだけで実行されます。ブロックごとに繰 り返し G78 (G92, G21) を指定する必要はありません。

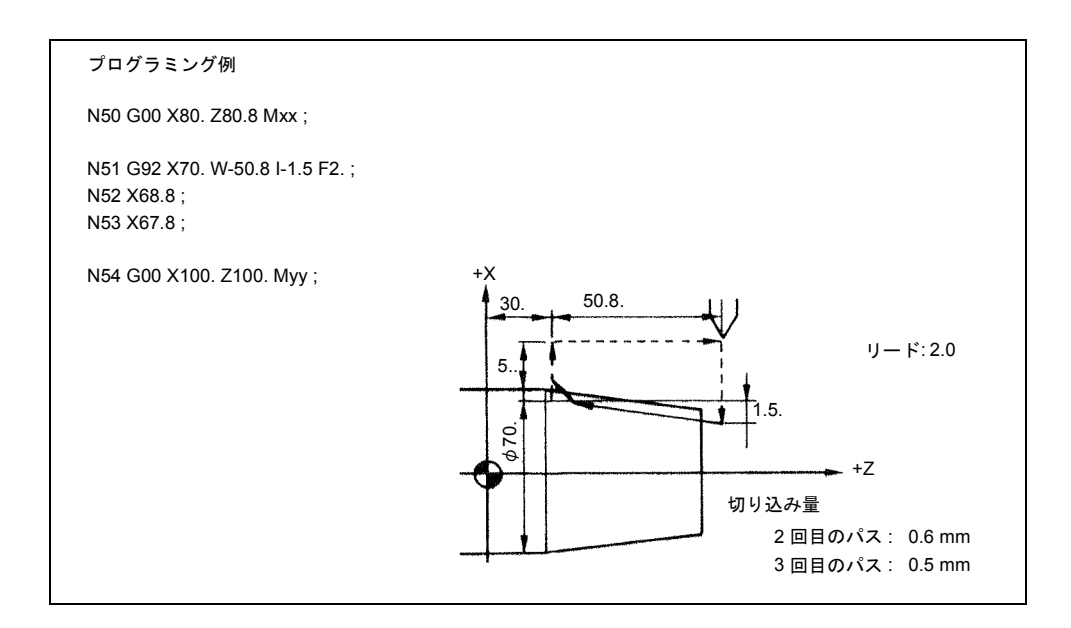

図 4.10 テーパねじ切りサイクル(G コードシステム A)

シングルブロックをオンにして G78 (G92,G21)サイクルを実行した場合は、G78 (G92,G21)サイクルは途中で中断することなく、1 ~ 4 のステップから成るサイ クルが完全に終了してから停止します。

G78(G92,G21) サイクルの実行条件として S、T、および M 機能を使用する場 合、G78(G92,G21) ブロックより前のブロック中に指定してください。ただし、 これらの機能を G78 モードの範囲内で軸移動指令なしで独立したブロックで指定 する場合は、そのブロックが 有効となります。

切削工具が始点 A または面取り完了点 B にあるときにサイクルスタートボタンを 押すと,中断していたサイクルが最初から実行されます。

ねじ切り一時停止オプションが選択されていなければ,ねじ切りサイクルの実行中 にフィードホールドボタンを押してもねじ切りサイクルを続行します。この場合, ねじ切りサイクルが完了して逃げが行われてから動作が中断します。

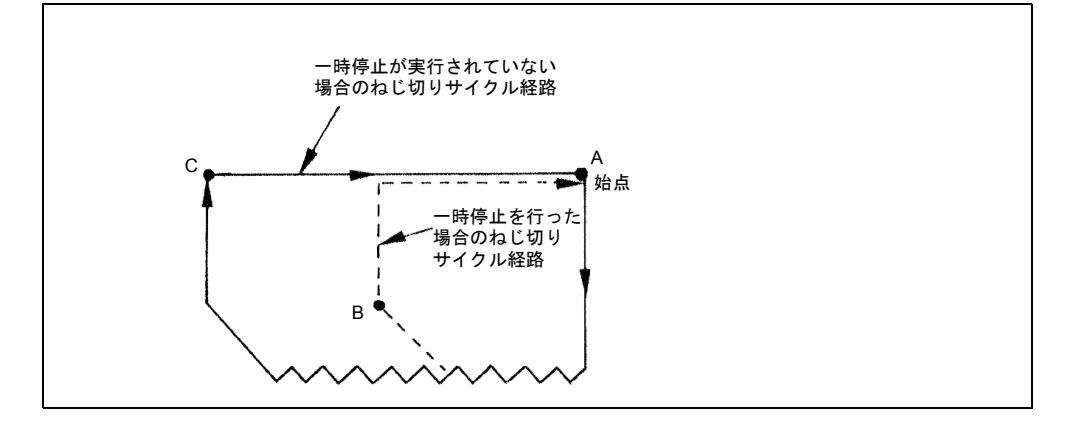

#### 図 4.11 ねじ切りサイクル中の一時停止

面取りをオンに設定して G78(G92,G21)サイクルが実行されたときに切上げサイ ズが "0" になっていると,アラームとなります。

## 切削サイクル B 指令

ストレート正面切削サイクル

 $G\cdots X... Z... F...$ ;

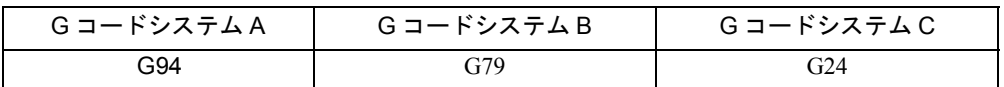

"G… X(U) • • • Z(W) • • • F • • •; "の指令により, 図 4-12 に示す 1 ~ 4 のス テップのストレート正面切削サイクルを実行します。

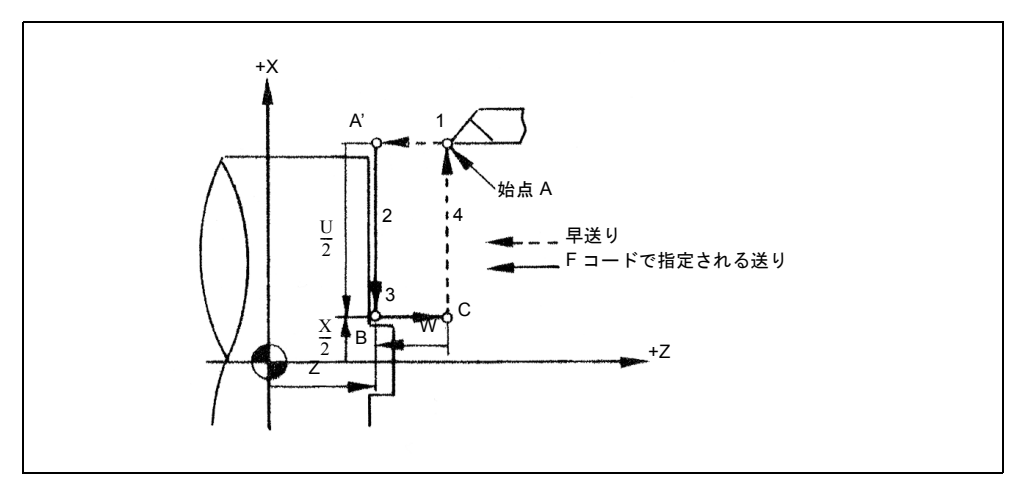

図 4.12 ストレート正面切削サイクル

G79 (G94, G24) はモーダル G コードなので、ねじ切りサイクルは連続するブロッ ク中に Z 軸方向の切り込み量を指定するだけで実行されます。ブロックごとに繰り 返し G79 (G94, G24) を指定する必要はありません。

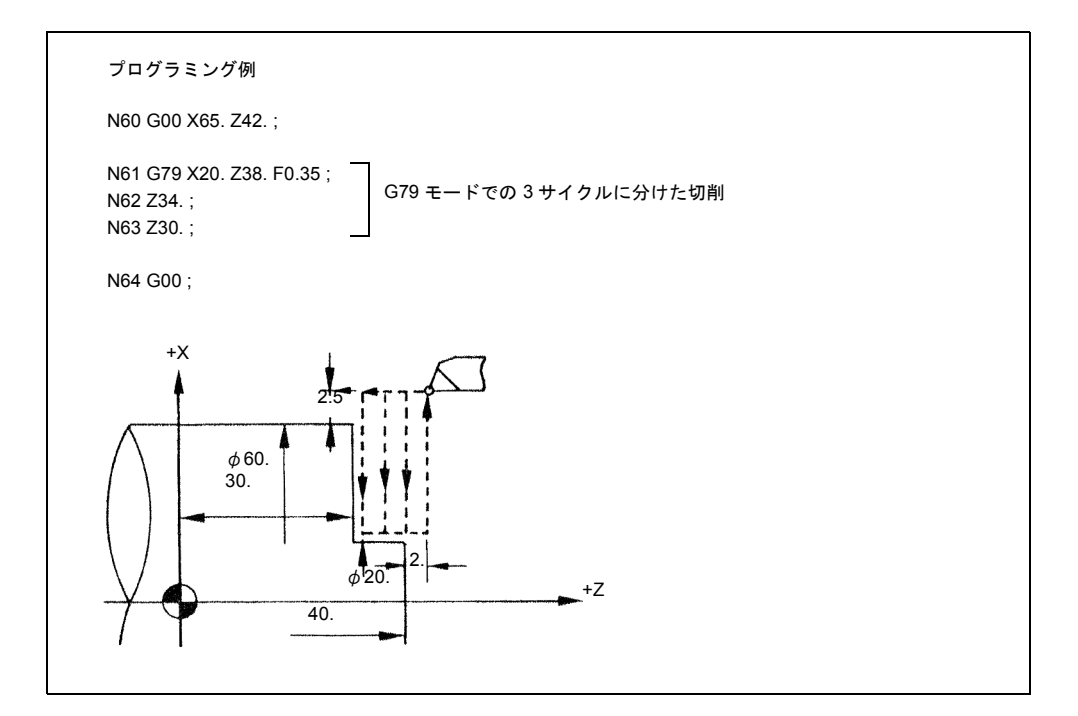

図 4.13 ストレート正面切削サイクル(G コードシステム B)

## テーパ正面切削サイクル

 $G \cdots X \cdots Z \cdots R \cdots F \cdots$ ;

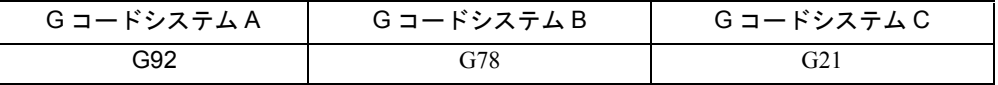

"G… X(U) · · · Z(W) · · · R · · · F · · · ;"の指令により、図 4-14 に示す 1 ~ 4 のステップのテーパ正面切削サイクルを実行します。

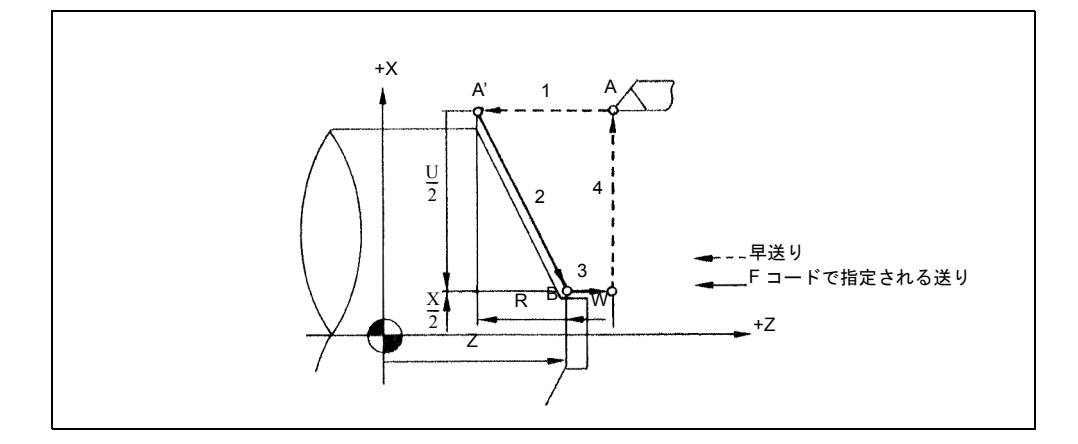

図 4.14 テーパ正面切削サイクル

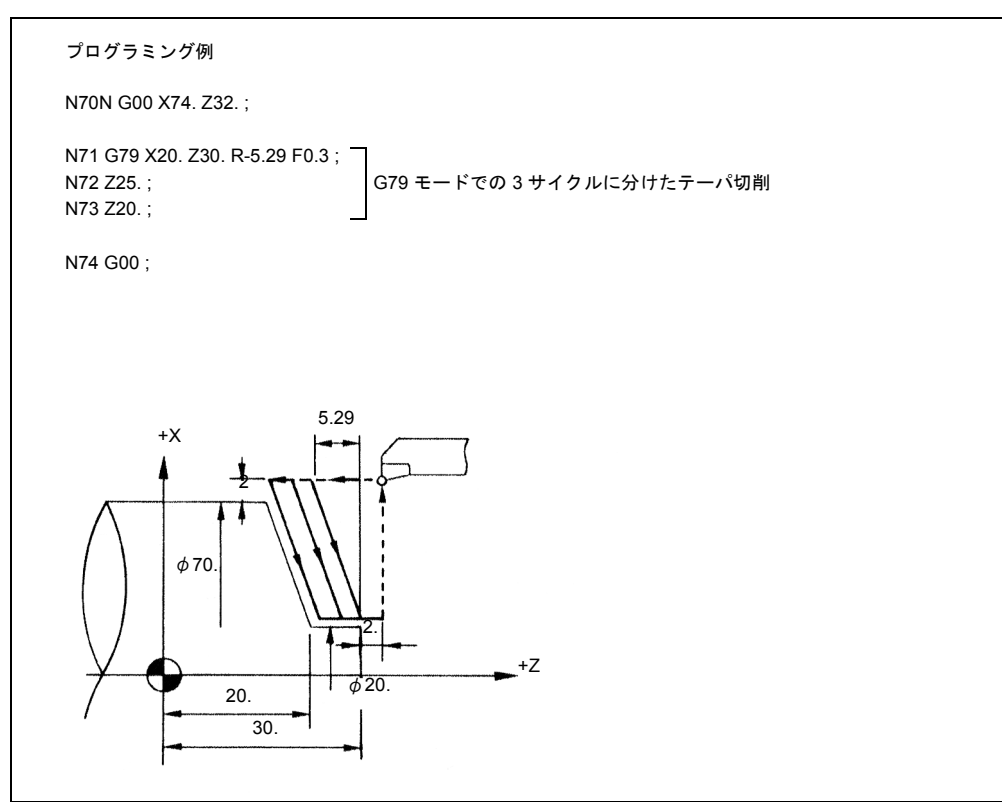

アドレス R の符号は点 B から点 A' を見た場合の方向で決まります。

図 4.15 テーパ正面切削サイクル(G コードシステム B)

G79(G94,G24)サイクルの実行条件として S、T、および M 機能を使用する場 合、G79(G94,G24)ブロックより前のブロック中に指定してください。ただし、 これらの機能を G79 (G94, G24) モードの範囲内で軸移動指令なしで独立したブ ロックで指定する場合は、そのブロックが有効となります。 シングルブロックをオンにして G79(G94,G24)サイクルを実行した場合は、G79

(G94,G24)サイクルは途中で中断することなく、1 ~ 4 のステップから成るサイ クルが完全に終了してから停止します。

## 4.1.2 複合形固定サイクル

複合形固定サイクルを使用することによって,プログラム段階はかなり減らすこと ができます。これは仕上げの形などを定義しさえすれば,荒削りサイクルおよび仕 上げ切削サイクルの両方を行うことができる機能があるためです。

表 4.2 のように G コードシステム A, B では, 複合形固定サイクル用に 7 種類のサ イクル (G70 ~ G76) が用意されています。これらの G コードはすべてノンモー ダル G コードであることにご注意ください。,

表 4.2 G70 ~ G76 で呼出されるサイクル (G コードシステム A および B)

| Gコード | サイクル名      | 備考                      |             |
|------|------------|-------------------------|-------------|
| G70  | 仕上げサイクル    |                         |             |
| G71  | 外径荒削りサイクル  |                         | ノーズ R 補正が可能 |
| G72  | 端面荒削りサイクル  | G70 サイクルは仕上げに<br>使用できます |             |
| G73  | パターン反復サイクル |                         |             |
| G74  | 端面突っ切りサイクル |                         |             |
| G75  | 外径突っ切りサイクル |                         |             |
| G76  | 自動ネジ切りサイクル |                         |             |

G コードシステム C にも同じサイクルがあります。ただし、G コードの使い方は以 下のように違います。

表 4.3 G72 ~ G78 で呼出されるサイクル (G コードシステム C)

| Gコード | サイクル名      | 備考                      |             |
|------|------------|-------------------------|-------------|
| G72  | 仕上げサイクル    |                         |             |
| G73  | 外径荒削りサイクル  |                         | ノーズ R 補正が可能 |
| G74  | 端面荒削りサイクル  | G72 サイクルは仕上げに<br>使用できます |             |
| G75  | パターン反復サイクル |                         |             |
| G76  | 端面突っ切りサイクル |                         |             |
| G77  | 外径突っ切りサイクル |                         |             |
| G78  | 自動ネジ切りサイクル |                         |             |

(注) a.m. サイクルに関する以下の記述は,G コードシステム A およ び B にあてはまります。

#### 外径荒削りサイクル(G71)

複合形固定サイクルを使用することによって,プログラム段階はかなり減らすこと ができます。これは仕上げの形などを定義しさえすれば荒削りサイクルおよび仕上 げ切削サイクルの両方を行うことができる機能があるためです。 外径荒削りサイクルには2つのタイプがあります。

#### タイプ I

輪郭 A ~ A' ~ B が NC プログラムで記述されていれば,指定エリアは仕上げの許 容差 Δu/2 および残りの Δw を使って,Δd (外径荒削りの切込み深さ)で荒削り します。

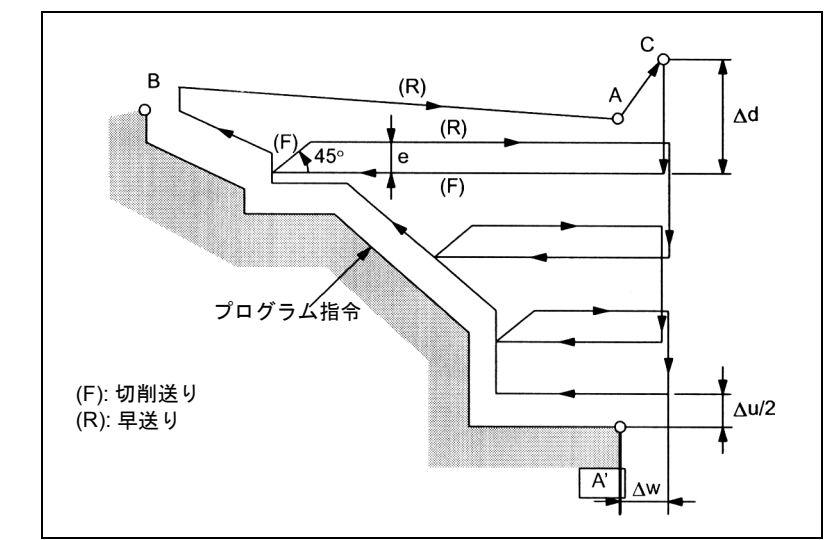

図 4.16 旋削中の荒削りの切削パス (タイプ1)

#### 方法

G71 U... R... ;

U: 荒削りの切込み深さ(Δd),半径指定

この値はモーダルで, GUD7, ZSFI[30] を使ってプリセットすることができます。 ここで設定した値は NC プログラム指令で上書きすることができます。

#### R: 後退量(e)

この値はモーダルで, GUD7, ZSFI[31] を使ってプリセットすることができます。 ここで設定した値は NC プログラム指令で上書きすることができます。

G71 P... Q... U... W... F... S... T...

- P: 輪郭定義の開始ブロック
- Q: 輪郭定義のエンドブロック
- U: X 方向の仕上げ許容差(Δu)(直径/半径を指定)
- W: Z 方向の仕上げ許容差 (Δw)
- F: 送り加工
- S: 主軸速度
- T: 工具選択

アドレス P および O が指定する NC プログラムブロック範囲内で指令された F, S, または T 機能は無視されます。G71 ブロックに指定された関連のある F, S, また は T 機能は有効です。

(注)

1. アドレス U を使って,Δd と Δu の両方を指定します。アドレス P と Q が あれば、Δu となります。

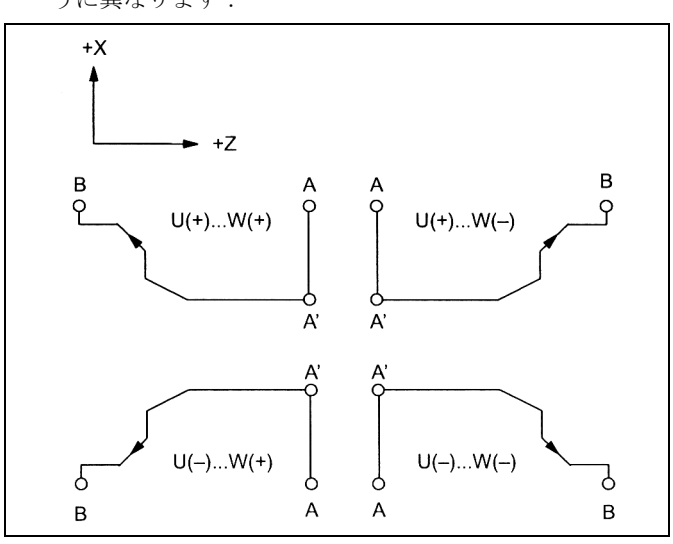

2. 4 つの切削セクタが使用可能です。Δu および Δw の関連符号は下図のよ うに異なります:

図 4.17

アドレス P が指し示すブロックでは、点 A - A' 間の輪郭を定義します (G00 または G01)。Z 軸の動作指令はこのブロックでは指定できません。 A' - B 間で定義された輪郭は、X 軸および Z 軸の両方が一方向の増減を表 さなければなりません。

3. アドレス P および Q が指定した範囲の NC ブロックでは、サブプログラム の呼出しはできません。

## タイプ II

タイプ I とは対照的に,タイプ II は必ずしも X 軸に沿って一方向に増減を示す必要 はありません。言い換えれば,凹(ポケット)を含む場合もあるということです。

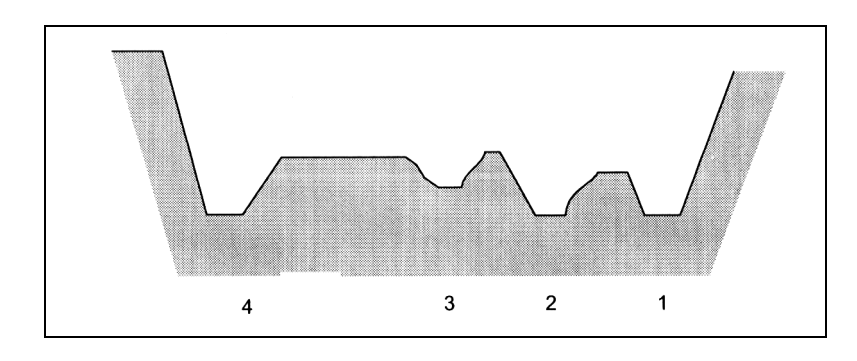

図 4.18 外径荒削りサイクルのポケット(タイプ II)

ただし,Z 軸の縦断面図は単調な増減を表していなければなりません。例えば,下 のような縦断面図では加工できません:

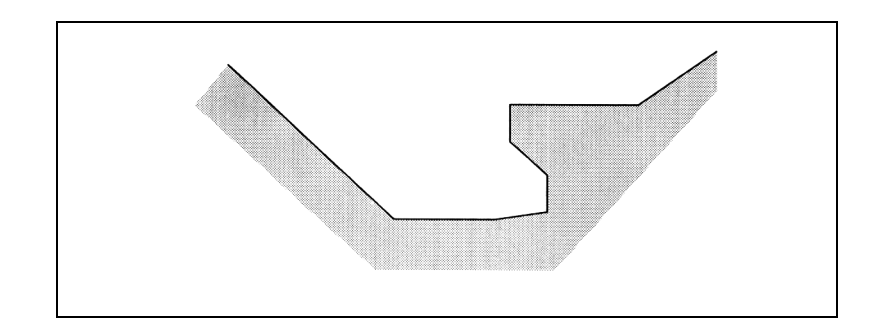

図 4.19 G71 サイクルでは加工できない輪郭

## タイプ | とタイプ | の識別方法

タイプ I: 軸の記述の最初のブロックで、軸が1本しか指定されていない タイプ II: 軸の記述の最初のブロックで,2 本の軸が指定されている

最初のブロックに Z 軸の動作指令が含まれていないのにタイプ II を使用しなけれ ばならない場合は,W0 を指定しなければなりません。
例

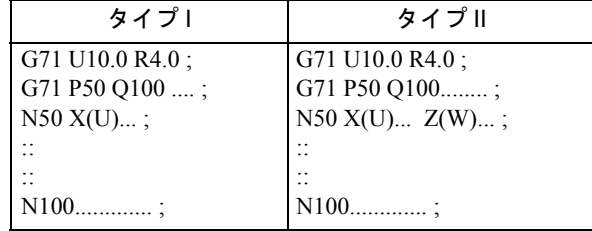

#### 端面荒削りサイクル(G72)

G72 指令を使って,表面に仕上げ許容差が残されている荒削りサイクルおよび荒仕 上げサイクルを指定することができます。Z 軸に平行な動作で切削を実行する G71 で呼出されたサイクルと比較すると,G72 サイクルは X 軸と平行な動作で切削を実 行します。したがって, G72 で呼出されたサイクルが, 別の方向の G71 で呼出され たサイクルと同じ動作を実行します。

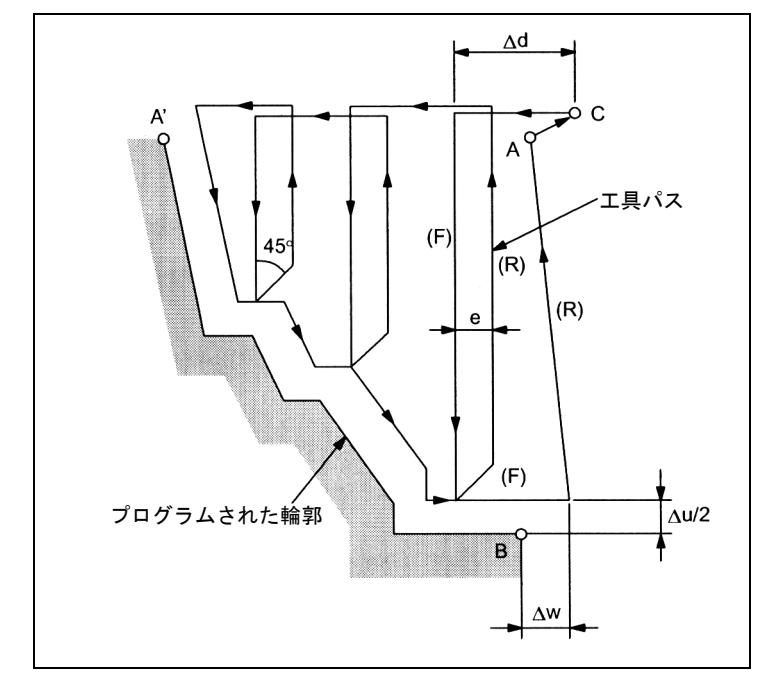

図 4.20 端面荒削りサイクルの切削パス

#### 方法

G72 W... R... ;

 $\mathcal{F}$ ドレス W  $(\Delta d)$  および R  $(e)$  の意味は, 基本的には G71 サイクルの U および R と同じです。

G72 P... Q... U... W... F... S... T... ;

 $\mathcal{T}$  Fレス P, Q, U ( $\Delta$ u), W ( $\Delta$ w), F, S, および T の意味は, G71 サイクルの 意味と同じです。

#### 指定数の符号

4 つの切削セクタが使用可能です。Δu および Δw の関連符号は下図のように異な ります:

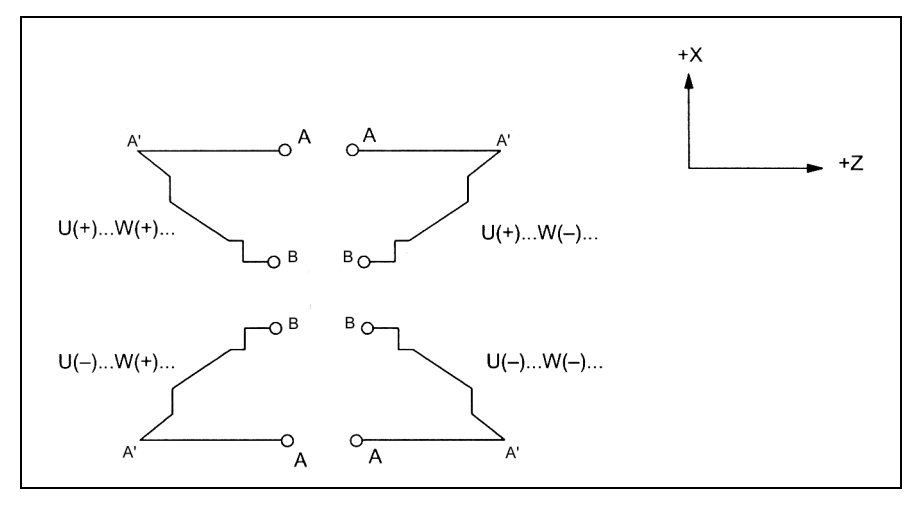

図 4.21 端面荒削りで U および W を使って指定した数の符号

アドレス P が指し示すブロックでは、A - A' 間の輪郭を定義します (G00 または G01)。X 軸の動作指令はこのブロックでは指定できません。

A' - B 間の輪郭は、X 軸およびZ 軸の両方で一方向の増減を表さなければなりませ  $\lambda$ 

#### パターン反復サイクル(G73)

G73 パターン反復サイクルサイクルは、キャストや鍛造ワークのように、仕上がり の形が似ているワークの加工により効果的です。

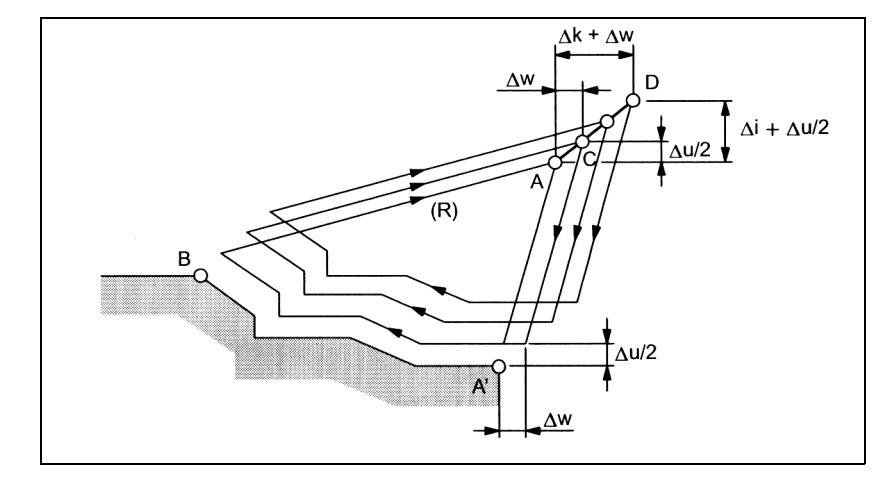

図 4.22 パターン反復サイクルの切削パス プログラムされた輪郭: A → A' → B

#### 方法

G73 U... W... R... ;

U: 始点から現在の工具位置(半径指定)までの X 軸方向の距離(Δi)です。この 値はモーダルで, GUD7, ZSFI[32] を使ってプリセットすることができます。ここ で設定した値は NC プログラム指令で上書きすることができます。

 $W:$ 始点から現在の工具位置までのZ軸方向の距離( $\Delta k$ )です。この値はモーダル で,GUD7, \_ZSFI[33] を使ってプリセットすることができます。ここで設定した値 は NC プログラム指令で上書きすることができます。

R: 輪郭に平行な切削の数 (d)

この値はモーダルで, GUD7, ZSFI[34] を使ってプリセットすることができます。 ここで設定した値は NC プログラム指令で上書きすることができます。

G73 P... Q... U... W... F... S... T...

P: 輪郭定義の開始ブロック

Q: 輪郭定義のエンドロック

U: X 軸方向の仕上げ許容差(Δu)(直径/半径を指定)

W: Z 軸方向の仕上げ許容差 (Δw)

 $F:  $\mathbb{H}$   $\mathbb{D}$$ 

S: 主軸速度

T: 工具選択

アドレス P および O が指し示す NC プログラムブロック範囲内で出された F, S, または T 機能は無視されます。G73 ブロックに指定された関連のある F, S, また は T 機能は有効です。

(注)

- 1. Δi と Δk,または Δu と Δw の値は,それぞれアドレス U および W で定 義します。ただし,G73 ブロックにアドレス P および Q が現れると特別な 意味を持つことになります。P および Q が同じブロックに指定されていな い場合は,アドレス U および W がそれぞれ Δi と Δk にあてはまります。 P および Q が同じブロックに指定されている場合は,アドレス U および W がそれぞれ Δu と Δw にあてはまります。
- 2. P および Q 指定を使った G73 指令を通じて,サイクル加工が行われます。 ここでは 4 つの切削セクタが考慮されます。Δu,Δw,Δk,および Δi の符号に注意してください。一旦加工サイクルが完了すると,工具は点 A に復帰します。

# 仕上げサイクル(G70)

G71, G72 または G73 で荒削りが行われていると、次の指令で仕上げが遂行されま す。

# 方法

G70 P... Q... ;

P: 輪郭定義の開始ブロック

Q: 輪郭定義のエンドブロック

(注)

- 1. G71, G72, G73 ブロックで指定された機能 F, S, および T が有効ではない 場合でも、アドレス P および Q で定義されたブロック間で指定された機能 は,G70 で有効です。
- 2. 工具は始点に戻り,一旦 G70 を通じたサイクル加工が完成されると,次の ブロックが読み出されます。
- 3. アドレス P および Q で定義されたブロック内では,サブプログラムを呼出 すことはできません。

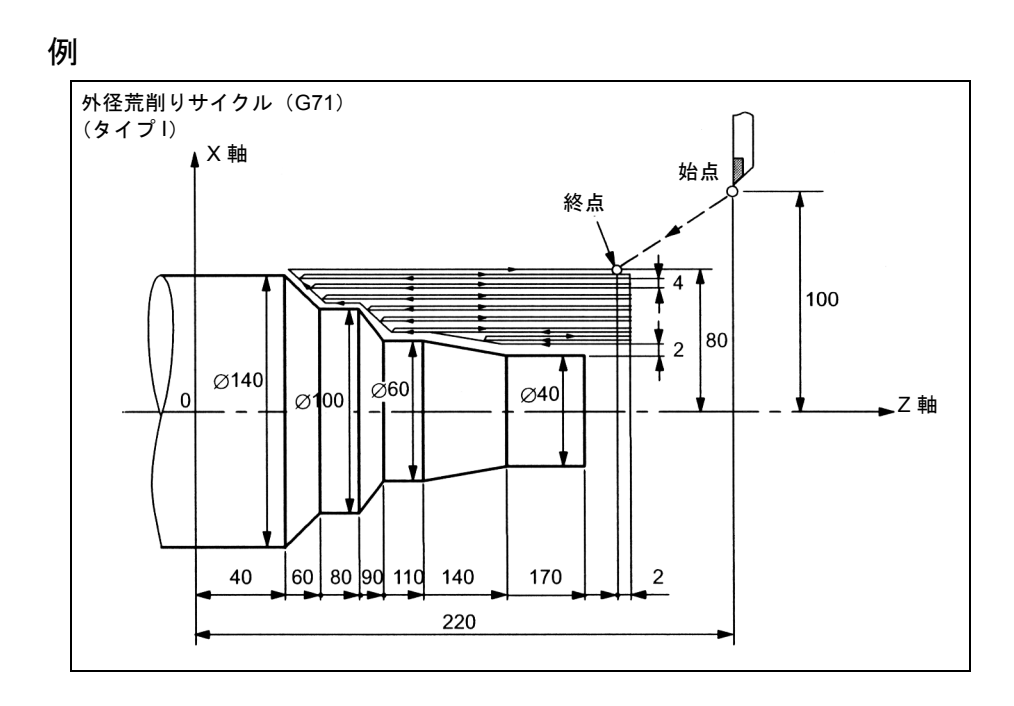

図 4.23

(直径指定,メートル法入力) N010 G00 G90 X200.0 Z220.0 ; N011 X142.0 Z171.0 ; N012 G71 P014 Q020 U4.0 W2.0 F0.3 S550 ; N014 G00 X40.0 F0.15 S700 ; N015 G01 Z140.0; N016 X60.0 Z110.0 ; N017 Z90.0; N018 X100.0 Z80.0; N019 Z60.0 ; N020 X140.0 Z40.0; N021 G70 P014 Q020 ; N022 G00 X200.0 Z220.0 ;

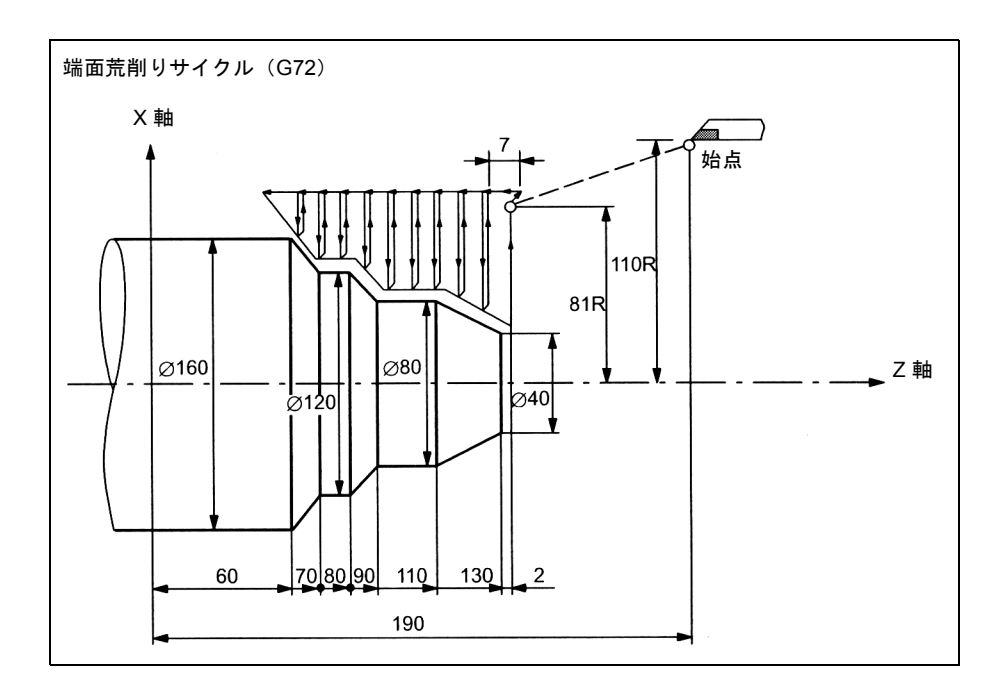

図 4.24

(直径指定,メートル法入力) N010 G00 G90 X220.0 Z190.0 ; N011 G00 X162.0 Z132.0; N012 G72 W7.0 R1.0 ; N013 G72 P014 Q019 U4.0 W2.0 F0.3; N014 G00 Z59.5 F0.15 S200 ; N015 G01 X120.0 Z70.0; N016 Z80.0; N017 X80.0 Z90.0; N018 Z110.0 ; N019 X36.0 Z132.0; N020 G70 P014 Q019 ; N021 X220.0 Z190.0;

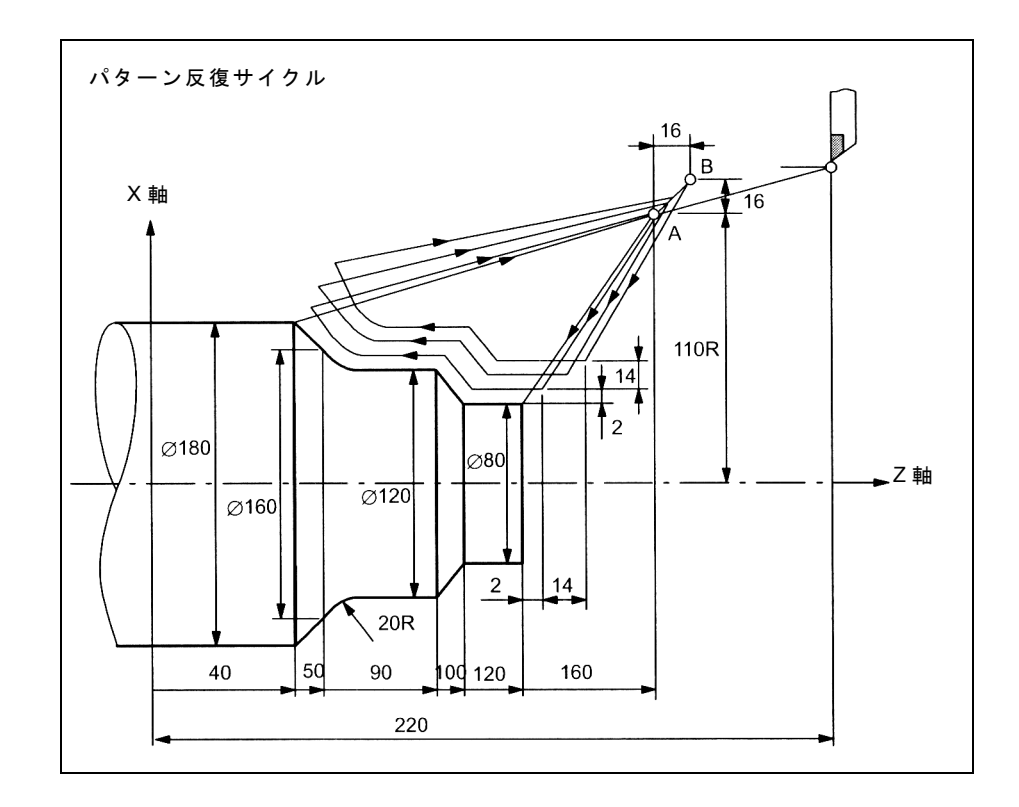

```
図 4.25
```
(直径指定,メートル法入力) N010 G00 G90 X260.0 Z220.0 ; N011 G00 X220.0 Z160.0; N012 G73 U14.0 W14.0 R3 ; N013 G73 P014 Q020 U4.0 W2.0. F0.3 S0180 ; N014 G00 X80.0 Z120.0; N015 G01 Z100.0 F0.15; N017 X120 Z90.0; N018 X70; N019 G02 X160.0 Z50.0 R20.0 ; N020 G01 X180.0 Z40.0 F0.25; N021 G70 P014 Q020 ; N022 G00 X260.0 Z220.0 ;

#### 端面突っ切りサイクル(G74)

G74 で呼出されるサイクルでは、正面切断サイクルを実行するために、Z軸に平行 なペック動作を繰り返しています。

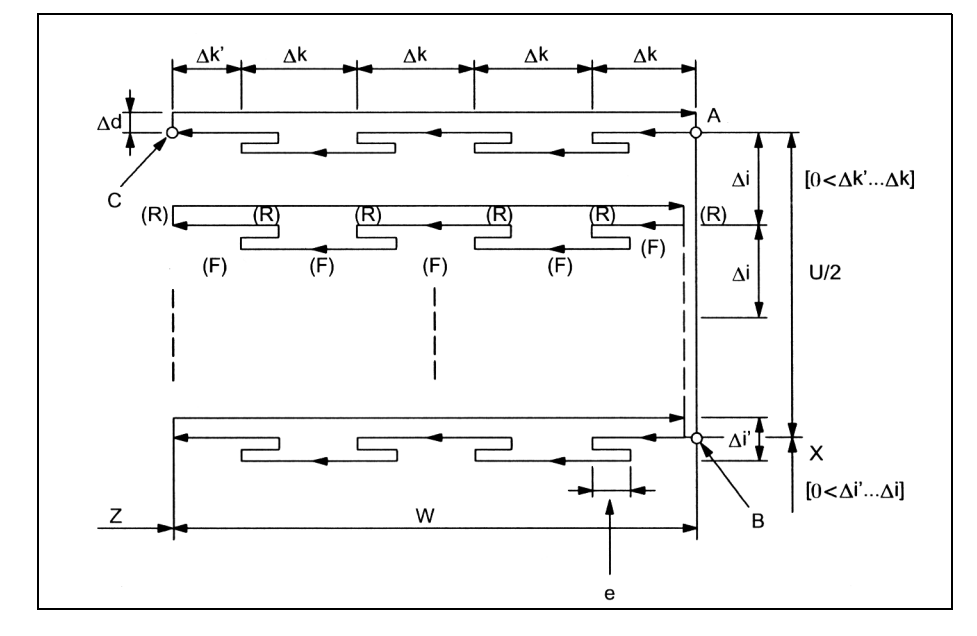

図 4.26 端面突っ切りサイクルの切削パス

#### 方法

G74 R... ;

R: 後退量(d)

この値はモーダルで, GUD7, ZSFI[29] を使ってプリセットすることができます。 ここで設定した値は NC プログラム指令で上書きすることができます。

G74 X(U)... Z(W)... P... Q... R... F...(f);

X: 始点 X (アブソリュート位置) U: 始点 X (インクリメンタル) Z: 始点 Z (アブソリュート位置) W: 始点 Z (インクリメンタル) P: X 軸方向の切込み量(Δi)(符号なし) Q: Z 軸方向の切込み量(Δk)(符号なし) R: くぼみのある場所の後退量(Δd)(符号なし) F: 送り量

(注)

- 1. e および Δd の両方がアドレス R で定義された場合,その意味はアドレス X (U) が現れることによって指定されます。X (U) が指定されると,Δd が使 用されます。
- 2. X (U) 指定を使った G74 指令を通じて,サイクル加工が遂行されます。

#### 外径突っ切りサイクル (G75)

G75 サイクルは、X 軸に平行なペック送り動作を実行しながら、外径突っ切りサイ クルを実行します。Z 軸に平行に端面突っ切りサイクルを実行する G74 サイクルに 比べ, G75 サイクルでは、サイクルが X 軸に平行に実行されるということを除い て,同じ動作を実行します。

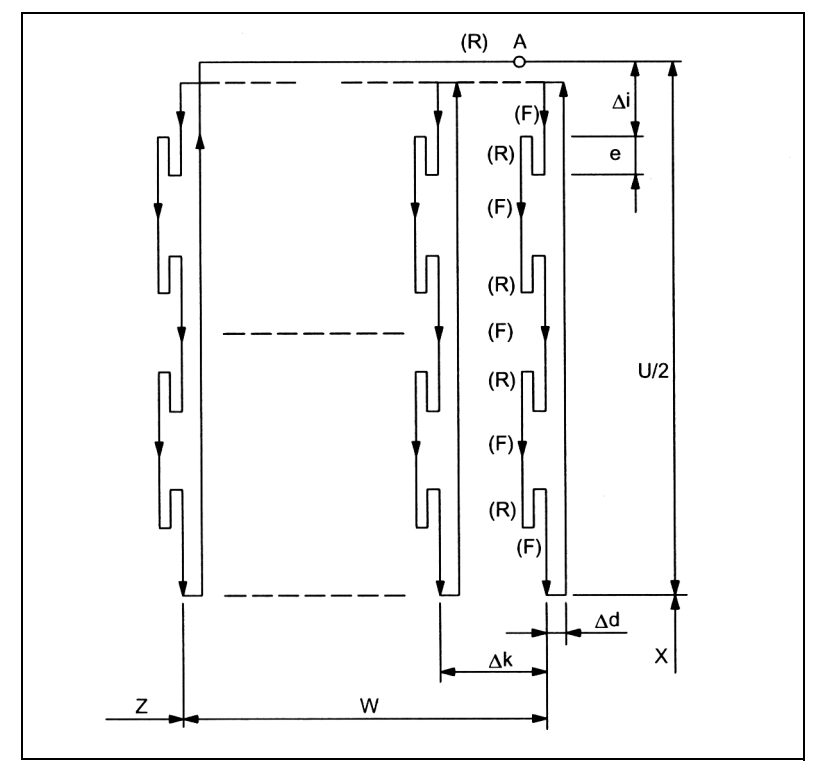

図 4.27 外径突っ切りサイクルの切削パス

# 方法

G75 R... ;

G75 X(U)... Z(W)... P... Q... R... F... ;

アドレスの意味は,G74 サイクルと同じです。

4 つの切削セクタが使用可能です。

# 自動ねじ切りサイクル(G76)

G76 では,直線ねじまたはテーパねじ切りの自動ねじ切りサイクルを呼出します。 これはねじの角度に沿って切込みを実行するものです。

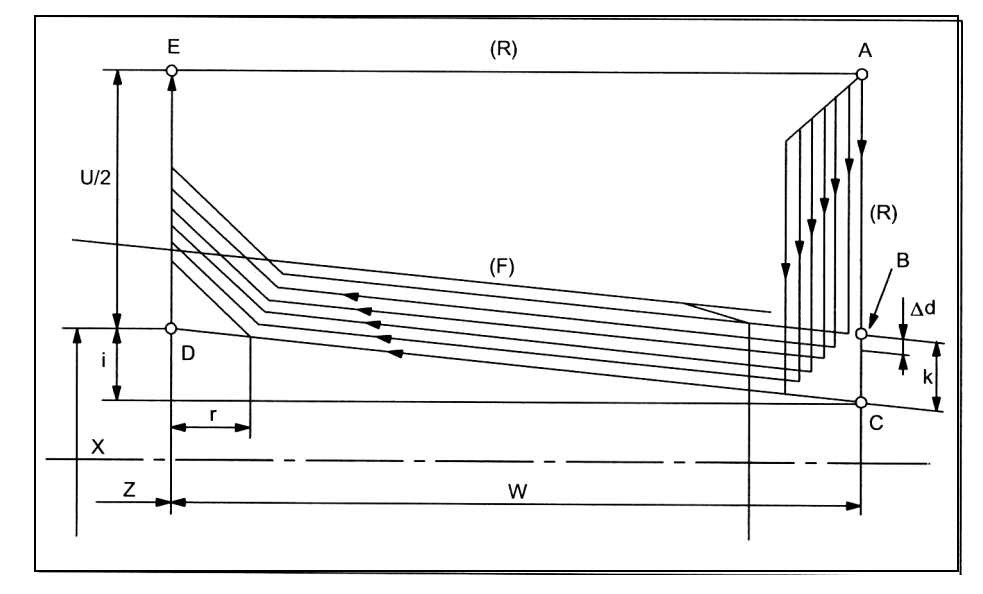

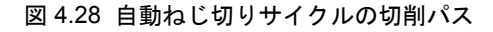

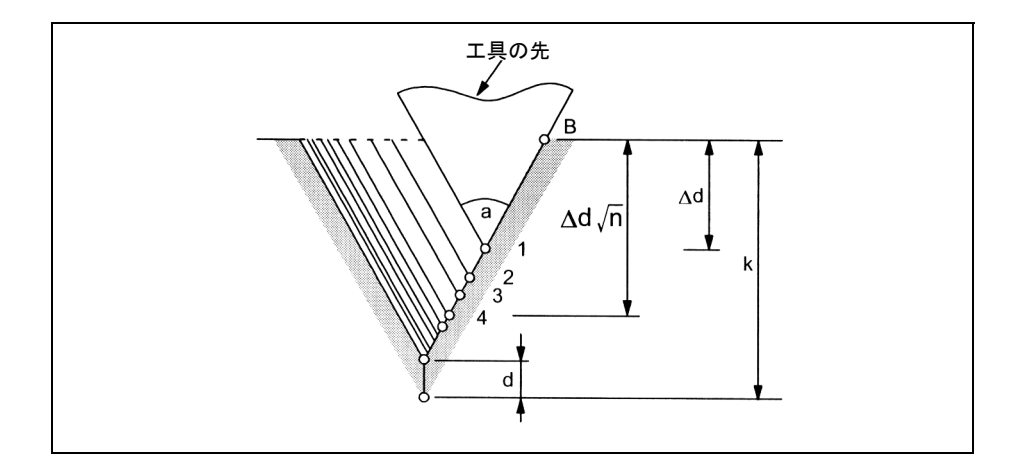

図 4.29 ねじ切りの切込み

#### 方法

G76 P... (m, r, a) O... R... ;

P:

m: 仕上げの切削回数。

この値はモーダルで, GUD7, ZSFI[24] を使ってプリセットすることができます。

ここで設定した値は NC プログラム指令で上書きすることができます。

r: ねじのエンドにおける面取りのサイズです (1/10 \* スレッドピッチ)。

この値はモーダルで, GUD7, ZSFI[26] を使ってプリセットすることができます。 ここで設定した値は NC プログラム指令で上書きすることができます。

a: 工具切削エッジの角度

この値はモーダルで, GUD7, ZSFI[25] を使ってプリセットすることができます。 ここで設定した値は NC プログラム指令で上書きすることができます。

上記のパラメータはすべてアドレス P で同時に指定します。

アドレス P の例:

G76 P012055 Q4 R0.5

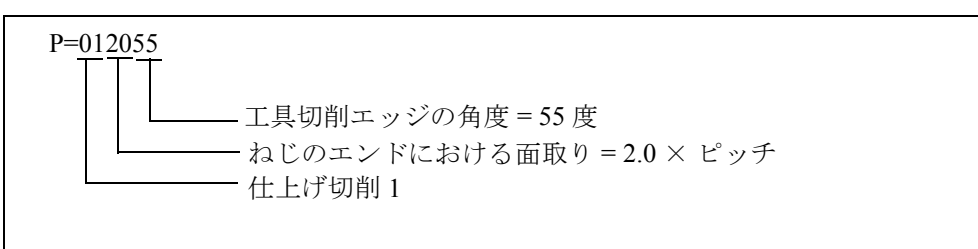

Q: 切込みの最低限の深さ(Δdmin),半径値

1 つのサイクル動作の切削の深さ (Δd - Δd-1) がこのリミットよりも少なくなる と、切削の深さはアドレスOで指定した値でクランプされます。この値はモーダ ルで, GUD7, ZSFI[27] を使ってプリセットすることができます。ここで設定した 値は NC プログラム指令で上書きすることができます。

R: 仕上げの許容差(d)。

この値はモーダルで, GUD7, ZSFI[28] を使ってプリセットすることができます。 ここで設定した値は NC プログラム指令で上書きすることができます。

G76 X(U)... Z(W)... R... P... Q... F... ;

X,U: X 軸方向のねじの終点(アブソリュート位置(X),インクリメンタル(U))

- Z,W: Z 軸方向のねじの終点
- R: テーパねじの半径の差異 (i) 。通常の直線ねじでは i = 0
- P: ねじの深さ(k), 半径値
- Q: 1 回目の切削の切込み量(Δd),半径値
- F:  $\mathcal{Y} \mathcal{F}$  (L)
- (注)
- 1. X (U) および X (W) が現れると, アドレス P, Q, および R で指定さ れたデータの意味が決まります。
- 2. サイクル加工は,X (U) および Z (W) 指定を使った G76 指令を使っ て遂行されます。このサイクルが適用されると,エッジ切削が 1 度 行われ,刃先の負荷は減少します。 サイクルごとの切削量は,切削深さ Δd を最初のパスに割当て, Δdn を n 番目のパスに割当てることによって,一定に保たれていま す。ここでは各アドレスの符号に対応した 4 つの対称型セクタを考 慮します。
- 3. ねじ切りの注意点は、ねじ切り用の G32 およびねじ切りサイクル用 の G92 の注意点と同じです。

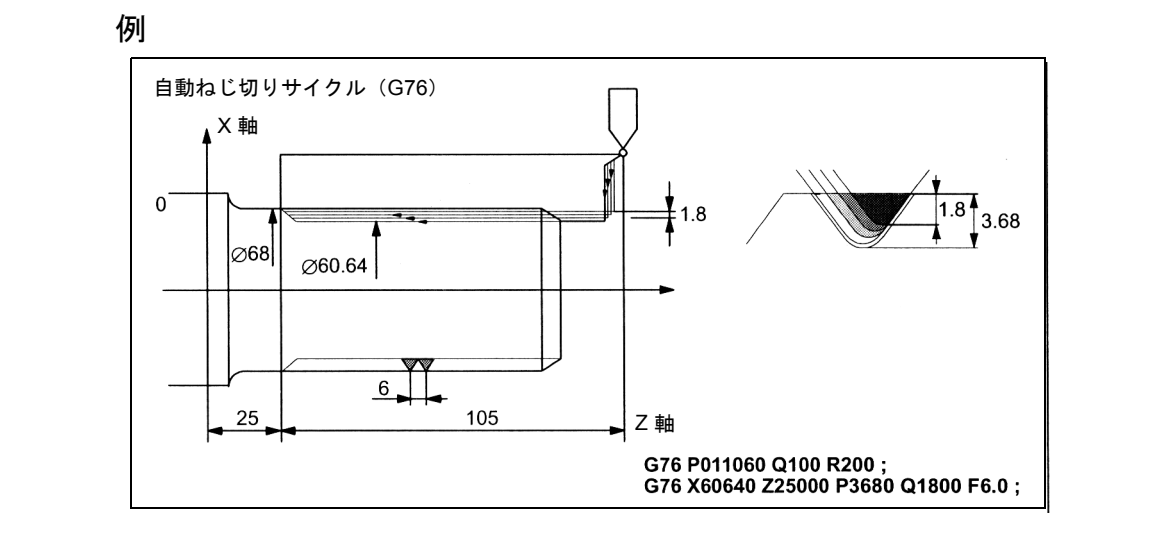

図 4.30 自動ねじ切りサイクル(G76)

自動ねじ切りサイクルの注意点(G70 - G76)

- 1. MDA モードでは, G70, G71, G72, または G73 の指令はできません。もし指令 をした場合,アラーム 14011 が出されます。ただし,G74,G75,および G76 は MDA モードで指令をすることができます。
- 2. G70, G71, G72, または G73 を含むブロックや, アドレス P および Q が指定し たブロック間では、ブロックに M98 (サブプログラム呼出し) および M99 (サ ブプログラムエンド)の指令はできません。
- 3. アドレス P および Q が指定したブロック間では下記指令を指定することはでき ません:
	- ワンショット G コード (G04 (ドウェル時間)は除く)
	- 01 グループ G コード (G00, G01, G02, および G03 は除く)
	- 06 グループ G コード
	- M98/M99
- 4. G70,G71,G72,および G73 の輪郭定義の最終動作指令が面取りまたはコーナ 丸味付けを使って完了するようなプログラミングをしないでください。そのよう に指定すると,アラームが出ます。
- 5. G74, G75, および G76 サイクルでは、移動量や切削の深さを指定するために, アドレス P および Q は最小の入力インクリメントを使用します。
- 6. G71,G72,G73,G74,G75,G76,または G78 サイクルではノーズ R 補償を実 行することはできません。

# 4.1.3 穴あけ固定サイクル (G80 ~ G89)

穴あけ固定サイクル (G80 ~ G89) では、穴あけ加工の特定の動作を定義すること ができます。これは通常なら単一ブロック指令による複数のブロック指令が必要な ものです。G80 で呼出された固定サイクルプログラムをキャンセルします。

固定サイクル G80 ~ G89 を呼出す G コードは,すべての G コード系で共通です。

# 固定サイクルを呼出す G コードおよび固定サイクルの軸動作の パターン

固定サイクルを呼出す G コードおよび呼出された固定サイクルの軸動作のパター ンは表 4-4 に示しています。

| Gコード | 穴あけ動作(方向) | 穴の底での処理           | 後退(+方向) | 用途    |
|------|-----------|-------------------|---------|-------|
| G80  |           |                   |         | キャンセル |
| G83  | 切削送り/断続的  | ドウェル              | 早送り     | 端面ドリル |
| G84  | 切削送り      | ドウェル→主軸が<br>反時計回り | 切削送り    | 端面タップ |
| G85  | 切削送り      | ドウェル              | 切削送り    | 端面中ぐり |
| G87  | 切削送り/断続的  | ドウェル              | 早送り     | 外径ドリル |
| G88  | 切削送り      | ドウェル→主軸が<br>反時計回り | 切削送り    | 外径タップ |
| G89  | 切削送り      | ドウェル              | 切削送り    | 外径中ぐり |

表 4.4 穴あけ固定サイクル

固定サイクルを使用すると,動作は通常下記の順序で実行されます。

動作 1 - X (Z) 軸および C 軸の位置決め

動作 2 - R 点までの早送り動作

動作 3 - 穴あけ加工

動作 4 - 穴底での動作

動作 5 - R 点 への後退

動作 6 - 始点への高速後退

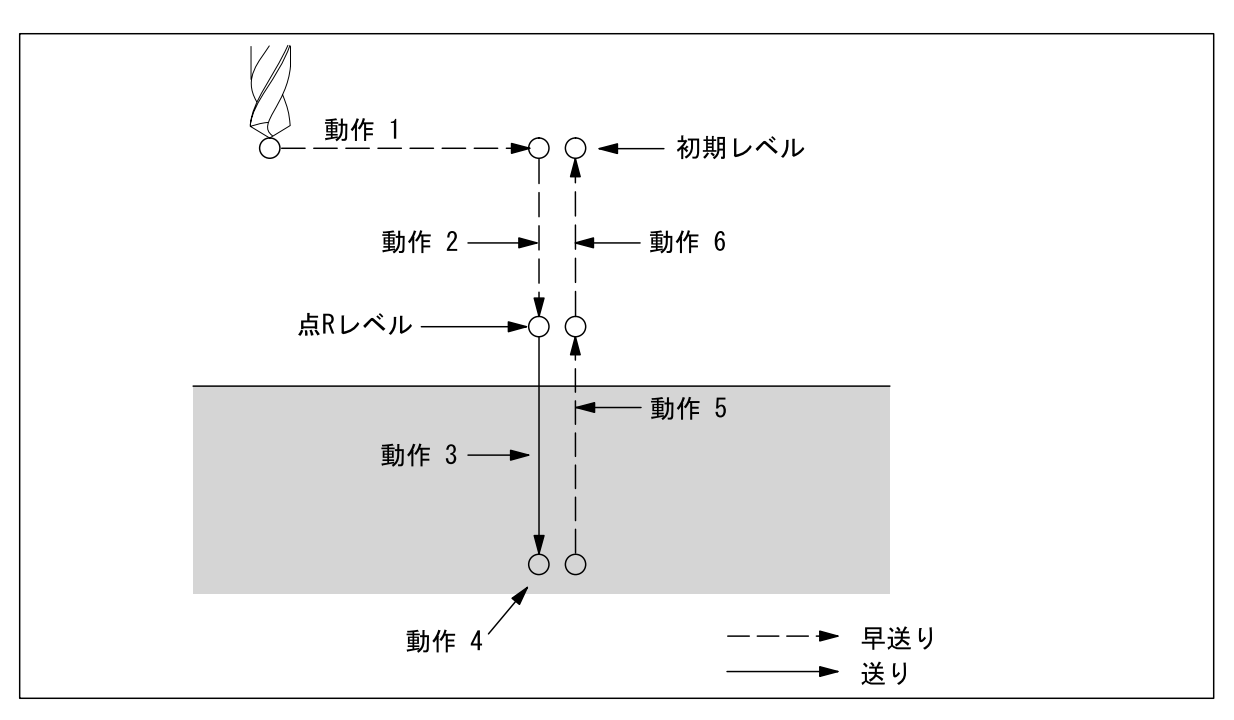

図 4.31 穴あけサイクル動作順序

説明

# 位置決め軸および穴あけ軸

下に示したように,穴あけ G コードは穴あけ軸と同様に位置決め軸も定義します。 位置決め軸に対応するのは C 軸と X または Z 軸です。穴あけ軸を表すのは X また は Z 軸です:これらの軸は位置決め軸としては使われません。

表 4.5 位置決め平面および個々の穴あけ軸

| G コード         | 位置決め平面       | 穴あけ軸 |
|---------------|--------------|------|
| G83, G84, G85 | $X$ 軸, $C$ 軸 | 軸    |
| G87, G88, G89 | $Z$ 軸, $C$ 軸 | X 軸  |

穴あけ軸を除いては,G83 と G87,G84 と G88,および G85 と G89 の順序は同じで す。

# 穴あけモード

G コード (G83 - G85 / G87 - 89) はモーダルで, キャンセルされるまではアクティ ブです。アクティブであれば,現在の状態は穴あけモードになっています。一旦穴 あけモードで穴あけのデータが指定されると,変更もしくはキャンセルされるまで データは保持されます。

必要な穴あけデータはすべて固定サイクルの最初に指定しなければなりません。 固定サイクルが実行されると,データの変更指定だけが可能です。

#### 復帰点レベル(G98/G99)

GコードシステムAなら、工具は穴の底から移動し、初期レベルに戻ります。G コードシステム B または C のとき, G78 が指令されていれば, 穴の底から来た工 具は、初期レベルに戻ります。G99 を指定すると、工具は穴の底から R 点 レベル に戻ります。

下の図は、G98 あるいは G99 が指定されたときの工具の動きを説明したものです。 一般的に,G99 は最初の穴あけ動作に適用され,G98 は最終穴あけ動作に適用され ます。G99 モードで穴あけが遂行されても,初期レベルは変わりません。

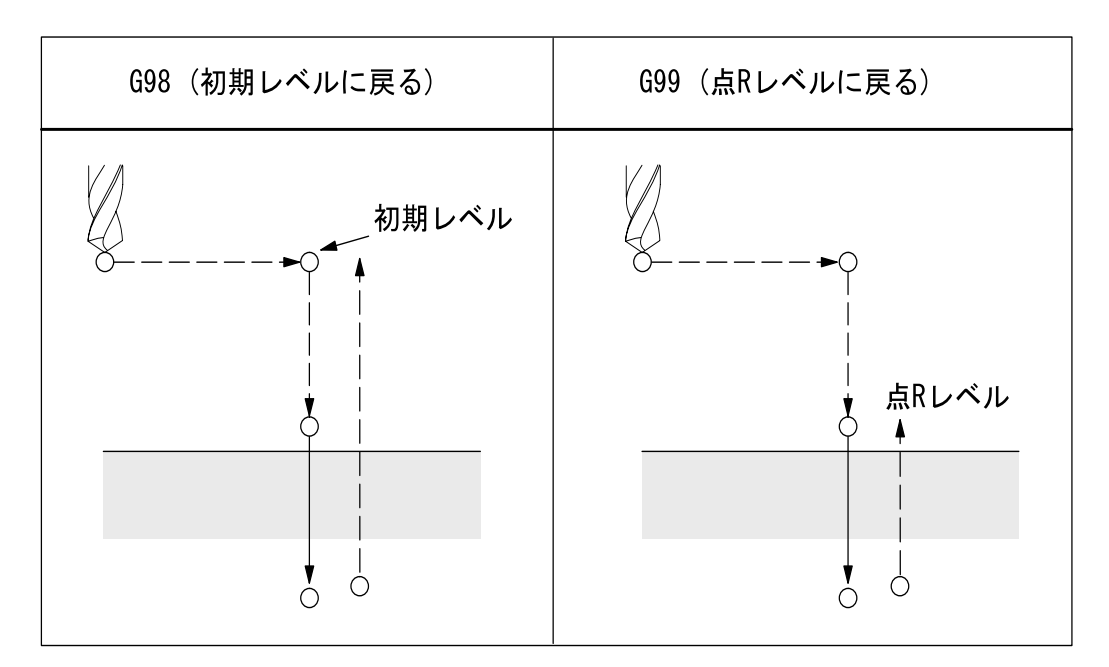

図 4.32 復帰点レベル(G98/G99)

#### 反復

均等なスペースで穴あけを繰り返すには、K に反復回数を指定してください。K は 指定されたブロック内でのみ有効です。アブソリュートモード (G90) で最初の穴 を指定すると,同じ位置で穴あけが行われます。したがってインクリメンタルモー ド(G91)で K を指定してください。

#### キャンセル

固定サイクルをキャンセルする場合は,G80 あるいはグループ 01 G コード(G00, G01,G02,G03)を使用します。

#### 図中の記号

次のセクションでは個々の固定サイクルについて説明します。これらの説明の図で は以下の記号を使用します。

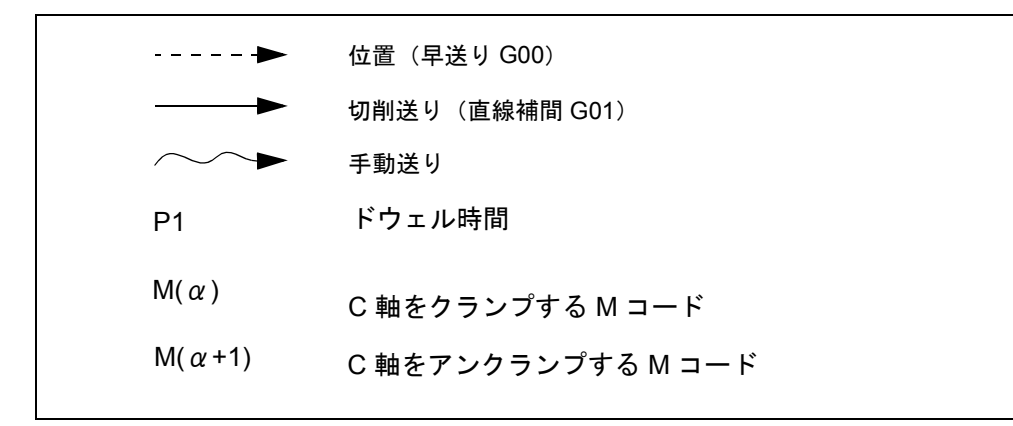

図 4.33

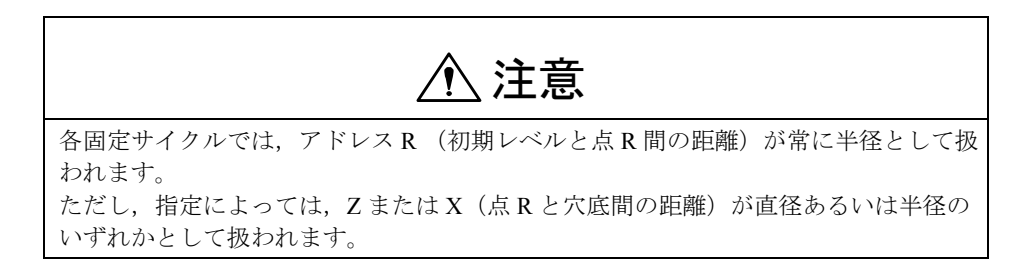

# 端面深穴ドリルサイクル (G83) /外径深穴ドリルサイクル (G87)

GUD7, ZSFI[20] を設定して、深穴ドリルサイクルまたは高速深穴ドリルサイクル を適用するかどうかを確定します。それぞれの穴あけの切削深さが指定されていな い場合は,通常の穴あけサイクルが適用されます。

# 高速深穴ドリルサイクル(G83,G87) (GUD7, \_ZSFI[20]=0)

高速深穴ドリルサイクルを使用すると,ドリルは切削送り量で穴あけサイクルを繰 り返します。そして工具が穴の底に到達するまで,断続的に指定距離だけ後退しま す。

## 方法

G83 X(U)... C(H)... Z(W)... R... Q... P... F... M... ;

または

G87 Z(W)... C(H)... X(U)... R... Q... P... F... M... ;

X,C または Z,C : 穴位置

Z または X : 点 R から穴底までの距離

R\_: 初期レベルから R レベルまでの距離

- Q\_: 切込み
- P\_: 穴底におけるドウェル時間
- F...: 切削送り量

K\_: 反復回数(必要なら)

M\_: C 軸をクランプする M コード(必要なら)

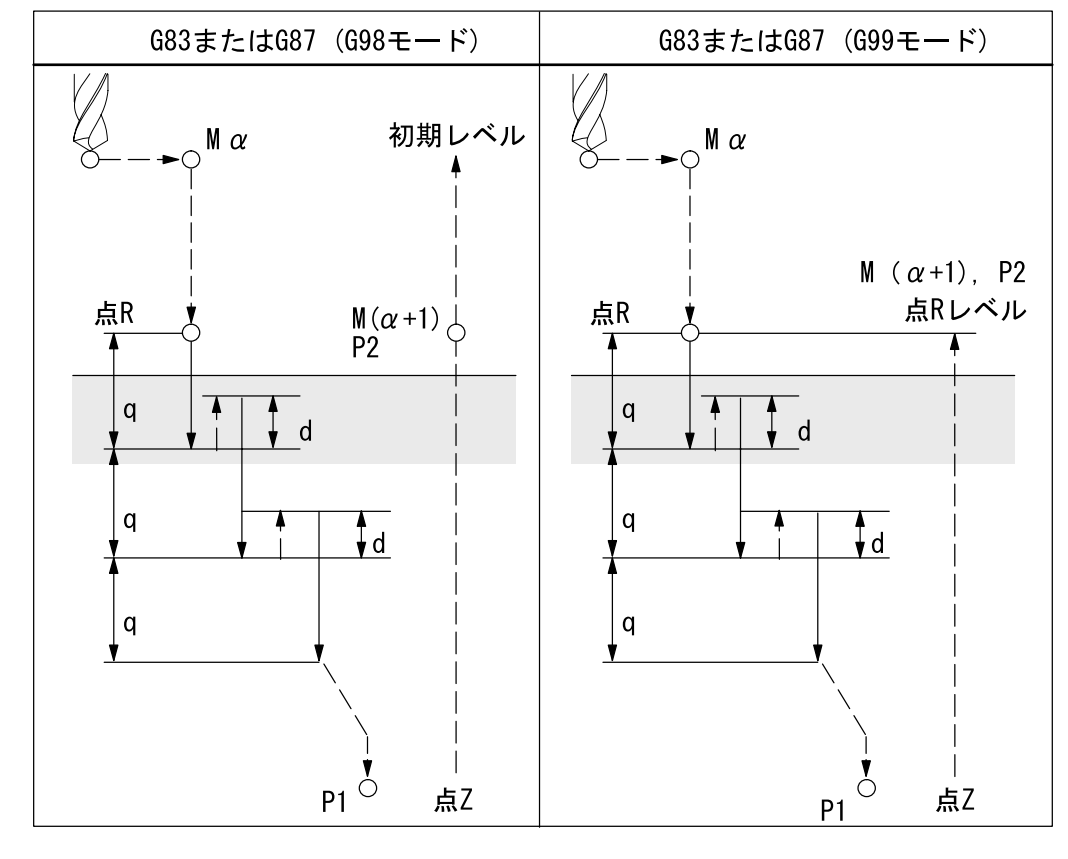

図 4.34

 $M(α)$ : C軸をクランプする M コード  $M(\alpha+1)$ : C軸をアンクランプする M コード P1: ドウェル時間 (プログラム) P2: GUD7, \_ZSFR[22] で指定したドウェル時間 d: GUD7, \_ZSFR[21] で指定した後退量

深穴ドリルサイクル(G83,G87) (GUD7, \_ZSFI[20]=1)

## 方法

G83 X(U)... C(H)... Z(W)... R... Q... P... F... M... K... ; または G87 Z(W)... C(H)... X(U)... R... Q... P... F... M... K... ; X,C または Z,C : 穴位置 Z または X : 点 R から穴底までの距離 R : 初期レベルから R レベルまでの距離 Q\_: 切込み P\_: 穴底におけるドウェル時間 F...: 切削送り量

K\_: 反復回数(必要なら)

M : C軸をクランプする M コード (必要なら)

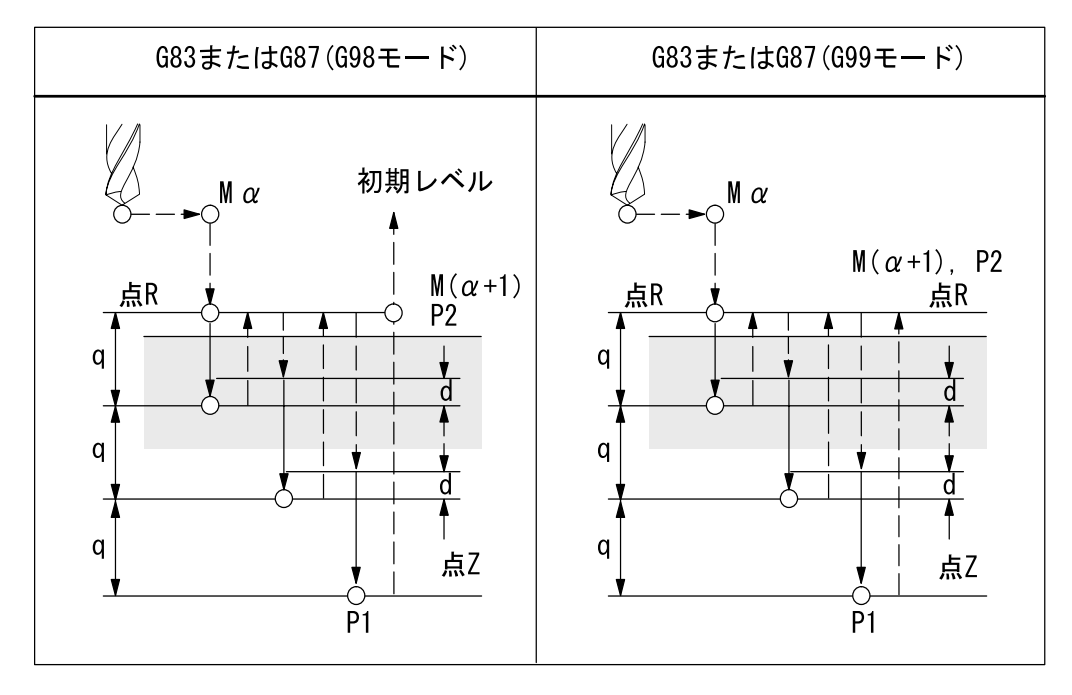

#### 図 4.35

 $M(α)$ : C軸をクランプする M コード M(α+1): C軸をアンクランプする M コード P1: ドウェル時間 (プログラム) P2: GUD7, \_ZSFR[22] で指定したドウェル時間 d: GUD7, ZSFR[21] で指定した後退量

# 例

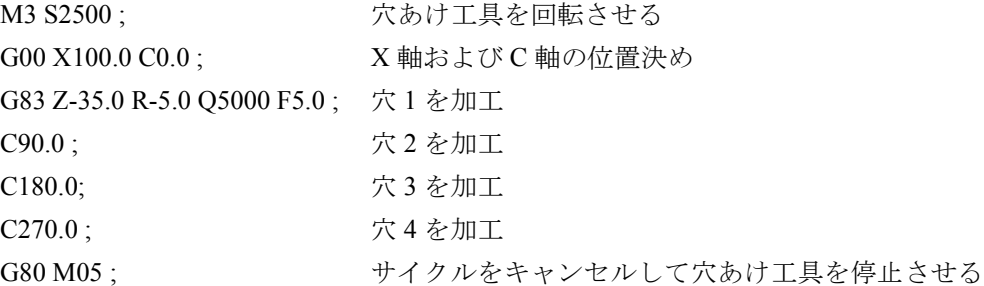

## 穴あけサイクル(G83 または G87)

各穴あけの切削の深さが指定されていない場合は,通常の穴あけサイクルが適用さ れます。この場合,工具は穴底から早送りで後退します。

#### 方法

G83 X(U)... C(H)... Z(W)... R... P... F... M... K... ; または G87 Z(W)... C(H)... X(U)... R... P... F... M... K... ; X,C または Z,C : 穴位置 Z または X : 点 R から穴底までの距離 R: 初期レベルから R レベルまでの距離 P\_: 穴底におけるドウェル時間 F...: 切削送り量 K\_: 反復回数(必要なら) M\_: C 軸をクランプする M コード(必要なら)

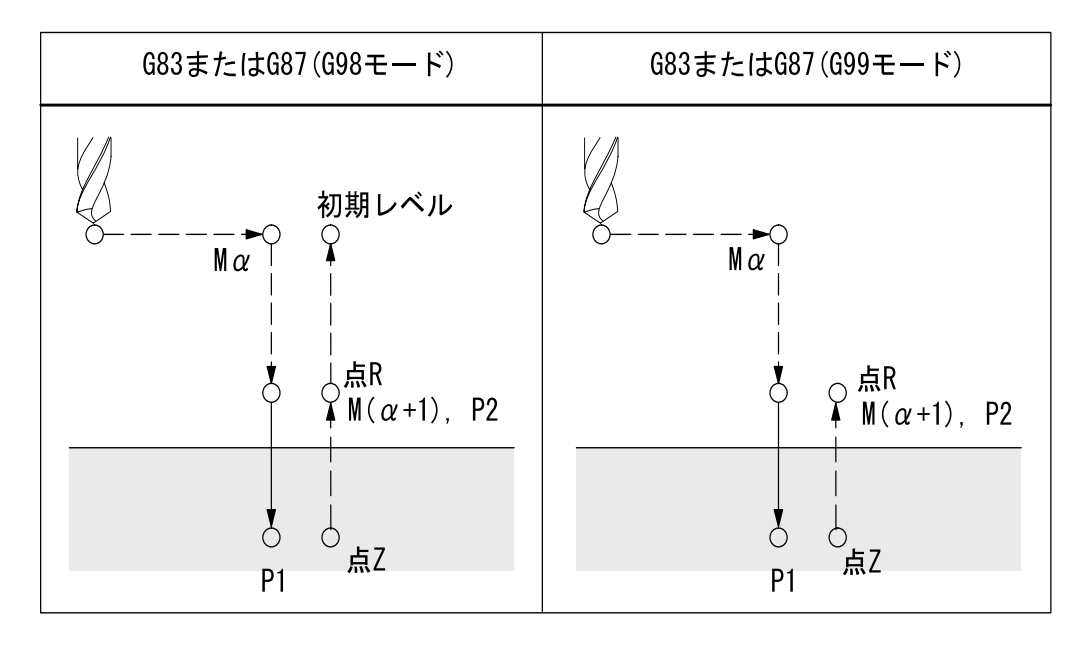

#### 図 4.36

 $M(α)$ : C軸をクランプする M コード M(α+1) : C 軸をアンクランプする M コード P1: ドウェル時間 (プログラム) P2: GUD7, ZSFR[22] で指定したドウェル時間

# 例

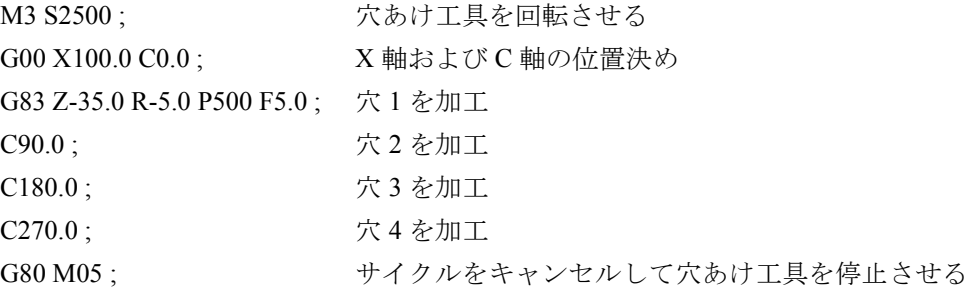

```
端面タップサイクル(G84)
外径タップサイクル (G88)
```
このサイクルでは,主軸の回転方向は穴底で反転されます。

#### 方法

G84 X(U)... C(H)... Z(W)... R... P... F... M... K... ; または G88 Z(W)... C(H)... X(U)... R... P... F... M... K... ; X,C または Z,C : 穴位置 Z または X : 点 R から穴底までの距離 R\_: 初期レベルから R レベルまでの距離 P\_: 穴底におけるドウェル時間 F...: 切削送り量 K\_: 反復回数(必要なら) M : C軸をクランプする M コード (必要なら)

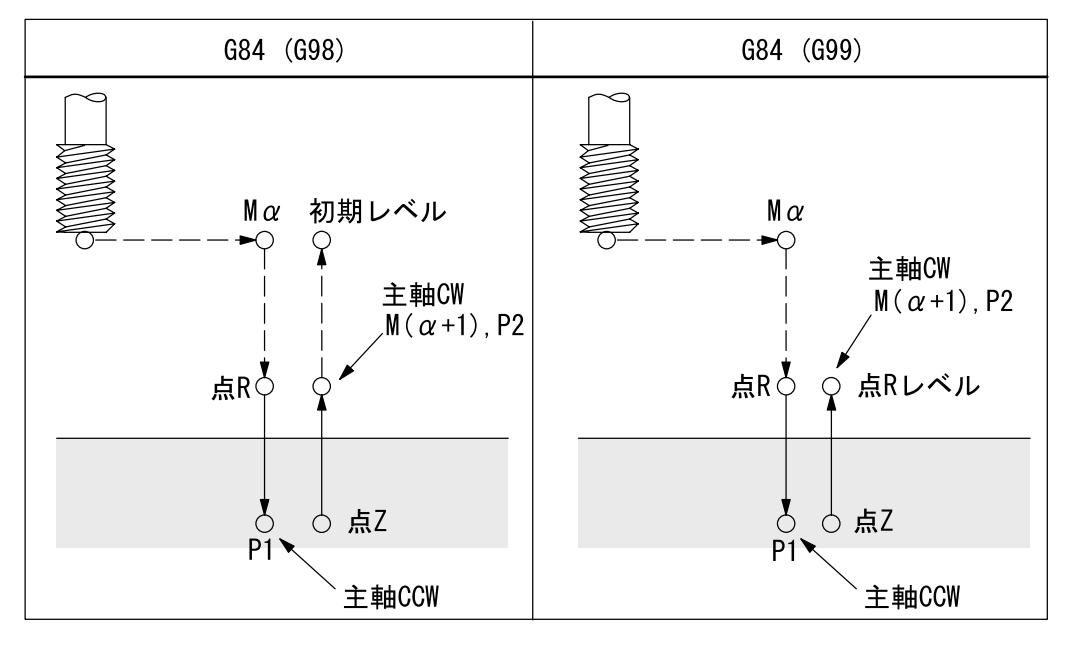

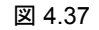

P2: GUD7, ZSFR[22] で指定したドウェル

#### 説明

タップ動作では,主軸は穴底に向かって時計回りに回転し,後退時は反転されま す。復帰動作が完了するまでサイクルは停止しません。

# 例

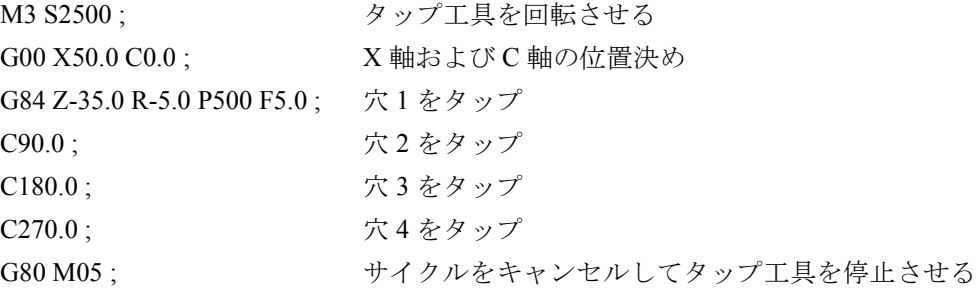

端面ドリルサイクル(G85) 外径ドリルけサイクル(G89)

#### 方法

G85 X(U)... C(H)... Z(W)... R... P... F... K... M... ; または G89 Z(W)... C(H)... X(U)... R... P... F... K... M... ; X,C または Z,C : 穴位置 Z または X : 点 R から穴底までの距離 R : 初期レベルから R レベルまでの距離 P\_: 穴底におけるドウェル時間 F...: 切削送り量 K\_: 反復回数(必要なら) M : C軸をクランプする M コード (必要なら)

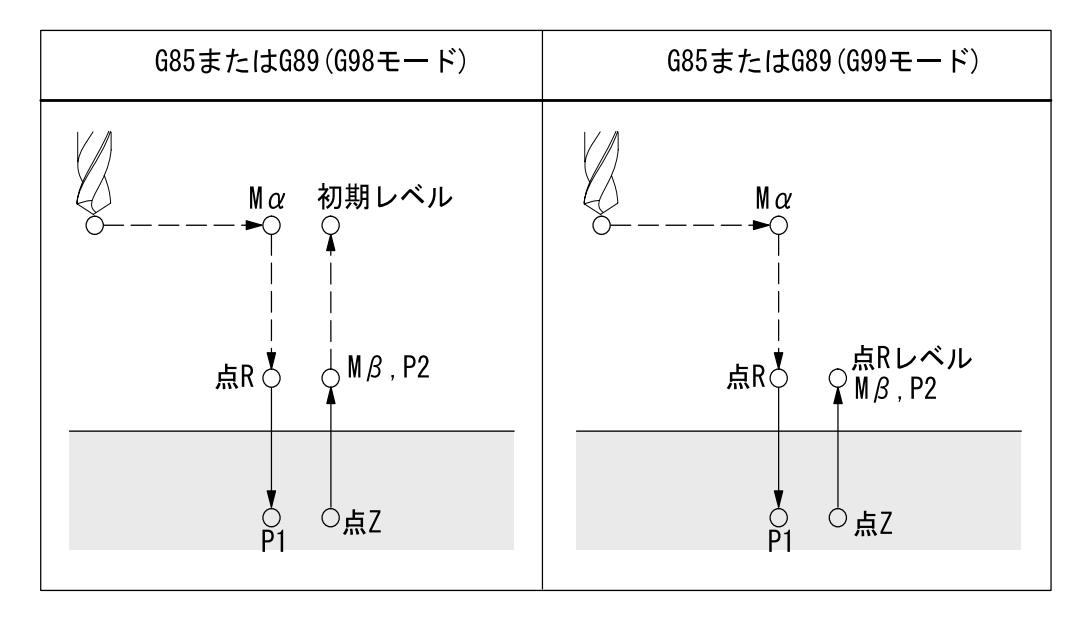

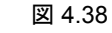

P2: GUD7, \_ZSFR[22] で指定したドウェル時間

# 説明

穴位置に位置決めした後に点Rまで早送りされます。その後、点Rから点Zまで 穴あけが実行され,続いて点 R に戻ります。

# 例

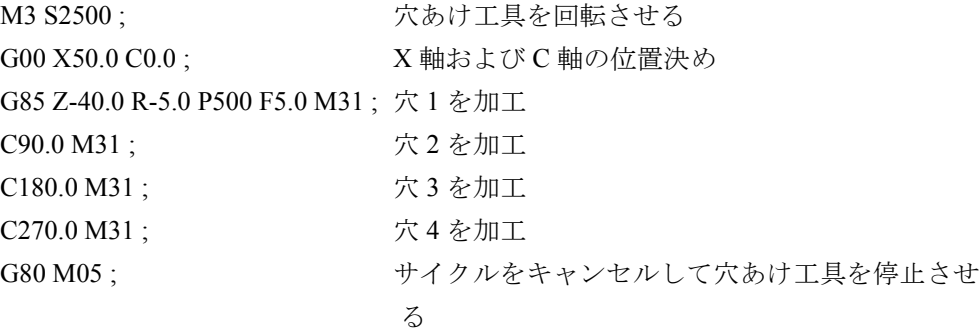

# 穴あけをキャンセルする固定サイクル(G80)

G80 で固定サイクルをキャンセルします。

# 方法

G80;

# 説明

穴あけの固定サイクルがキャンセルされ,通常の動作が続きます。

# 4.2 プログラムサポート機能 (2)

# 4.2.1 工具オフセット値の変更 プログラマブルデータ入力 (G10)

"G10 P · · · X(U) · · · Y(V) · · · Z(W) · · · R(C) · · · Q ;" コマンドを使用す ると,パートプログラムを使用して工具オフセット量を書き込んだり更新したりで きます。データ入力ブロックを指定するときにアドレスを省略した場合は,省略し たアドレスに関するオフセット量は変更されません。

| アドレス | 説明                             |
|------|--------------------------------|
| P    | オフセット番号(下記の説明を参照)              |
| X    | X軸のオフセット値 (アブソリュート, インクリメンタル)  |
| Y    | Y 軸のオフセット値 (アブソリュート, インクリメンタル) |
| Ζ    | Z軸のオフセット値 (アブソリュート, インクリメンタル)  |
| U    | X 軸のオフセット値(インクリメンタル)           |
| V    | Y軸のオフセット値 (インクリメンタル)           |
| W    | Z軸のオフセット値 (インクリメンタル)           |
| R    | 刃先半径オフセット値(アブソリュート)            |
| C    | 刃先半径オフセット値(インクリメンタル)           |
| Q    | 仮想刃先番号                         |

表 4.6 アドレスの説明

#### アドレス P

アドレス P は,工具オフセット番号を指定し,同時に工具ジオメトリオフセットあ るいは工具摩耗オフセットを変更するかどうかを指定します。アドレス P と一緒に 指定する値は、次のように MD \$MC\_EXTERN\_FUNCTION\_MASK, Bit1 の設定よっ て変わります:

\$MC\_EXTERN\_FUNCTION\_MASK, Bit1 =  $0$ P1 ~ P99: 工具摩耗オフセット書き込み P101 ~ P1600: 工具ジオメトリオフセット書き込み (P(100+1) ~ P(100+1500) を意味します。)

\$MC\_EXTERN\_FUNCTION\_MASK, Bit1 = 1 P1 ~ P9999: 工具摩耗オフセット書き込み P10001 ~ P11500: 工具ジオメトリオフセット書き込み (P(10000+1) ~ P(10000+1500) を意味します。)

#### 注記

プログラム中にこの指令を使用すると,工具を少しずつ移動させることができま す。この指令を連続して指定することで,MDI ユニットから一度に一つずつオフ セット値を入力するのではなく,プログラムから一度に一つずつオフセット値を入 力できます。

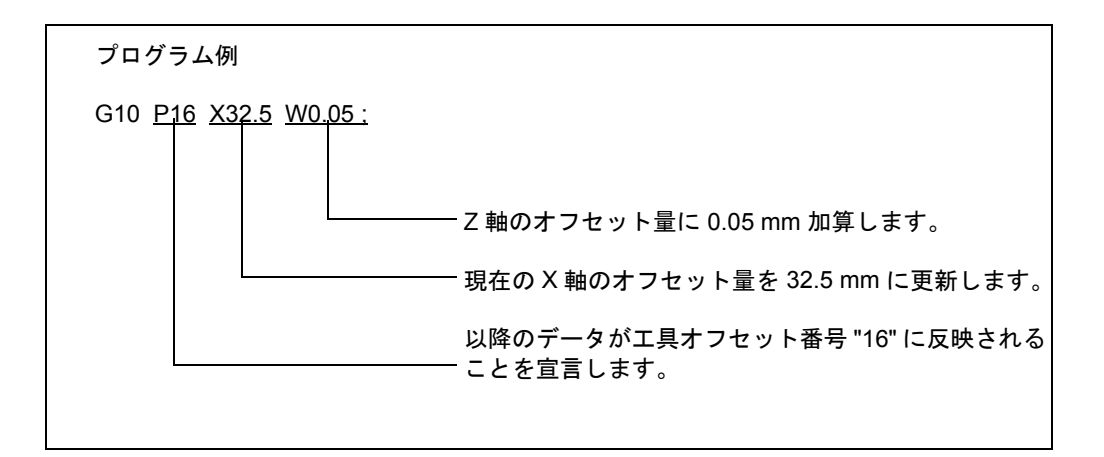

図 4.39

## ワーク座標系シフトデータの設定

"G10 P00 X (U) · · · Z (W) · · · C (H) · · ·;" 指令を使用すると, パートプログ ラムを使用してワーク座標系シフトデータを書き込んだり更新したりできます。 データ入力ブロックの指定でアドレスを省略すると,省略したアドレスに関するオ フセットは変更されません。

> X, Z, C: ワーク座標系シフト量のアブソリュートまたはインクリ メンタル設定データ

U, W, H:ワーク座標系シフト量のインクリメンタル設定データ

# 4.2.2 サブプログラム呼び出し機能 (M98, M99)

この機能はサブプログラムがパートプログラムメモリに保存されている場合に使用 できます。プログラム番号が割り当てられた状態でメモリに保存されているサブプ ログラムは必要に応じて何回でも呼び出して実行できます。

作成したサブプログラムプログラムメモリに保存してから呼び出すよ うにしてください。

#### 指令

表 4.7 に示す M コードを使用します。

```
表 4.7 サブプログラム呼出し M コード
```
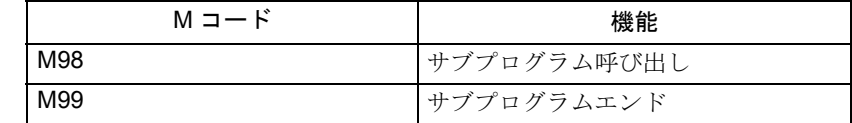

# サブプログラム呼び出し (M98)

- M98 P nnn mmmm m: プログラム番号(最大 4 桁) n: 反復回数(最大 3 桁)
- たとえば、M98 P21 がプログラムされると、名前が 0021.mpf のサブプログラム がないかどうかパートプログラムメモリがサーチされ,あれば一回だけ実行さ れます。そのサブプログラムを 3 回実行したいのであれば M98 P30021 とプロ グラムします。指定されたプログラム番号が見つからなければアラームがでま す。
- それ以外にも,サブプログラムの実行回数は,アドレス 'L' でプログラムすることがで きます。サブプログラム数は Pxxxxx とプログラムすることもできます。両方のアドレ スで実行回数をプログラムした場合は,アドレス 'L' でプログラムした実行回数が有効 となります。アドレス 'L' の有効範囲は 1 ~ 9999 です。
- サブプログラムを多重化できます 多重化は最大 4 レベルまで可能です。多重 化レベルが 4 レベルを超えているとアラームがでます。

#### 例:

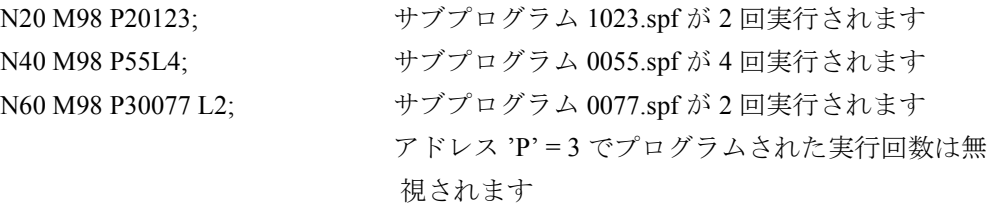

#### サブプログラムエンドコード (M99)

M99 はサブプログラムを終了します。

M99 Pxxxx がプログラムされると,メインプログラムへの復帰ジャンプ時にブロッ ク番号 xxxx から実行が再開されます。ブロック番号は "N" に続く数値で指定され ます。システムは指定されたブロック番号を探すために最初は前方サーチします (サブプログラムを呼び出したブロックからプログラムエンドに向けて)。マッチす るブロック番号が見つからなければ、パートプログラムは後方サーチされます(プ ログラムの先頭に向けて)。

サブプログラム中にブロック番号指定(Pxxxx)のない M99 が指令されているとサ ブプログラムをコールしたブロックの次のブロックへ戻って処理が続行されます。 メインプログラム中にブロック番号指定(Pxxxx)がない M99 が指定されている と,プログラムはそのメインプログラムの先頭に戻り,プログラムは繰り返し実行 されます。

上記の M コードは、PLC に対して信号を出力しません。

#### "RET" を使ったサブプログラム復帰ジャンプ

当社の荒削り用のシェルサイクル (ISO G コードと同様)では、荒削り後に、輪郭 定義後のメインプログラムでプログラムの実行を再開することが必要です。これを 達成するためには,シェルサイクルには,輪郭定義が終了した後のブロックへのサ ブプログラム復帰ジャンプを含まなければなりません。RET 指令は,2 つのオプ ションパラメータを使って拡張されています。これはサブプログラムを呼出した (G71-G73 を使用)後で、荒削りサイクルにおける輪郭定義を使ったブロックをス キップするためです。

RET 指令 (ストリング: < sequence no./label (順番/ラベル) > )は、呼出しプログ ラム(メインプログラム)で <sequence no./label> を使ったブロックでプログラムの 実行を再開するために使われます。

プログラムの実行が, <sequence no./label> の次のブロックで再開されるとすると, RET 指令の2つめのパラメータは > 0; RET ( <sequence no./label >, 1) とならなけれ ばなりません。2 つめのパラメータに値 > 1 がプログラムされると,サブプログラ ムは <sequence no./label> を使ったブロックの後のブロックにジャンプします。

G70 - G73 サイクルでは、加工した輪郭はメインプログラムに保存されます。拡張 RET 指令は、G70 (荒削りサイクルを使用した輪郭による仕上げ削り)の最後にあ るメインプログラムで輪郭の定義をした後に実行を再開するために必要です。G70 用のシェルサイクルの最後で輪郭を定義した後で次の NC ブロックにジャンプする ためには,シェルサイクルは以下の復帰構文を使って終了させなければなりませ ん:

RET ("N"  $<<$  \$C\_Q, 1)

検索方向:

<sequence no./label>の検索方向は常に、まずは前に(プログラムエンドに向かっ て),それから後ろに(プログラムの最初に)向かって行われます。

# 例

```
N10 X10. Y20.
N20 G71 P30 Q60 U1 W1 F1000 S1500
           N10 ... ; 荒削りサイクル用のシェルサイク
                                   ル
           N20 DEF STRING[6]BACK
           N30 ...
           N90
           N100 RET ('N'<< SC Q, 1); 輪郭定義後のブロックにジャンプ
                                   \rightarrow N70
N30 X50. Z20.
N40 X60.
N50Z55.
N60 X100. Z70.
N70 G70 P30 Q60
N80 G0 X150. Z200.
N90 M30
    (注) DIN 規格モードの M30 : サブプログラムの復帰ジャンプと解釈
        されます。
        ISO G コードモードの M30 : サブプログラムの中でもパートプ
```
ログラムエンドとして解釈されます。

# 4.3 自動化サポート機能

# 4.3.1 スキップ機能 (G31)

"G31 X(U) ・・・Z(W) ・・・F ・・・;" と指定すると特殊な直線補間が実行されま す。直線補間の実行中にスキップ信号が入ると,直線補間は中断され,プログラム は残っている直線補間を実行することなく次のブロックに進みます。

スキップ機能は,加工の終わりがプログラムされていなくてマシンからの信号で加 工で終了させる場合に使用されます。スキップ機能はワークの寸法を測定するとき にも使用されます。この機能の使い方の詳細については,工作機械メーカが提供す るマニュアルを参照してください。

G31 X… Z… F…;

G31: ワンショット G コード (指定されたブロック中でのみ有効)

## スキップ信号が ON した場合

スキップ信号が入ると,スキップ信号が入った点の座標値が自動的にパラメータに 保存されます。このため,スキップ点の座標値をマクロプログラム中の座標データ として使用できます。

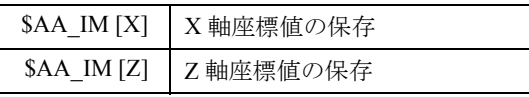

# スキップ信号が ON しない場合

G31 で指定された指令の実行中にスキップ信号が ON にならなければ,これらの指 令が完了した時点で動作が停止しアラームがでます。G31 は非モーダル G コードで あることに注意してください。

スキップ信号が ON の状態で G31 が実行されるとアラーム 21700 が発生します。

# スキップ信号が ON してからの動作

スキップ信号をONにした場合に軸がどのように動くかは、次に実行されるブロッ クで指定される指令によります。

#### 次のブロック中の軸移動指令がインクリメンタル指令の場合

スキップ信号がオンになった位置が,次のブロック中のインクリメンタル指令を実 行するときの基準点になります。

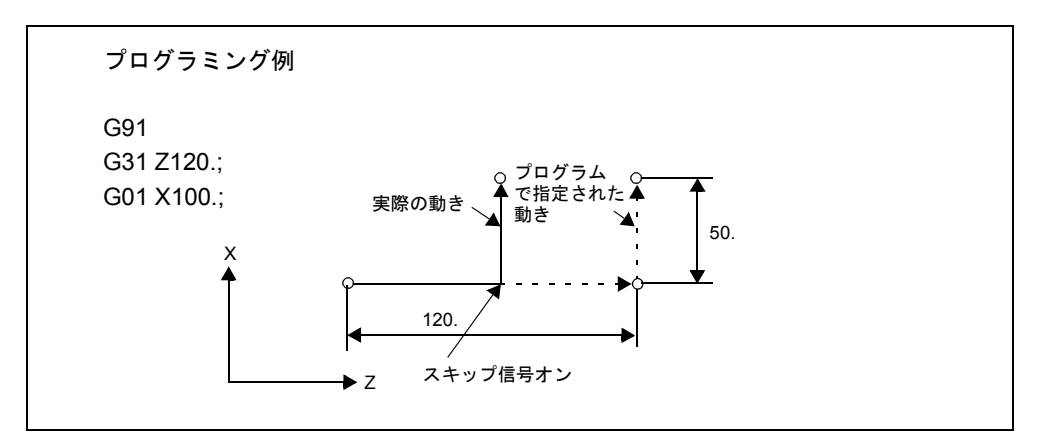

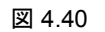

#### 次のブロック中の軸移動指令がアブソリュート指令の場合 (1軸)

次のブロック中で指定された指定された位置に移動し、残りの軸はスキップ信 号がオンになった位置に留まります。

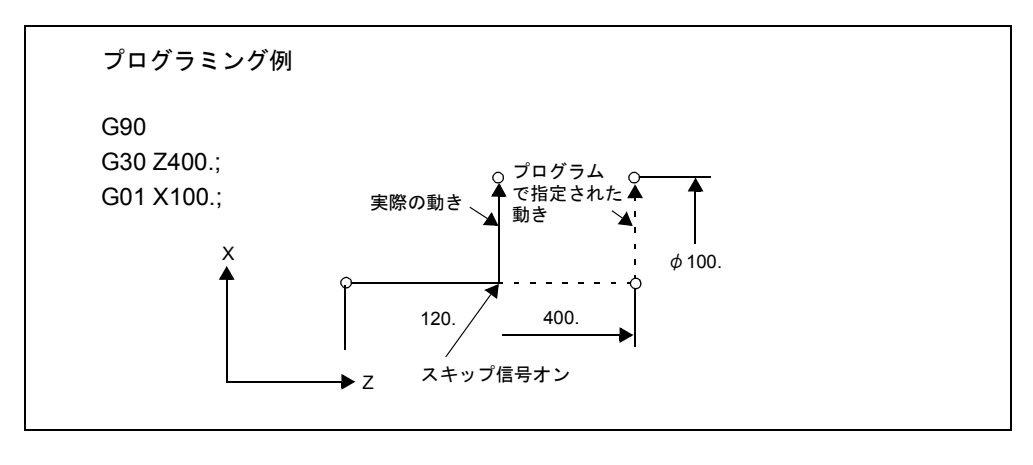

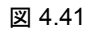
## 次のブロック中の軸移動指令がアブソリュート指令の場合(2軸)

スキップ信号がオンになったときに,軸が指定された位置に移動します。

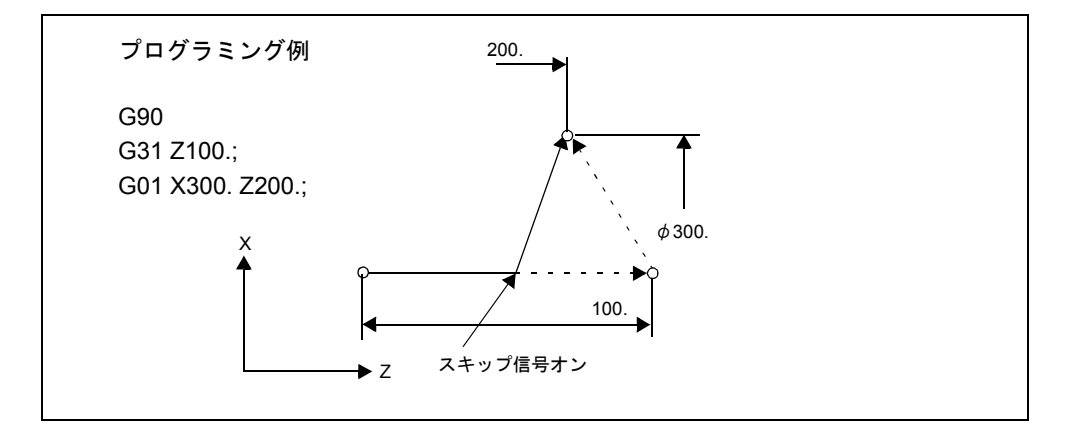

(注) G31 を指定する前に,G40 を指定することで刃先 R オフセット をキャンセルしてください。刃先 R オフセットをキャンセル せずに G31 を指定するとアラームがでます。

# 4.3.2 多段スキップ (G31, P1 ~ P2)

G31 の後に P1 ~ P2 を指定しているブロック中では,スキップ信号がオンになる と,多段スキップ機能が座標をマクロ変数中に保存します。2 つの Pn を別々に使 用するためには,2 つのスキップ信号は別々にオンするようにします。

#### 方法

移動指令 G31 X... Z... F... P... ; X,Z : 終点 F: 送り量 P: P1 - P2

## 説明

多段スキップは,G31 ブロックで P1 もしくは P2 を指定すると起動します。アドレ ス P1 および P2 に割当てられているデジタル入力は以下のマシンデータを使用しま す:

P1: \$MN\_EXTERN\_MEAS\_G31\_P\_SIGNAL[0] P2: \$MN\_EXTERN\_MEAS\_G31\_P\_SIGNAL[1]

(P1 もしくは P2)選択の説明は,機械工具メーカのマニュアルを参照してくださ い。

# 4.4 マクロプログラム

NC には独自の機能を実行できるように工作機械メーカおよびユーザが使用できる 一連の指令があります。これらの指令を使用して作成されるプログラムはマクロプ ログラムと呼ばれます。マクロプログラムは,ブロック中に G65 または G66 で指 定された指令によって呼び出され実行されます。

マクロプログラムは次のことを提供します:

- 変数を使用できます。
- 変数と定数を使用する算術および論理演算が可能。
- 分岐および反復用の制御指令が使用できます。
- メッセージとデータを出力する指令が使用できます。
- 引数を指定することができます。

以上により複雑な演算および条件判断を必要とする演算が関与するプログラムでも 作成可能です。

### 4.4.1 サブプログラムとの違い

マクロプログラムとサブプログラムの違いは次のとおりです。

- マクロプログラム呼び出し指令 (G65, G66) では引数を指定できますが、サブプ ログラム呼び出し指令(M98)では引数を使用できません。
- M98 ブロック中に P, O, および L 以外の指令を指定すると, これらの指令が 実行された後にプログラムは指定されたサブプログラムにジャンプします。 G65 と G66 では、P と L 以外の指令は引数指定と見なされ、プログラムは指定 されたマクロプログラムに直ちにジャンプします。ただしこの場合,G65 と G66 の前に指定された指令は通常通り実行されます。

## 4.4.2 マクロプログラム呼び出し (G65, G66, G67)

マクロプログラムは通常は呼び出されて実行されます。

マクロプログラムの呼び出し手順を表 4.7 に示します。

表 4.8 マクロプログラム呼び出しフォーマット

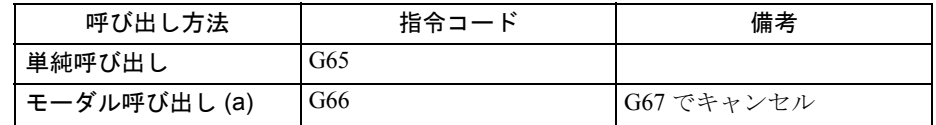

単純呼び出し (G65)

G65 P... L...;

"G65 P ・・・L ・・・< 引数指定 >; " と指定することにより,P で指定されたプロ グラム番号が割り当てられたマクロプログラムが L 回呼び出され実行されます。

呼び出されたマクロプログラムに引数を渡す必要がある場合は,引数をこのブロッ ク中に指定することができます。

表 4.9 P および L 指令

| アドレス | 説明      | 桁数 |
|------|---------|----|
| D    | プログラム番号 | 5桁 |
|      | 反復回数    | 9桁 |

#### モーダル呼び出し (G66, G67)

モーダル呼び出し指令はマクロプログラムを呼び出すモードを設定します。指定さ れたマクロプログラムは,指定された条件が満足されると呼び出され実行されま す。

- "G66 P ・・・L ・・・< 引数指定 >; " と指定することで,マクロプログラムを 呼び出すためのモードが設定されます。一旦このブロックが実行されると,P で指定されたプログラム番号が割り当てられたマクロプログラムが,移動指令 の完了後に L 回呼び出され実行されます。 引数が指定されていると,マクロプログラムの単純呼び出しの場合と同様に, 呼び出される度に引数がマクロプログラムに渡されます。引数のアドレスと ローカル変数との間の関係は単純呼び出し(G65)の場合と同様です。
- G67 は G66 モードをキャンセルします。引数が指定されている場合は、どの引 数よりも前に G66 を指定しなければなりません。G66 が指定されている場合 は,対応する同じプログラム中に G67 も指定しなければなりません。

| 呼び出し条件   | モード設定コード | モードキャンセルコード |
|----------|----------|-------------|
| 移動指令の実行後 | G66      | G67         |

表 4.10 モーダル呼び出し条件

#### モーダル呼出し (G66) の多重化

モーダル呼出しモードでは,移動指令が実行される度に指定マクロプログラムが呼 び出され実行されます。同一プログラム中で複数の G66 が指定されると,最初に 指定された G66 指令は次に指定された G66 指令によって呼び出されるマクロプロ グラムの実行中にだけ有効となります。このため、後の G66 によって呼び出され たマクロプログラム中の移動指令が実行された後で,前の G66 で指定されたマク ロプログラムが実行されることになります。言い換えると,マクロプログラムは最 後に指定されたものから順番に実行されます。

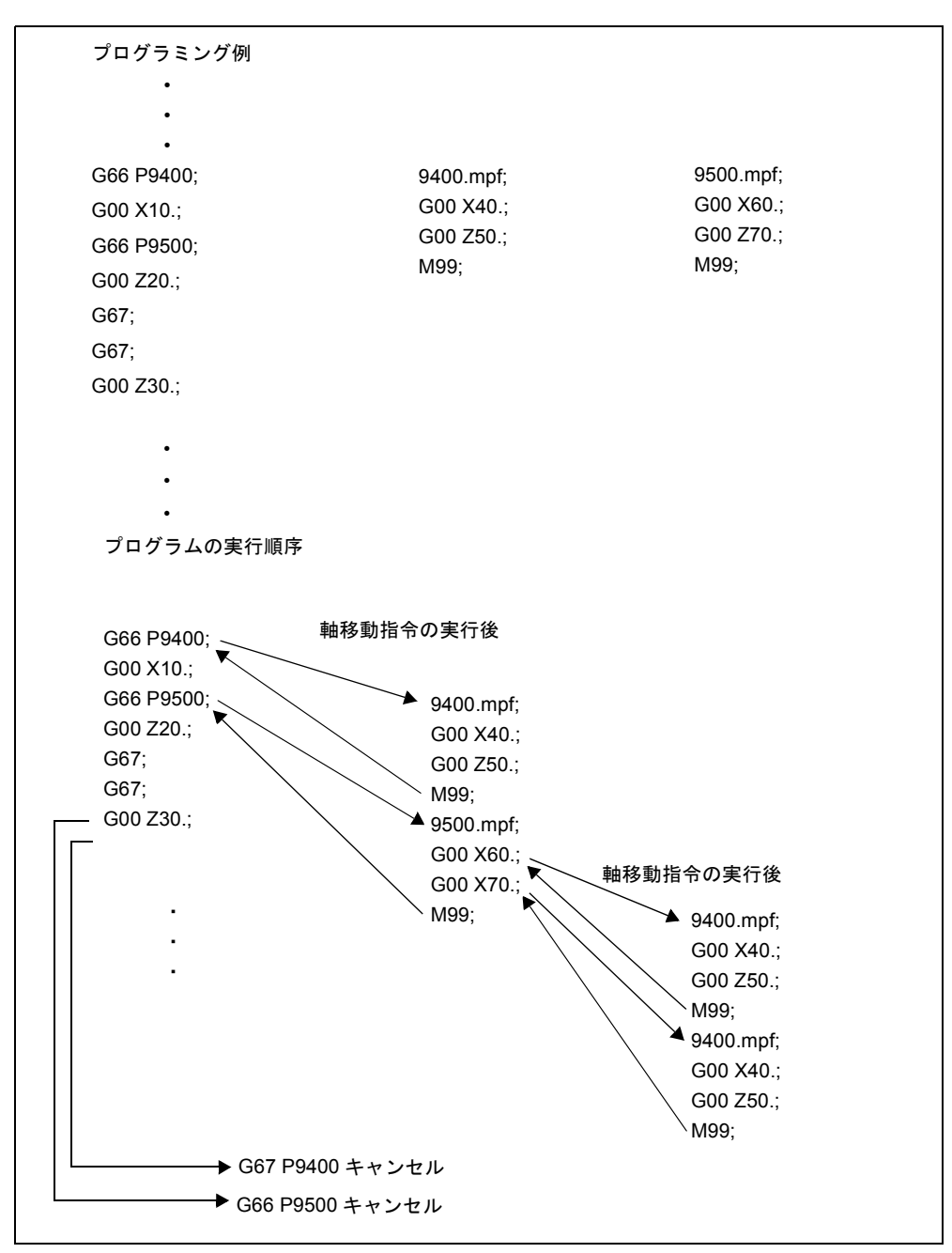

#### 図 4.42 マクロプログラム呼び出しの多重化

(注) G66 を 2 回以上指定することでマクロプログラム呼び出しが多 重化されている場合は、キャンセルコード G67 は、最後に指 定された G66 から順番にキャンセルします。G66 によって呼 び出されるマクロプログラム中に G66 を指定することはでき

ません。

#### 引数指定

「引数指定」とは,マクロプログラム中で使用されるローカル変数に「実数を割り 当てる」ことを意味しています。引数指定にはタイプ I とタイプ II の 2 つがありま す。これらのタイプは必要に応じて組合わせることもできます。

#### アドレスとシステム変数の関係(タイプ I)

表 4-11

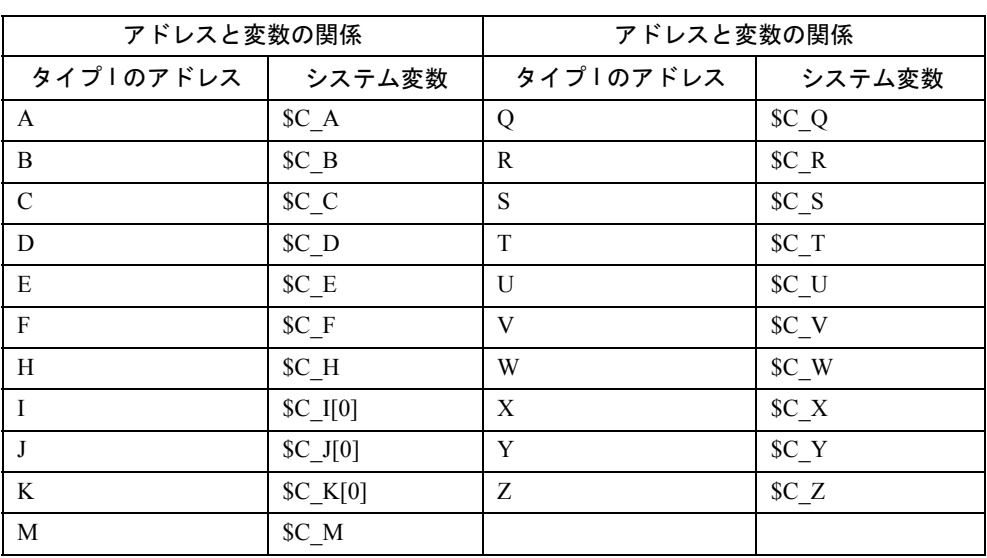

表 4.11 呼出し指令(タイプ I) 用のアドレスと変数の 関係および使用可能なアドレス

#### アドレスとシステム変数の関係(タイプ II)

I,J および K を使用する場合はその順番で指定しなければなりません。下表に示し た 1 ~ 10 の接尾値は指令と使用される順番を表すもので,実際の指令中には書き 込みません。

マクロ呼出しでは,アドレス I,J,K はブロック中に最高 10 回までプログラムで きるので,これらのアドレスについてはマクロプログラム内でシステム変数にアク セスするには配列インデックスを使用しなければなりません。これら 3 つのシステ ム変数のシンタックスはそれぞれ SC I[..], SC J[..], SC K[..] となります。これら の値はプログラムされた順番で配列中に保存されます。 ブロック中にプログラムされたアドレス I, J, K の数は, それぞれ変数 \$C I\_NUM, \$C J\_NUM および \$C\_K\_NUM に保存されます。

これら3つの変数は、他のシステム変数とは異なり、必ず配列インデックスを指定 しなければなりません。サイクル呼出し(たとえば G81)の場合は必ず配列イン デックス 0 を使用しなければなりません。  $\mathcal{D}: N100 R10 = SC$  I[0]

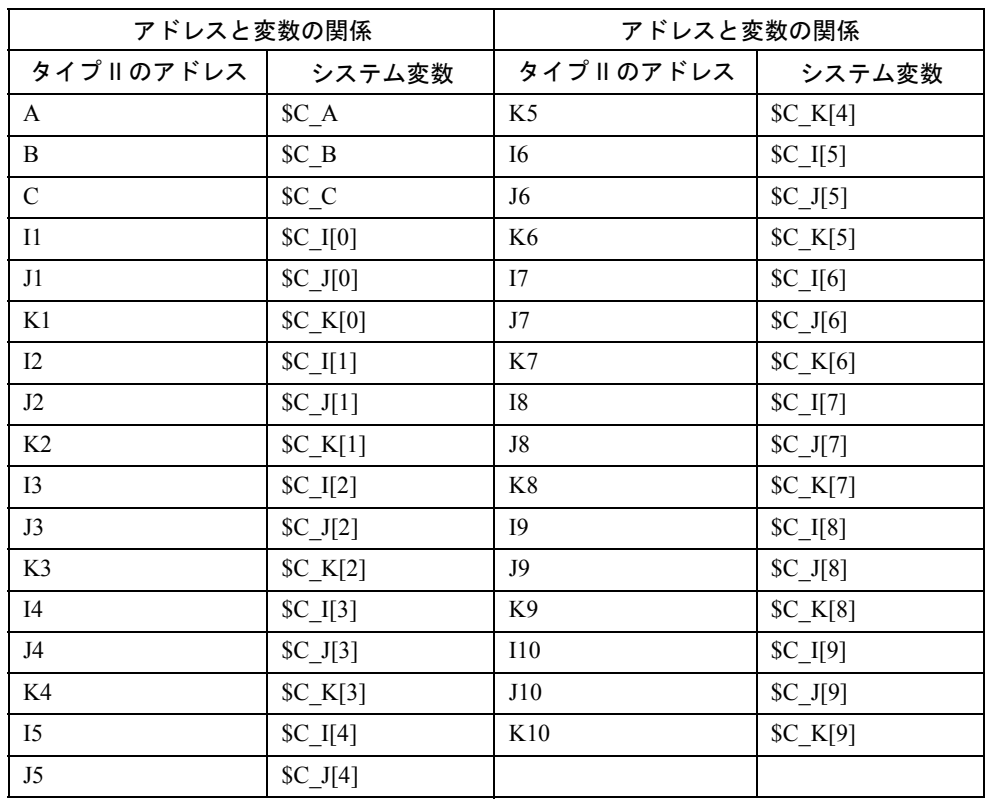

#### 表 4.12 呼出し指令(タイプ II) 用のアドレスと変数の関係および 使用可能なアドレス

(注) I, J あるいは K が 2 セット以上指定された場合は, I/J/K の各 セットの順番は,変数番号がその順番で決定されるような順番 となります。

#### 引数指定の例

引数を指定するときは,まずその前にマクロプログラム呼出しコードを指定しなけ ればなりません。引数を先に指定するとアラームになります。引数指定値としては アドレスとは関係なく符号と小数点が使用できます。

小数点が使用されていなければ,そのアドレスの通常の桁数に対応した小数点付き の値として変数に保存されます。

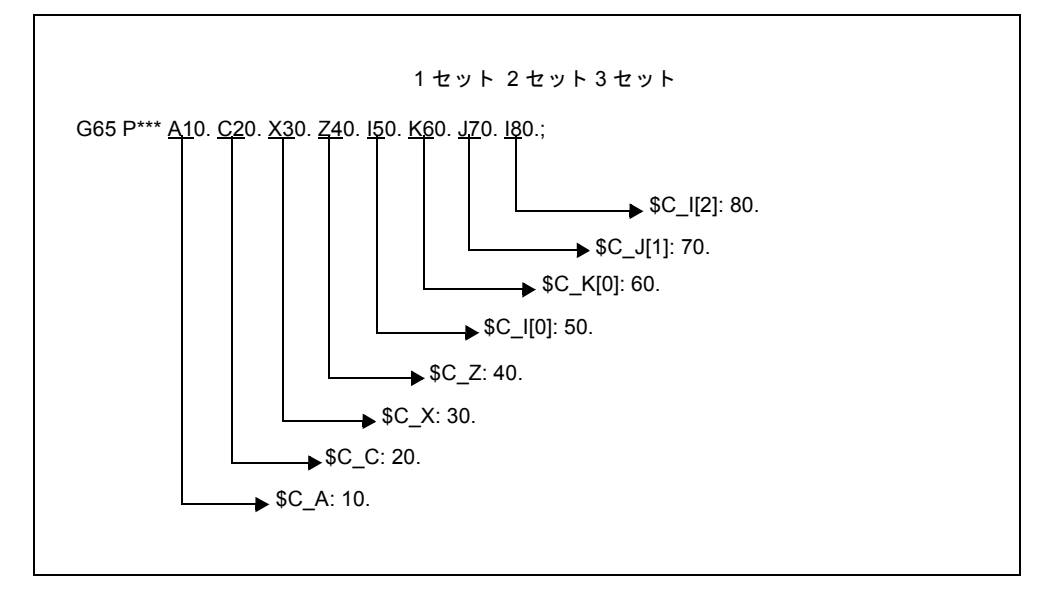

#### 図 4.43 引数指定の例

#### DIN 規格言語モード /ISO モードでのマクロプログラムの実行

呼び出されたマクロプログラムは,DIN 規格言語モードか ISO モードかのいずれか で実行されます。いずれのモードで実行されるかはマクロプログラムの最初のブ ロックで決定されます。PROC < プログラム名 > インストラクションがマクロプロ グラムの最初のブロックに入っていれば DIN 規格言語モードに切り替わります。 入っていなければ ISO モードのままとなります。

DIN 規格言語モードでマクロプログラムを実行すると, DEF インストラクション を使用することで,転送パラメータをローカル変数に保存できます。ISO モードで は転送パラメータをローカル変数に保存できません。

ISO モードで実行されているマクロプログラム内に転送パラメータを読込むために は,G290 指令でまず DIN 規格言語モードに切り換える必要があります。

## 例

マクロ呼出しを含むメインプログラム: \_N\_M10\_MPF: N10 M3 S1000 F1000 N20 X100 Y50 Z33 N30 G65 P10 F55 X150 Y100 S2000 N40 X50 N50 .... N200 M30 DIN 規格言語モードのマクロプログラム: N 0010 SPF: PROC 0010 ; DIN 規格言語モードへの切換え N10 DEF REAL X\_AXIS ,Y\_AXIS, S\_SPEED, FEED  $N15 X_A XIS = $C_X Y_A XIS = $C_Y S_SPEED = $C_S FEED = $C_F$ N20 G01 F=FEED G95 S=S\_SPEED ...

```
N80 M17
```

```
ISO モードでのマクロプログラム:
N 0010 SPF:
N10 G290 ; 転送パラメータを読込む必要があれば DIN 規格言語モードへ切り換え
る
N20 G01 F=$C_F G95 S=$C_S
N30 G1 X=$C_X Y=$C_Y
N40 G291 ; ISO モードへの切換え
N50 M3 G54 T1
N60
...
N80 M99
```
# 4.5 特殊機能

#### 4.5.1 高速サイクル切削 (G05)

G05 指令を使用すると M98 P サブプログラム呼び出しに似た任意のサブプログラ ムを呼び出すことができます。呼び出されるサブプログラムは DIN 規格言語 コー ドから得られたコンパイルの(プレコンパイル)パートプログラムであっても かまいません。

G05 Pxxxxx Lxxx ;

Pxxxxx 呼び出されるプログラムの番号 Lxxx 反復回数 (このパラメータが省略されると L1 が適用されます)

#### 例

G05 P10123 L3 ;

このブロックはプログラム 10123.mpf を呼び出して 3 回実行します。

#### 制限事項

- DIN 規格言語 コードパートプログラムだけがプレコンパイルできます。
- G05 でサブプログラムを呼び出すときには DIN 規格言語モードには切り替わり ません。G05 指令は M98 P サブプログラム呼び出しのように振る舞います。
- アドレス P の無い G05 指令を含むブロックは無視されます(アラームはでませ  $(\lambda)$ 。
- アドレス P が有ると無いとにかかわらず G05.1 指令を含むブロック,および G05 P0 または G05 P01 は無視されます(アラームはでません)。

### 4.5.2 多角旋削

ある比率でワークもしくは工具を回転させると,多角形に加工することができま す。

例えば,カッタの数と同様にワークや工具の回転率などの状況を変えると,四角形 や六角形に加工することができます。特定の環境では、極座標補間でC軸やX軸 を使うのに比べて,加工時間を減らすことができます。

ただし,そのような種類の加工の性質上,加工された形は厳密な多角形ではありま せん。代表的な用途は四角および/または六角のボルトやナットの頭です。

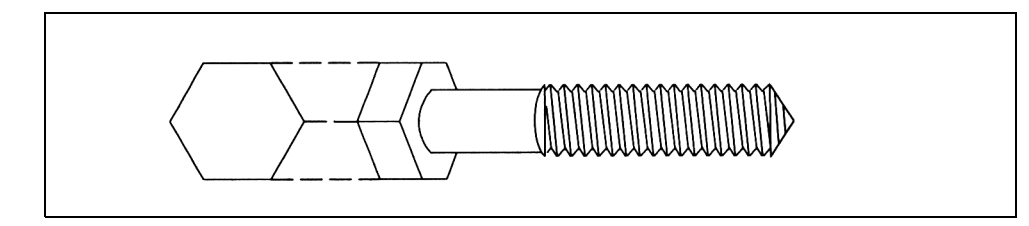

図 4.44 六角ボルト

# 方法

G51.2 P...  $Q...$ ; P,Q: 回転率(主軸/ Y 軸) 設定範囲: P および Q の両方で整数 1 ~ 9 アドレス Q の符号は,Y 軸の回転方向を指定するために使われます。

# 例

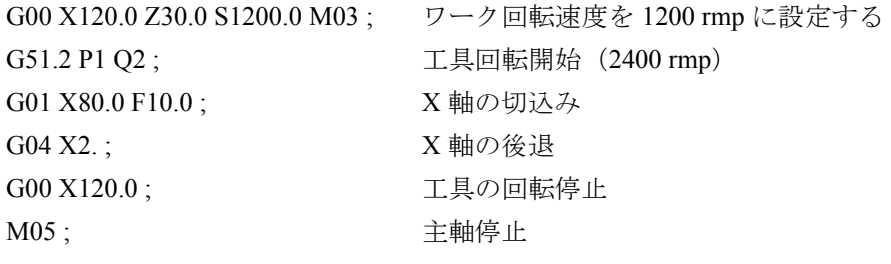

G50.2 と G51.2 は別々のブロックに指定する必要があります。

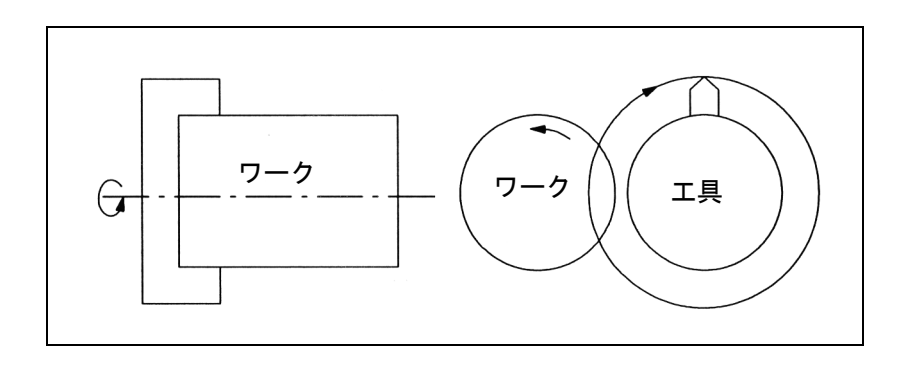

図 4.45 多角旋削

# 付録

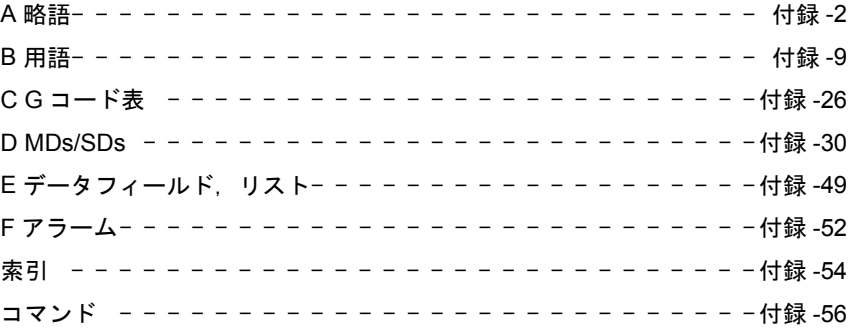

# A 略語

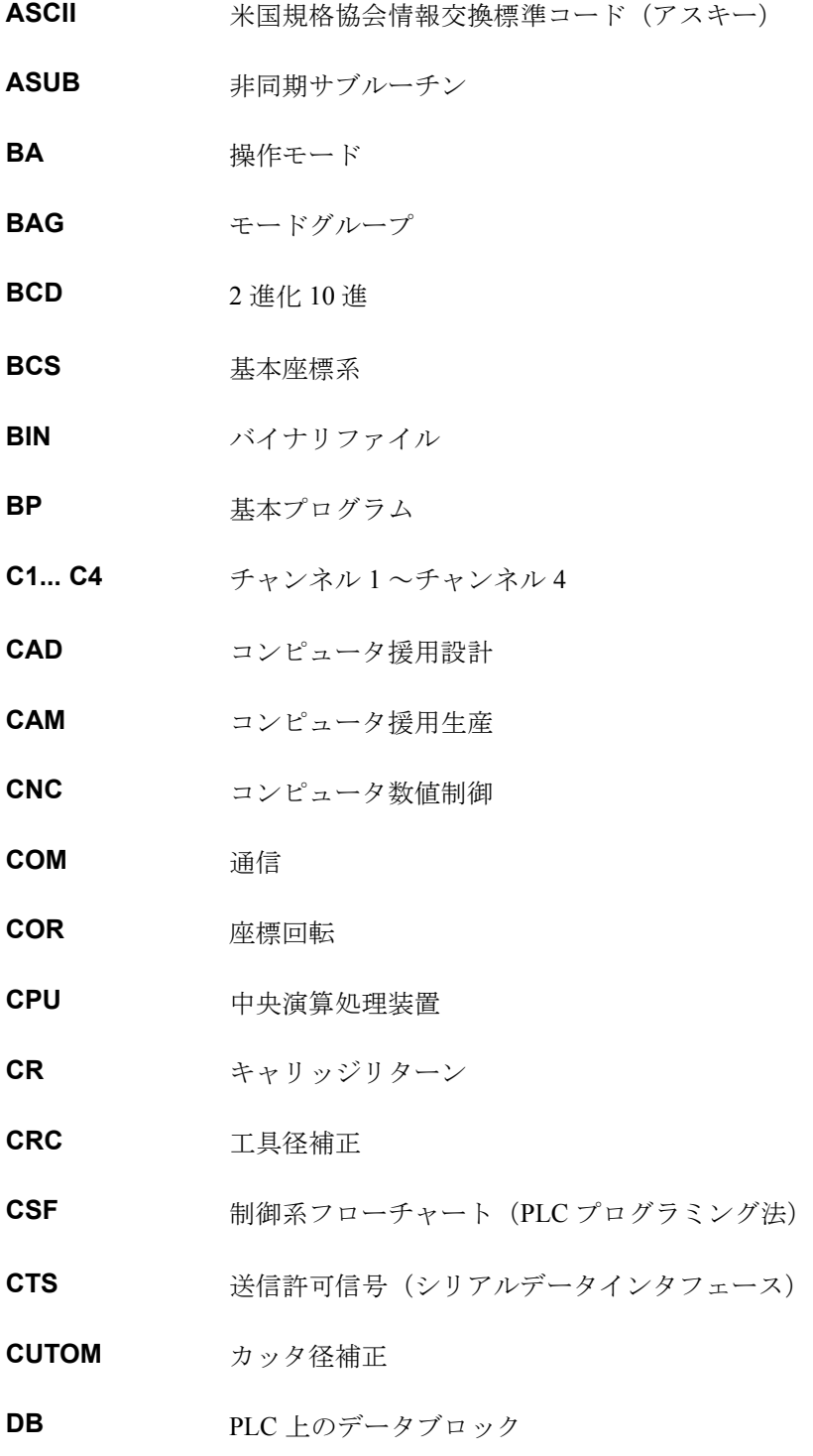

**DBB** PLC 上のデータブロックバイト

- **DBW** PLC 上のデータブロックワード
- **DBX** PLC 上のデータブロックビット

DC 直接制御:回転軸が1回転以内で最短経路を通って絶対位置に到達する動作

- **DCE** データ通信機器
- **DDE** 動的データ交換
- **DIO** データ入出力:データ転送ディスプレイ
- **DIR** ディレクトリ
- DLL 動的リンクライブラリ:実行中にプログラムによってアクセス可能なモジュー ル。別のプログラムが必要とするプログラムセクションを含む場合が多い。
- **DOS** ディスクオペレーティングシステム
- **DPM** デュアルポートメモリ
- **DPR** デュアルポート RAM
- **DRAM** ダイナミック RAM
- **DRF** ディファレンシャルレゾルバ機能
- **DRY** ドライラン
- **DSB** シングルブロックデコーディング
- **DTE** データ端末機器

**DW** データワード

- EIA code 特殊パンチテープ規格:1文字当たりの穿孔数が常に奇数
- **ENC** エンコーダ
- **EPROM** 消去可能プログラマブル ROM
- **FB** 機能ブロック
- **FC** 機能コール:PLC 上の機能ブロック
- **FDB** プロダクトデータベース

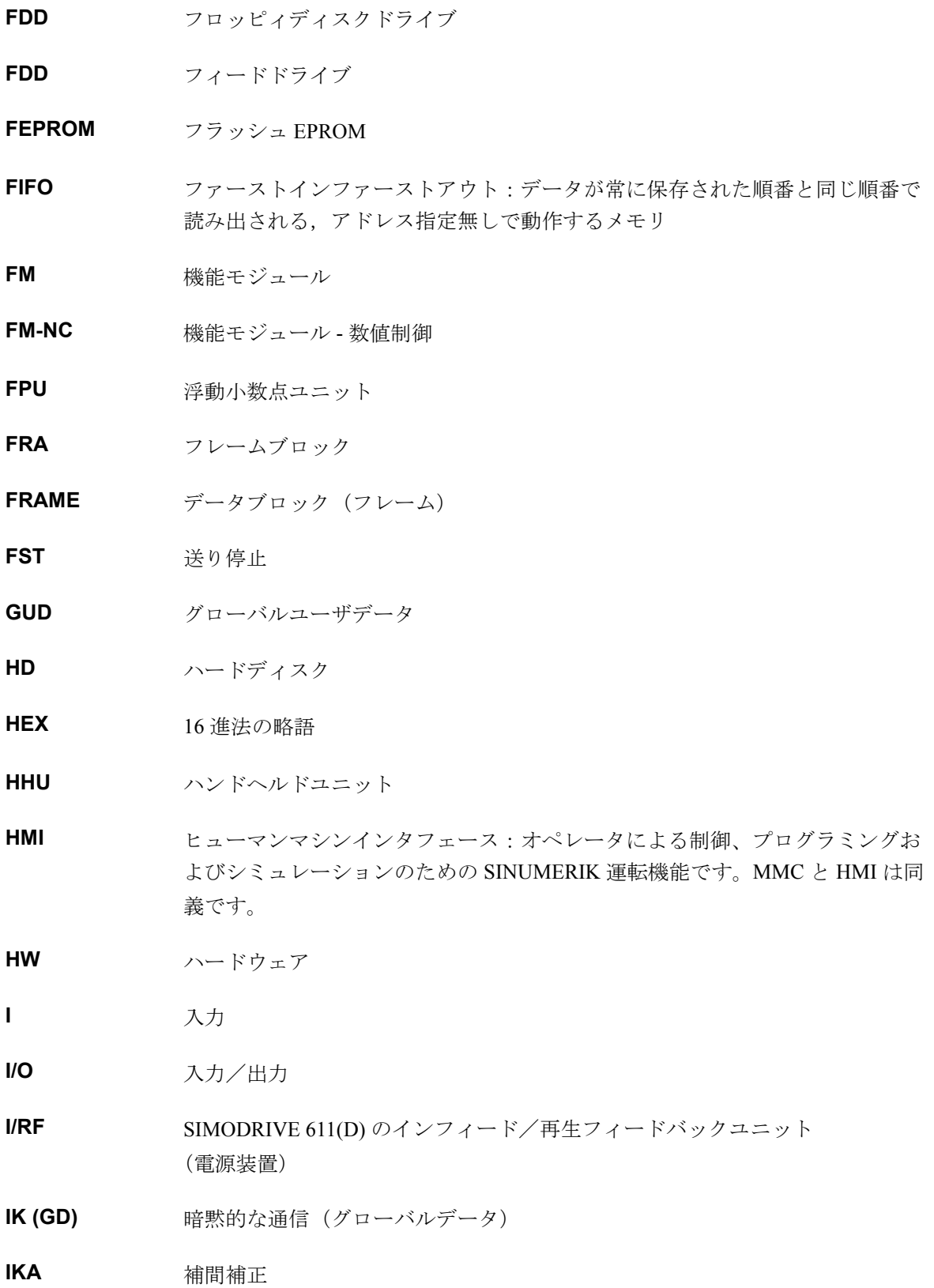

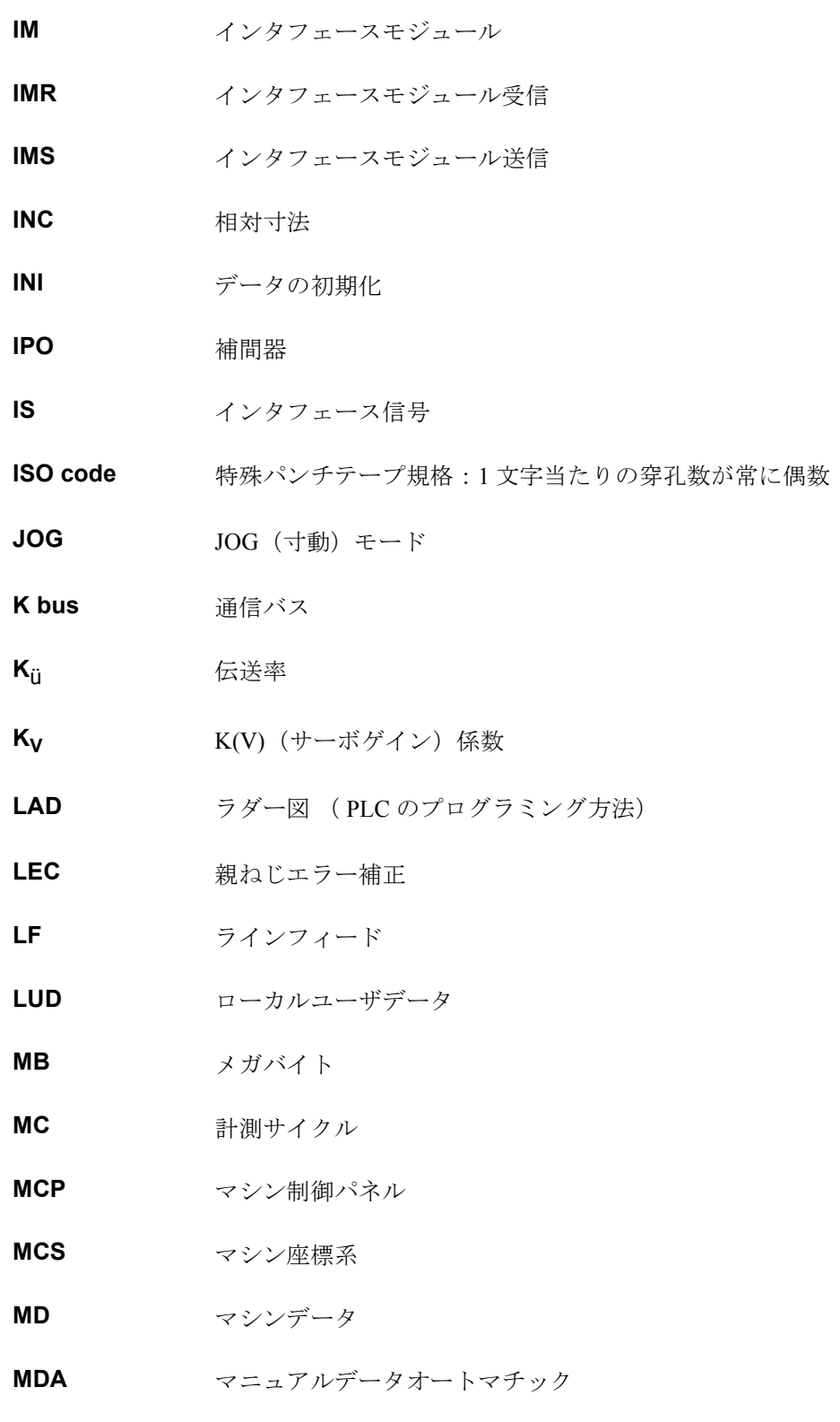

**MMC** ヒューマンマシン通信 : 840DI 操作インタフェース

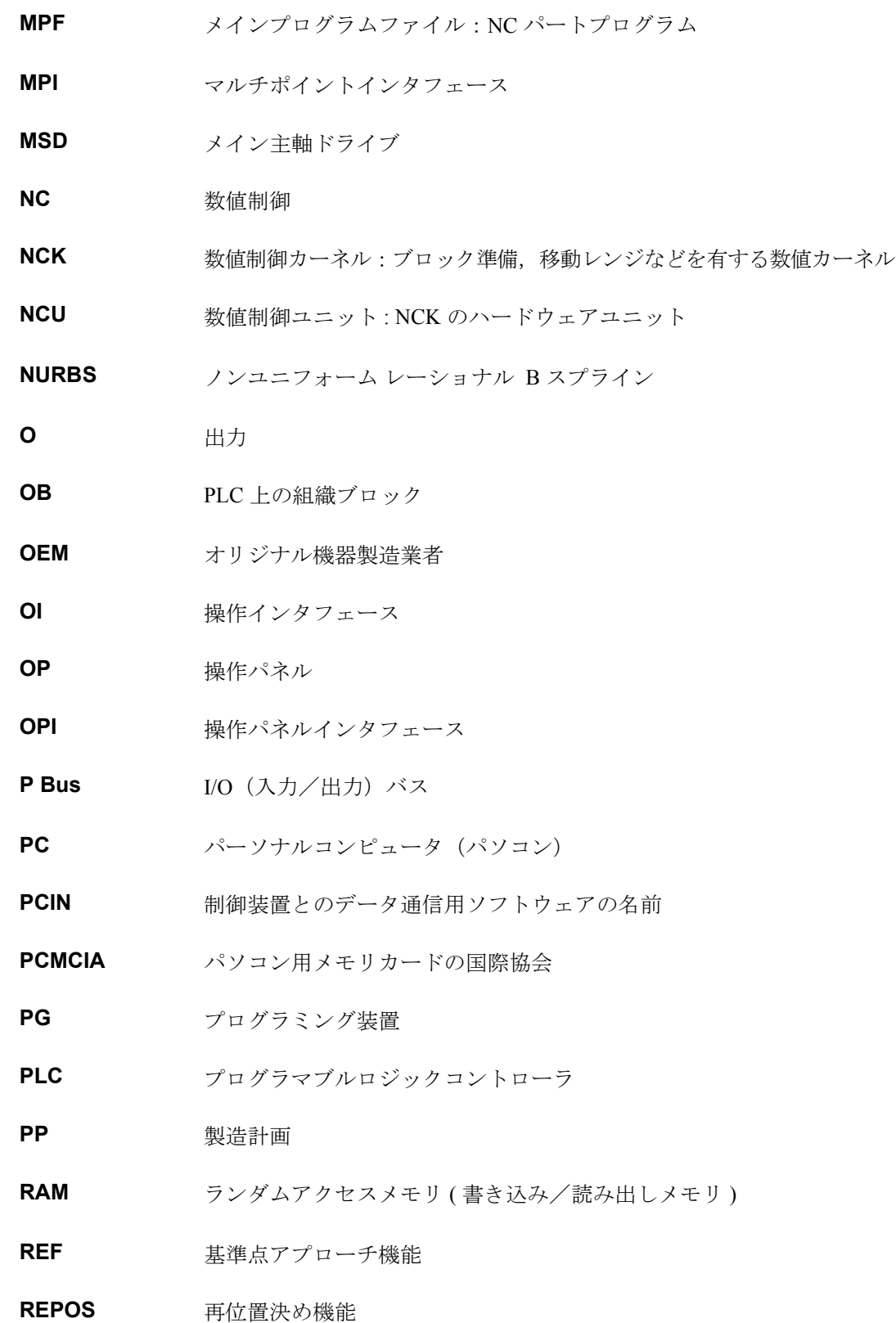

付録

ROV 早送りオーバライド

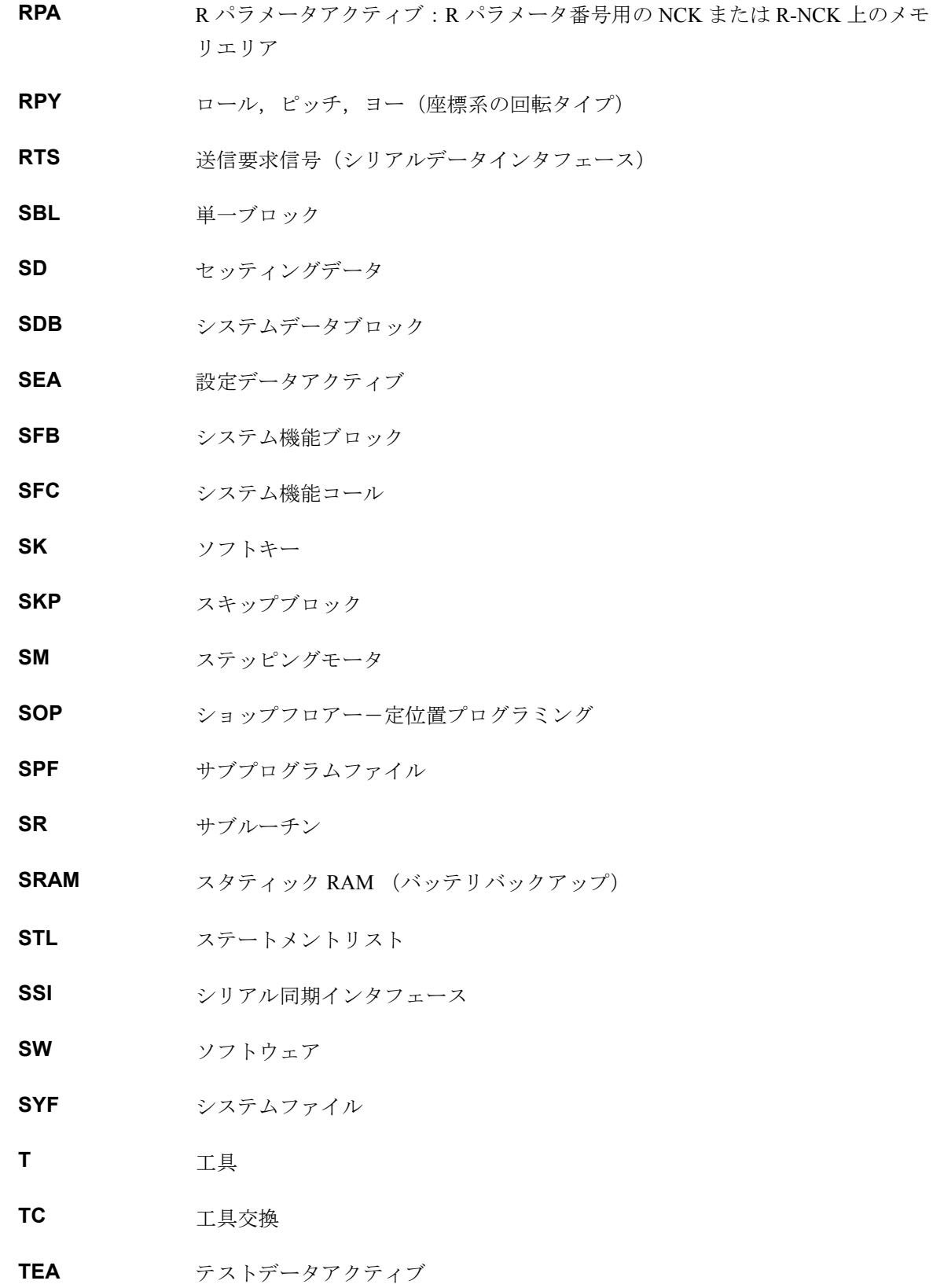

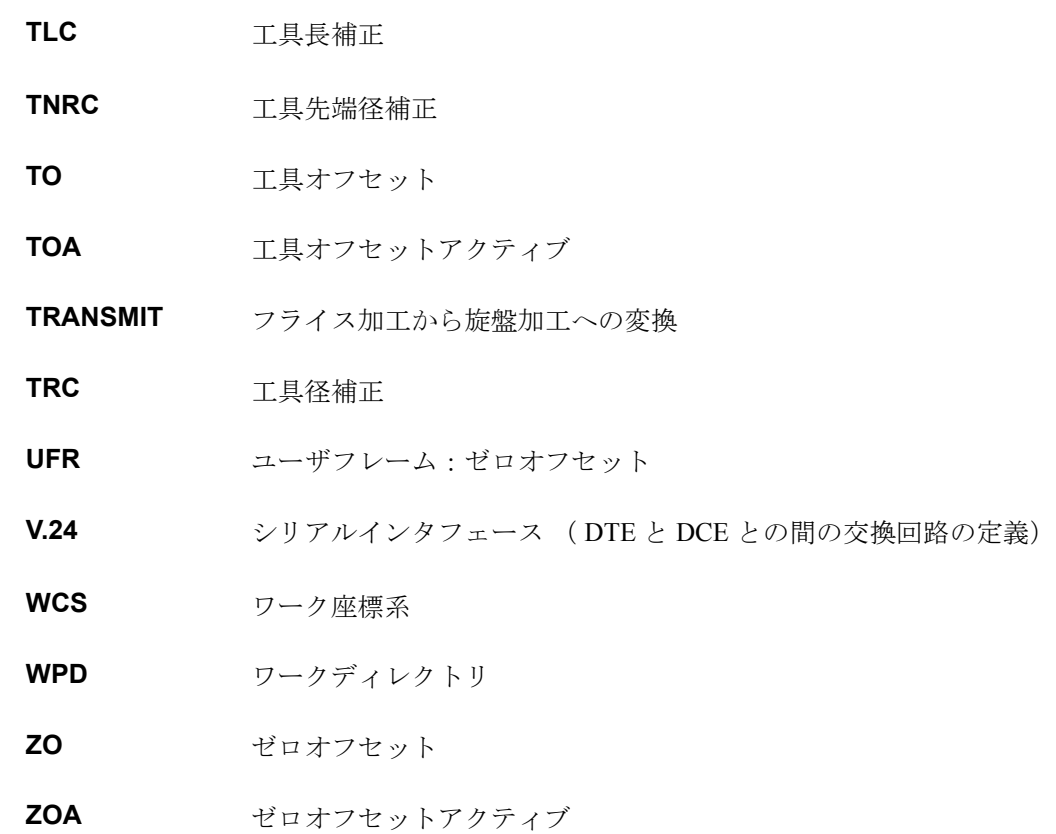

# B 用語

下記に重要な用語をアルファベット順に説明します。記号 -> の表示がある場合は,本用語集の該当 の見出し語も参照してください。

#### **A**

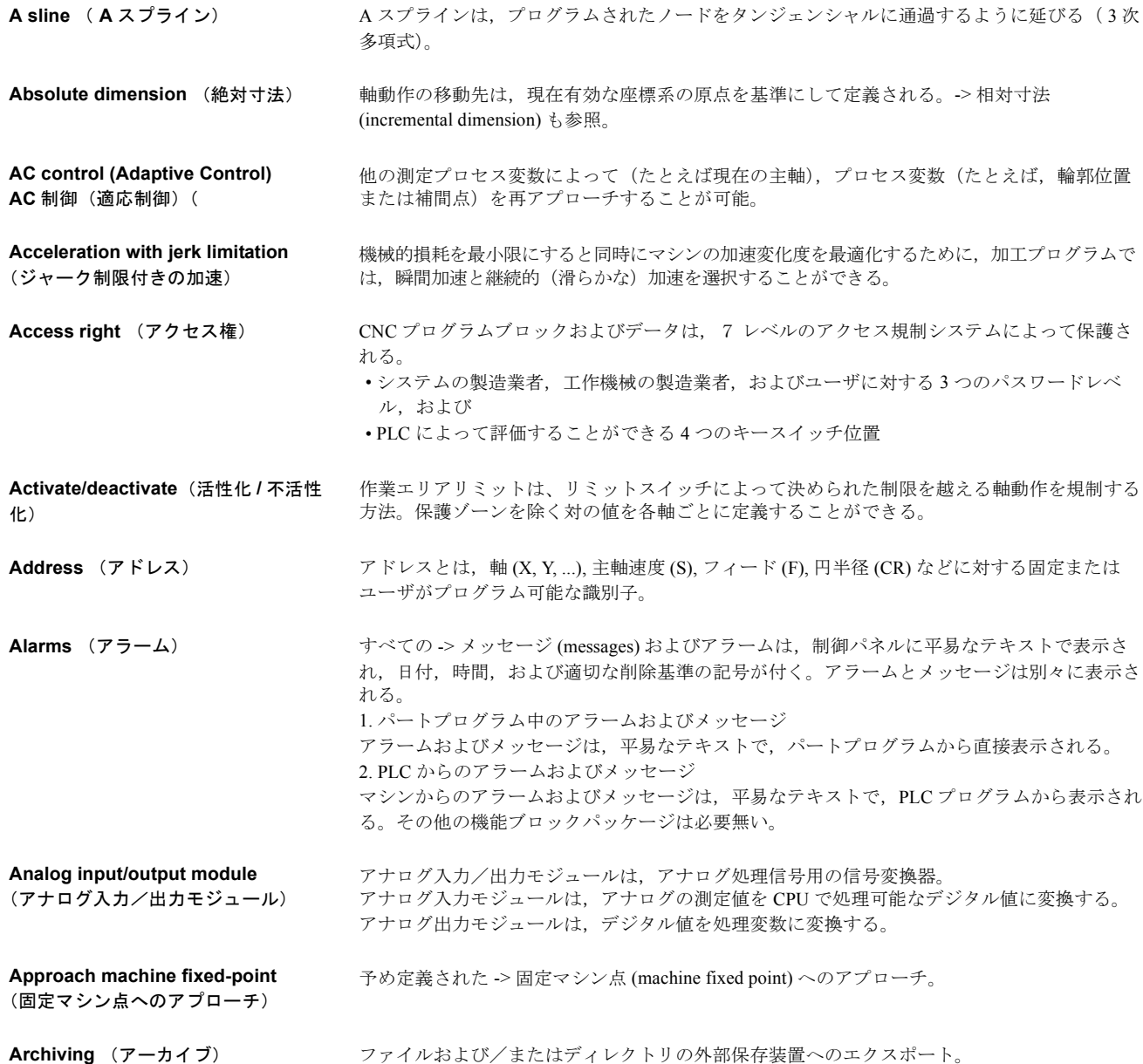

(基本座標系)

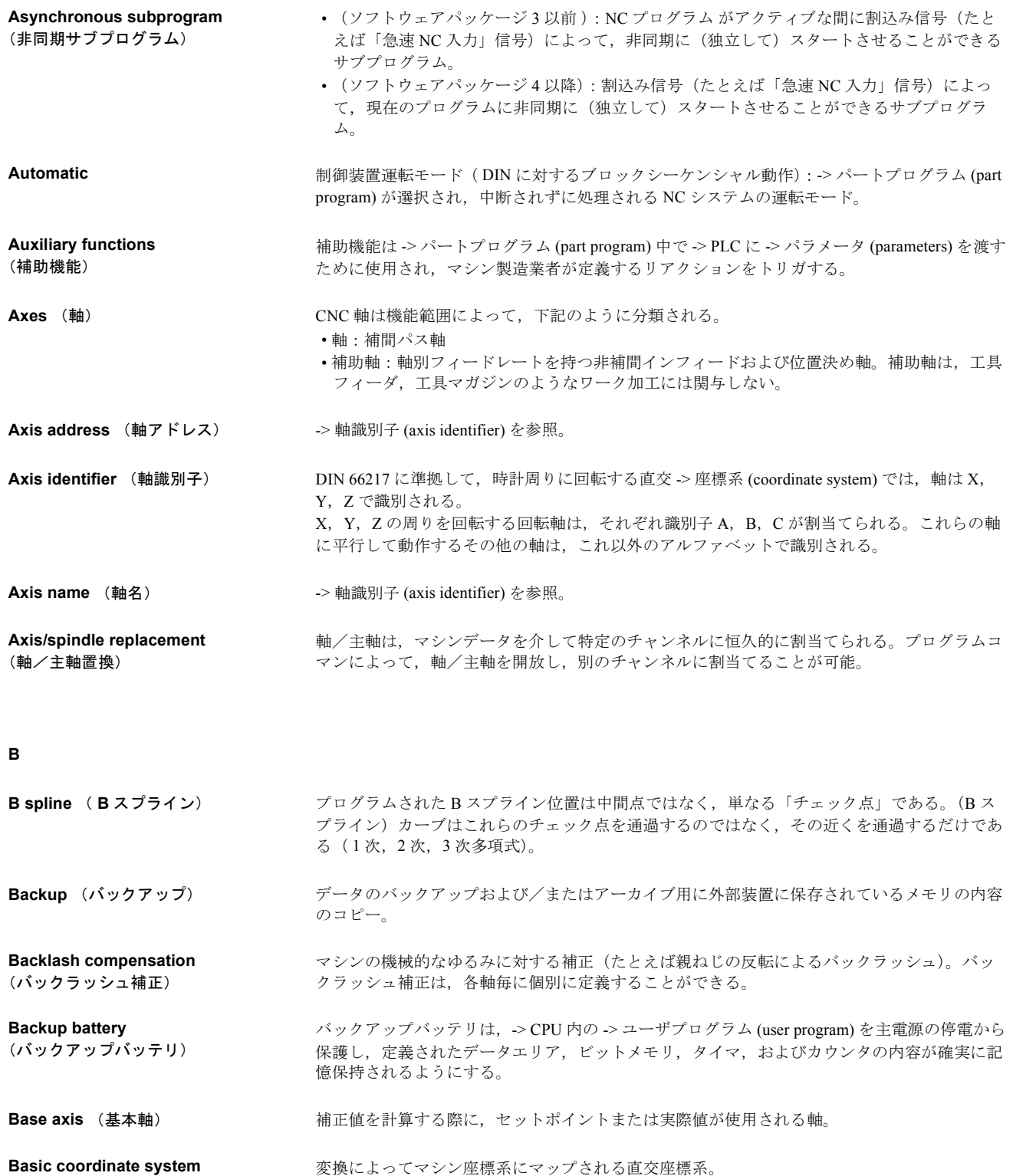

プログラマは、-> パートプログラム (part program) 中では基本座標系の軸名を使用する。 > 変 換 (transformation) がアクティブになっていなければ,基本座標系は -> マシン座標系 (machine coordinate system) に平行して存在する。これら 2 つの座標系は,使用される軸識別子が異なる だけであとは同じである。

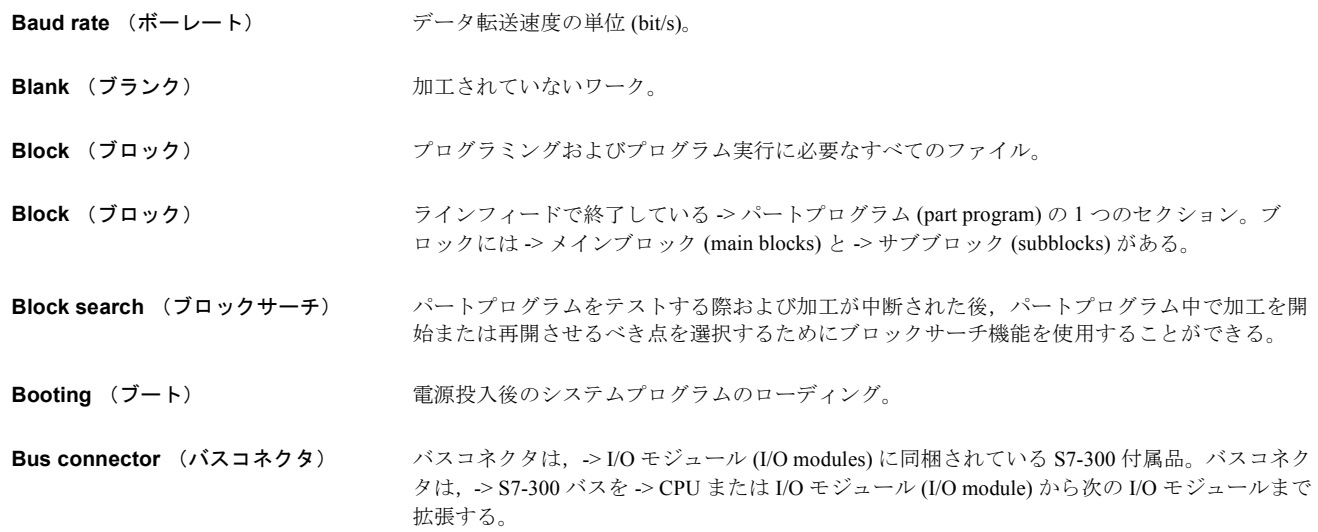

**C**

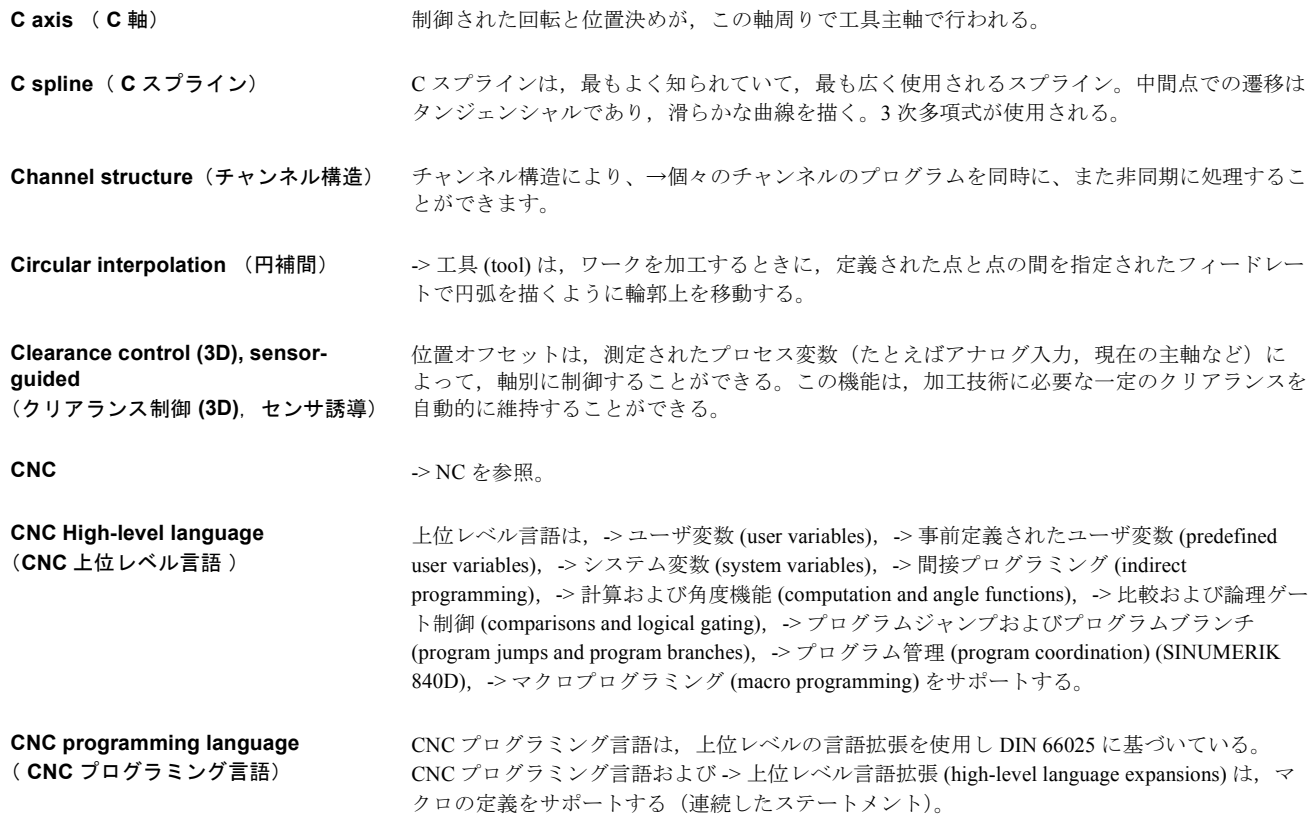

**COM** 通信を実行および管理する NC 制御の構成要素 (component)。

Command axis (コマンド軸) コマンド軸は, イベント (コマンド)の結果としてシンクロナイズドアクションからスタート される。コマンド軸は,パートプログラムと完全に非同期に位置決め,スタート,および停止 させることができる。

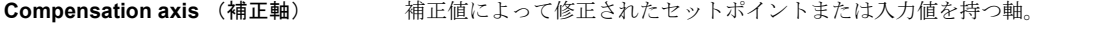

**Compensation table** (補正表) 中間(補間)点の表。この表は,基本軸の選択された位置に対する補正軸の補正値を提供す る。

**Compensation value** (補正値) 位置センサによって測定された軸位置とプログラムされた希望の軸位置との差異。

**Connecting cable** (接続ケーブル) 接続ケーブルは各端にコネクタが付いた 2 芯のケーブルで,予め製作されているか,または ユーザが製作する。接続ケーブルは,-> マルチポイントインタフェース (multipoint interface)(MPI) を介して、-> CPU を -> プログラミング装置 (programming device) または他の CPU に接続するために使用される。

- **Continuous-path mode** (連続パスモード) 連続パスモードの目的は、パートプログラムのブロック同士の境目で -> パス軸 (path axes) に 過剰なブレーキがかからないようにし(制御装置,マシン,または工場やオペレータを危険に さらす恐れがあるため),パス軸ができるだけ一定の速度で次のブロックに移行できるように することである。
- **Contour** (輪郭)  $\rightarrow$  ワーク (workpiece) の輪郭。
- **Contour monitoring** (輪郭監視) 定義可能な公差範囲内で,エラーは輪郭精度として監視される。たとえばドライブの過負荷が 原因で、エラーは許容リミットを越えることがある。このようにエラーが生じると、アラーム が出力され,軸は停止する。
- **Coordinate system** (座標系) -> マシン座標系 (Machine coordinate system), -> ワーク座標系 (Workpiece coordinate system) を参照。

**CPU** and the state of the system of the system of the system of the system of the system of the system of the system of the system of the system of the system of the system of the system of the system of the system of t

**Cycle** (サイクル) -> ワーク (workpiece) で繰り返し加工プロセスを実行するための保護されたサブプログラム。

**Cycles support** (サイクルサポート) 「プログラム」運転エリアでは,「サイクルサポート」メニューは利用可能なサイクルのリスト を提供する。いったんあるサイクルが選択されると,値の割当てに必要なパラメータが平易な テキストで表示される。

**D**

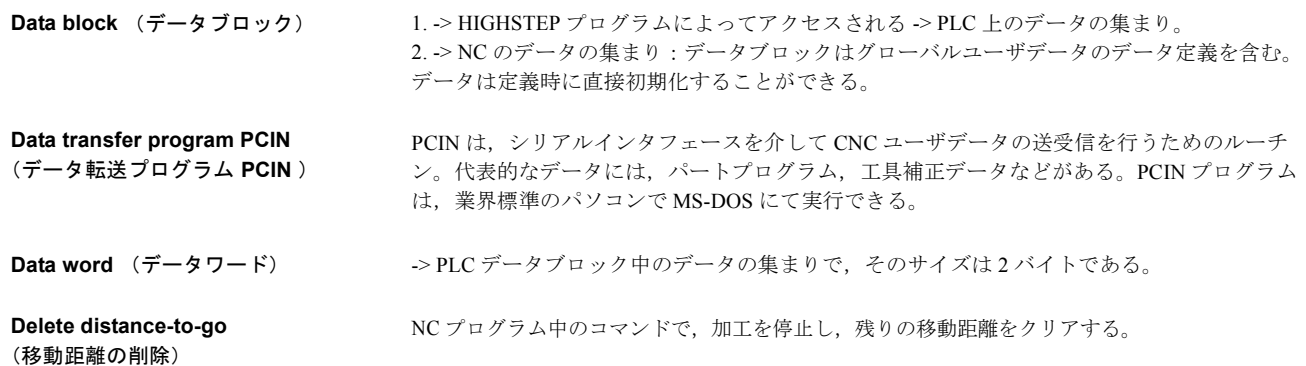

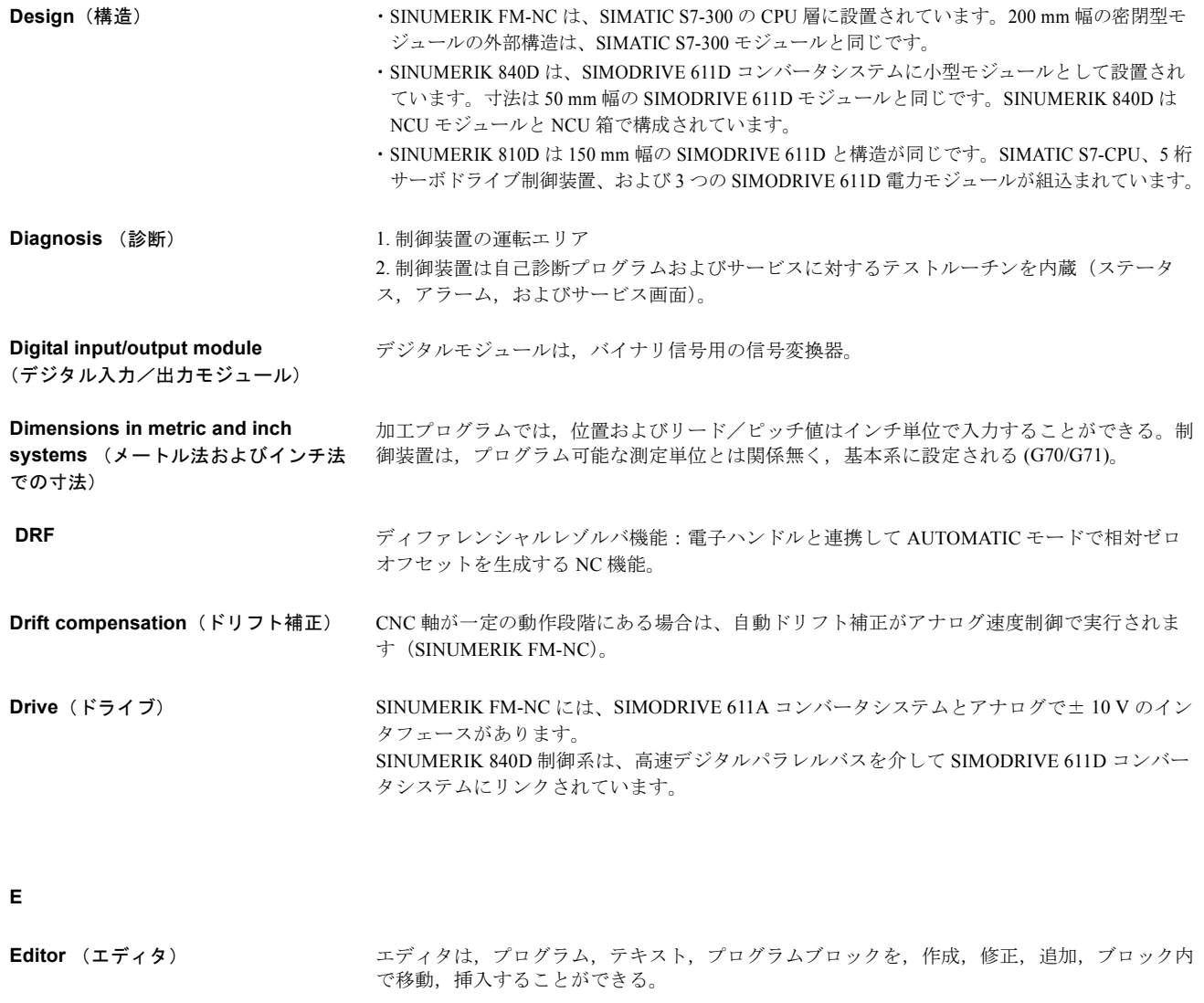

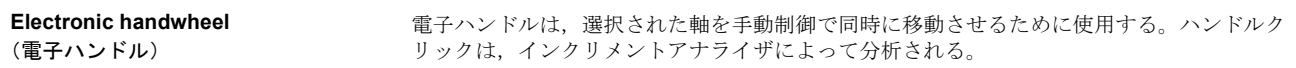

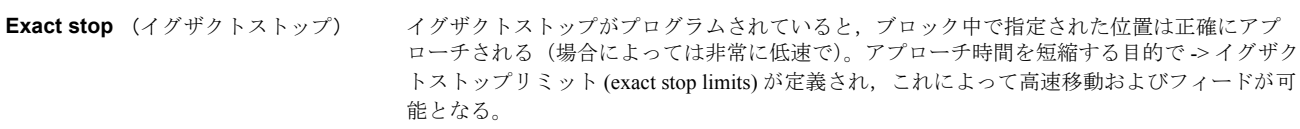

#### **Exact stop limit**  (イグザクトストップリミット) すべてのパス軸がそれぞれのイグザクトストップリミット内に入ると,制御装置では目標点が 正確に到達されたとみなされ,-> パートプログラム (part program) 中の次のブロックの処理が 開始される。

#### **External zero offset**  -> PLC によって指定されたゼロオフセット。

(外部ゼロオフセット)

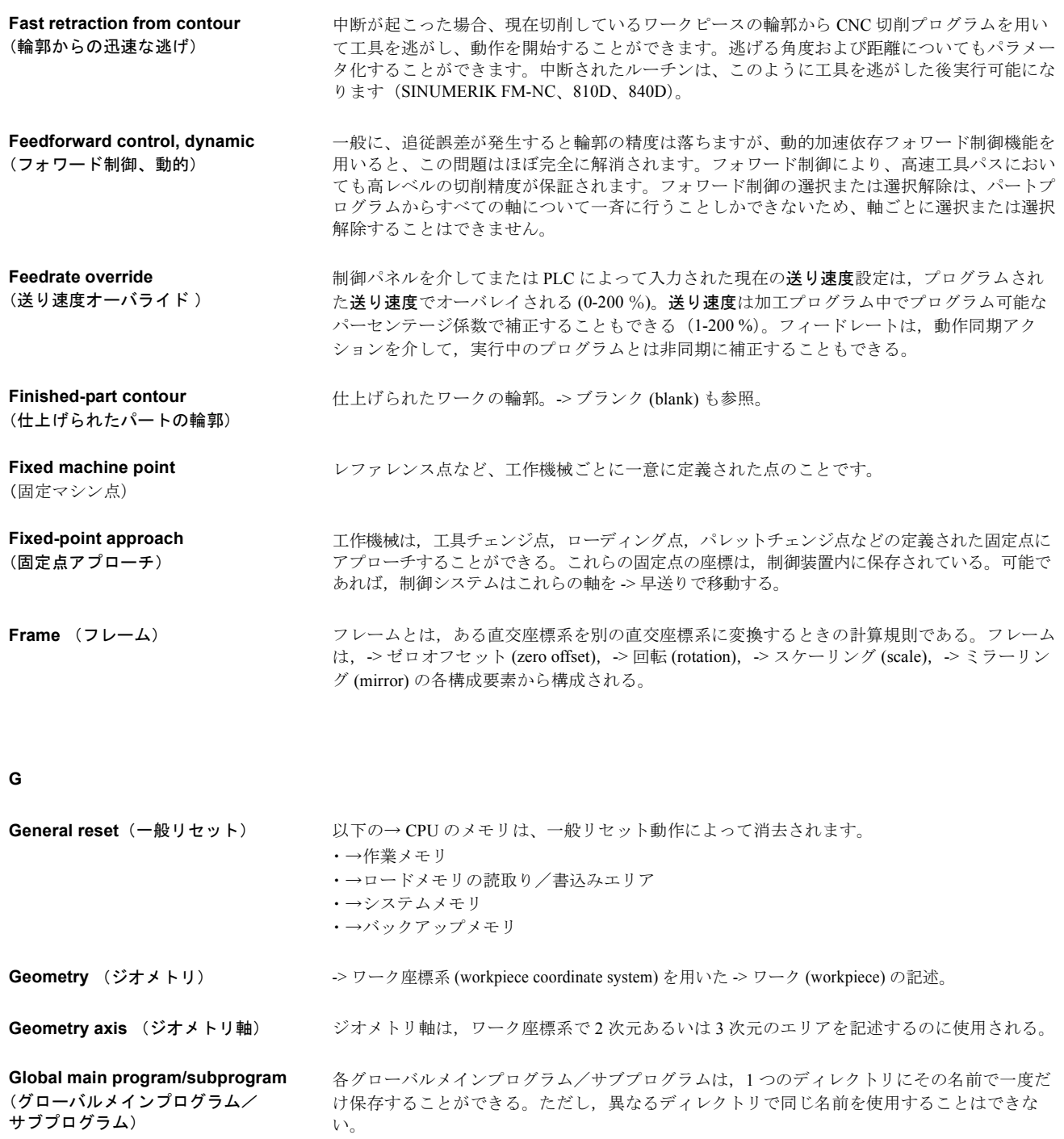

#### **Ground**

(アース)

「アース」は、たとえ故障が発生したときであっても危険な接触電圧をかけてはならない、電

気的にアクティブでないすべての機器の連結部品に用いられる言葉です。

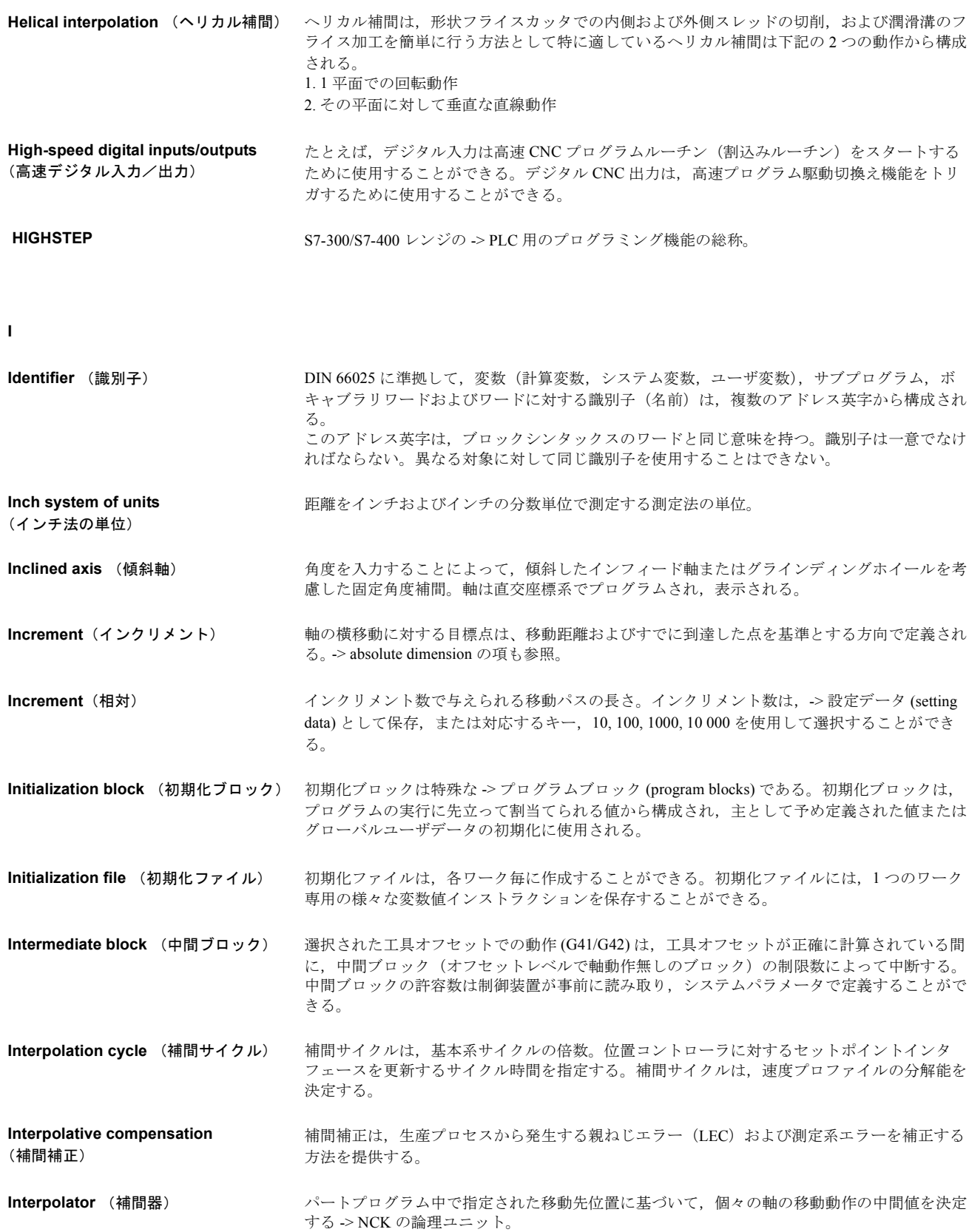

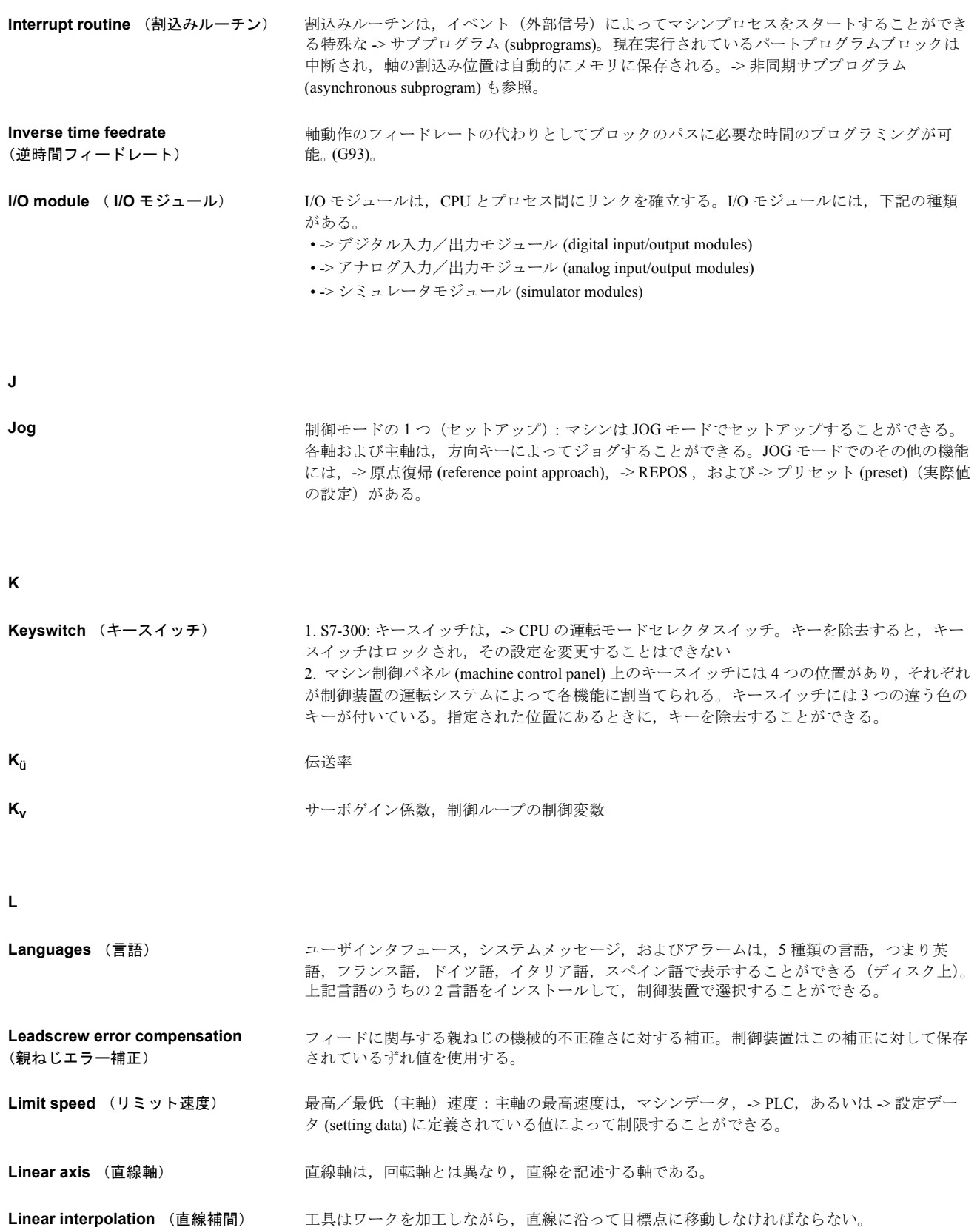

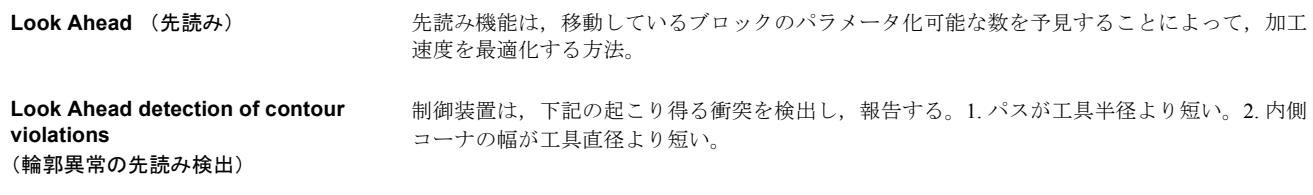

**M**

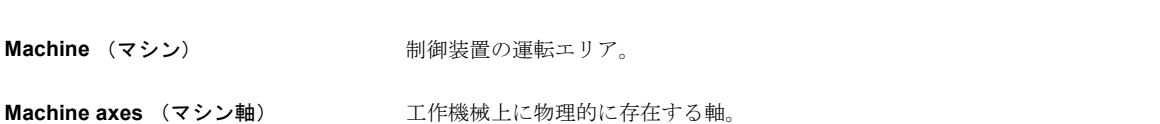

**Machine control panel**  (マシン制御パネル) キー,ロータリスイッチなどの制御素子と LED などの簡単な表示器を有する -> 工作機械 (machine tool) 上の操作パネル。PLC から直接工作機械を制御するときに使用する。

**Machine coordinate system**  (マシン座標系) 工作機械の軸を基準にした座標系。

**Machine fixed point** (固定マシン点) 工作機械によって明確に定義された点:基準点など。

**Machine zero** (マシン原点) すべての(派生)測定系の基準となる工作機械上の固定点。

- **Machining channel** (加工チャンネル) チャンネル構造は,作業を並列化することによって,非生産時間を削減する方法を提供する。 たとえば,ローダは加工作業中に動作を実行することができる。この点において,CNC チャ ンネルは,デコーディング,ブロックエディティング,および補間が完備した自律的な CNC として位置付けられる。
- **Macro technology** (マクロ技術) 複数のプログラミング言語を結合して,1 つのステートメントにすることができる。このよう なインストラクションの短縮シーケンスが,CNC プログラム中でユーザが定義できる名前で 呼び出される。マクロはインストラクションを連続して実行する。
- **Main block** (メインブロック) シパートプログラム (part program)の実行を開始するのに必要なすべてのパラメータを含み, 頭に ":" が付くブロック。

Main program (メインプログラム) 番号あるいは識別子で識別される -> パートプログラム (part program) であって,そこからメイン プログラム,サブプログラム,あるいは -> サイクル (cycles) を呼出すことのできるプログラム。

**Main run** (メインラン) プリプロセッサによってデコードされ,準備された NC プログラムブロックは,「メインラン」 中に実行される。

**MDA** 制御装置の運転モード:「マニュアルデータオートマチック」:MDA モードでは,個別のプロ グラムブロックまたはブロックシーケンスは,メインプログラムまたはルーチンを基準にしな いで入力することができ,NC スタートキーを押すことによって直ちに実行される。

**Measuring circuits** (測定回路) ・SINUMERIK FM-NC:軸および主軸に必要不可欠な制御回路は、制御モジュールに標準で組 込まれています。設定可能な軸および主軸の合計数は最大 4 です。ただし主軸の数は 2 のみ です。

・SINUMERIK 840D:センサからの信号は、SIMODRIVE 611D ドライブモジュールで解析され ます。設定可能な軸および主軸の合計数は最大 8 です。ただし主軸の数は 5 のみです。

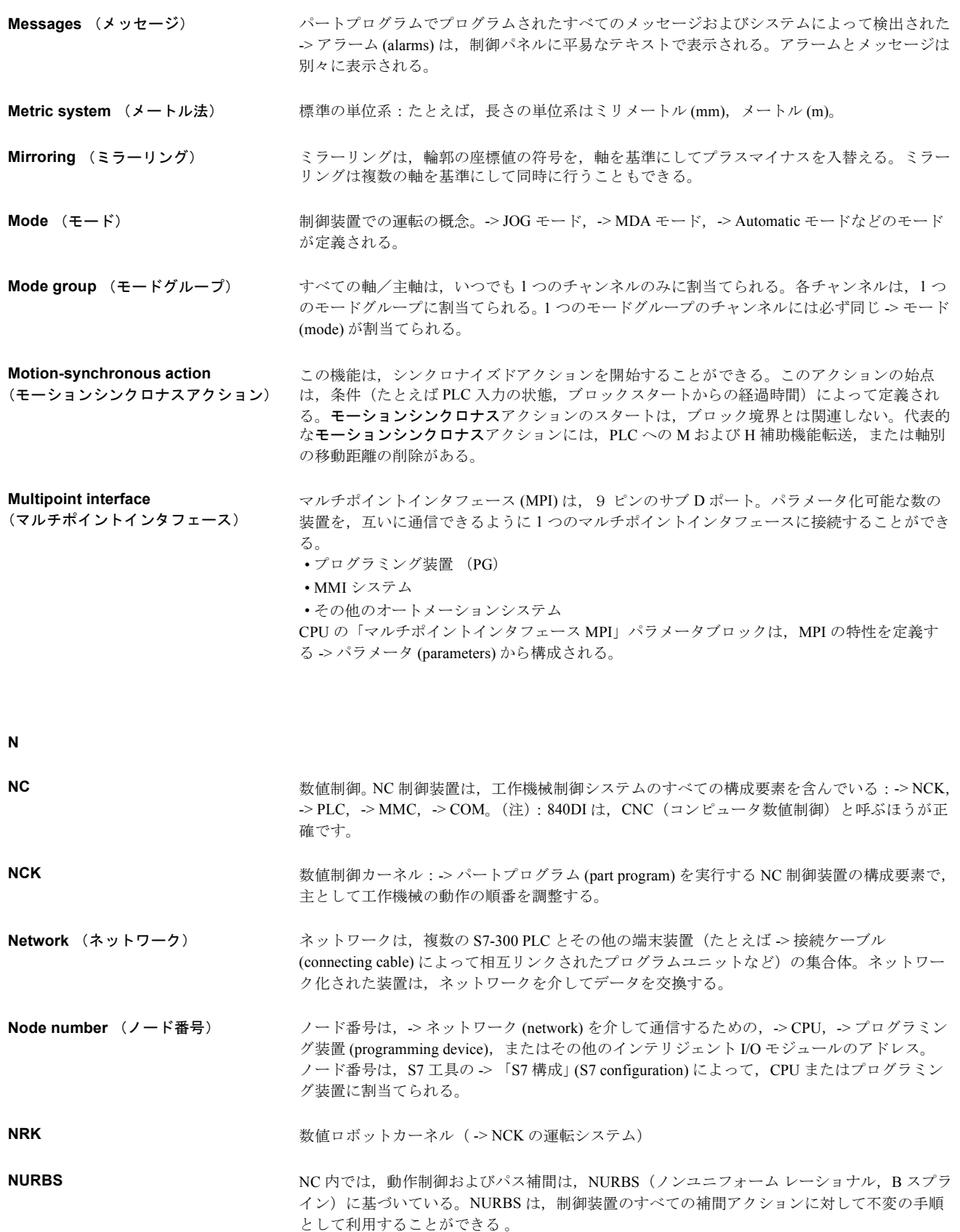

**O**

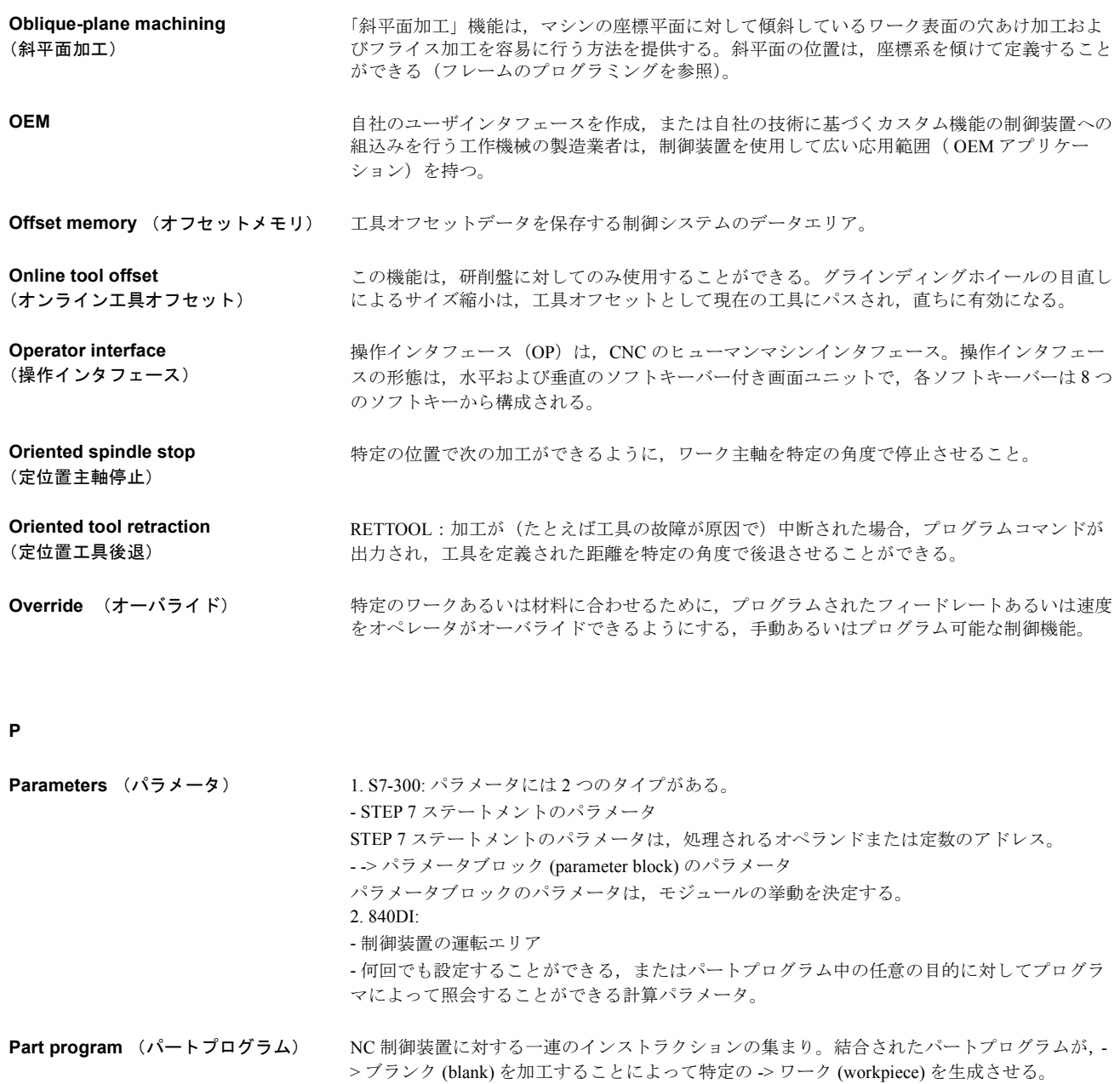

#### **Part program management**  (パートプログラムマネジメント) パートプログラムマネジメントは,-> ワーク (workpieces) によって管理することができる。 ユーザメモリのサイズおよび MD が,管理されるプログラムおよびデータ数を決定する。各 ファイル(プログラムおよびデータ)には、16個までの英数字から構成される名前を割当て ることができる。

#### Path axis (パス軸) **http://www.methoraterical 同時にスタートし**,加速し,停止することによって同時に終点に到達するように -> 補間器 (interpolator) によって制御される -> チャンネル (channel) の全加工軸。

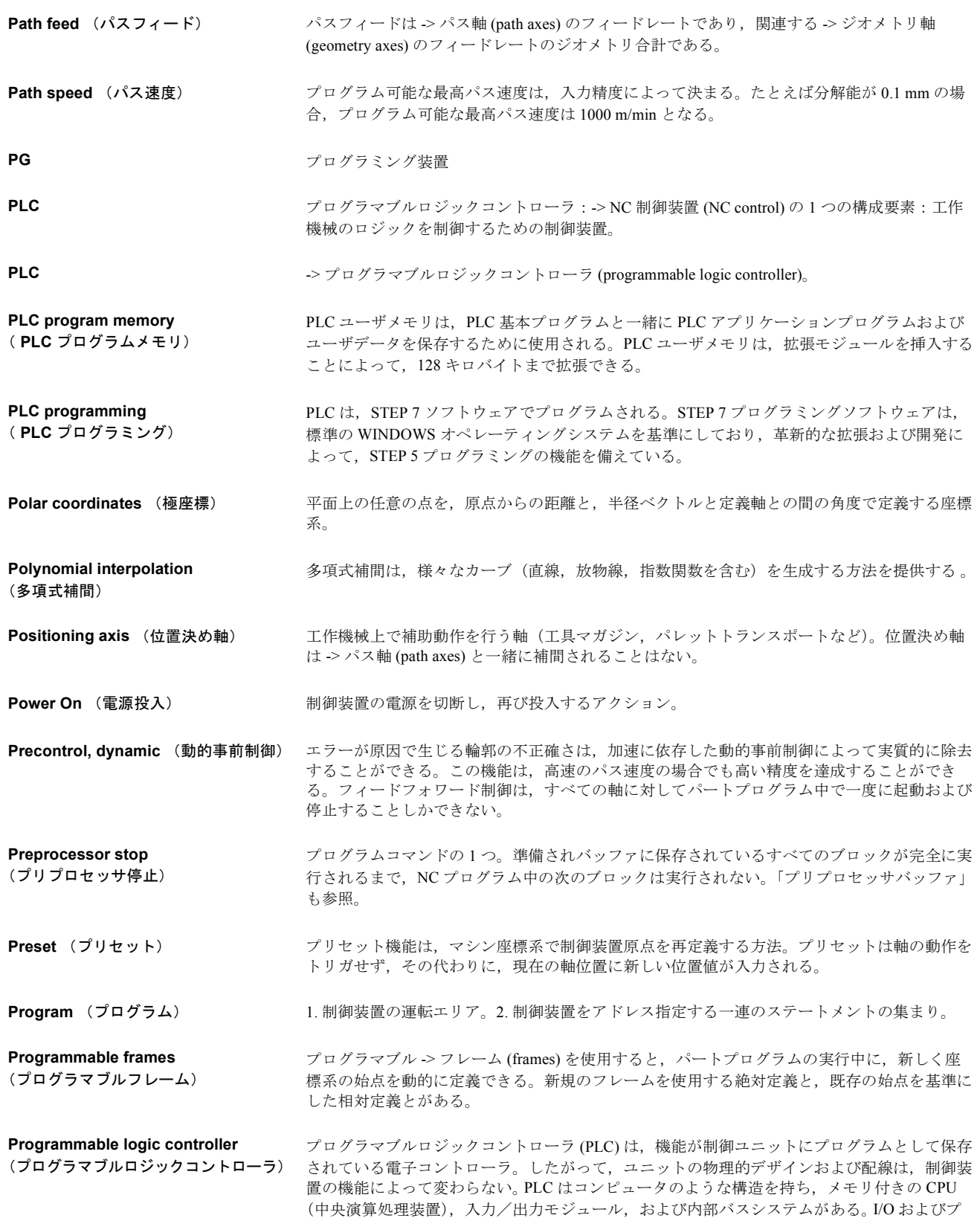

ログラミング言語は,制御技術の要求事項に適合するように設計される。

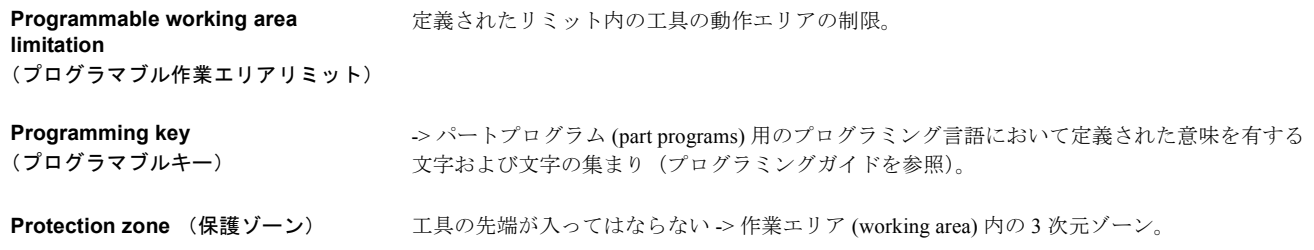

#### **Q**

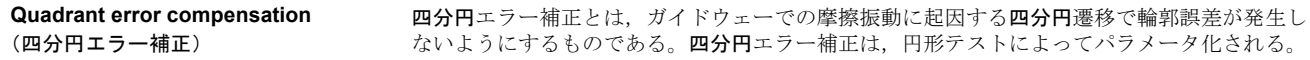

#### **R**

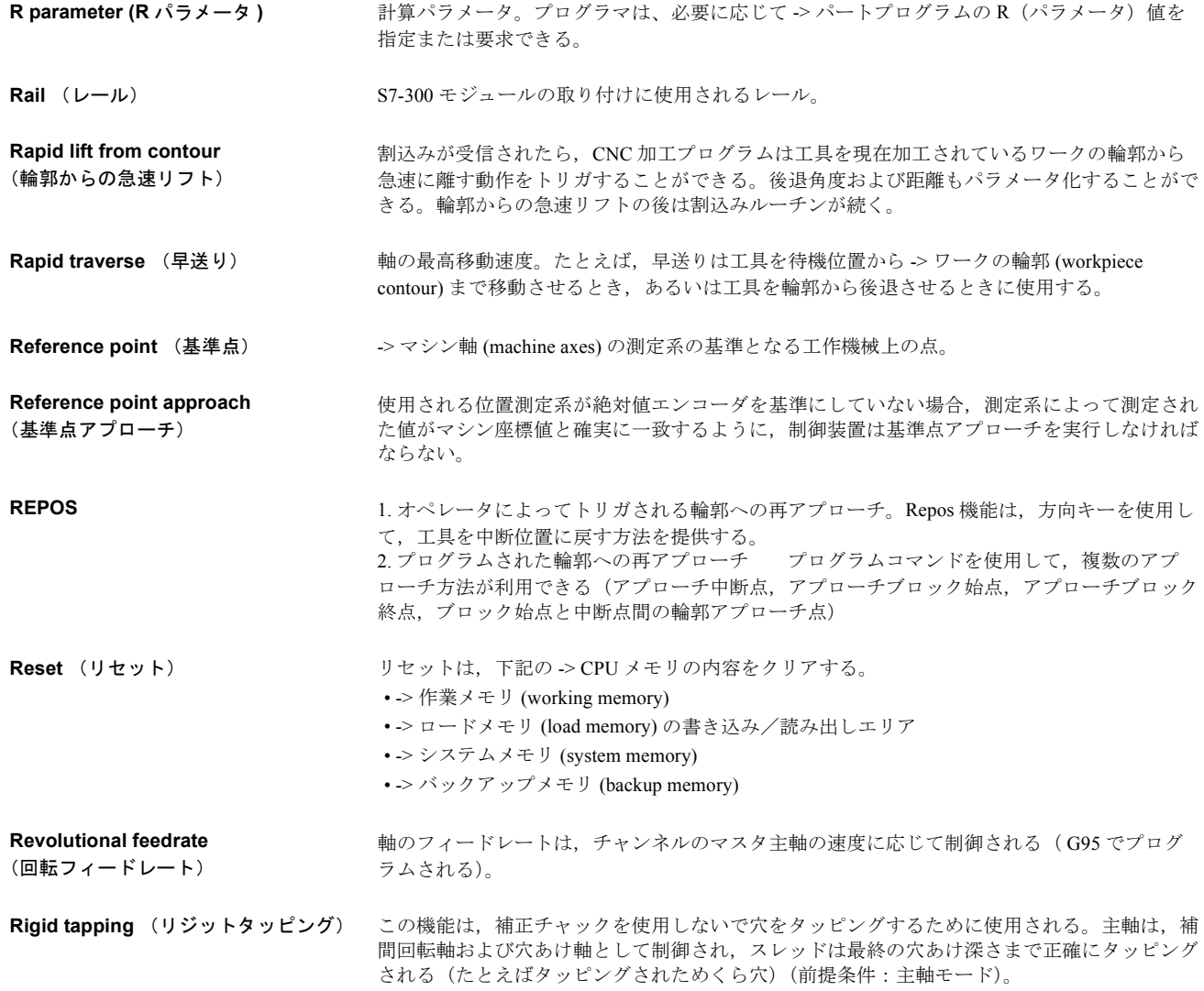

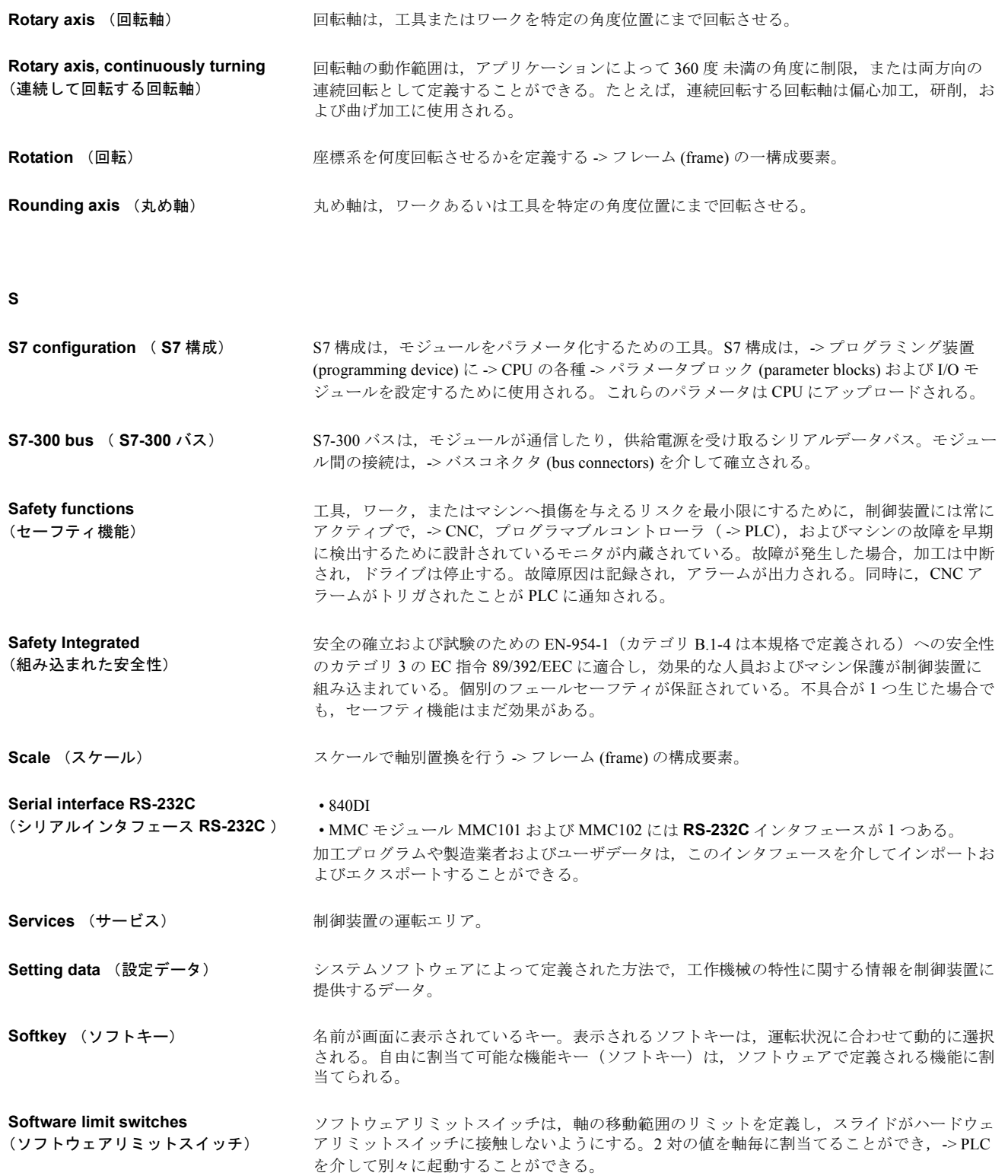

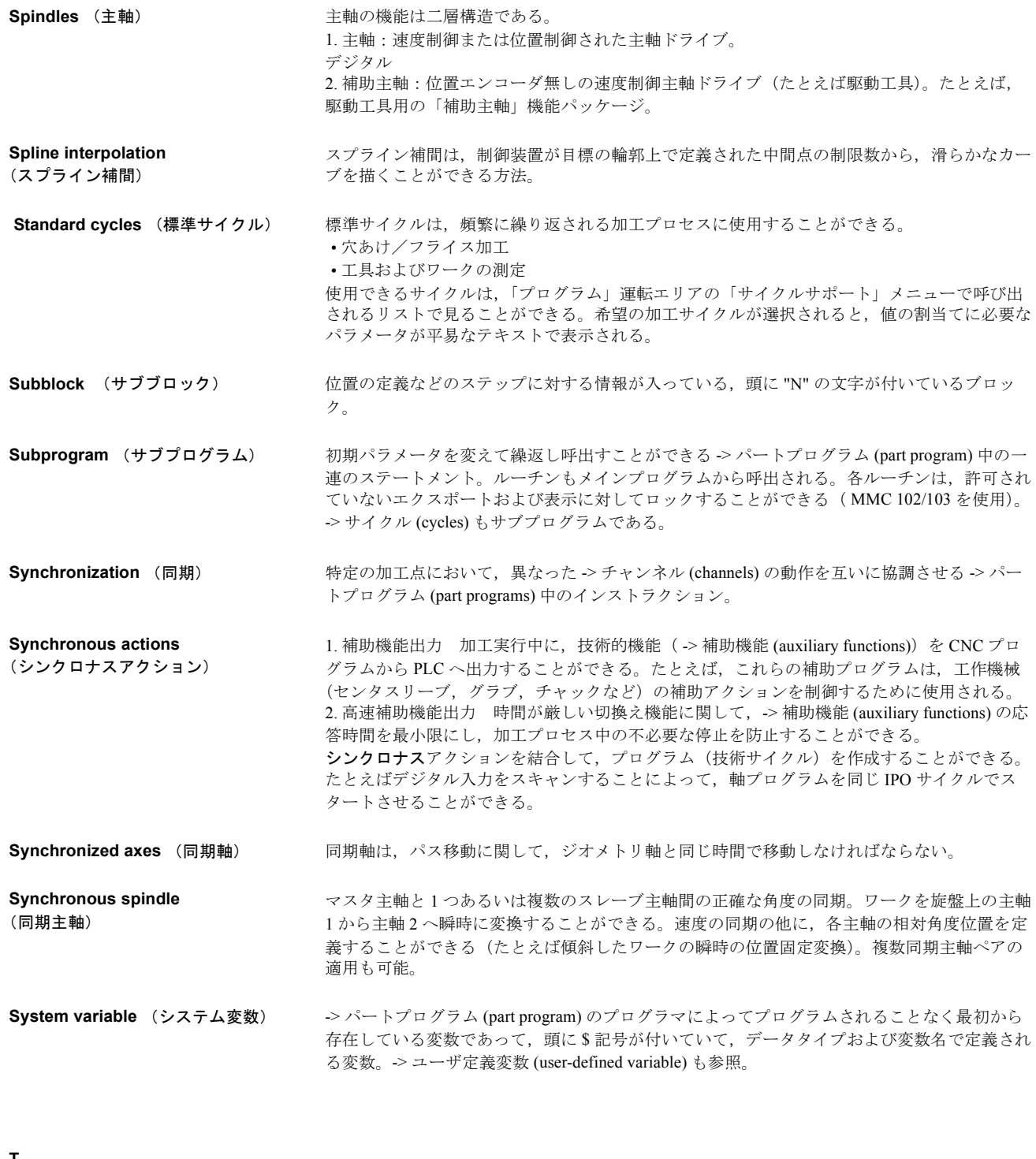

**T**

**Teach In Teach In は**, パートプログラムを作成または修正する方法。個々のプログラムブロックはキー ボードを介してキーインされ,直ちに実行される。方向キーまたはハンドルで入力された位置 も保存することができる。 G 機能,フィードレート,および M 機能などの追加仕様も,同じブ ロックに入力することができる。
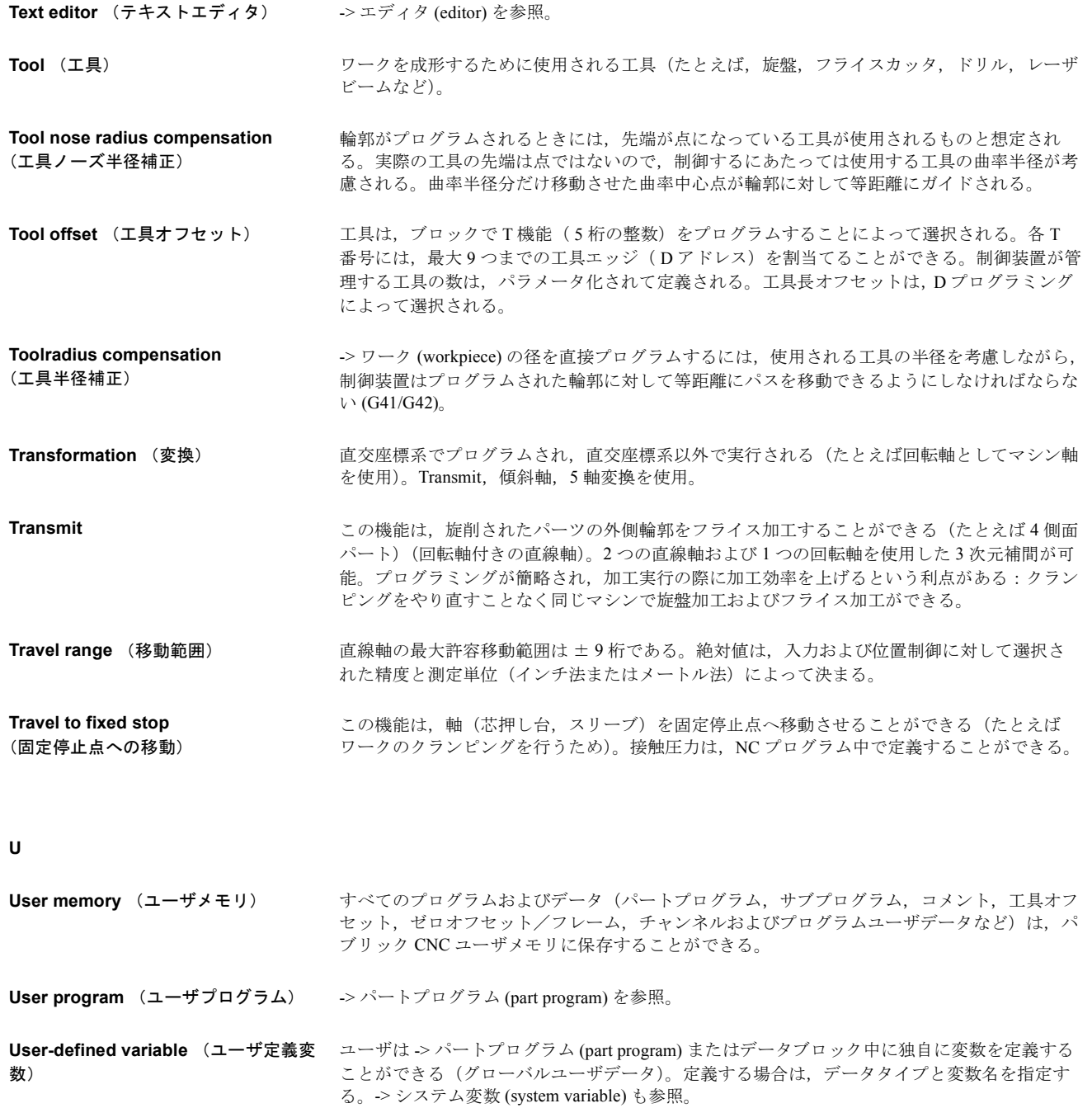

**V**

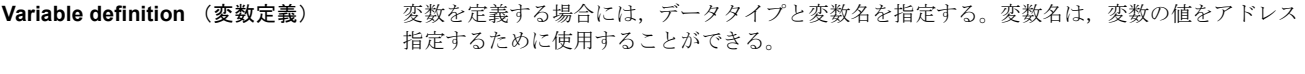

**Velocity control** (速度制御) ブロック中の位置を若干調整する必要のある動作で許容できる移動速度を達成するために,制 御装置は -> 先読み (look ahead) を行うことができる。

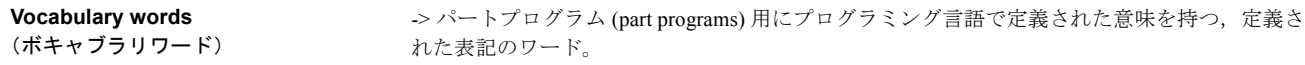

#### **W**

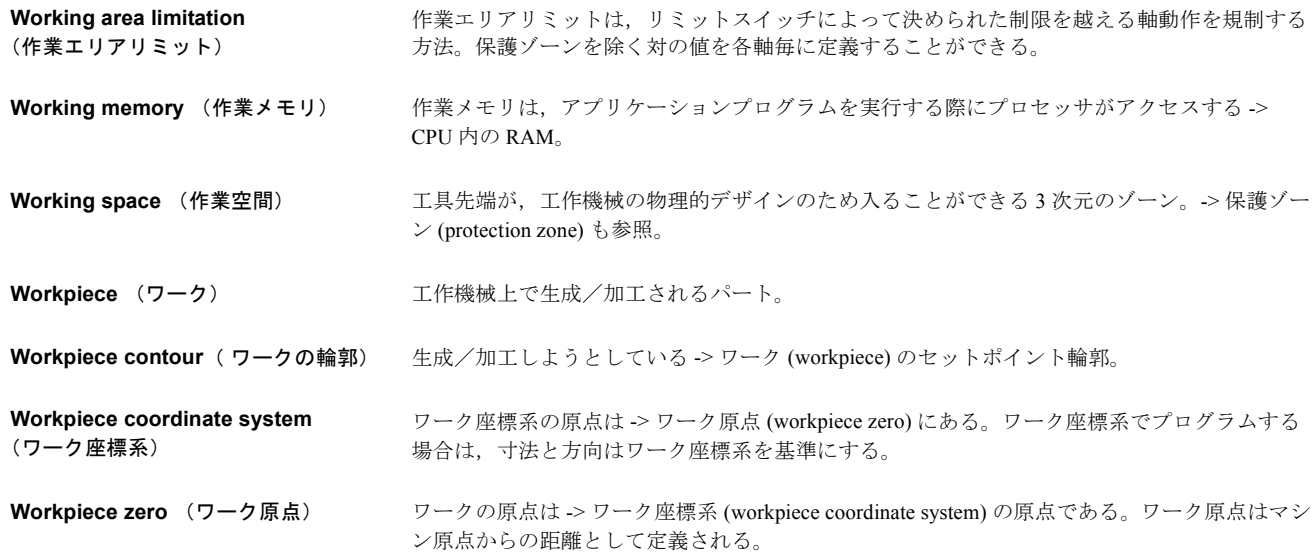

#### **Z**

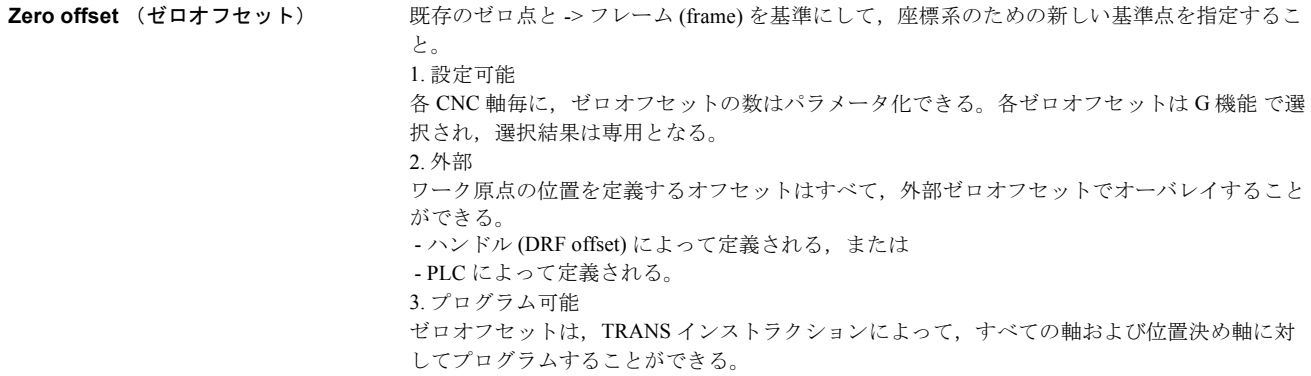

# C G コード表

付表 C は、G コードとその機能をまとめたものです。

# C.1 G コード表

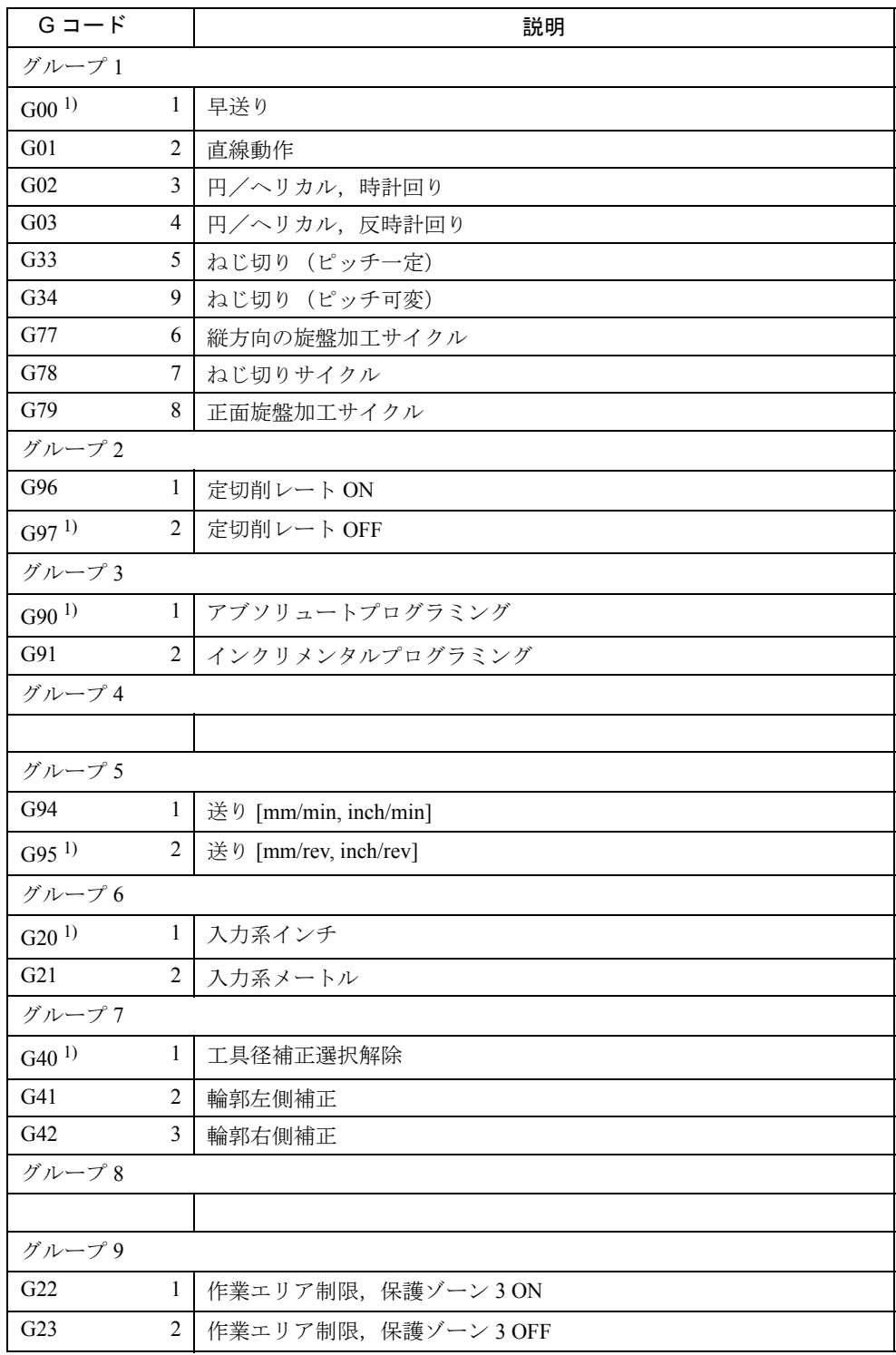

### 表 C.1 G コード表

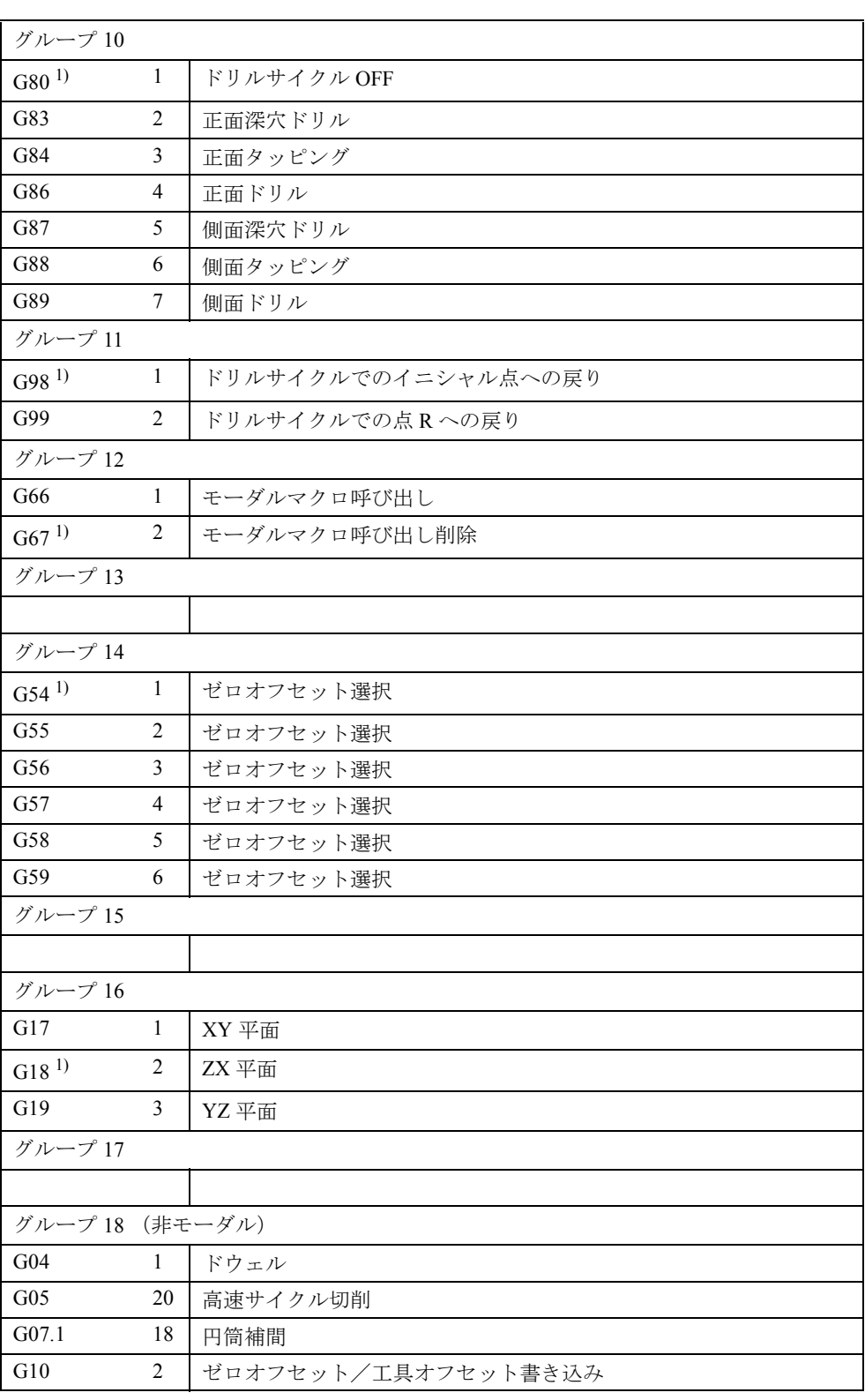

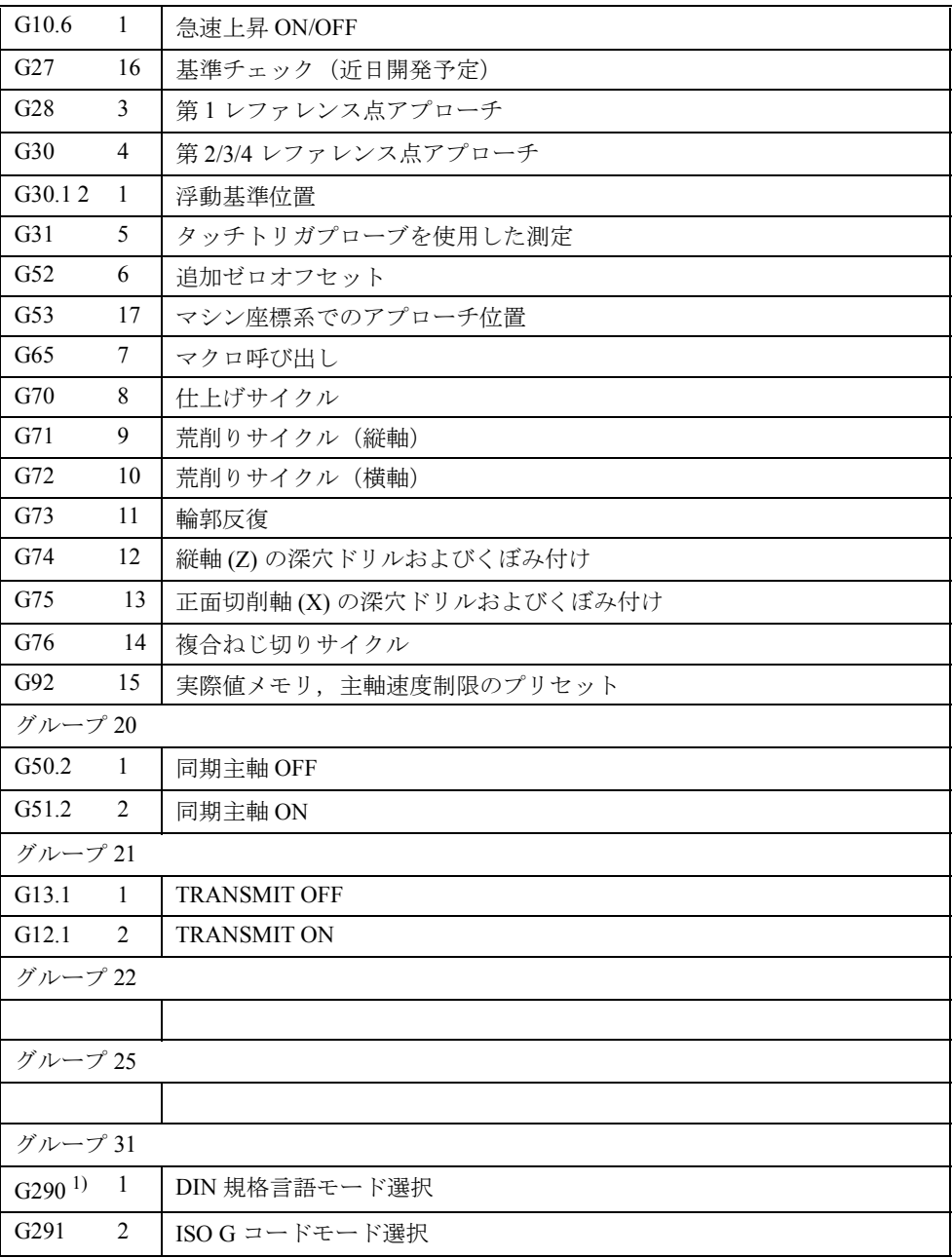

# D MDs/SDs

# D.1 一般マシンデータ

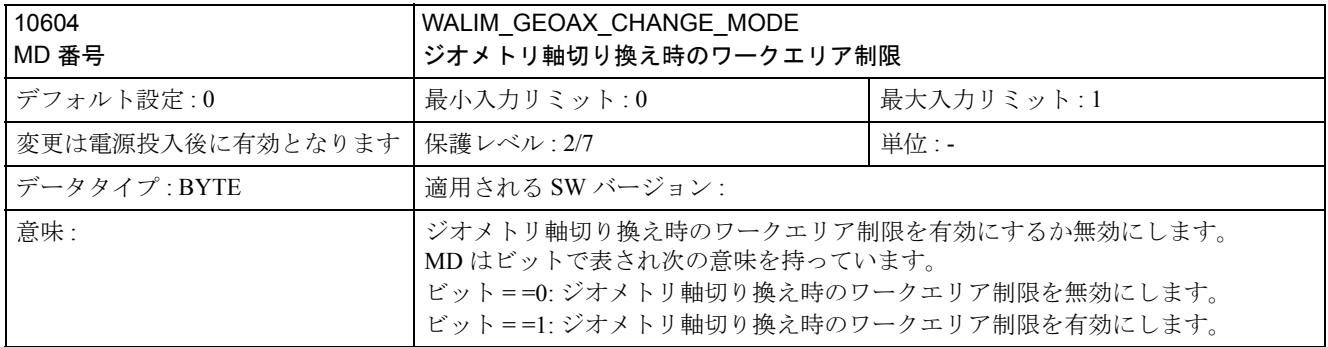

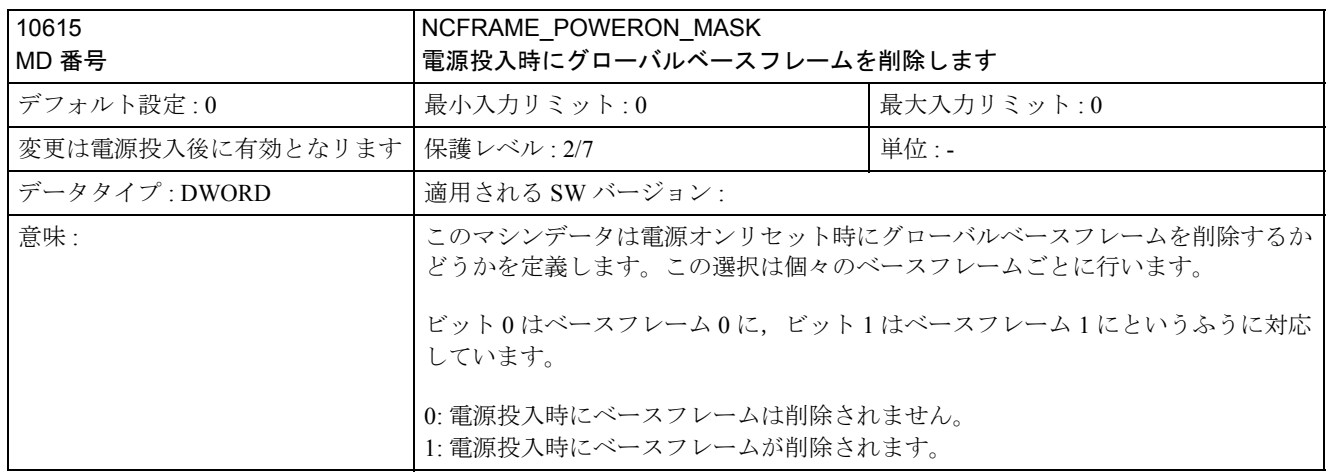

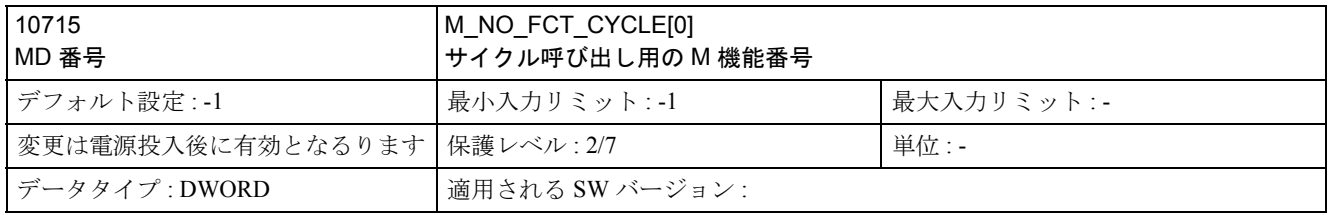

付録

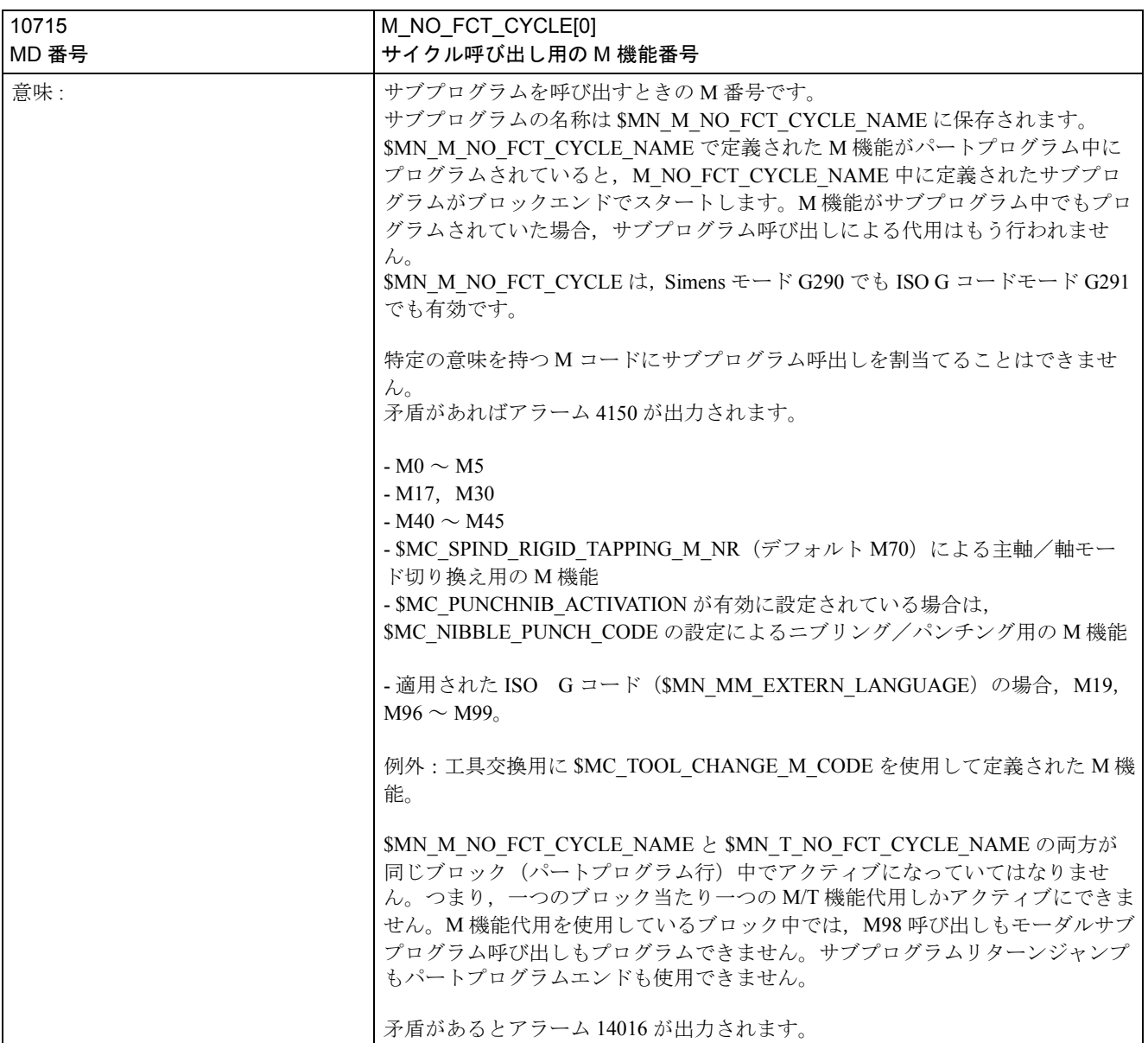

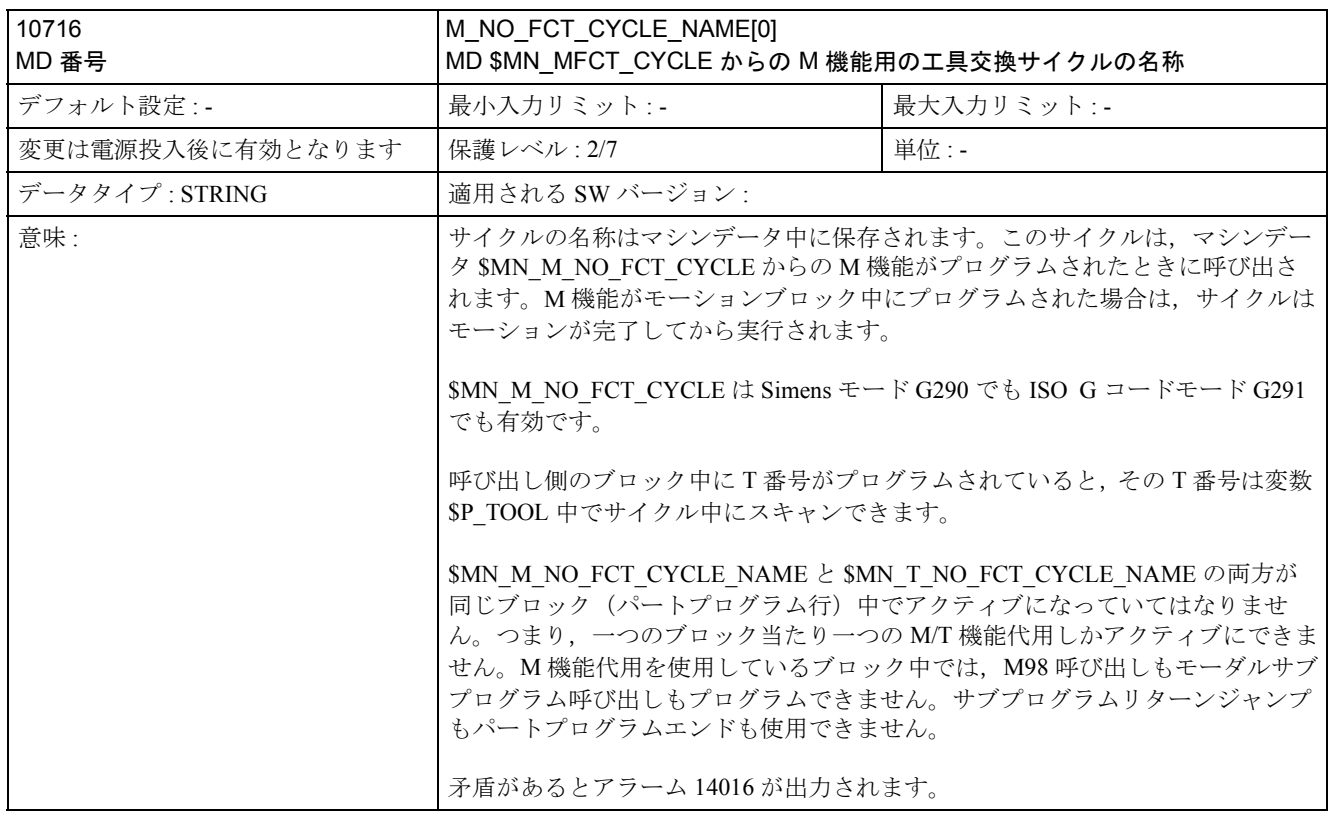

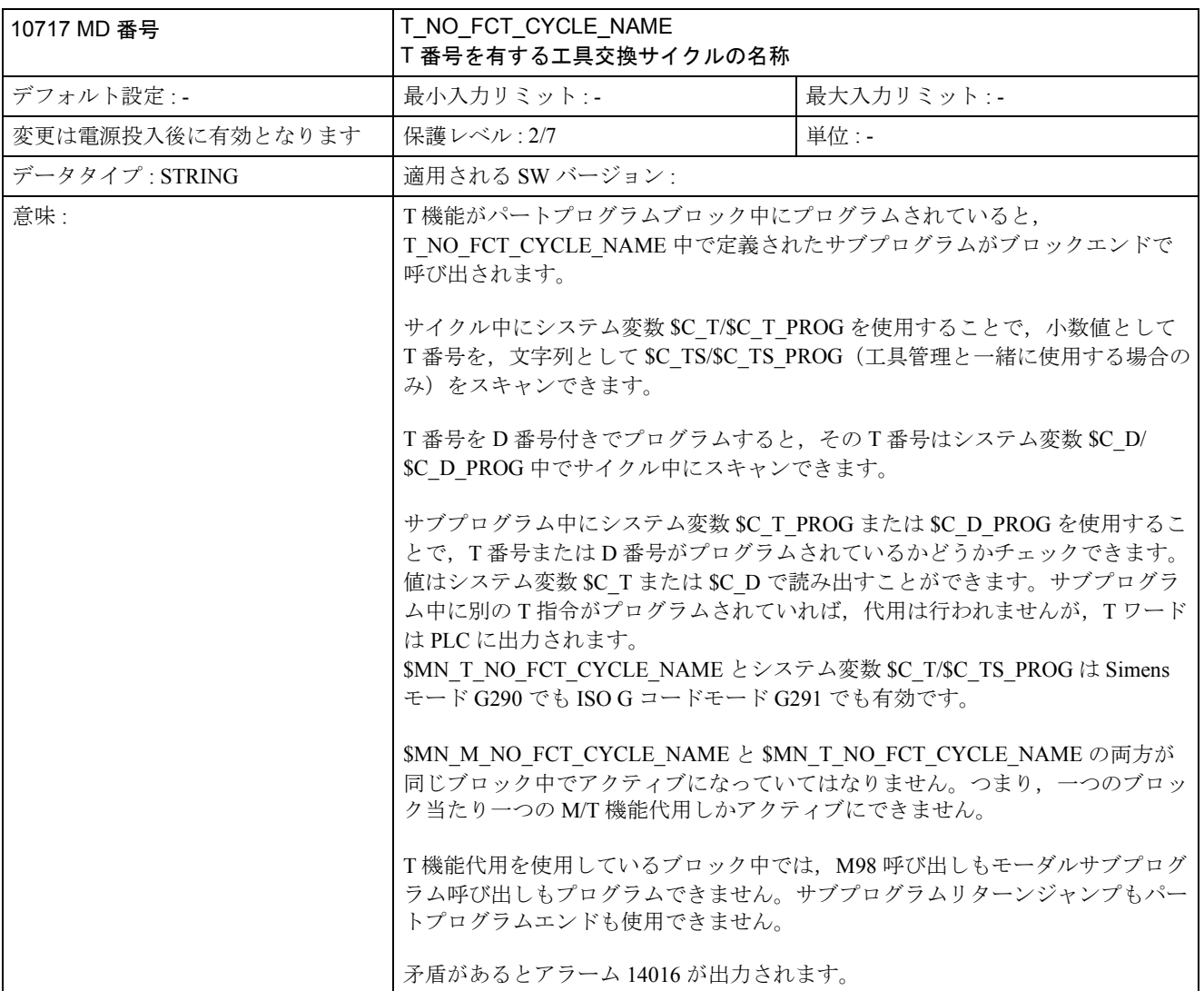

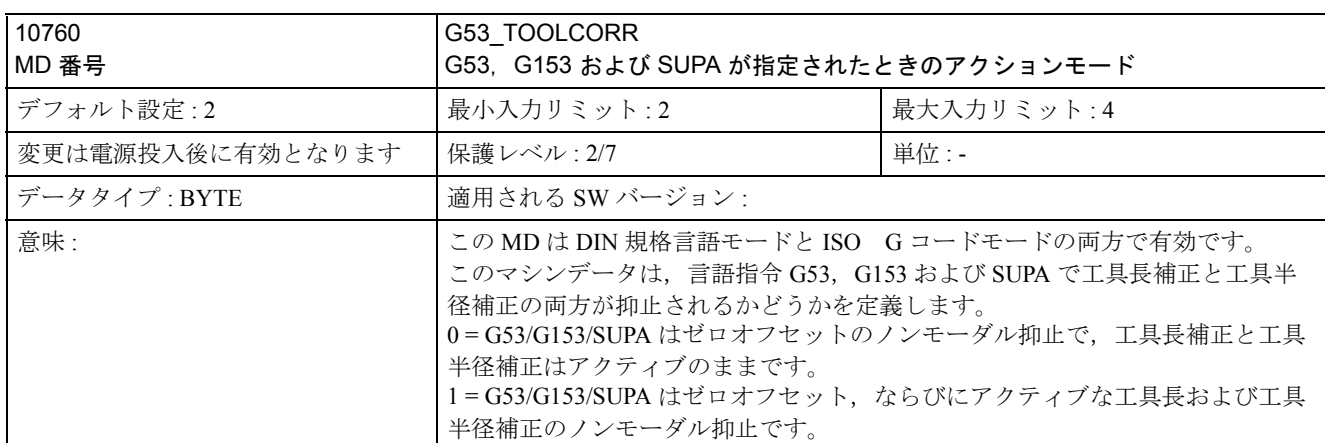

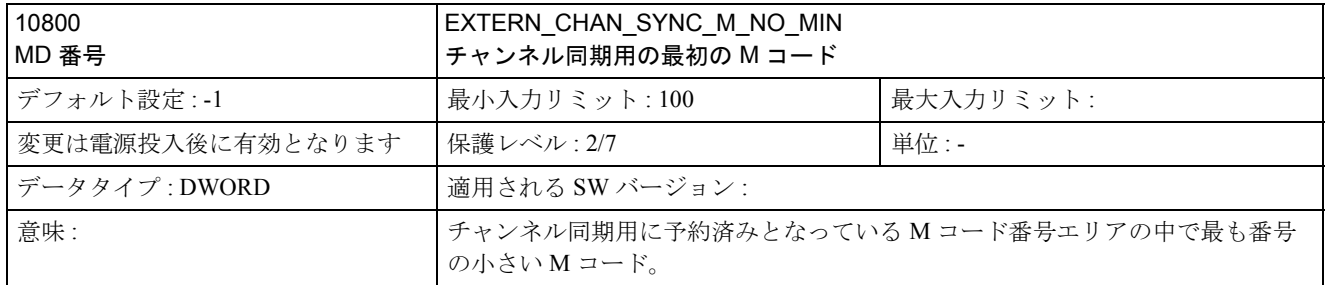

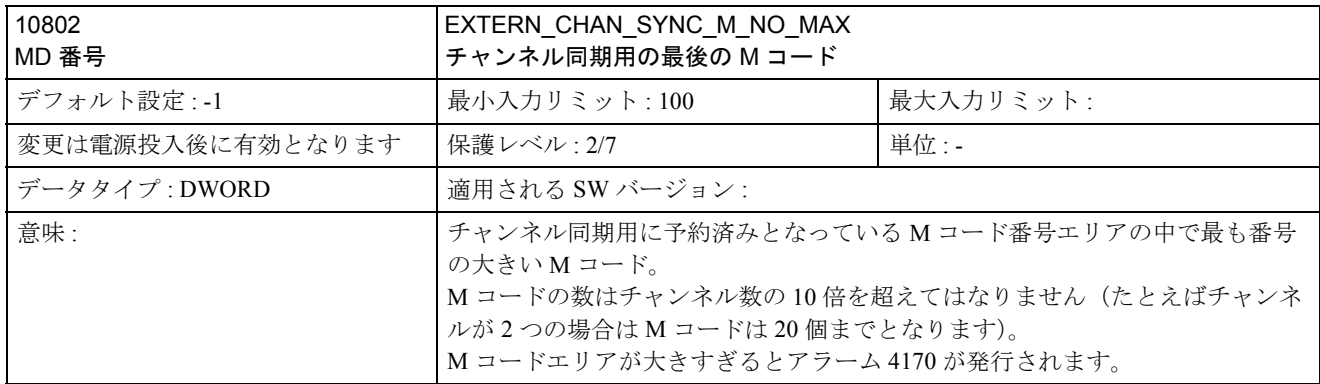

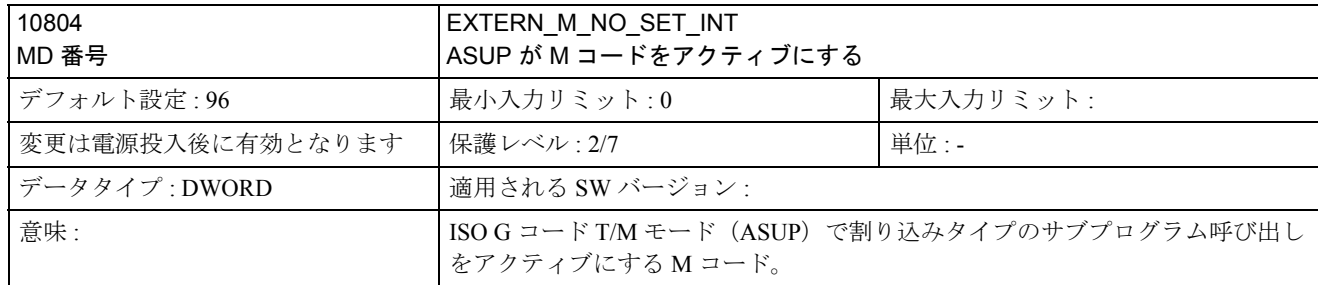

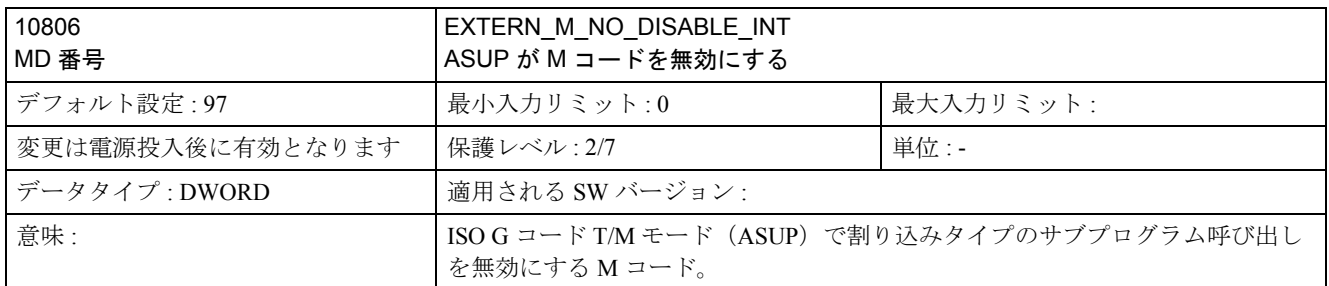

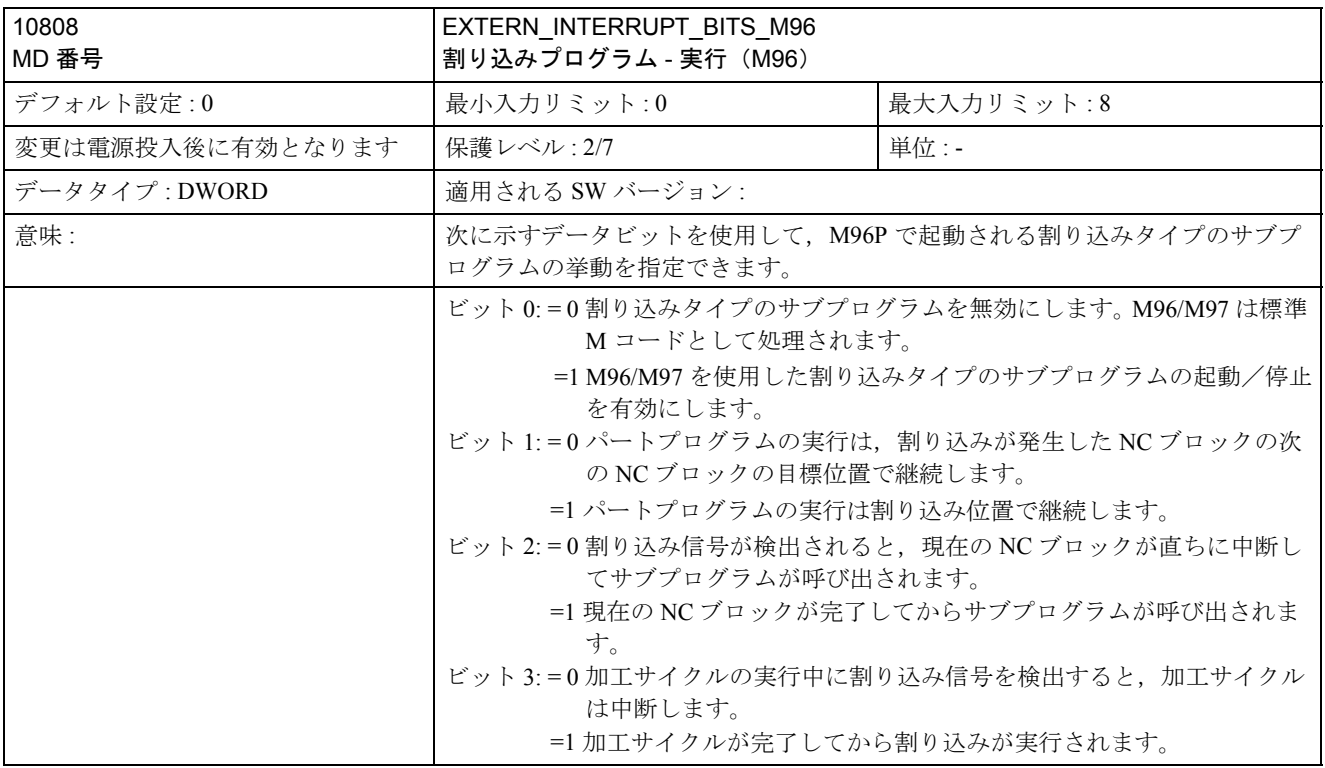

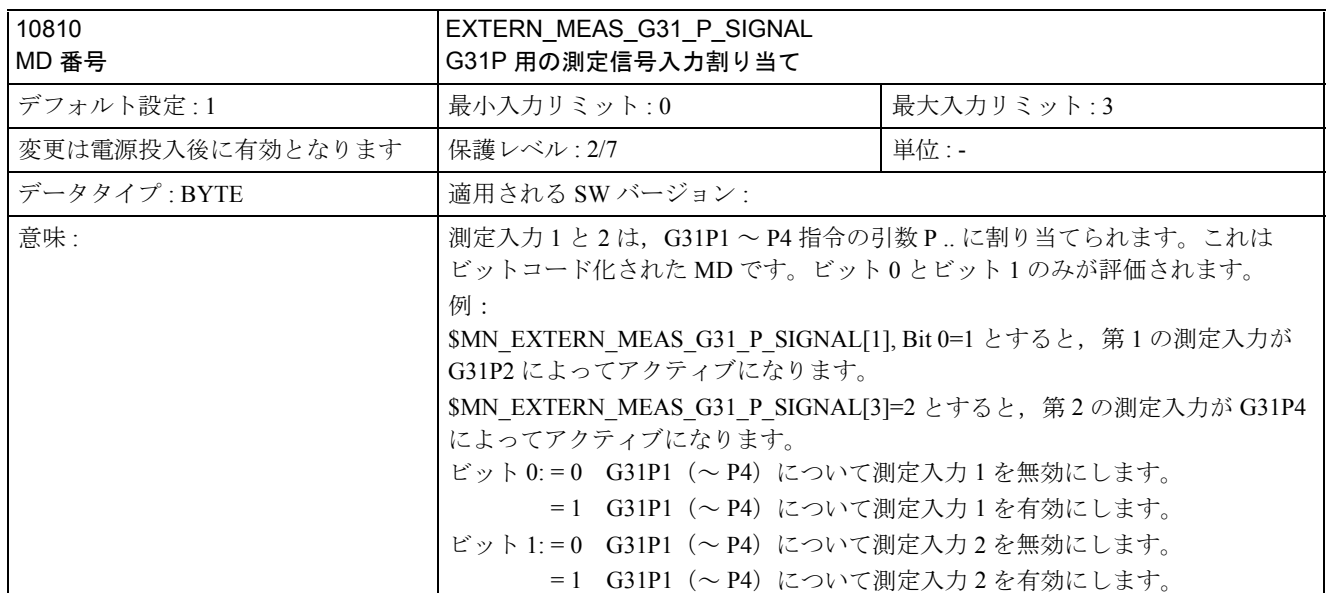

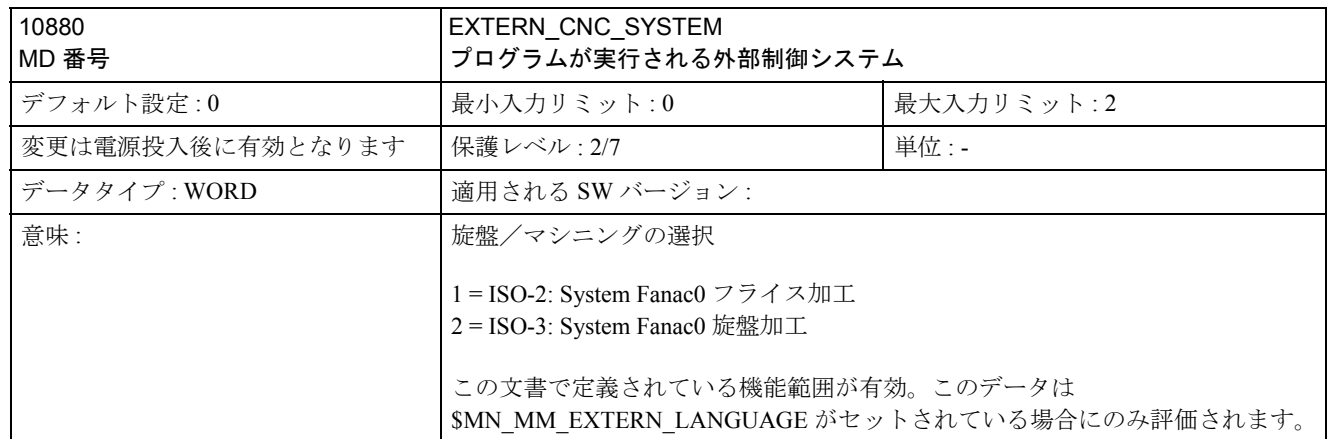

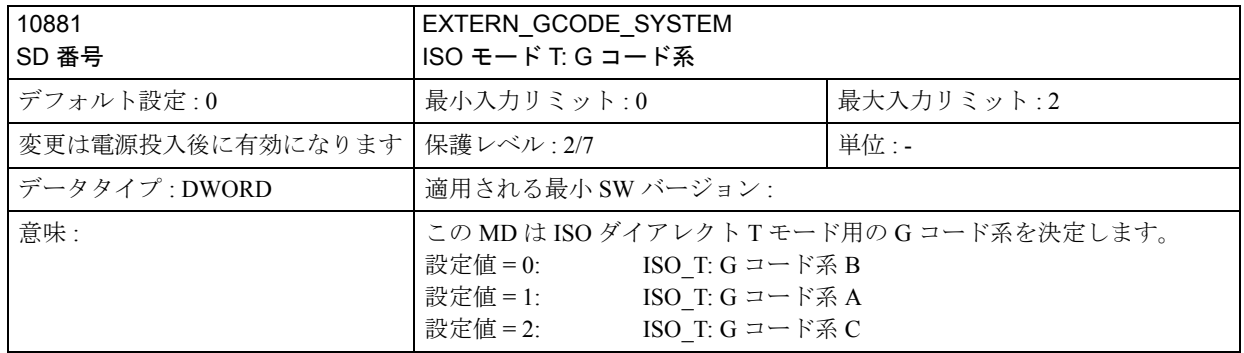

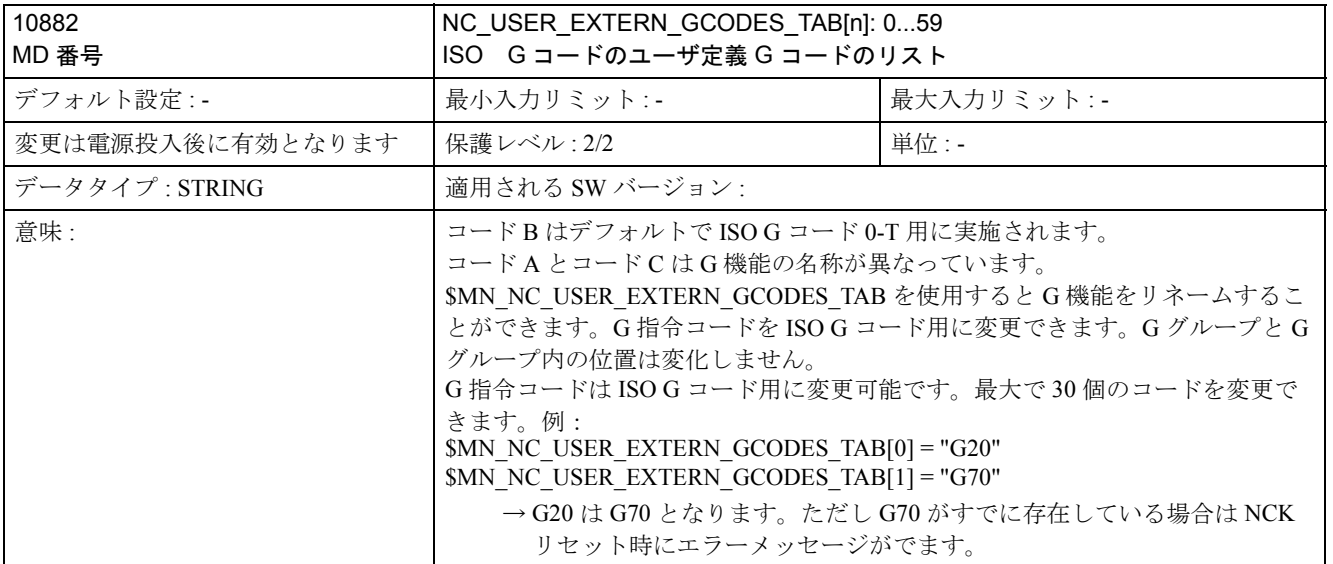

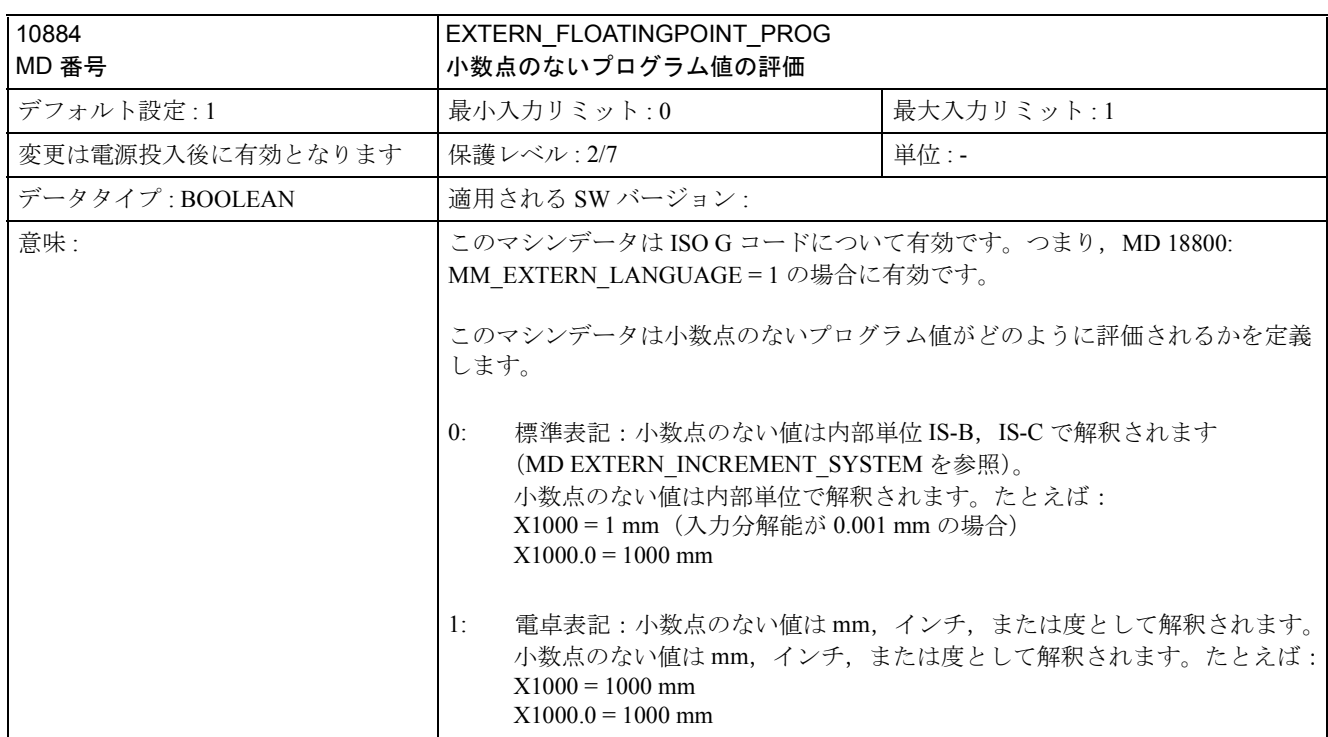

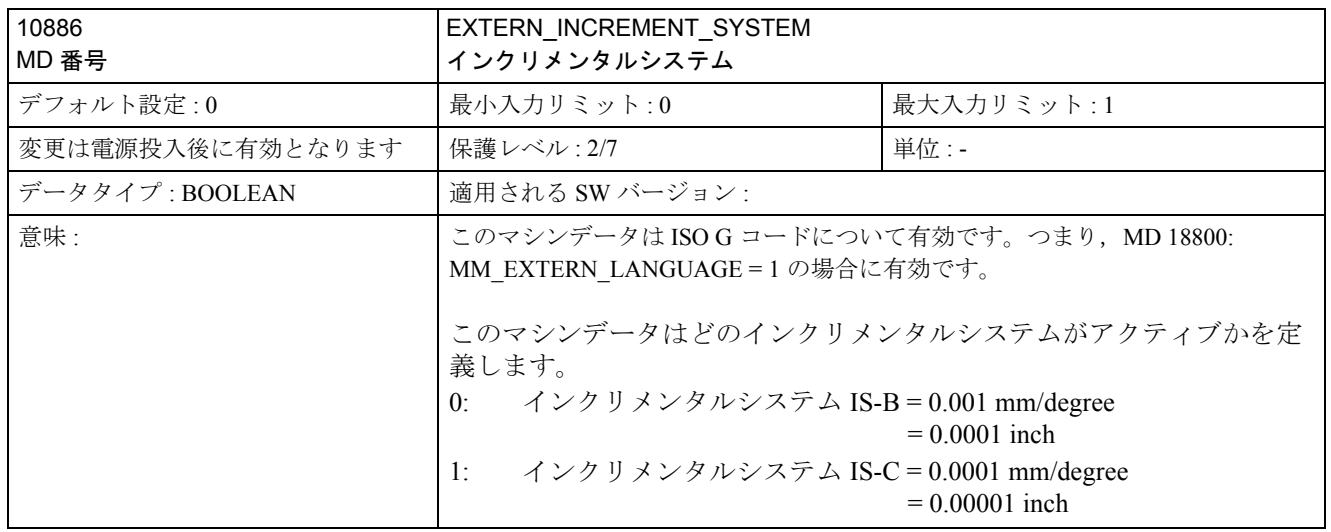

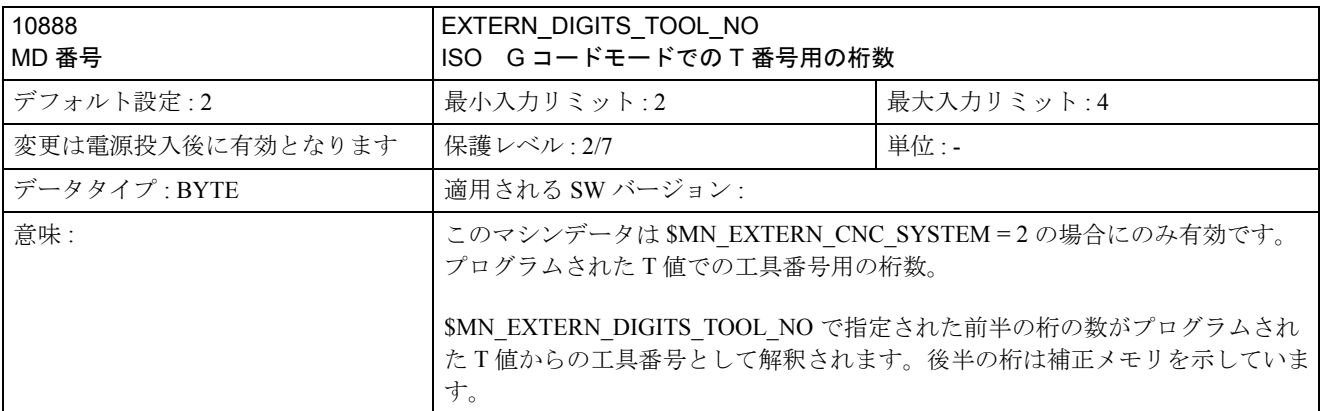

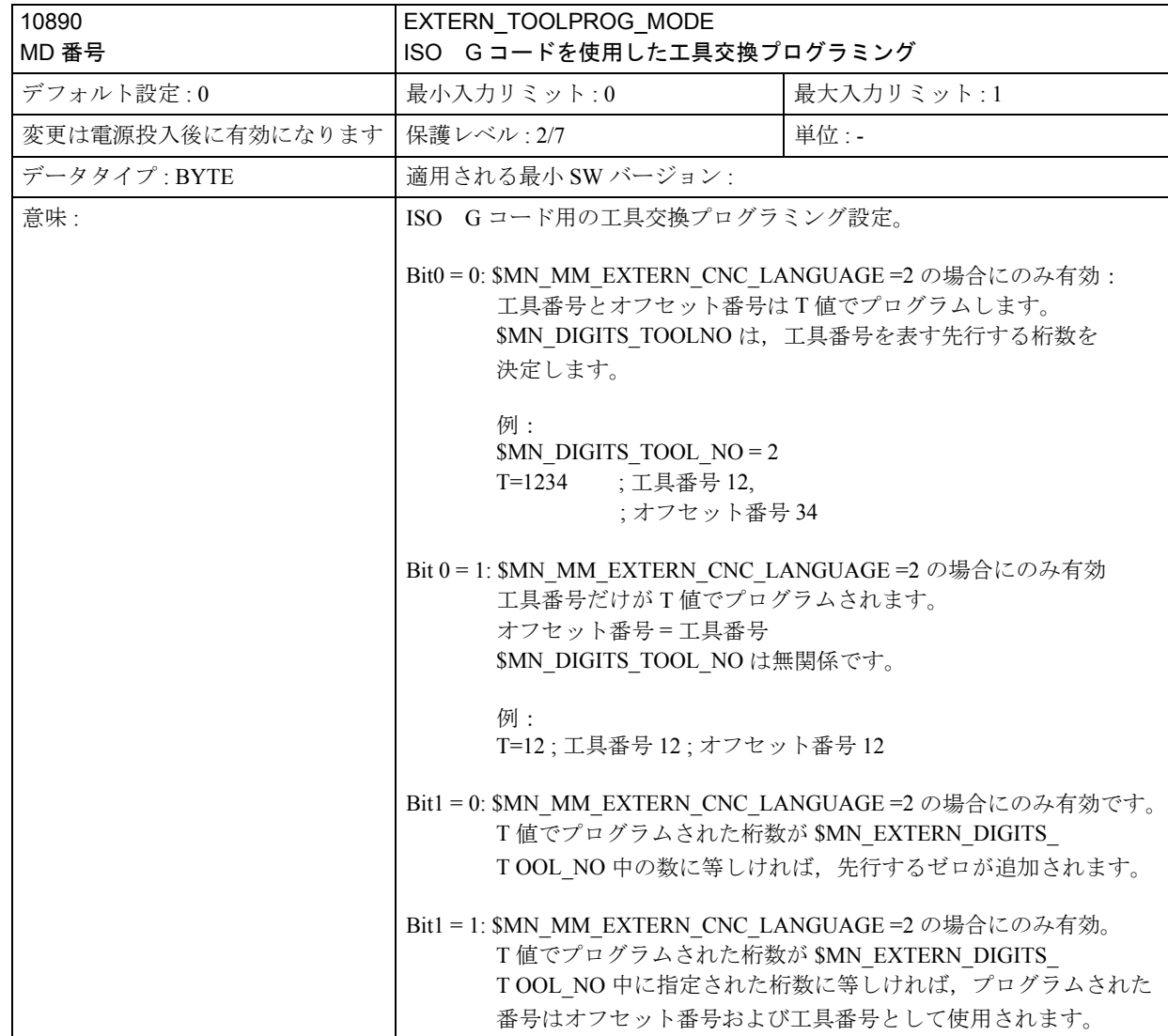

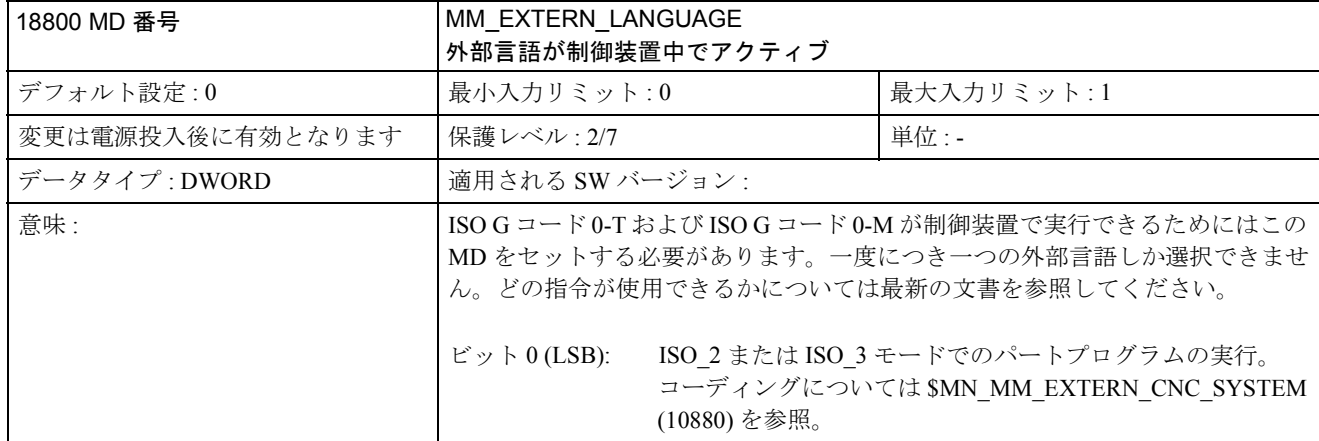

# D.2 チャンネル別のマシンデータ

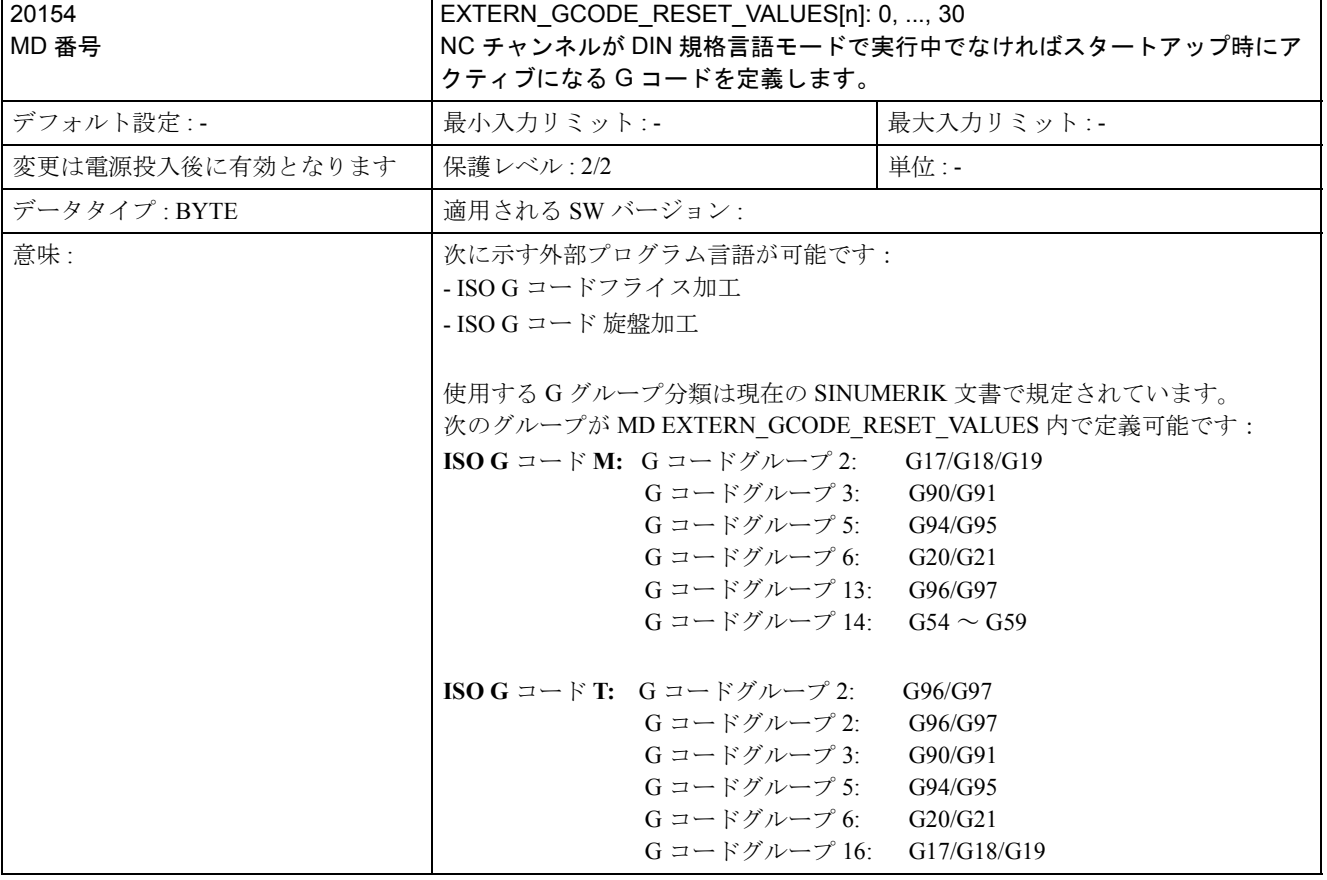

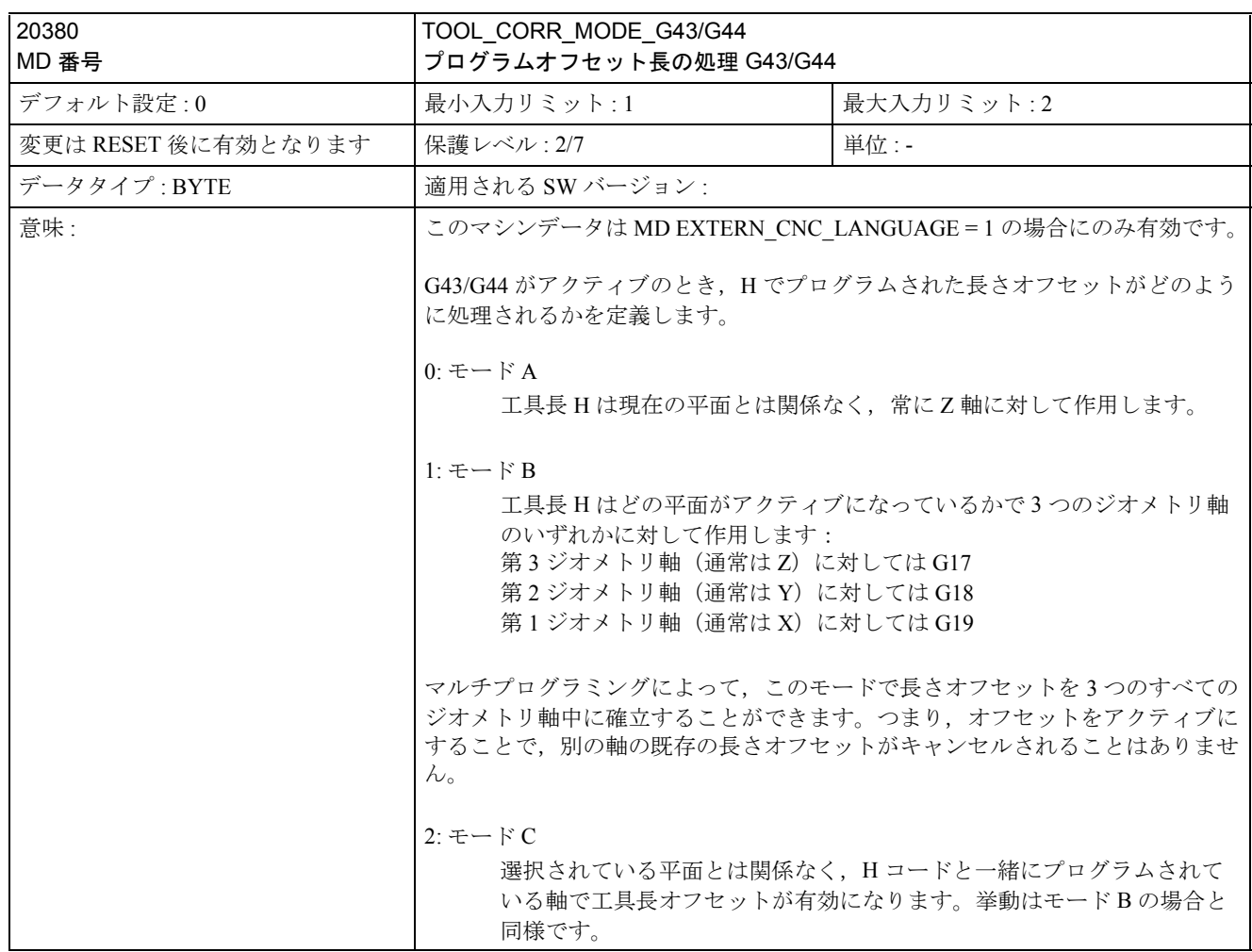

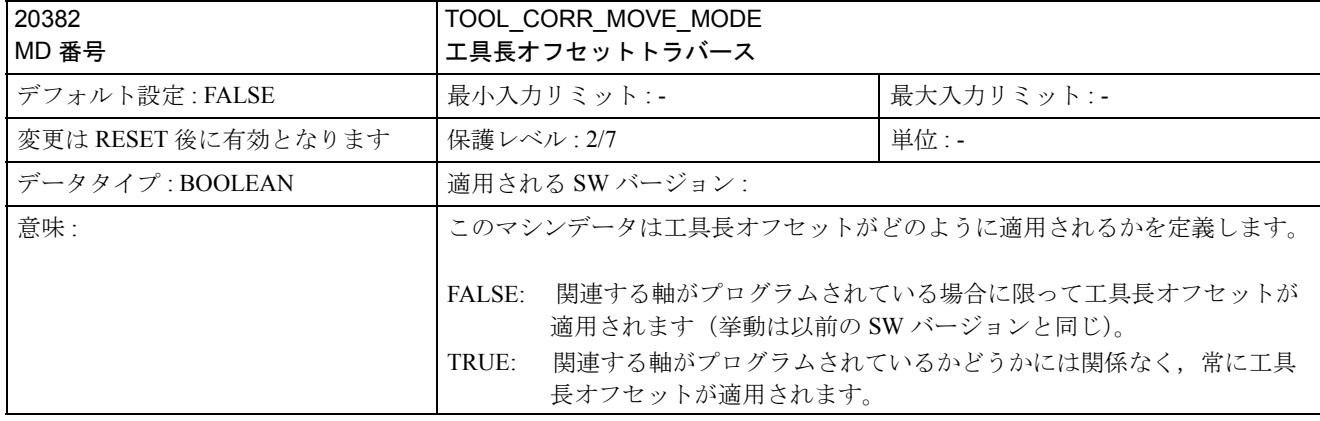

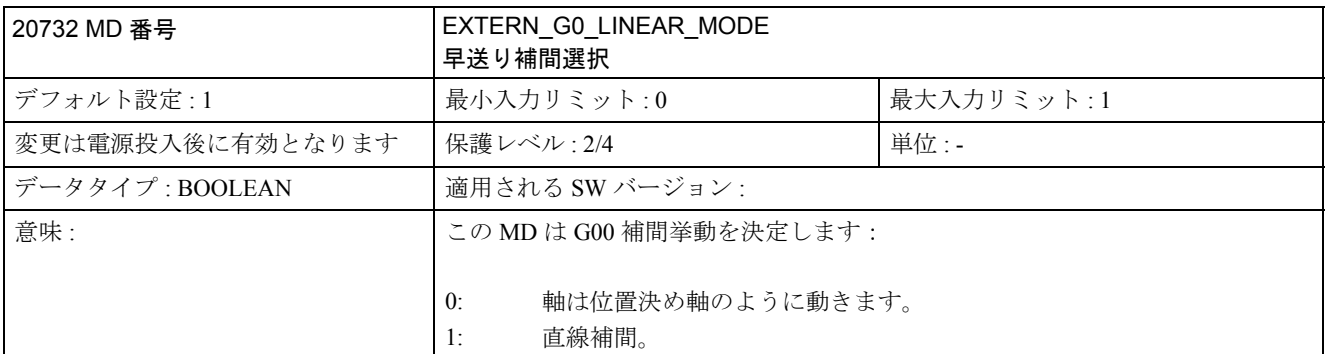

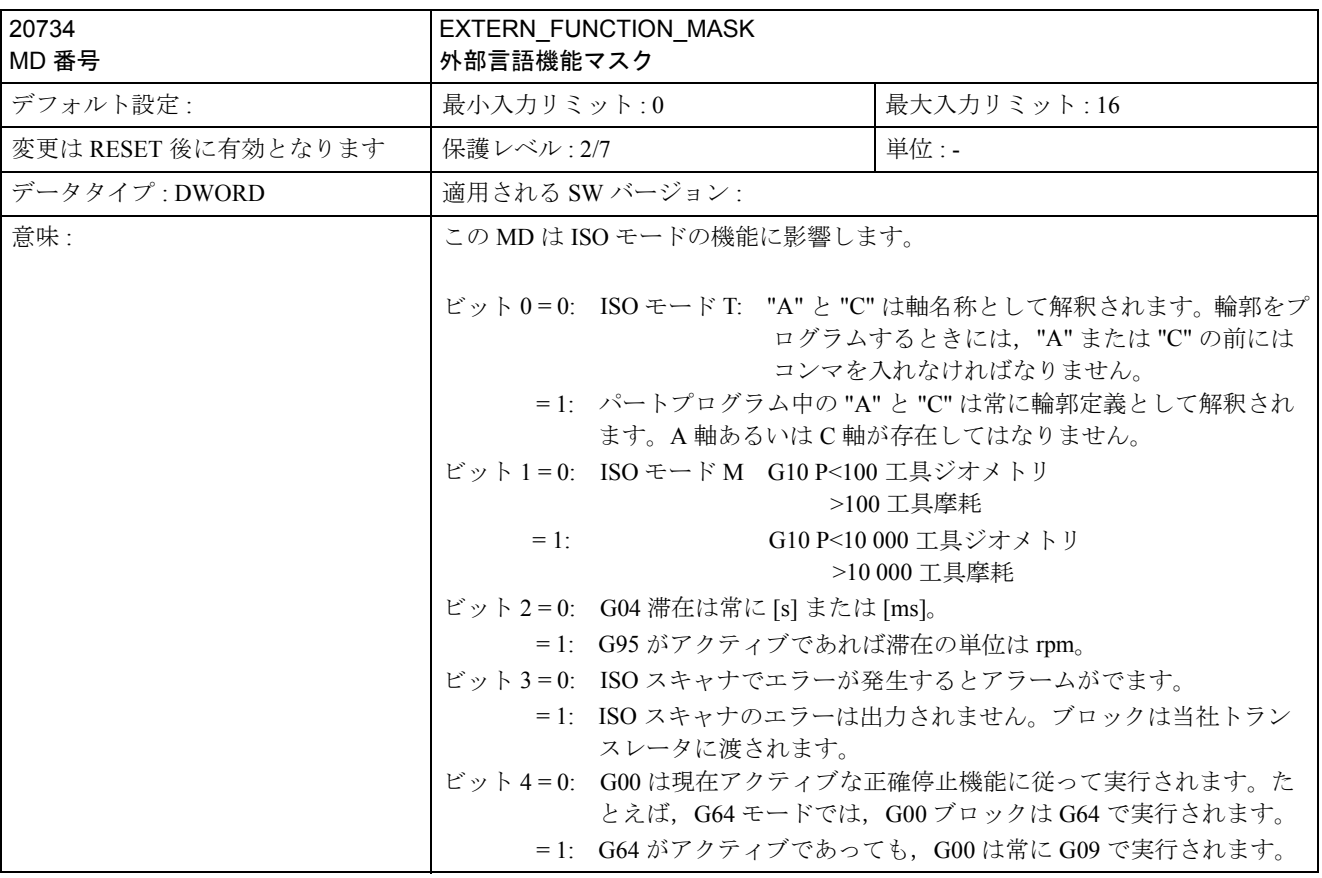

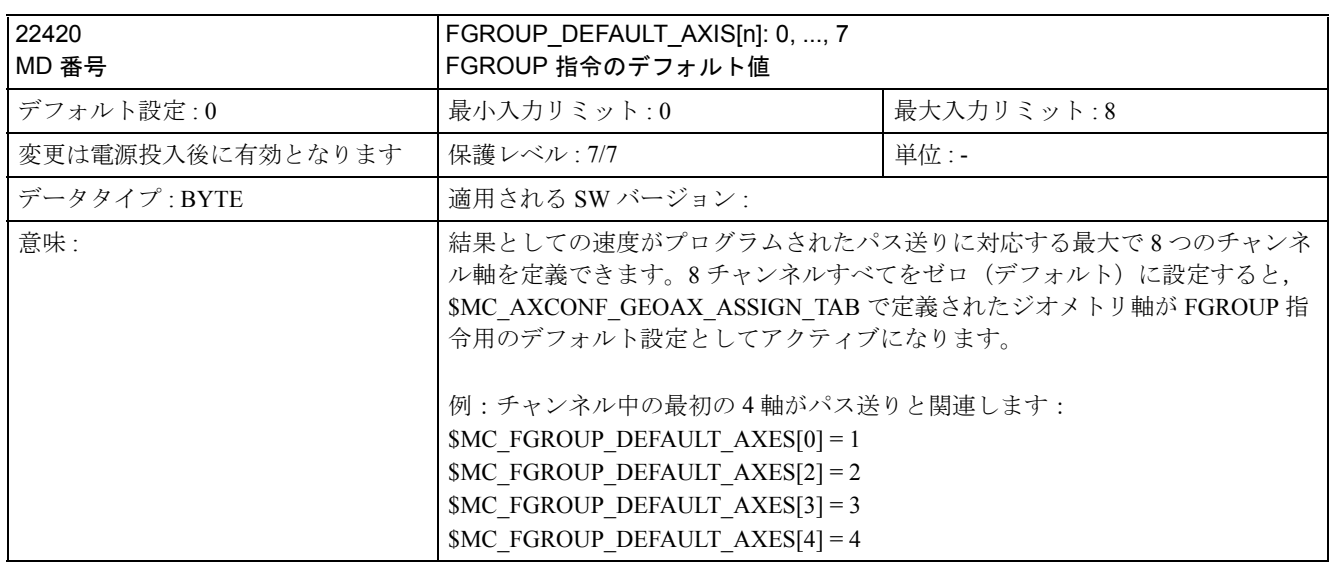

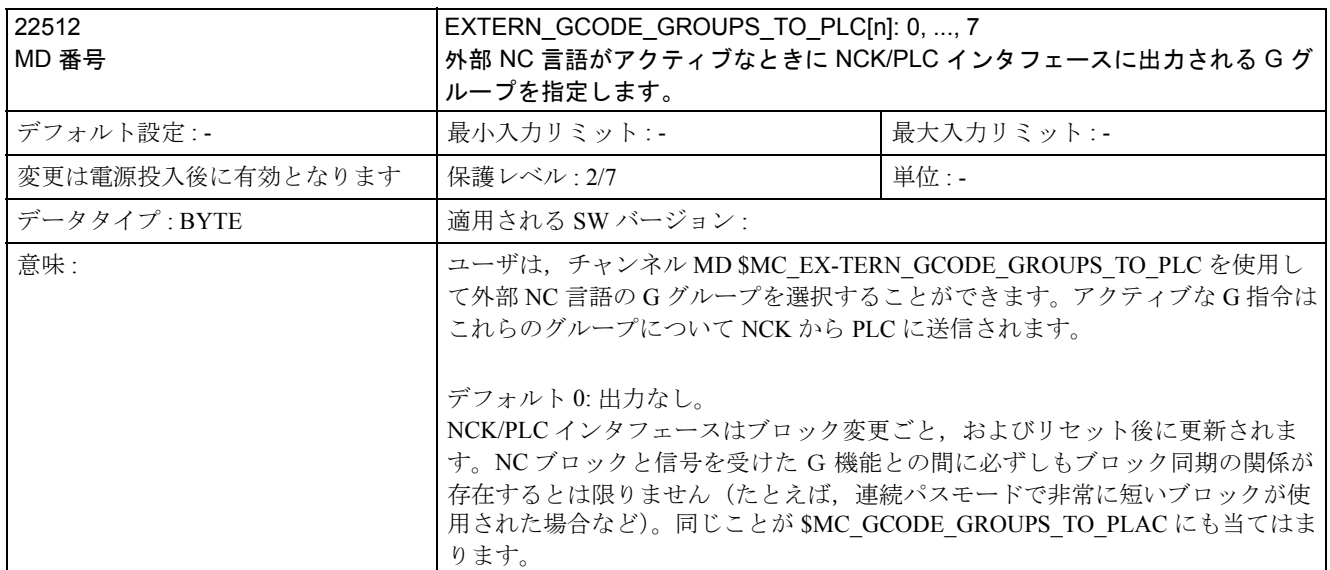

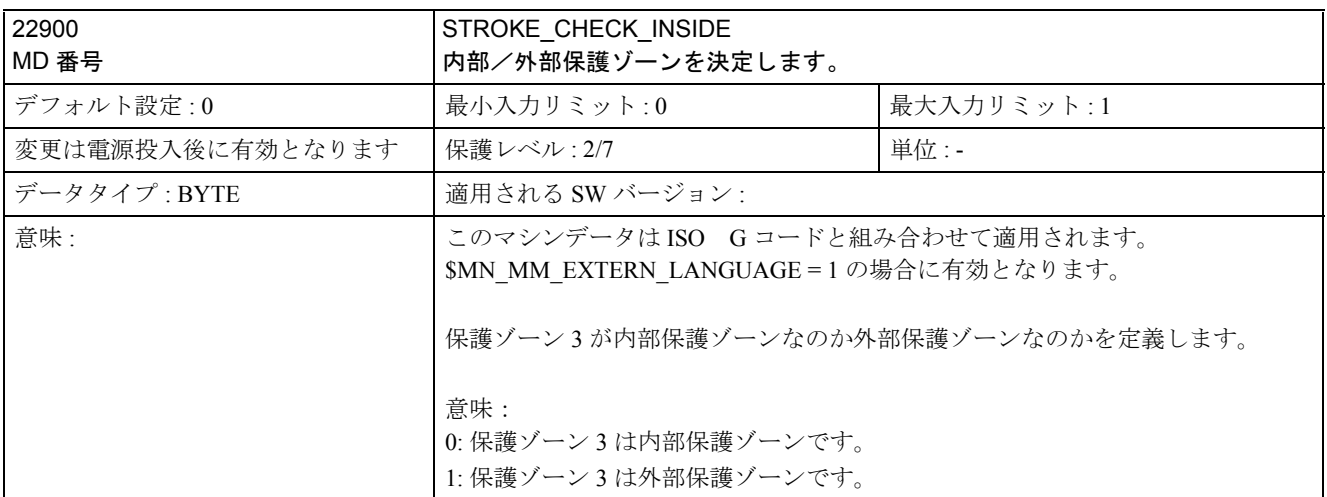

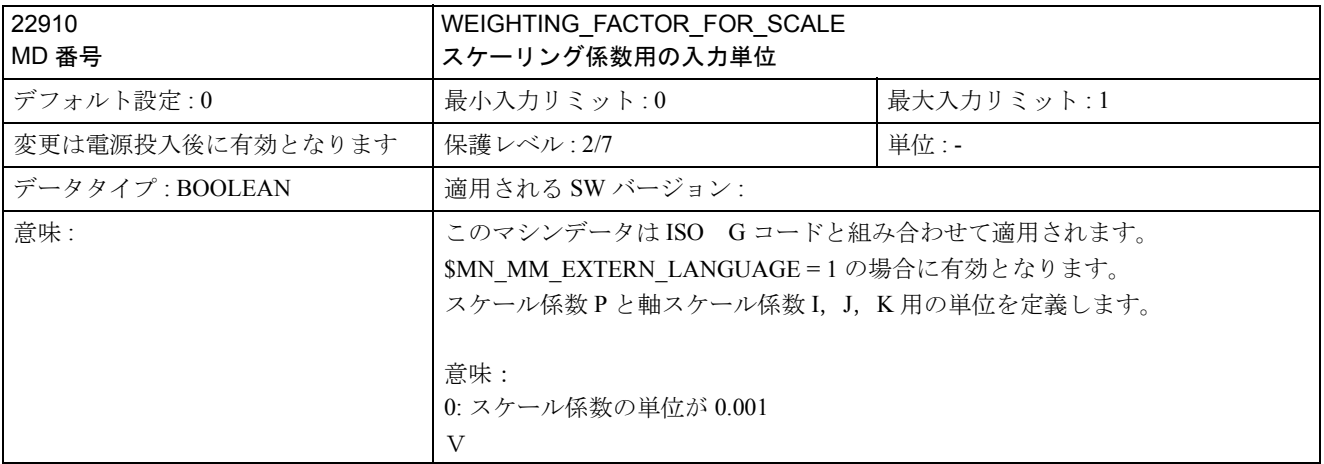

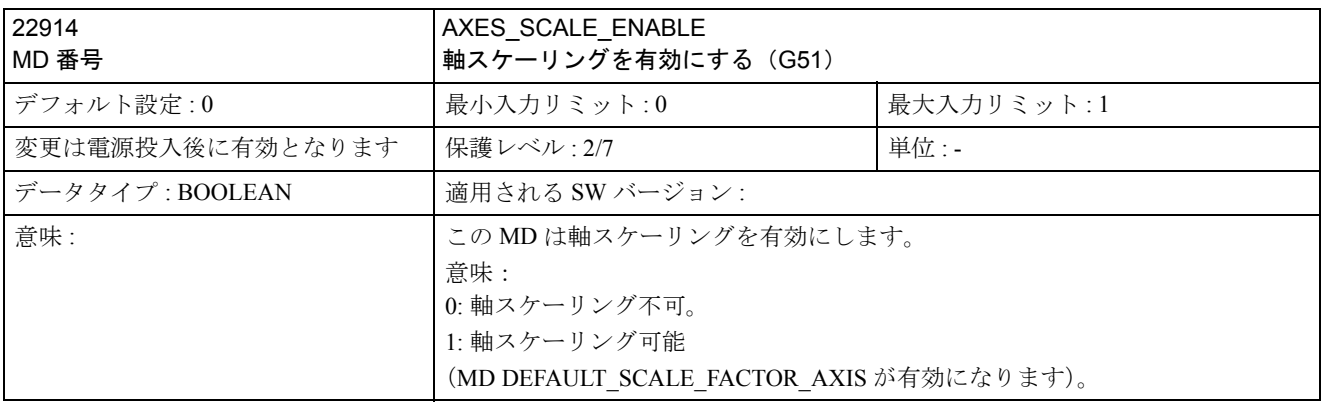

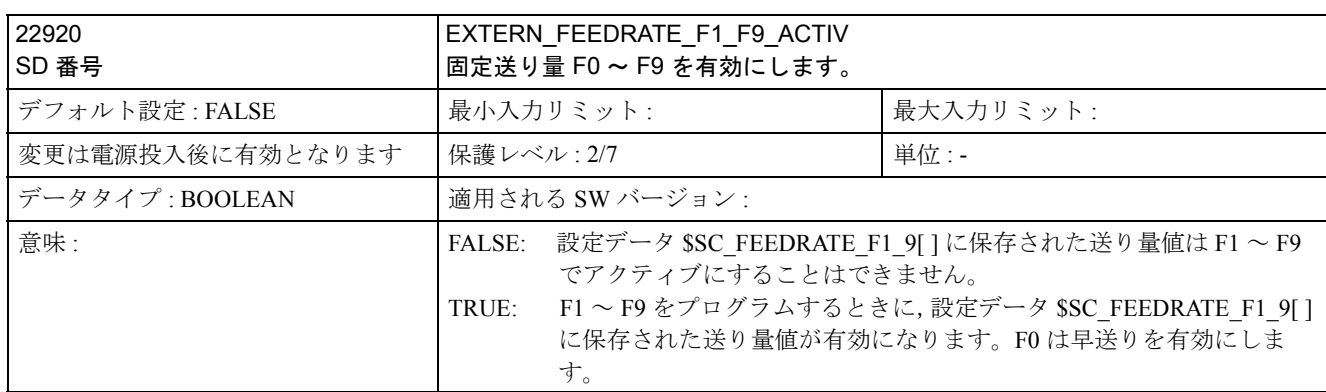

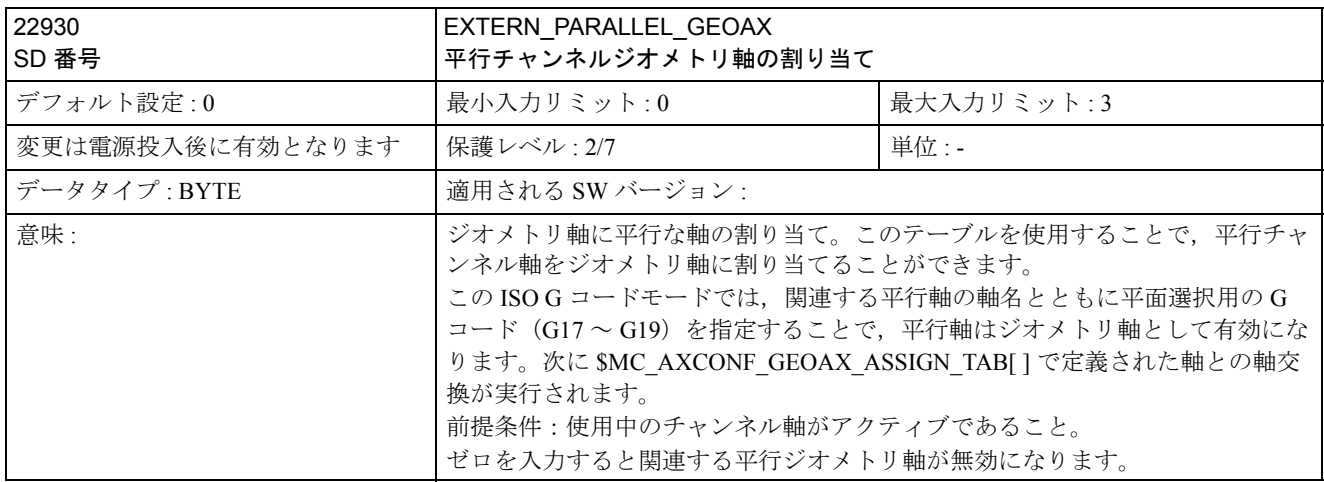

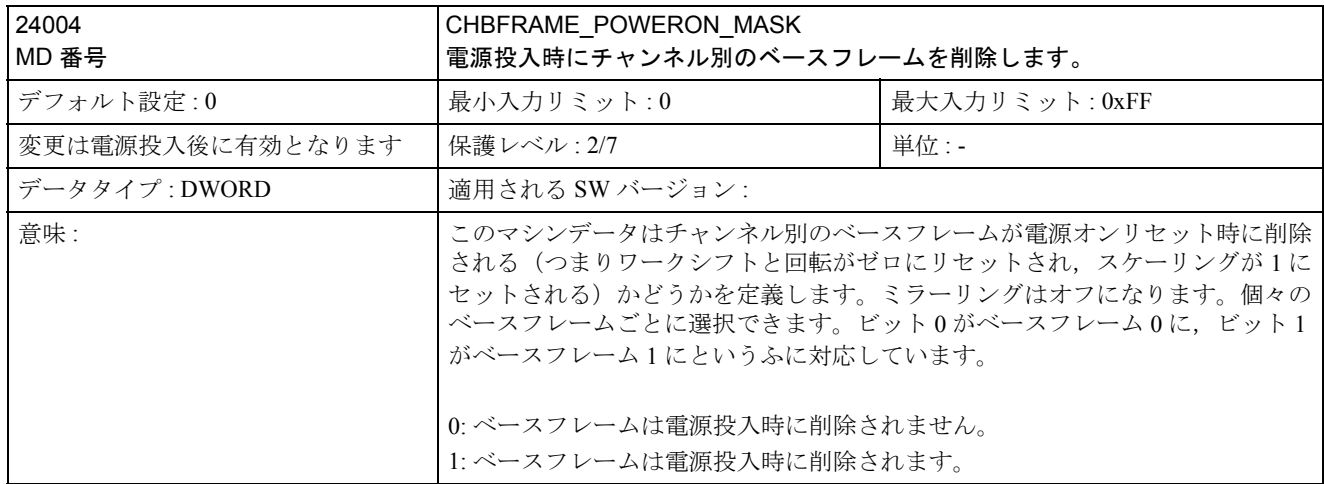

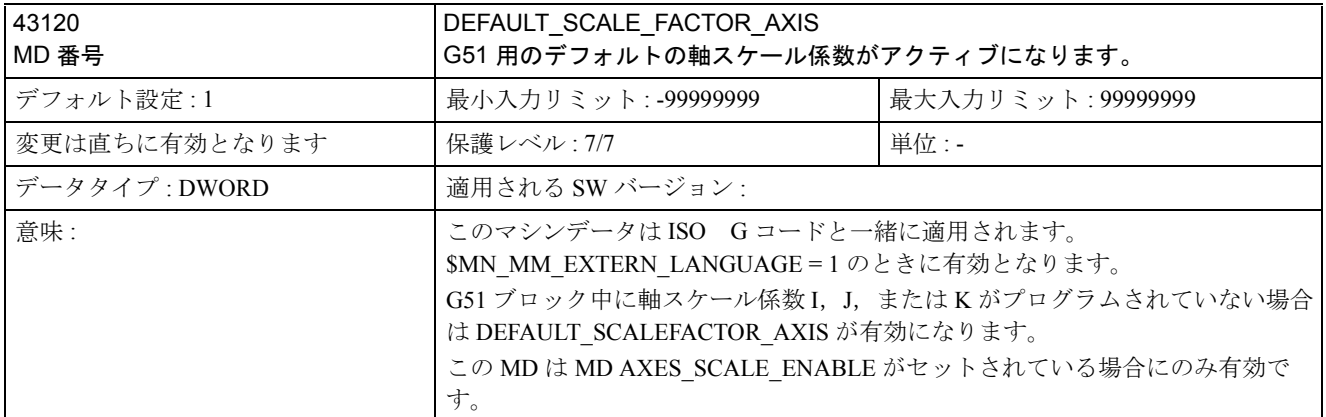

# D.3 軸別の設定データ

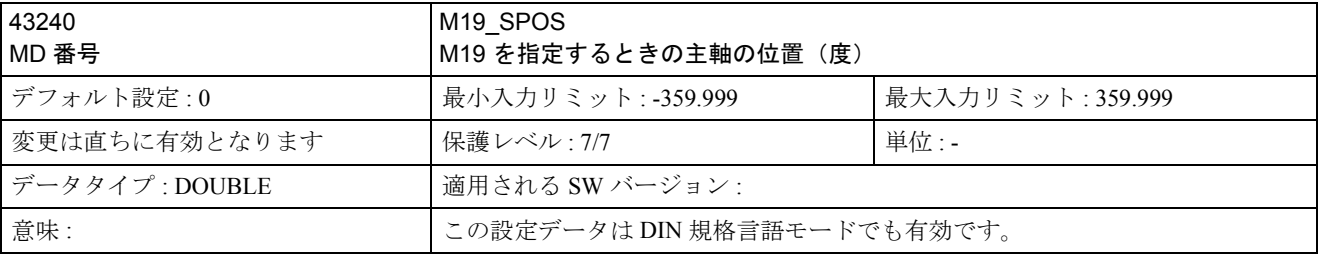

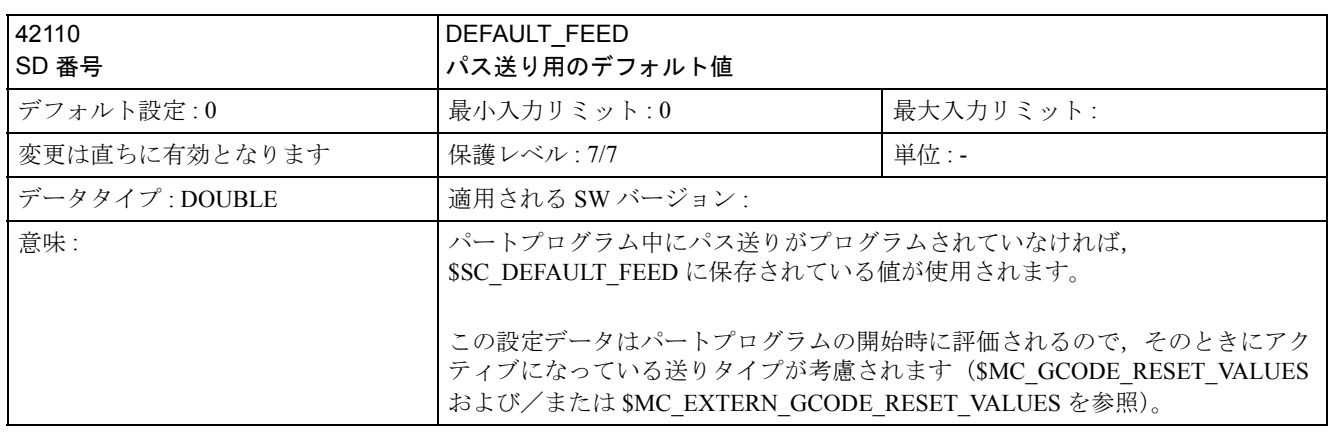

# D.4 チャンネル別の設定データ

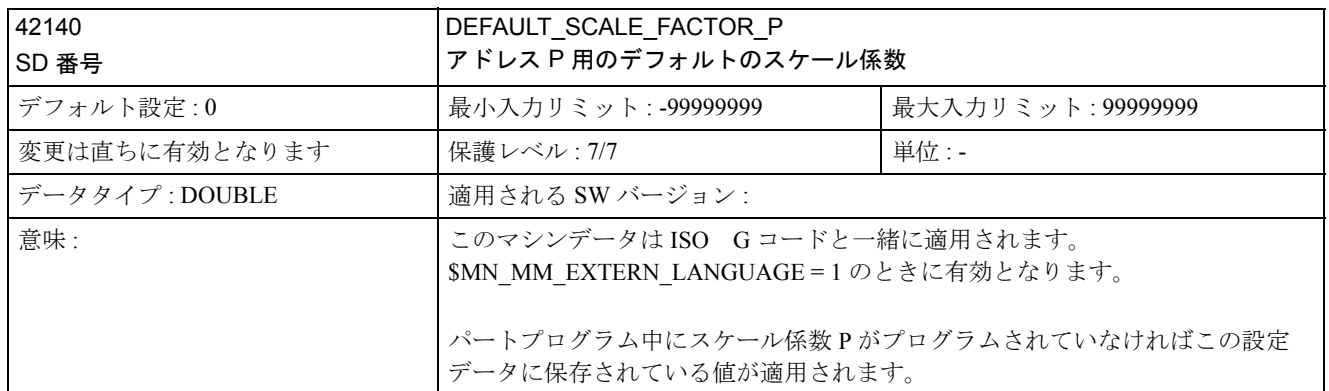

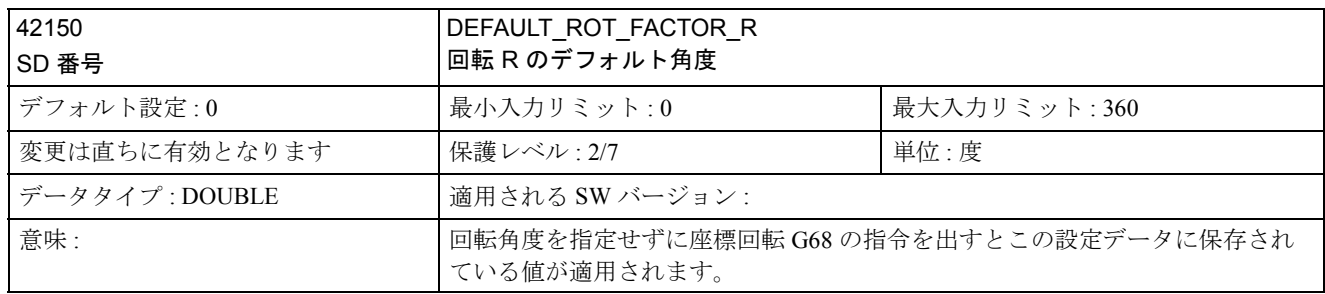

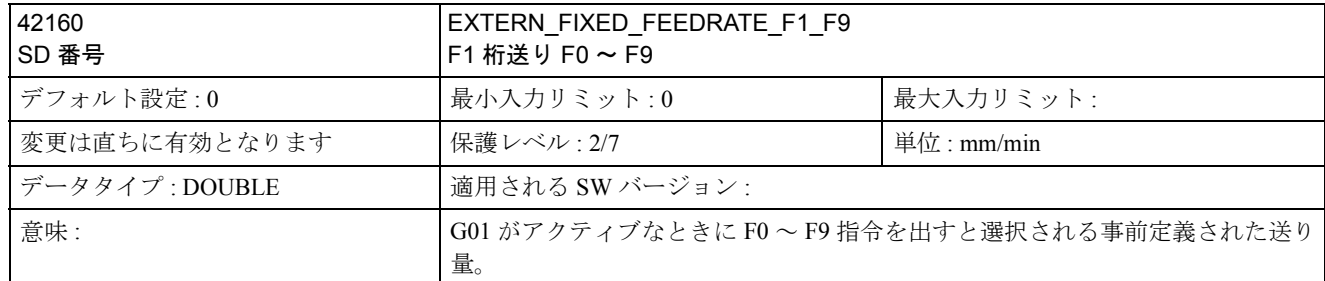

# E データフィールドのリスト

E.1 マシンデータ

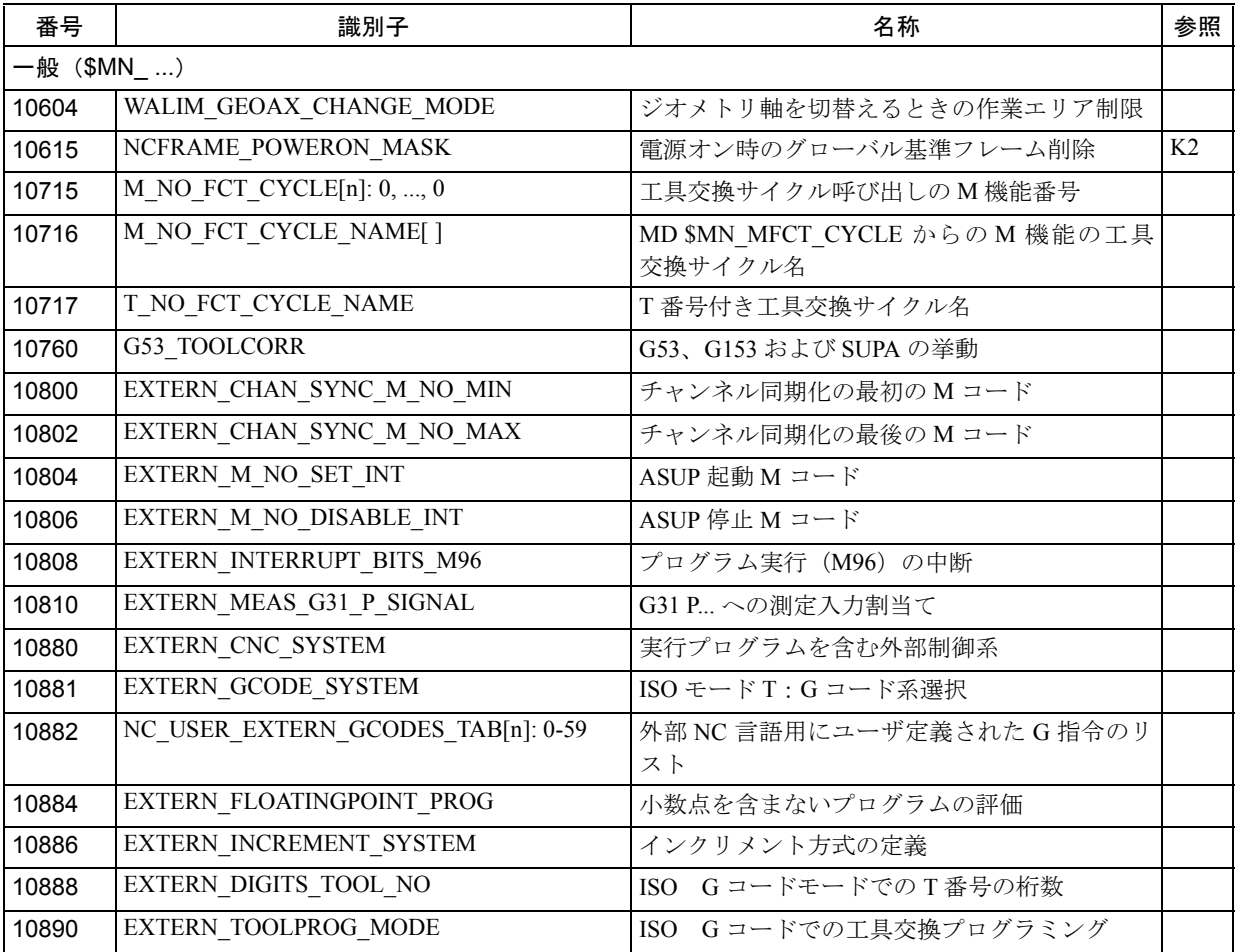

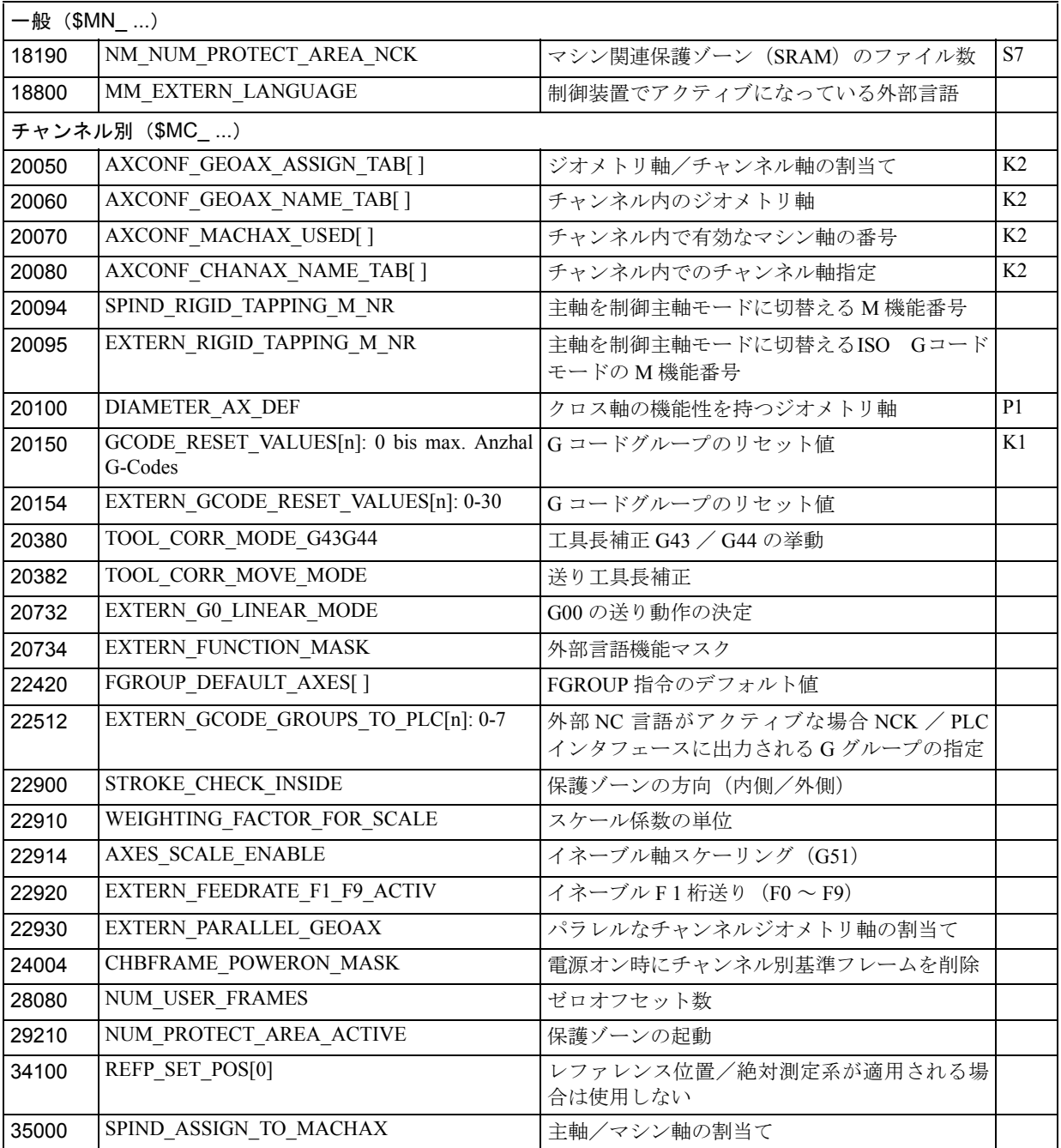

# E.2 設定データ

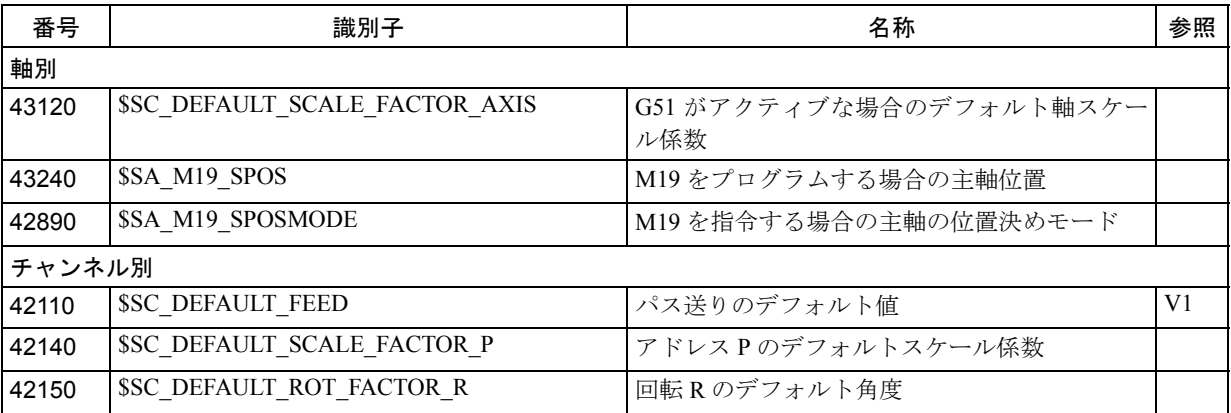

### F アラーム

サイクル内にエラー状態が検出されると、アラームが出されサイクルの実行が中断されます。 制御装置のダイアログ行にはメッセージが出力され続けます。このメッセージによって実行が中断 されることはありません。

サイクル内で出されるアラームには 61000 ~ 62999 の番号がつけられています。この番号の範囲 は、アラームのリアクションおよびキャンセルの基準によってさらに分けられています。

| アラーム番号   | 意味                  | 発生源                                                                                                    | 説明/対応策                                                                                                    |
|----------|---------------------|----------------------------------------------------------------------------------------------------|----------------------------------------------------------------------------------------------------|
| 一般アラーム   |                     |                                                                                                    |                                                                                                    |
| 61001    | ねじのピッチが正しくない        | CYCLE376T                                                                                                    | ねじのピッチが正しく指定されて<br>いない。                                                                                                    |
| 61003    | サイクルに送りがプログラムされていない | CYCLE371T、CYCLE374T、<br>CYCLE383T、CYCLE384T、<br>CYCLE385T、CYCLE381M、<br>CYCLE383M, CYCLE384M,<br>CYCLE387M                                             | サイクル呼び出しの前の呼び出し<br>ブロックに送りFワードがプログ<br>ラムされていない。標準当社サイク<br>ルを参照のこと。                                                         |
| 61004    | ジオメトリ軸の設定が正しくない     | CYCLE328                                                                                                    | ジオメトリ軸の順番が正しくない。<br>標準当社サイクルを参照のこと。                                                                                        |
| 61101    | レファレンス平面の定義が適切でない   | CYCLE375T、CYCLE81、<br>CYCLE83、CYCLE84、<br>CYCLE87                                                                                                    | 標準当社サイクルを参照のこと。                                                                                                    |
| 61102    | 主軸方向がプログラムされていない    | CYCLE371T、CYCLE374T、<br>CYCLE383T、CYCLE384T、<br>CYCLE385T、CYCLE381M、<br>CYCLE383M、CYCLE384M、<br>CYCLE387M                                              | 主軸方向 M03 または M04 がプログ<br>ラムされていない。標準当社サイク<br>ルを参照のこと。                                                                      |
| 61107    | 第1ドリル深さの定義が正しくない    |                                                                                                    | 第1ドリル深さが合計ドリル深さ<br>に反している。                                                                                                 |
| 61603    | 溝加工の定義が正しくない        | CYCLE374T                                                                                                    | 溝加工深さの値が0である。                                                                                                    |
| 61607    | 開始点が正しくない           | CYCLE376T                                                                                                    | 開始点は、切削エリアの外側にはな<br>$V_{\alpha}$                                                                                           |
| 61610    | インフィードがプログラムされていない  | CYCLE374T                                                                                                    | インフィード値=0                                                                                                    |
| ISO アラーム |                     |                                                                                                    |                                                                                                    |
| 61800    | 外部 CNC 系がない         | CYCLE300、CYCLE328、<br>CYCLE330、CYCLE371T、<br>CYCLE374T、CYCLE376T、<br>CYCLE383T、CYCLE384T、<br>CYCLE385T、CYCLE381M、<br>CYCLE383M、CYCLE384M、<br>CYCLE387M | 外部言語のマシンデータ<br>$MD18800 : SMN MM EX -$<br><b>TERN LANGUAGE</b><br>またはオプションビット 19800<br>SON EXTERN LAN-GUAGE が設<br>定されていない。 |

表 F.1 アラームの番号と意味

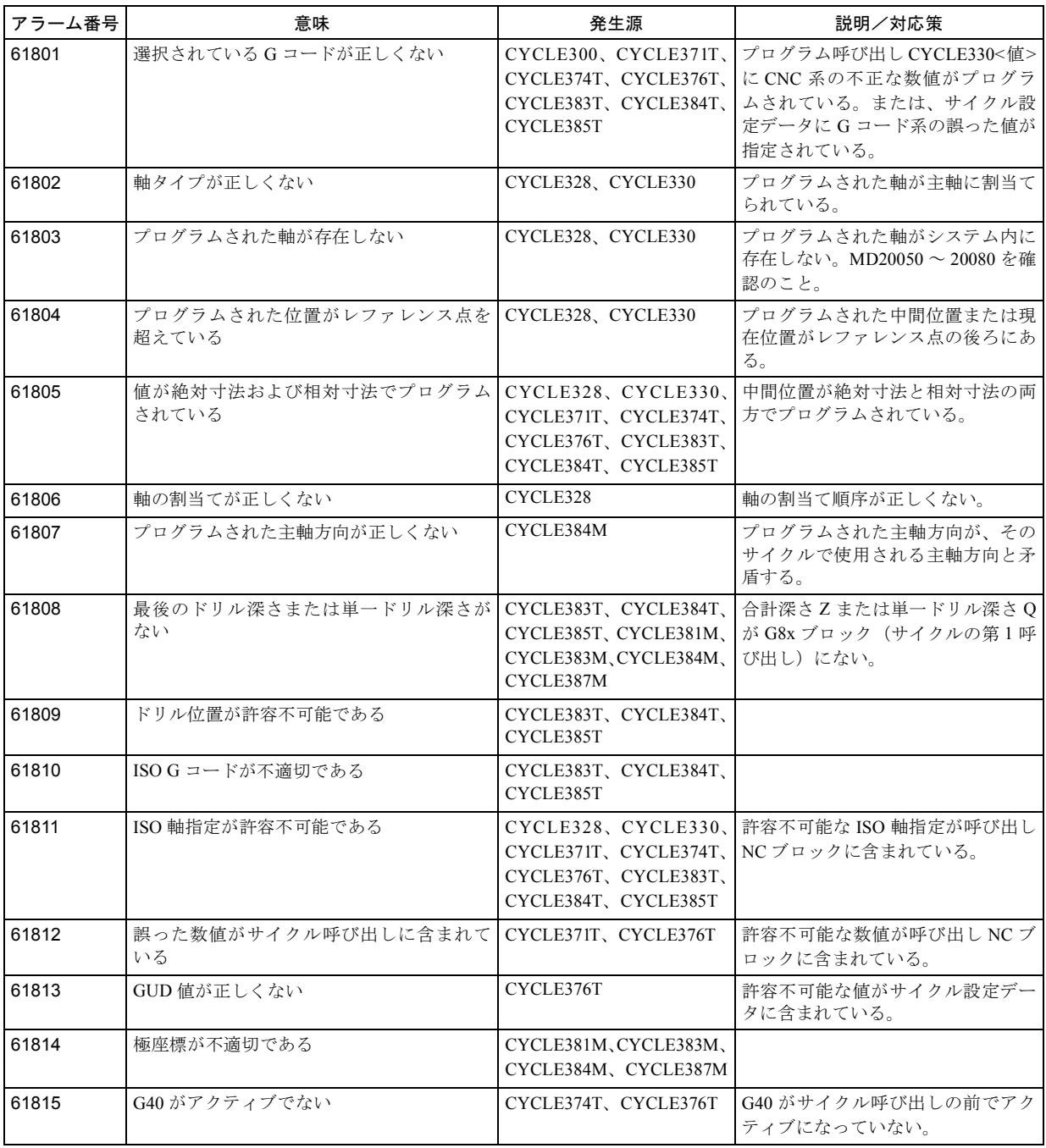

## 索引

#### **A**

アブソリュート/インクリメンタル指令、3-57 追加機能、4-155 アラーム、F-225 引数指定、4-151 自動座標系、3-52 回転軸自動レファレンス点復帰、2-38 自動レファレンス点復帰、2-37 自動化支援機能、4-141

#### **B**

基準座標系、3-45、3-46

### **C**

固定サイクル、4-86 面取り指令およびコーナ丸味付け指令、4-137 座標系、3-44 切削送り、1-19

### **D**

シングルブロック内での複数の M コード指定、3-84 M 機能、3-82 座標値入力モードの決定、3-57 ドウェル、3-66

### **E**

エントリ禁止エリア、4-135 エラーメッセージ、F-225

### **F**

F 指令、1-19 F 1 桁送り、1-22 毎分送り機能、1-23

## **G**

G コード表、C-200 G02.2、ISO-M、C-200 汎用の M コード、3-83

### **H**

ヘリカル補間、2-35 HMI、A-162

## **I**

inch / mm 入力指定、3-58 干渉チェック、3-76 内部処理された M コード、3-83 補間指令、2-26

#### **L**

最小入力単位、1-16

### **M**

停止動作関連の M コード、3-82 マシンデータ、D-205 チャンネル別、D-213 一般、D-205 リスト、E-221 マクロプログラム呼び出し、4-148 マクロプログラム、4-148 プログラム可能な軸動作の最大値、1-16、1-17 雑機能、3-82 MMC、A-164 モーダル呼び出し、4-149、4-150

### **N**

数値制御軸、1-16

オプショナルブロックスキップ、1-17

#### **P**

位置決め、2-26 エラーディテクトオンモードでの位置決め、 2-26 プログラム中断機能、4-145 プログラム支援機能、4-86、4-135 プログラマブルデータ入力、4-125

#### **R**

早送り、1-19 レファレンス点復帰、2-37 レファレンス点復帰チェック、2-39

#### **S**

S 機能、3-81 スケーリング、3-60 第 2 雑機能、3-84 第 2 ~第 4 レファレンス点復帰、2-41 設定データ 軸別、D-219 チャンネル別、D-219 リスト、E-223 単純呼び出し、4-149 スキップ機能、4-141 主軸機能、3-81 ストアドストロークリミット B および C、4-135 サブプログラム、4-148

#### **T**

T 機能、3-82 工具機能、3-82 工具長オフセット、3-68 工具オフセットデータメモリ、3-68 工具オフセット機能、3-68 工具半径オフセット C 機能、3-71

#### コマンド

G G03.2, ISO–M, C-200 G08, ISO–M, C-202 G09, ISO–M, C-202 G11, ISO–M, C-202 G121, ISO–M, C-203 G131, ISO–M, C-203 G15 , ISO–M, C-202 G16, ISO–M, C-202 G17 , ISO–M, C-200 G18, ISO–M, C-200 G19, ISO–M, C-200 G22, ISO–M, C-200 G23 , ISO–M, C-200 G43, ISO–M, C-200 G44, ISO–M, C-200 G49 , ISO–M, C-200 G50 , ISO–M, C-201 G50.1, ISO–M, C-202 G51, ISO–M, C-201 G51.1, ISO–M, C-202 G54 , ISO–M, C-201 G61, ISO–M, C-202

G63, ISO–M, C-202 G64 , ISO–M, C-202 G68, ISO–M, C-202 G69, ISO–M, C-202 G72.1, ISO–M, C-202 G72.2, ISO–M, C-202 G73, ISO–M, C-201 G74, ISO–M, C-201 G76, ISO–M, C-201 G80 , ISO–M, C-201 G81, ISO–M, C-201 G82, ISO–M, C-201 G83, ISO–M, C-201 G84, ISO–M, C-201 G85, ISO–M, C-201 G86, ISO–M, C-201 G87, ISO–M, C-201 G89, ISO–M, C-201 G93, ISO–M, C-200 G96, ISO–M, C-201 G97 , ISO–M, C-201 G98 , ISO–M, C-201 G99, ISO–M, C-201

# Yaskawa Siemens CNC シリーズ

本製品の最終使用者が軍事関係であったり, 用途が兵器などの製造用である場合には, 「外国為替及び外国貿易法」の定める輸出規制の対象となることがありますので、輸 出される際には十分な審査及び必要な輸出手続きをお取りください。

製品改良のため、定格、寸法などの一部を予告なしに変更することがあります。 この資料についてのお問い合わせは、当社代理店もしくは、下記の営業部門にお尋ね ください。

製造

株式会社 安川電機 シーメンスAG

販売 シーメンス・ジャパン株式会社

工作機械営業本部  $1-11-1$ TEL(03)5423-7359 FAX(03)5423-7438 TEL 03 3493-7411 FAX 03 3493-7422

141-8644

アフターサービス

TEL 0120-996095(フリーダイヤル) FAX (03)3493-7433